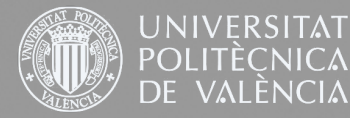

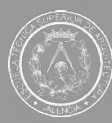

# A Fotografía<br>
vanzada de<br>
rquitecte **rquitectectura**

Jose Manuel Rodríguez Román Tutorizado por:José Luís Cabanes

Grado en Fundamentos de la Arquitectura ESCUELA TÉCNICA SUPERIOR DE ARQUITECTURA Camino de Vera s/n. 46022, VALÈNCIA • Tel. 963877110 • Fax 963877993 **2019-2020**

A mis profesores por soportarme

- A mi abuelo por metérmelo en la sangre
- A mis compañeros de clase por aguantarme
- A mis padres por la cultura y curiosidad aportada
- A mis modelos por su estática y arquitectónica paciencia
- A mi equipo fotográfico por confiar en mis planificaciones

Niveles, reglas y rotrings. Regalos de mi familia que fomentaron este enamoramiento arquitectónico. Gracias por nunca cortarme las alas pronunciando la frase "con eso no juegan los niños"

**Título:** Fotografía avanzada de arquitectura

**Autor:** Jose Manuel Rodríguez Román

Palabras clave: Fotografía, técnicas, arquitectura, luz

**Resumen:** En este trabajo vamos a realizar una síntesis sobre las técnicas de fotografía aplicadas al campo de la arquitectura y sobre la fotografía como medio de expresión gráfica de la obra construida. En cuanto a la técnica, desde el momento de trabajo en campo durante la captura hasta el momento de su revelado y edición fotográfica posterior.

Hablaremos de las herramientas necesarias para la obtención de las imágenes y también de cómo usarlas. Los fenómenos que se producen en la luz y cómo usarlos en nuestro favor para la obtención de las imágenes.

En cuanto al medio gráfico propiamente, analizaremos una selección de fotografías propias y de otros autores con enfoque global, técnico, geométrico y visual, como corresponde a las bases para la expresividad gráfica de la arquitectura

**Tutor:** José Luís Cabanes Ginés

**Title:** Advanced Architecture Photography

**Author:** Jose Manuel Rodríguez Román

**Keywords:** Photography, techniques, architecture, light

**Summary:** In this work we are going to make a synthesis about the photography techniques applied to the field of architecture. From the moment of field work during the capture to the moment of its development and subsequent photographic edition.

We will talk about the necessary tools to obtain the images and also how to use them. The phenomena that occur in light and how to use them in our favor to obtain images.

**Títol:** Fotografia avançada d'arquitectura

**Autor:** Jose Manuel Rodríguez Román

Paraules clau: Fotografia, tècniques, arquitectura, llum

**Resum:** En aquest treball realitzarem una síntesi sobre les tècniques de fotografia aplicades al camp de l'arquitectura. Des del moment de treball al camp durant la captura fins al moment del seu revelat i edició fotogràfica posterior.

Parlarem de les eines necessàries per a l'obtenció de les imatges i també com usar-les. Els fenòmens que es produeixen en la llum i com usar-los en el nostre favor per a l'obtenció de les imatges.

# **INDICE**

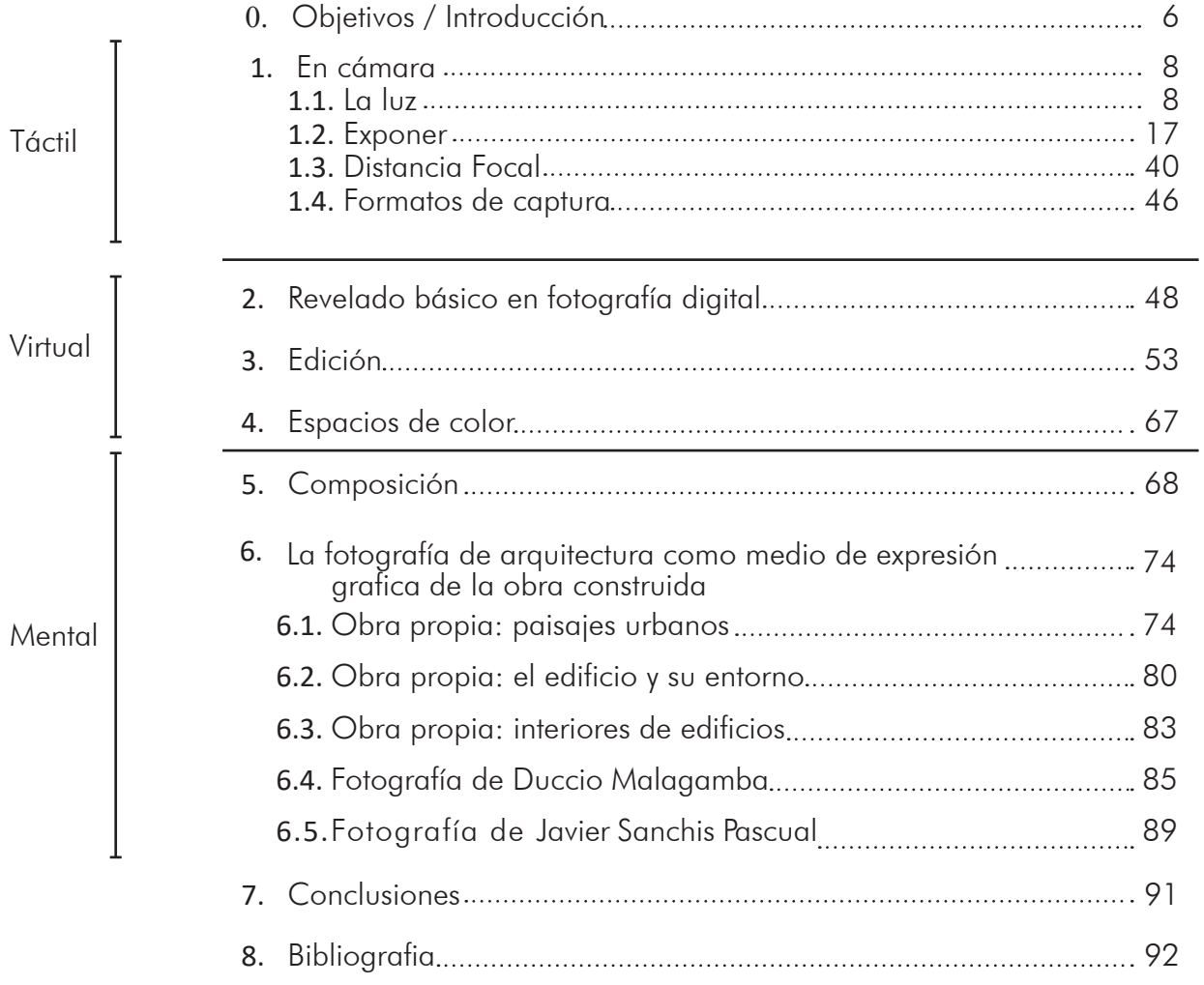

# **0. Objetivos/Introducción**

En la actual concepción del mundo moderno la fotografía ha jugado un importantísimo papel permitiendo crear un mundo plenamente visual en el cual dicho sentido de la vista es el que ha quedado como el más fuerte de los sentidos. Consumimos imágenes a un ritmo vertiginoso: redes sociales, compras, anuncios o en las propias revistas de arquitectura. Revistas en las cuales predominan fotografías frente a dibujos.

La precisión de la planimetría ha quedado relegada únicamente a los aspectos más constructivos de la arquitectura. En cambio, la representación fotográfica lleva tiempo entre nosotros. El propio Robert Venturi junto a su mujer Denise Scott Brown ya plasmaron en 1970 la visión arquitectónica de Las Vegas a través de la fotografía en su libro "Aprendiendo en Las Vegas", libro en el cual aparecen fotografías tomadas desde el interior de su coche mostrando así con el máximo realismo posible la percepción de dicha arquitectura, desde el vehículo, como si de un habitante más se tratase. Utilizando la fotografía para trasmitir la integración del edificio, la forma, la geometría y el espacio de la obra fotografiada.

Ya el propio Frank Lloyd Wright enunció en su momento "Todo gran arquitecto, necesariamente, es un gran poeta. Debe ser un gran intérprete original de su tiempo, de sus días, de su época". Puesto que la arquitectura no puede trasportarse como si de un poema se tratase, es complicado hacerla viajar para hacerla llegar al público.

Aquí es donde interviene la fotografía, ella nos hace viajar a través de la mirada del fotógrafo para que podamos comprender y observar la obra arquitectónica sin tener que desplazarnos hasta ella físicamente. Para ello es necesario que el fotógrafo perciba y sepa mostrar dicho carácter en una fotografía generando un arte capaz de desplazar tanto al dibujo como a la pintura más realista del panorama representativo, influyendo nuevamente en ellos en forma de render fotorrealista en el cual se elimina lo sugerente del dibujo dando paso a lo explícito donde se simula en cierto modo un estilo o apariencia fotográfica de máxima fidelidad.

Ya que la arbitrariedad del proceso de introspección en el cual el fotógrafo intenta plasmar el aura o alma que envuelve una obra arquitectónica es complicado, nosotros nos centraremos en la fotografía como una técnica de expresión gráfica con la cual contar o relatar los diferentes sentimientos ya conocidos que envuelven a dicha obra.

La arquitectura, como disciplina proyectual, requiere un dominio de múltiples medios de expresión gráfica. Estos canales o medios al igual que un idioma requieren de cierto dominio del lenguaje gráfico correspondiente para su interpretación. Ampliando este horizonte en el presente trabajo nos proponemos reflexionar sobre la importancia de la fotografía avanzada de arquitectura como medio de expresión gráfica de la obra construida. Un planteamiento novedoso y poco tratado que amplia el horizonte actual de los dibujos y las imágenes de proyectos de arquitectura.

Esos puntos andantes lineoformadores y representantes de ideas gestadas en las cabezas proyectuales fuera de concursos o jergantes arquitectónicos no son más que bailantes líneas que crean "dibujitos" (tono despectivo, pero real)

El cliente pretende ver fotos de tus obras anteriores, el éxito de la arquitectura llega por los ojos. El cliente quiere ver algo a lo que en 5 años del grado en Fundamentos de la arquitectura nadie le ha prestado atención.

Así, La fotografía de arquitectura no solo aporta un modo de representación gráfica sino especialmente la expresión de forma elocuente de los valores básicos de las obras arquitectónicas que se analizan, que son aquellos relacionados con los binomios interior / exterior, transparencia / opacidad y diafaneidad / compartimentación.

Una fotografía avanzada de arquitectura ajusta los recursos técnicos con la expresión de alguno de estos valores, a través de la reflexión geométrica y visual, por ejemplo, paleta cromática (luz, materiales), nivel de contraste (cantidad de iluminación, colores, texturas), líneas de composición (diagonales, quiebros, centralidad), descomposición en planos de profundidad (bokeh, sfumato),

Estos tres niveles de análisis sustancian la fotografía de arquitectura como un medio de expresión al nivel de los dibujos de arquitectura y las imágenes de ordenador.

De este modo el presente trabajo lo hemos estructurado en tres ámbitos conceptuales, los relativos a lo táctil, lo virtual y lo mental, en relación con la fotografía de arquitectura, los cuales se despliegan 4 apartados de naturaleza técnica (cámaras, revelado, edición y espacios de color), así como dos apartados de análisis fotográfico. A lo largo de toda la exposición incluyo fotografías realizadas por mi para ilustrar los diferentes conceptos, tanto los de tipo técnico como los de tipo conceptual.

# **1. En cámara**

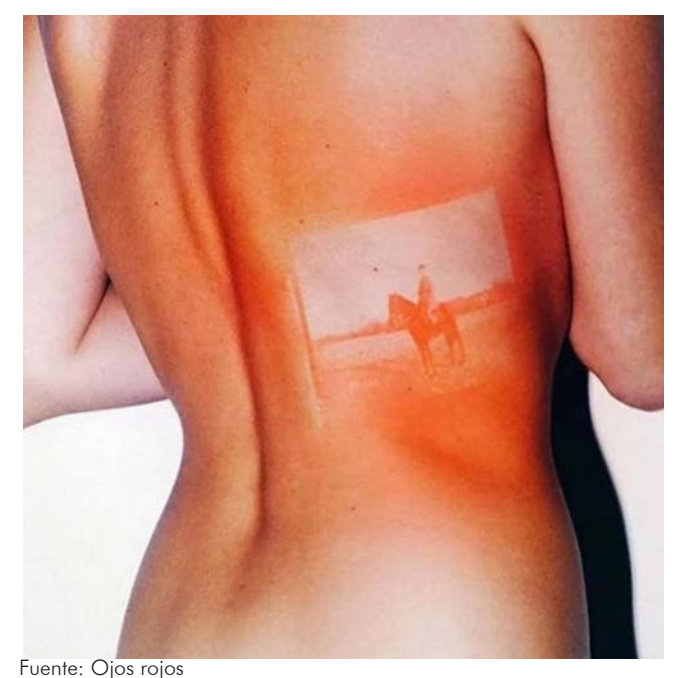

# **1.1 La luz**

La luz es la materia prima de la fotografía. La palabra en sí misma quiere decir "escritura con luz", por lo que sin luz, nos es imposible crear fotografías. Por lo tanto, conocer y saber manejar la luz nos es imprescindible, esta, es la que nos marcará el escenario, el alma y el aura de nuestra fotografía.

Tanto la luz como el sonido son formas de energía que se emiten en forma de ondas.

Como formas de energía que son, son capaces de efectuar cambios en la materia alcanzada. La luz en concreto, que es la que nos atañe es capaz de broncear pieles, deteriorar plásticos y madurar frutos.

Éste será el primer punto a tener en cuenta.

# **LA LUZ CAMBIA LA MATERIA SOBRE LA QUE INCIDE**

Partiendo de esa frase, y ayudándose de los conocimientos en física adoptados anteriormente. Podemos afirmar que el comportamiento de la luz más importante para la fotografía es la manera de viajar en línea recta.

## **1.1.1 Comportamiento**

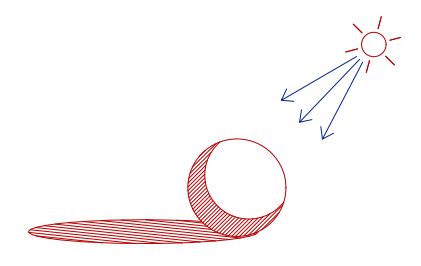

**Línea recta:** la cara iluminada de un objeto absorbe la mayoría de luz y refleja el resto.

**Capacidad de desviación de la luz:** cuando un rayo oblicuo

incide sobre un prisma de vidrio cuyas caras no son paralelas, el rayo sale desviado, lo que se conoce como refracción. Esto ocurre porque la luz se mueve más despacio por el vidrio que por el aire.

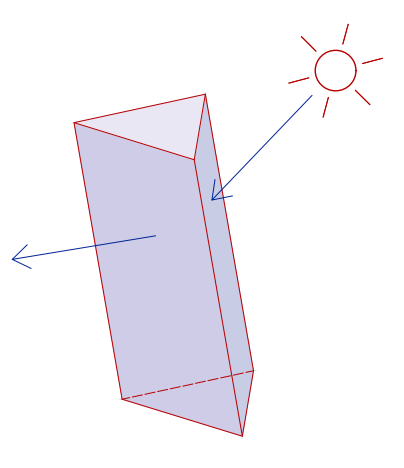

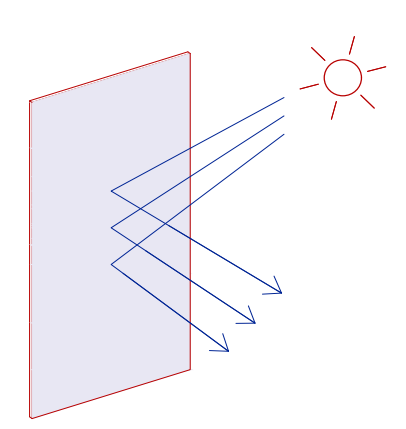

**La luz puede reflejarse:** dependiendo de la superficie redirigirá una cantidad de luz u otra.

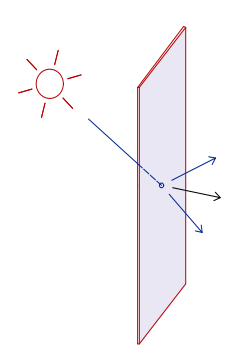

**Capacidad de difusión:** La luz puede difundirse al atravesar un material opaco la luz se dispersa en todas direcciones así podemos aumentar el tamaño de la fuente luminosa y conseguir a su vez sombras menos definidas.

**Coloridad de la luz:** La luz está formada por ondas de diversas longitudes de onda. La luz blanca, es una mezcla de todos los colores del espectro que separados forman el arcoíris.

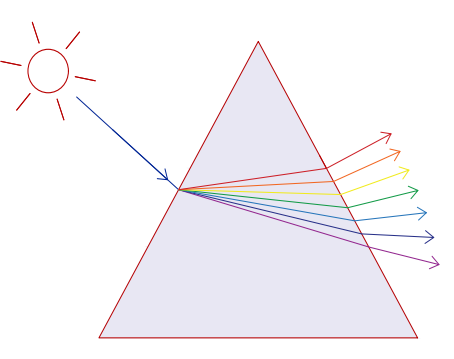

La luz determina la percepción, forma y volumen de los objetos. Dicha luz, ha de atravesar una lente para formar una imagen y poder así pintar una película u contar una historia.

Principalmente en fotografía se han utilizado históricamente tres tipos de lentes o mecanismos ópticos para hacer converger los haces de luz en una superficie fotosensible.

- Estenotopo
- Vidrio
- **Catadióptricos**

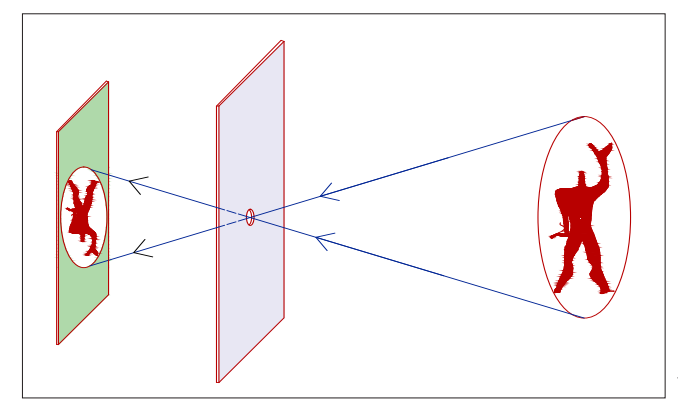

**Estenopeica:** la posibilidad de formar imágenes mediante un pequeño orificio se conoce desde los inicios de la fotografía. Constituye una de las bases de la cámara oscura. La imagen resultante acaba en la placa invertida, su explicación es bien sencilla. La luz de la parte superior de la escena sólo puede alcanzar la parte inferior de la superficie fotorreceptora a través del orificio y viceversa, la nitidez es escasa, los rayos de luz no enfocan, sino que convergen en un pequeño haz del tamaño del orificio.

Lente de vidrio convencional: para producir una imagen más luminosa y definida es necesario recoger más luz y hacer que los rayos converjan, es decir enfoquen en la imagen. Para ello es necesario interponer una lente.

Cuando un rayo de luz alcanza un material transparente, como puede ser el vidrio, con un ángulo oblicuo, su trayectoria se ve alterada (refractada). Aprovechándonos de esto, con una lente de bordes más finos que la parte central, podemos lograr que los rayos converjan en un punto. (Hemos logrado producir una lente convergente)

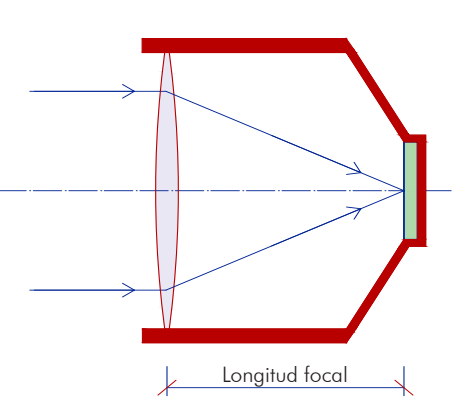

Esta imagen, nítida y detallada. Se encontraría invertida en todas direcciones y adolecerá de fuertes distorsiones y aberraciones, por ello, en la actualidad en los esquemas ópticos se combinan diferentes tipos de lentes, convergentes y divergentes para formar la imagen.

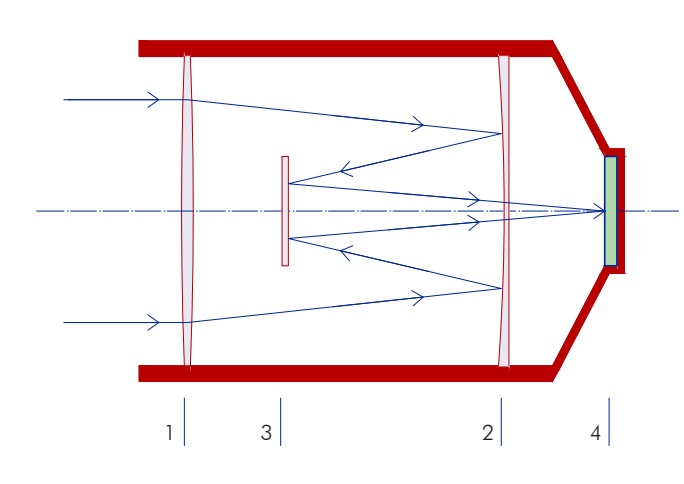

**Catadióptrico:** la luz entra por la izquierda a través de la lente frontal (1) modificando primeramente su trayectoria por el primer vidrio, posteriormente se refleja en el espejo interior (2) para incidir y nuevamente ser reflejada en el espejo secundario (3) terminando finalmente en el sensor (4)

La principal ventaja de este sistema es lograr emular una focal mucho mayor en una estructura física del objetivo de menor tamaño. Su principal inconveniente es la imposibilidad de colocar un diafragma y la dificultad de pulir dichos espejos.

#### **La calidad de la luz.**

Luz como materia básica de la fotografía; la cantidad de luz determinará si un sujeto podrá registrarse o no. Será necesario aprender a observar cómo afectan las luces a los objetos que nos rodean. No será lo mismo la dura luz de un día despejado que la difusa y suave luz de un nuboso día. Hay veces que simplemente podemos esperar a la hora del día necesaria para obtener la luz que queremos, otras en cambio tendremos que aprovechar la luz existente y modificarla para obtener el resultado óptimo.

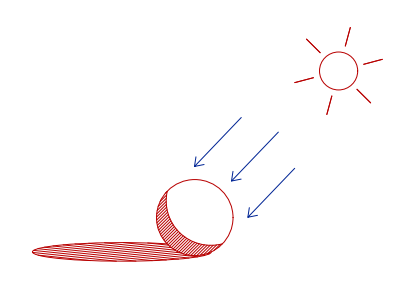

**Luz dura:** producida por una fuente luminosa de pequeño tamaño, arroja sombras muy duras y marcadas. Podríamos dibujar una línea de sombra, sin transición alguna entre luz y sombra levanta texturas, marca rasgos.

Ofrece dramatismo dando tensión.

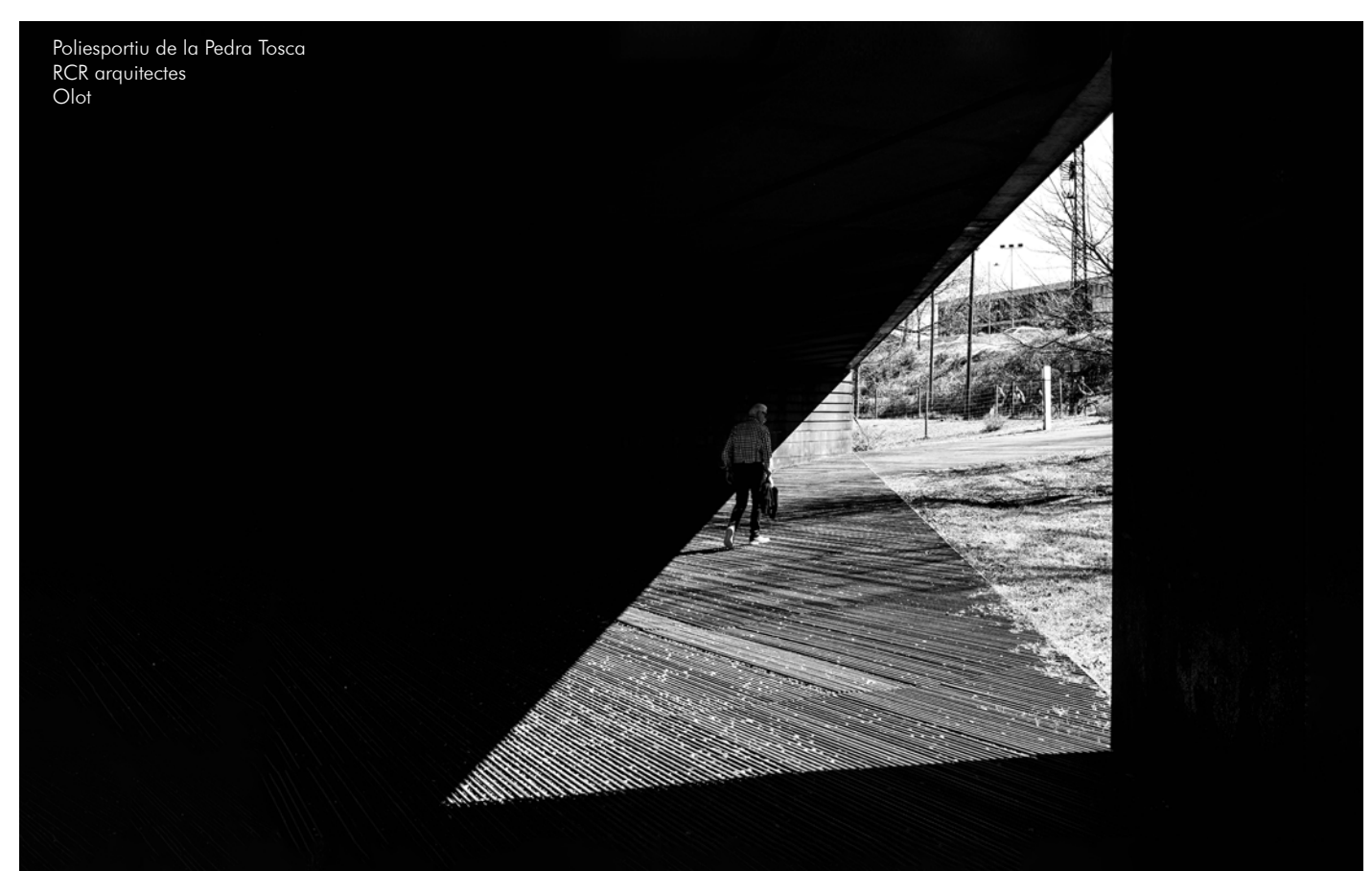

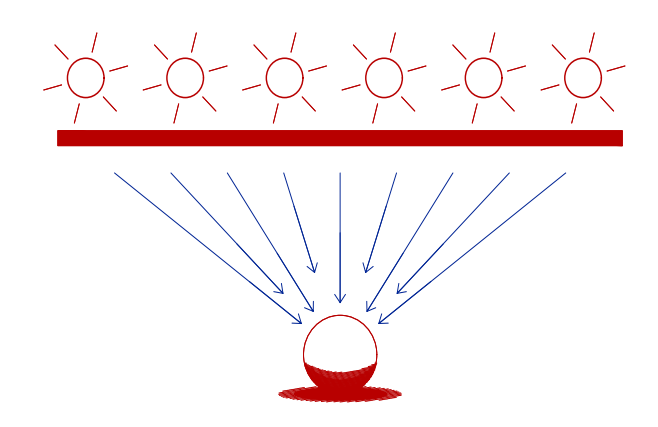

**Luz suave/difusa:** producida por una fuente luminosa de gran tamaño, difunde los bordes de los objetos creando sombras más suaves y menos marcadas, menos contraste.

Cuanto más grande sea el tamaño relativo de la fuente de luz frente al objeto, más envolvente será y por lo tanto la charnela de luz/sombra será más gruesa y con mayor transición.

Ofrece paz, tranquilidad, armonía y serenidad

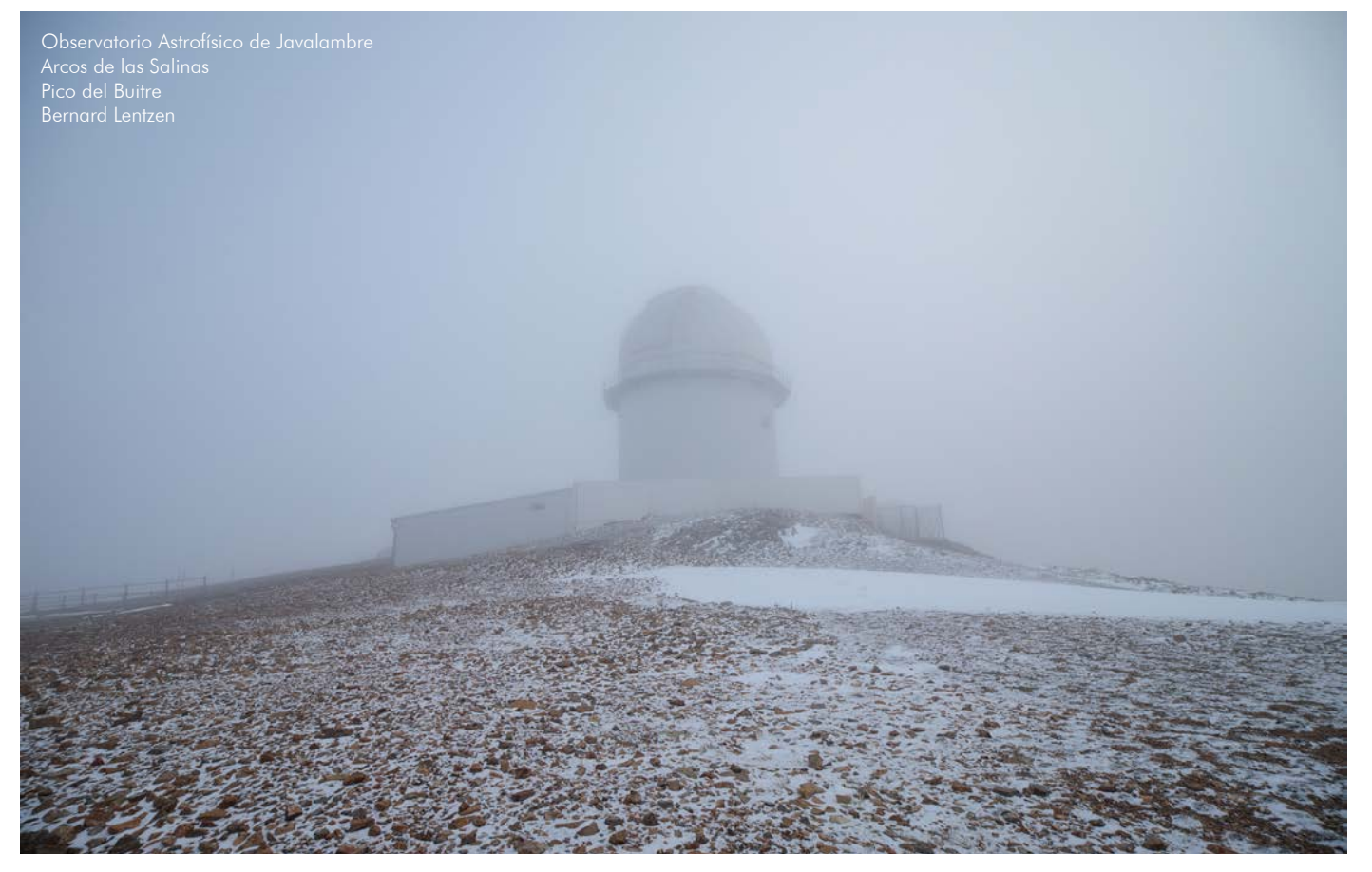

#### **¿Que es una buena iluminación?**

Una buena iluminación es aquella que se adecúe a lo que queramos.

Si queremos transmitir dureza y aspereza o ternura y serenidad.

Dependiendo de nuestros recursos y conocimientos podremos determinar una solución lo más adecuada posible a las necesidades presentes y así poder lograr transmitir nuestro mensaje con la mayor aceptación posible.

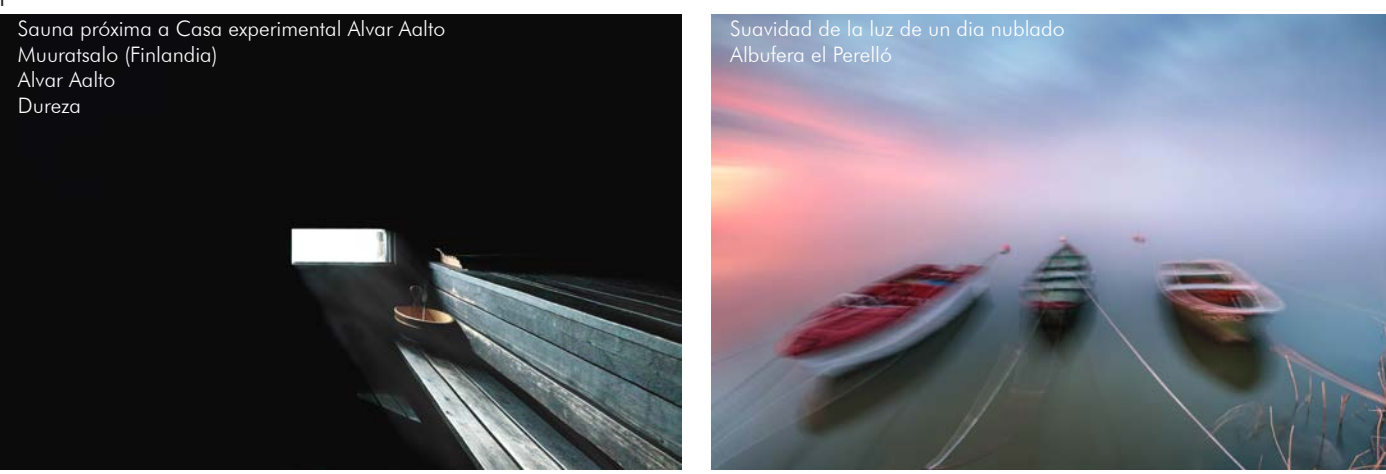

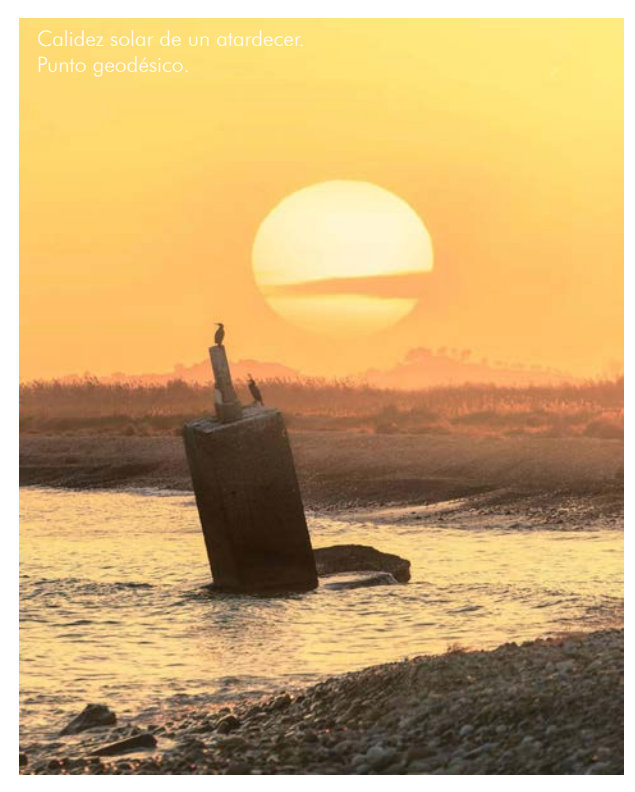

#### **Temperatura de color:**

No todas las luces tienen el mismo espectro luminoso de frecuencias, es más, aún siendo la misma luz, éste varía dependiendo del modificador que se aplique. La propia luz solar tiene un importante modificador, siempre presente en nuestro planeta: la atmósfera.

 Dependiendo de la hora a la que nos encontremos, la luz solar tendrá que atravesar una distancia atmosférica determinada.

Amanecer/atardecer: más distancia. Tonos más cálidos y anaranjados.

Horas centrales del día: menos distancia. Tonos más fríos y azulados.

De esto dependerá la temperatura de color de nuestra luz solar.

Cuando hablamos de temperatura de color propiamente dicha nos referimos a las proporciones de colores primarios R G B que contienen dicha luz.

La temperatura de dicha luz, se mide en grados Kelvin y su progresión va desde los colores con tonos rojodominantes (luz de tungsteno) a los colores en tonos mas fríos (luz de día o flash)

Si la iluminación es artificial, es posible que aparte de la temperatura de color tengamos que variar también la dominancia magenta y verde punto ya que por ejemplo la luz de fluorescente produce una dominante verdosa que tendremos que corregir.

Ya sea con filtros ópticos (como se realizaba en analógica), con virado en cámara o, posteriormente, en procesado entre paréntesis si nuestro formato de toma nos lo permite.

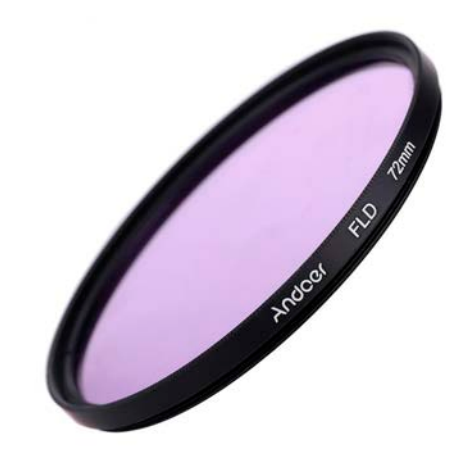

Filtro FLD para corregir las dominantes verdosas producidas por fluorescentes. Utilizado habitualmente en fotografía analógica.

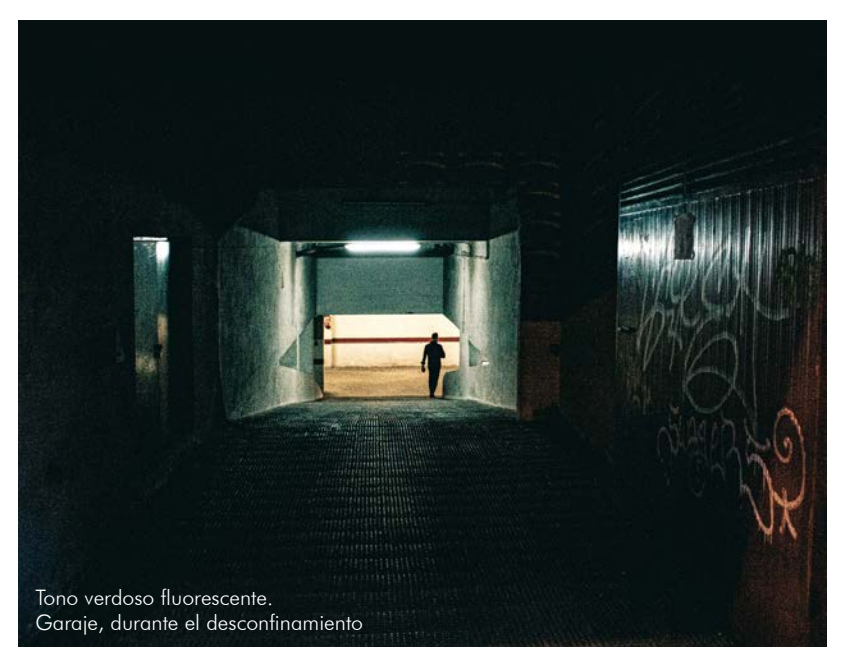

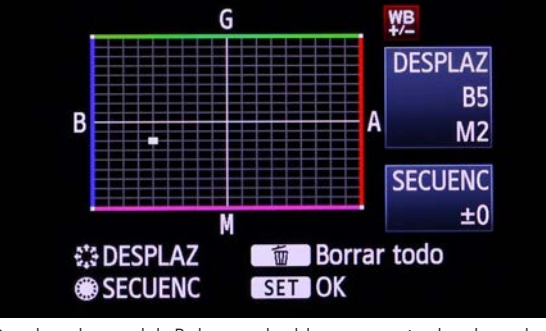

Desplazadores del Balance de blancos y virado de color durante la toma en una cámara Canon.

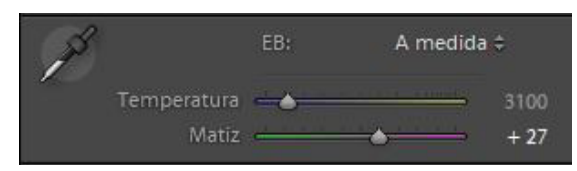

Deslizadores del balance de blancos, posterior a la toma,l programa de revelado Adobe LightRoom

La luz natural y su dominio no presenta gran complicación.

Donde realmente se complicará la situación es en escenarios donde tengamos iluminación artificial y ésta se mezcle con otras luces naturales o también artificiales.

También es posible que seamos los otros los que pintemos con luz el objeto a fotografiar donde adecuar nuestro foco luminoso para obtener un escenario cálido o frío dependiendo el contexto será primordial.

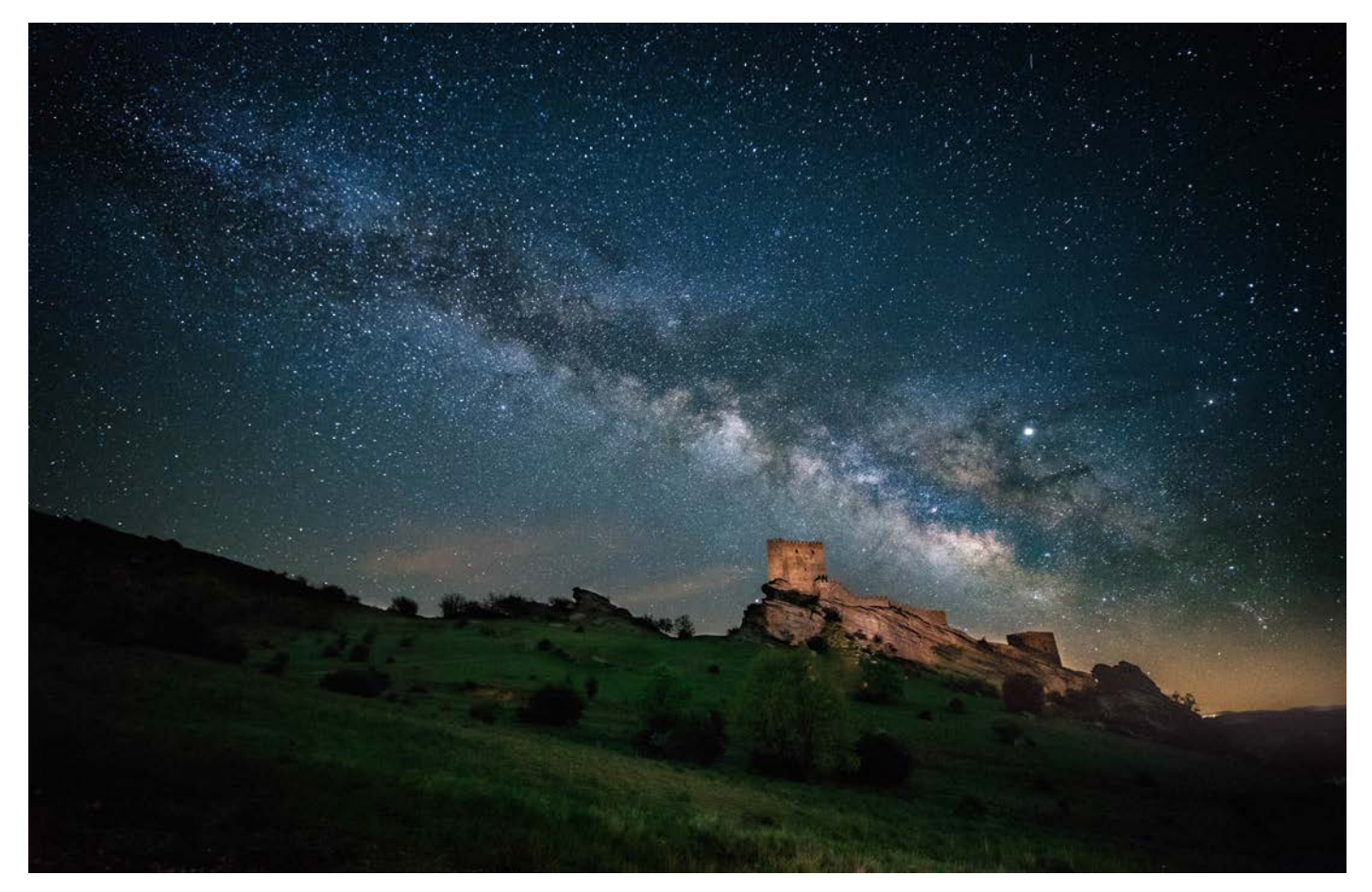

Fotografía tomada con el balance de blancos (ya creado) tungsteno unos 2859K y pequeño virado hacia el magenta para contrarrestar la dominante presente en el ambiente debido a la contaminación lumínica.

El castillo, como la inmensa mayoría de mis fotografías nocturnas, ha sido iluminado con una linterna cálida (incandescente). Esto es debido a querer que el cielo aparezca en un tono azulado, obtenido del balance de blancos del tungsteno que equilibra la luz de la linterna cálida, igualándose a la luz presente de contaminación lumínica de farolas de pueblos cercanos.

En la mayoría de situaciones mantendremos el balance de blancos en automático, ya que habitualmente se comporta bastante bien, y posteriormente lo podremos cambiar debido a que profesionalmente dispararemos en formato RAW.

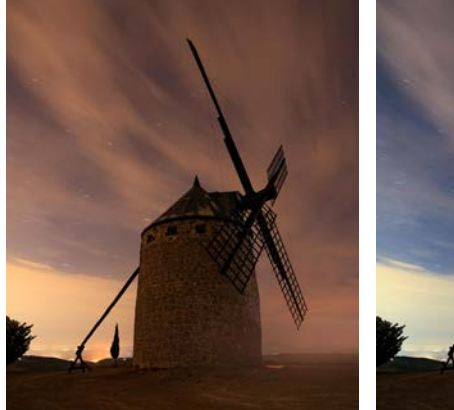

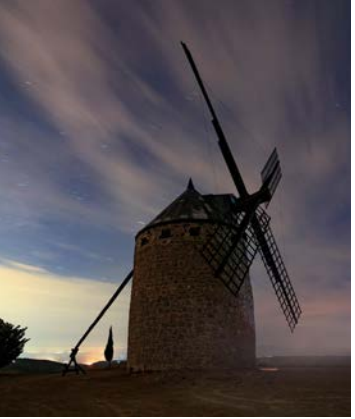

Molinos de Alcublas, misma imagen, pero con distinto WB cambiado posteriormente en procesado. La toma de la izquierda con balance puesto en luz día y a la derecha, con tungsteno (luces que los iluminan).

Esto es posible gracias a que hemos realizado la imagen en formato RAW.

Ya veremos próximamente qué quiere decir.

# **RECORDAR**

Voz patrimonial del latín *recordari*, derivado del prefijo re-, que expresa repetición, y la base cor 'corazón'. De la familia etimológica de corazón (V.) Volver a pasar por el corazón.

Nuestro orgánico procesador en vivo (cerebro) es capaz de identificar un fondo/figura correctamente, esto sucede mediante el recuerdo de escenas ya vividas anteriormente y así, es capaz de establecer un correcto balance de blancos eludiendo la falsa ensoñación creada por el cromatismo despiadado de las luminarias coloreadas.

La escuela de la Gestalt ya se encargó de hablar largo y tendido sobre ello.

En rasgos generales lo que enuncia esta escuela es la imposibilidad de separar la "forma" (lo que aparece, lo que se percibe, lo consciente...) del "fondo" (lo que está subyacente, lo inconsciente, en segundo plano) y cada figura tendrá una relevancia particular.

Como ya hemos comentado anteriormente, dependiendo del sujeto principal prefijado y del contexto en el cual se encuentre integrado nuestro bioprocesador, interpretará de una manera u otra el mismo objeto. En especial, cuando en la misma escena no podamos interpretar con facilidad lo que es fondo ni lo que es figura o no conozcamos con anterioridad a la figura dada en la escena.

En múltiples ocasiones, se han viralizado imágenes en las que nuestro sentido predominante y atrofiado deja mostrar su atrofia jugándonos malas pasadas. A continuación se mostrarán dos ejemplos didácticos.

Fuente: El país (digital)

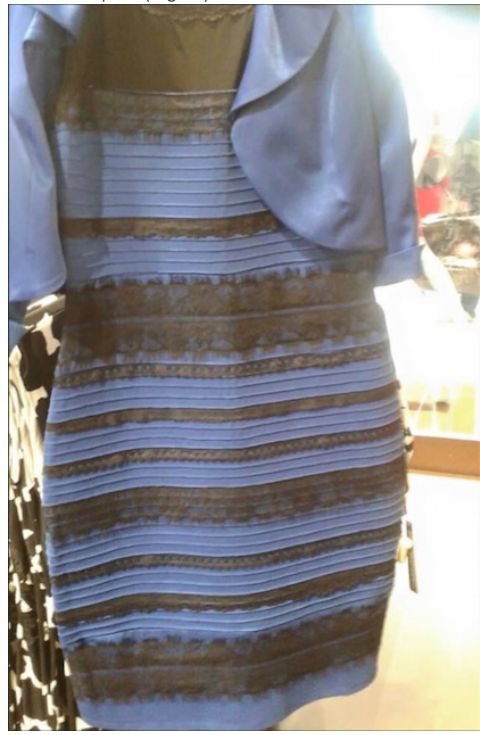

**Sayo moderno:** El vestido blanco y dorado (o azul y negro)

**hip1**(Blanco y dorado): Si nuestra vista toma como referencia el propio sujeto, ya que el fondo se encuentra parcialmente quemado (por el gran contraste lumínico), nos encontramos pues en una imagen que consideraremos subexpuesta y tendremos que reinterpretarla forzando nuestros captores y volviendo blanco lo que en la real realidad es azul.

**hip2** (Azul y negro): Si por el contrario tomamos como referencia el fondo (aunque es complicado por encontrarse quemado), bajaremos la exposición y enfriaremos la imagen inicial, logrando así un resultado lo más parecido a la realidad. Este fenómeno ocurre debido a que en el fondo es muy difícilmente reconocible por su salida del rango dinámico de la cámara con la cual se realizó la imagen.

El vestido realmente es negro y azul. Numerosas personalidades públicas hablaron acerca del fenómeno viral *#theDress* e incluso la propia marca aprovechó el tirón y puso un vestido dorado y blanco, para contentar a ambos bandos.

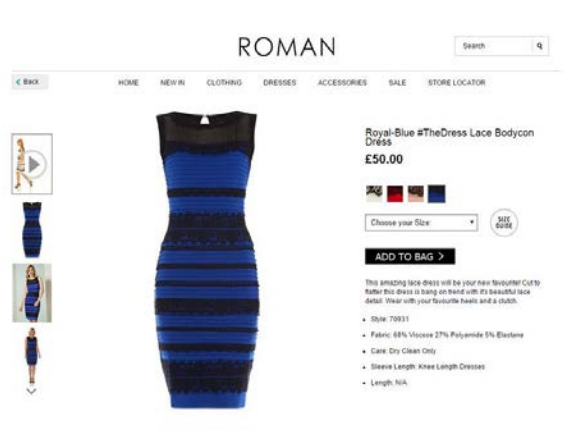

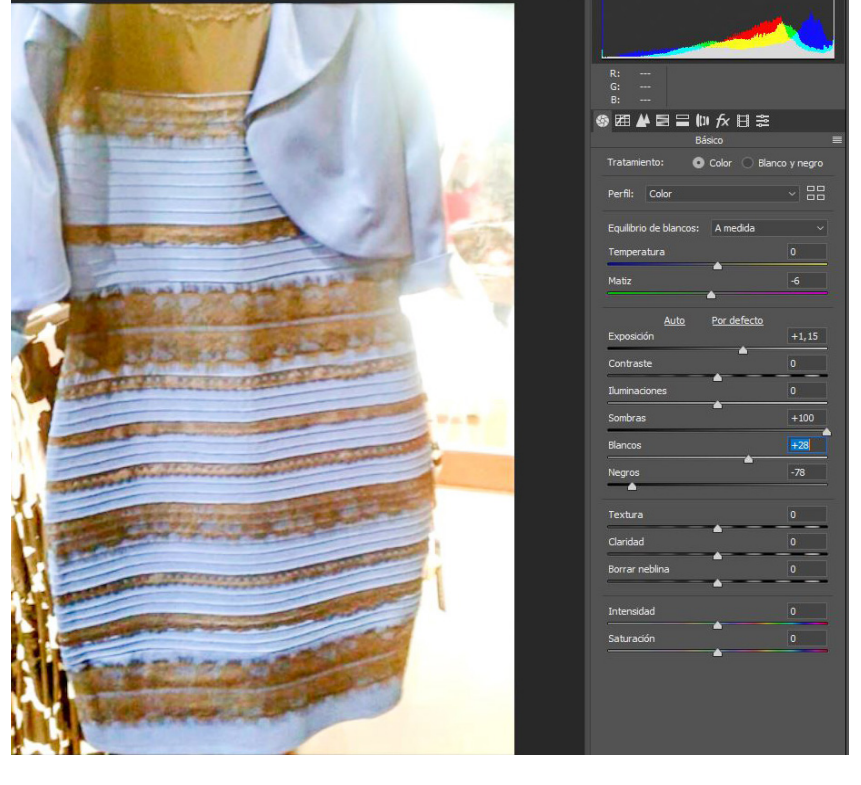

**hip1**(Blanco y dorado): La cámara, al igual que nuestro bioprocesador, interpreta la primera hipótesis igual. Al tener el vestido una mayor presencia intenta igualarlo al gris (lo veremos próximamente en el tema de exposición). En procesado, al subir la exposición 1.15 pasos, aumentar los blancos y negros (dar contraste) podríamos afirmar con total seguridad que se trata de un vestido blanco y dorado.

En cambio, si fijamos el ojo en el fondo exterior nos damos cuenta muy levemente de que el fondo es algo dorado.

**hip2**(azul y negro): Si por el contrario intentamos balancear el color y la exposición al fondo, nos daremos cuenta rápidamente de que el color del vestido cambia por completo.

El vestido tiene una gran diferencia lumínica con la zona trasera exterior del vestido. Por ello se hace complicado sacar detalle del fondo, pero guiándonos por el instinto, subexponiendo la imagen 2.15 pasos, tocando la temperatura de color y los negros y blancos logramos esta imagen, que se adecúa lo máximo posible a la realidad.

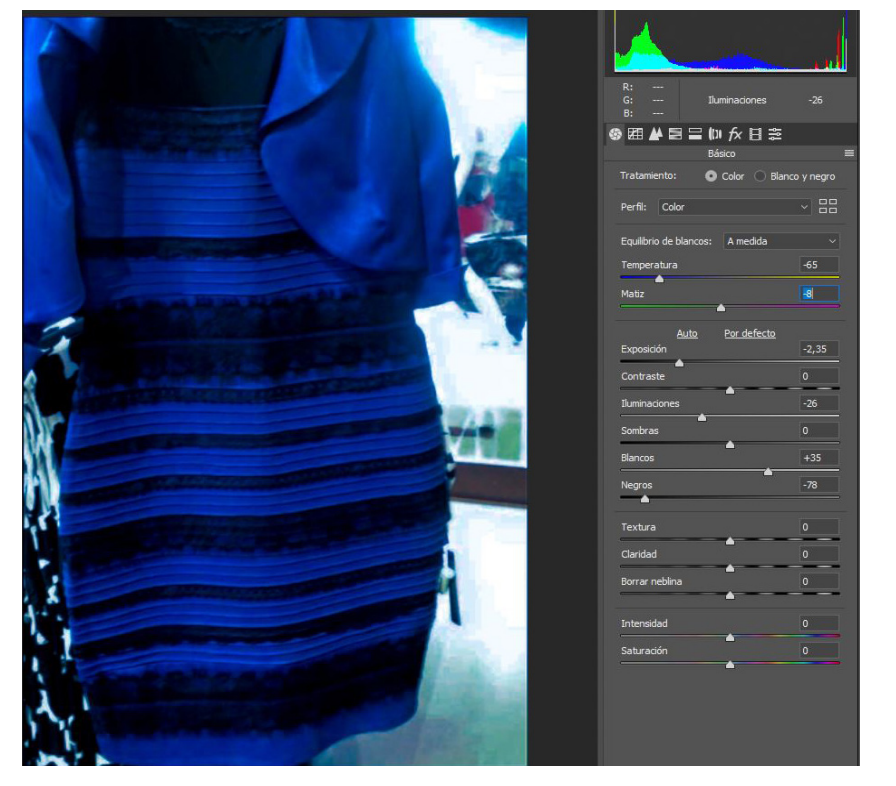

Realmente, ciñéndonos a temas de color, sólo hemos tocado en esta imagen el balance de blancos. La exposición ha tenido que tocarse para dar consonancia al discurso dado.

El contraste de blancos y negros ha sido tocado por la gran pérdida ocasionada por una lente con escasas prestaciones con la cual fue tomada la imagen. La imagen inicial parece que se encuentre totalmente lavada, debido al contraste lumínico dentro/fuera que tiene fotografiada.

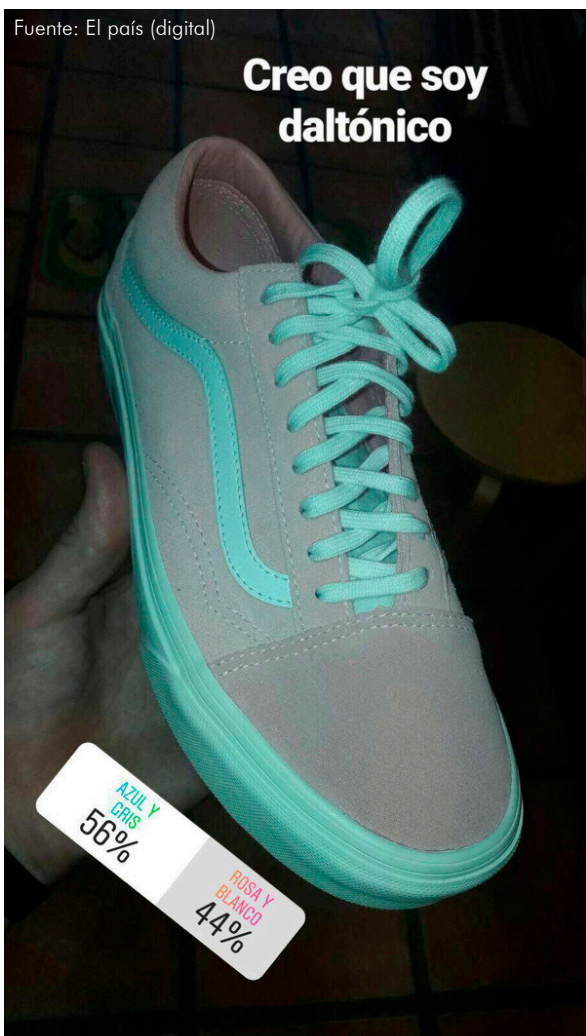

Al realizar el balance de blancos en lo que sabemos que es blanco de la zapatilla (cordones y suela) lo vemos rápido: la zapatilla es blanca y rosa, como así podemos ver en cualquier catálogo comercial de dichas zapatillas.

La luz en la fotografía es el elemento fundamental; sin luz no hay foto. Es por ello que para que puedas obtener resultados sorprendentes debes aprender sus particularidades técnicas y también cómo manejarla a tu gusto.

- **-Sensaciones -Volumen -Color**
- **-Textura**

En esta imagen, por el contrario, nuestro procesador biológico, efectúa el WB (balance de blancos) en el fondo, al igual que el procesador de la cámara. Esto es debido a que hay suficiente entorno para situarlo con referencia. En él, aparece una copia del mítico taburete STOOLEGO de Aalto. Objeto conocido y recordado.

**Zapatillas de skateboarding:** 

Está validación del WB realizado por la cámara se ve acentuada por la existencia de una etiqueta blanca que te da pie a que tu subconsciente compare dicho color blanco con el del sujeto principal.

¿Por qué una diferencia tonal dentro del mismo espacio interior?

Sencillo.

El fondo está priorizado por una iluminación posiblemente natural, con todo el espectro luminoso.

En cambio las zapatillas, al encontrarse más elevadas (y por tanto más cerca de la fuente luminosa interior seguramente fluorescente, dada su dominante verdosa) se encuentra más contaminada por dicha luz, que por la natural proveniente del sol.

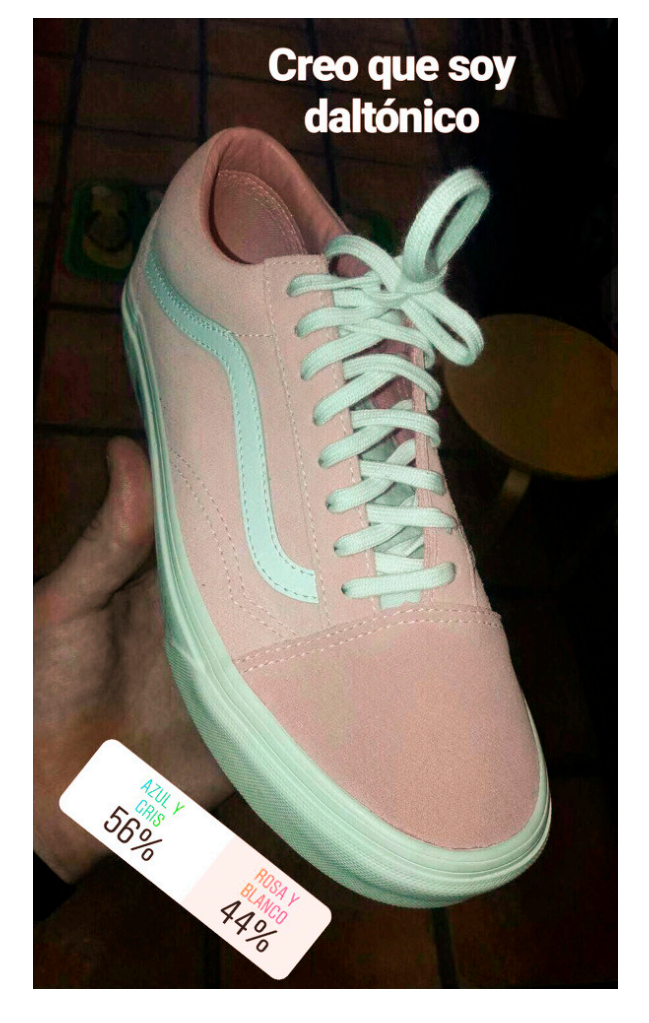

 La obsesión de todo buen fotógrafo ha de ser la luz. Búscala.

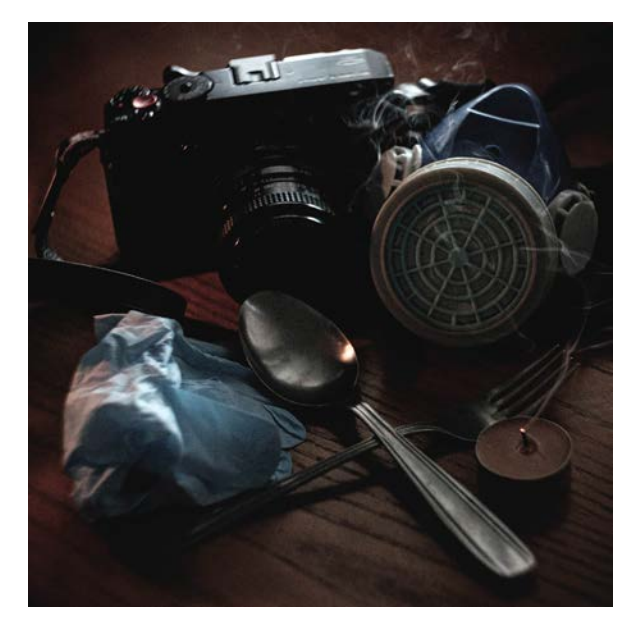

Contando ya con la materia prima (la luz) nos faltará saber registrarla mediante una cámara.

A continuación trataremos de explicarles los principios básicos de funcionamiento de una cámara fotográfica para así poder lograr congelar la luz y lograr conseguir fotografías.

# **1.2 Exponer.**

El cálculo de la exposición no es más que determinar una cantidad de luz que llega a nuestra superficie sensible, ya sea sensor digital, película sensible o placa.

Para determinar esa cantidad de luz contamos con herramientas como los exposímetros o las tablas prácticas.

Un exposímetro es un aparato que se encarga de medir la luz y ofrecer una solución paramétrica tabulada para esa concreta solución luminosa.

En fotografía principalmente no podemos encontrar con 2 tipos.

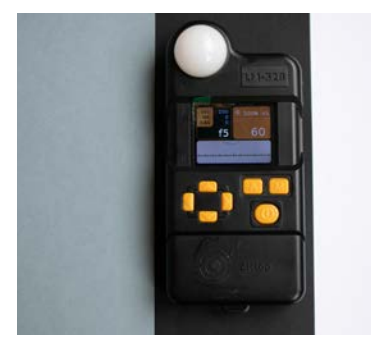

**-Luz incidente:** Son los más precisos. Puesto que se basan en la luz que les llega, marcarán la misma exposición sin tener en cuenta el color o material del objeto fotografiado.

 Como inconveniente principal es que has de disponer del aparato y posicionarlo sobre la superficie sobre la cual quieres medir la luz, por lo que has de invertir tiempo en ello.

Y poder ponerlo, en situaciones donde el objeto a fotografiar se encuentre distante lo veo complicado.

**-Luz reflejada:** Son con los que cuentan nuestras cámaras. Son traídos de la fotografía en blanco y negro, fijarán como una correcta exposición el gris medio. Esto quiere decir que si un material es negro le intentará dar la luz suficiente para que sea gris, con el error de concepto que ello conlleva. O al revés, un blanco lo subexpondrá acercándolo al gris.

Fiarse de este exposímetro es una buena idea de partida, pero en fotografía digital se creó otro tipo de guía para la exposición. La cámaras modernas tienen diferentes modos de medición, estos son los más habituales.

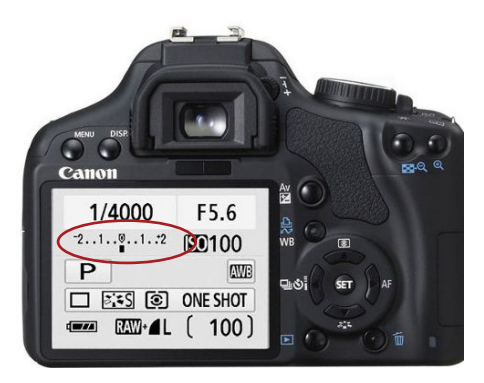

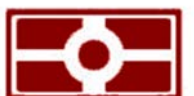

**Matricial o Evaluativa:** La cámara es consciente de toda la escena y realiza la media de todos sus píxeles dando así una medición.

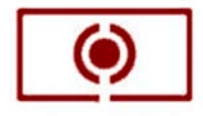

**Ponderada al centro:** Este modo mide tu luz priorizando la parte central de la fotografía. Deja fuera las esquinas. Algunas cámaras te permiten elegir el diámetro del punto de medición.

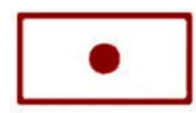

**Puntual:** Como su propio nombre indica, mide un punto concreto de la escena, que suele seer el centro, pero en las gamas superiores nos permitirá elegir la zona de medición de una forma precisa.

Como ya he dicho anteriormente, este exposímetro puede ser un buen punto de partida tanto como para fotos en manual como para los modos semiautomáticos de las cámaras. Pero en fotografía digital actual, ya hay medios que superan estos sistemas basados en el blanco y negro.

En las siguientes imágenes podemos apreciar los resultados que obtenemos al realizar una fotografía midiendo de forma puntual en diferentes colores. Obteniendo así diferentes parámetros y por tanto diferentes resultados, el mas acorde con la realidad del exposímetro de luz incidente es la realizada midiendo sobre el gris medio, dándonos un histograma perfectamente balanceado.

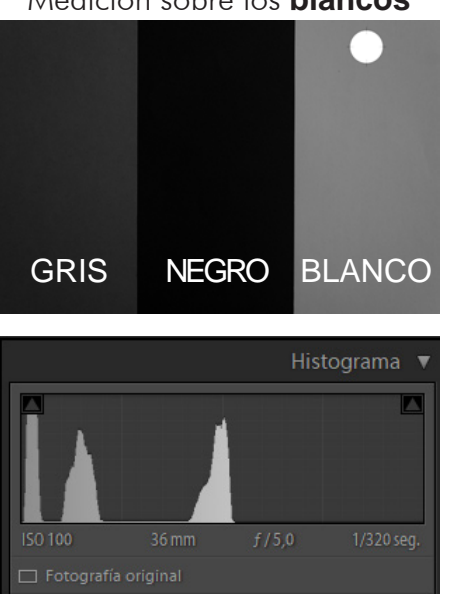

Al medir en los blancos la foto queda sub-expuesta perdiendo así los blancos de la imagen.

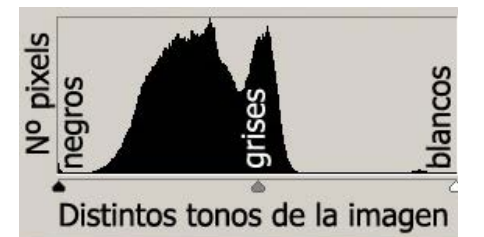

Medición sobre los **blancos** Medición sobre los **negros** Medición sobre los **grises**

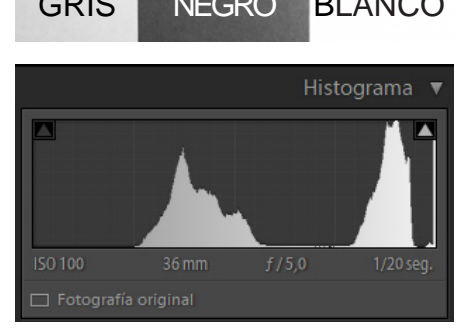

Al medir en los negros la foto queda sobre-expuesta perdiendo así los negros de la imagen.

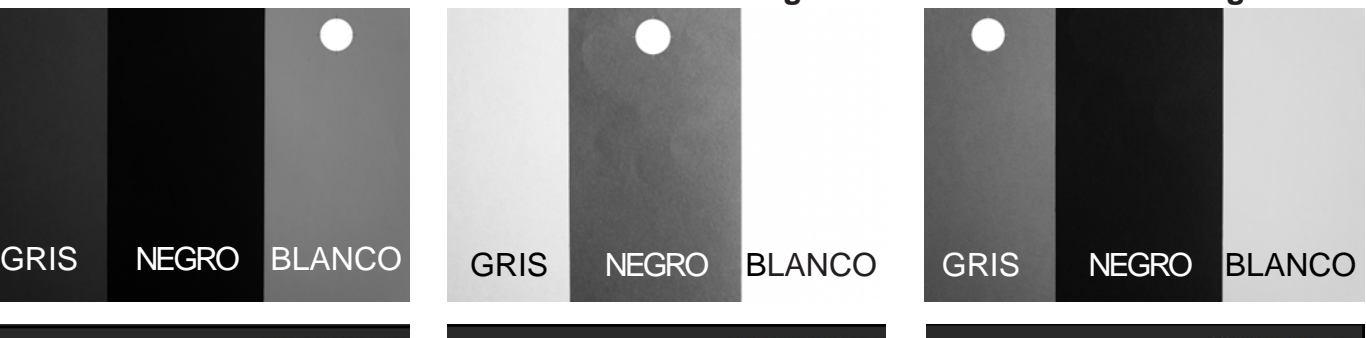

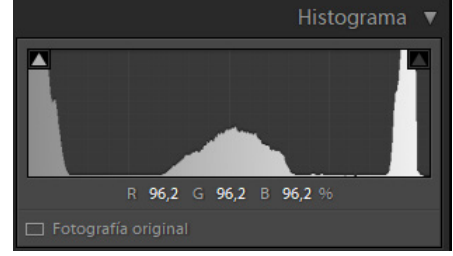

Al medir en los grises logramos una imagen conservando todos los tonos de la imagen, ya que ha sido calibrado para ello.

**-El histograma:** mucho más preciso ya que separa cantidades de píxeles dependiendo de su escala de grises en su jpg. Pero es lento y has de saber leer tanto la escena como su gráfico.

Con el histográma hay que llevar un especial cuidado, ya que es un conteo de los píxeles del **JPG** ordenados en una determinada escala tonal.

#### **¿Porque hago especial hincapié en la palabra JPG?**

Sencillo, al ser un archivo con compresión JPG que la propia cámara efectúa procesando la imagen, no esta dando la información que tu luego usarás al reprocesar tu el archivo RAW.

En el posterior procesado o revelado podrás recuperar zonas quemadas o zonas negras, cambiando así el histograma inicial.

¿Entonces, que sentido tiene?

Es otra guía mas precisa que las anteriores para basarnos, con el histograma podremos ver si los blancos o los negros se nos salen de rango.

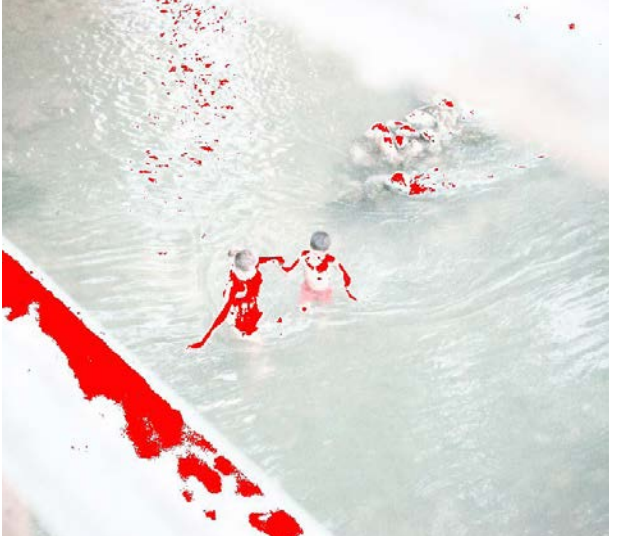

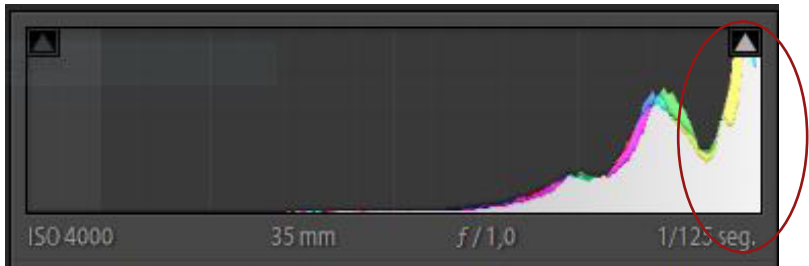

En el histograma podemos ver perfectamente la zona que se nos ha salido de rango en la zona de blancos, eso quiere decir que la fotografía tendrá zonas quemadas. Lo podemos comprobar en la imagen de la izquierda. Algunas cámaras tienen la opción de activar una alerta, que te tiñe de algún color la zona donde se encuentra quemada.

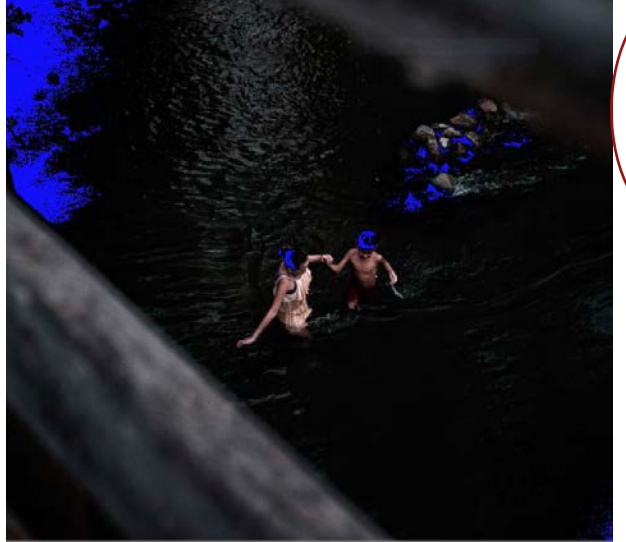

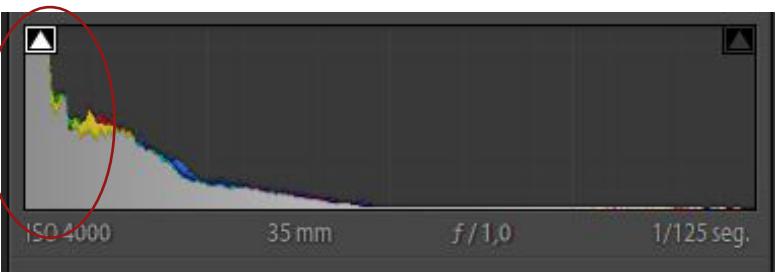

En el histograma podemos ver perfectamente la zona que se nos ha salido de rango en la zona de negros. Esto nos indica que habrán zonas tan subexpuestas que llegan a ser negro puro haciendo muy difícil su recuperación. Tendremos un notable aumento del ruido al recuperarlas. Hay que tener en cuenta que las cámaras suelen tener mayor facilidad a la hora de levantar zonas subexpuestas

que a bajar zonas quemadas. Esto lo veremos mas adelante a la hora de aprender a exponer de la mejor forma en la actualidad.

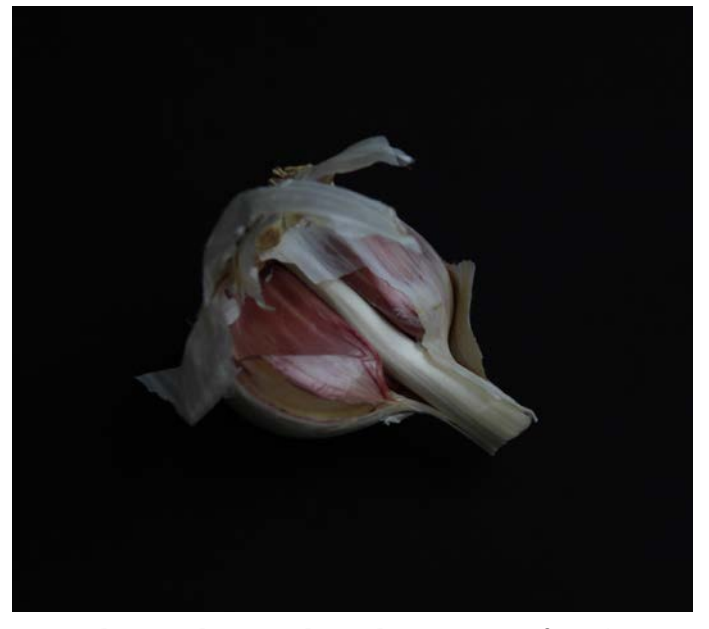

**-Medición luz reflejada:** En esta foto hemos medido con el exposimetro de la cámara de forma puntual, al ser el ajo en color blanco, el exposimetro ha subexpuesto la toma, es decir. Ha vuelto gris en blanco haciendo que nuestro resultado sea una fotografía oscura.

Si hubiésemos medido con el exposímetro de forma matricial, al tener una amplia presencia de negros, habríamos tenido justo lo contrario. Una foto muy sobrexpuesta. Se nos habrían quemado los blancos y empastado los grises.

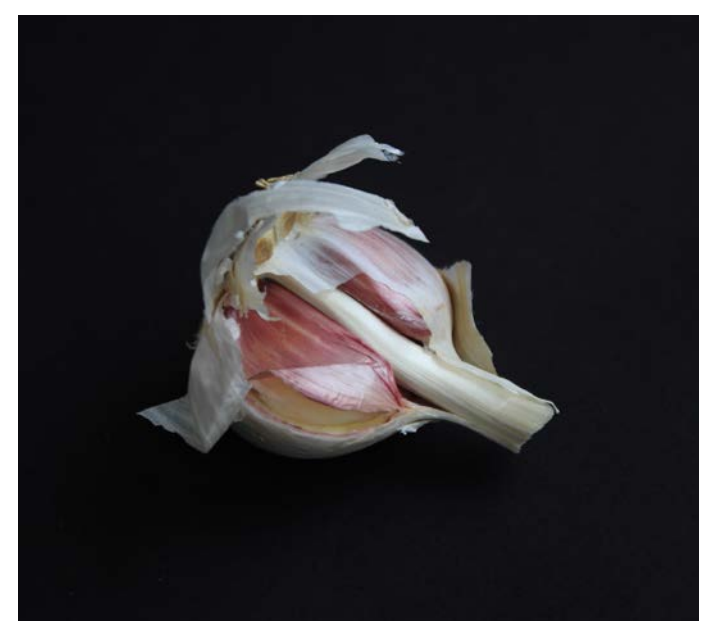

**-Medición de luz incidente:** Puesto que es una foto sencilla, tranquila y con tiempo. Nos ha sido posible realizar la fotografía midiendo con un exposímetro de luz incidente.

Esto nos ha permitido ser mas precisos y poder determinar la exposición que consideramos mas correcta para la fotografía.

Una exposición en la que los negros son negros y los blancos , blancos.

# **GRIS MEDIO**

# **1.2.1. ¿COMO ES MEJOR EXPONER?**

Con la llegada de la fotografía digital, la fotografía experimentó una gran revolución, aparición de un nuevo factor en ella.

El ruido digital, que no es mas que una alteración arbitraría de brillo y color en una imagen. Es decir, los píxeles experimentan una variación de luminancia y tona no correspondida con la realidad.

Esta materialización, atormenta y frustra a muchos fotógrafos ya que hacen disminuir notablemente la calidad de las imágenes.

Hay diversos tipos de ruido.

#### Principalmente 2

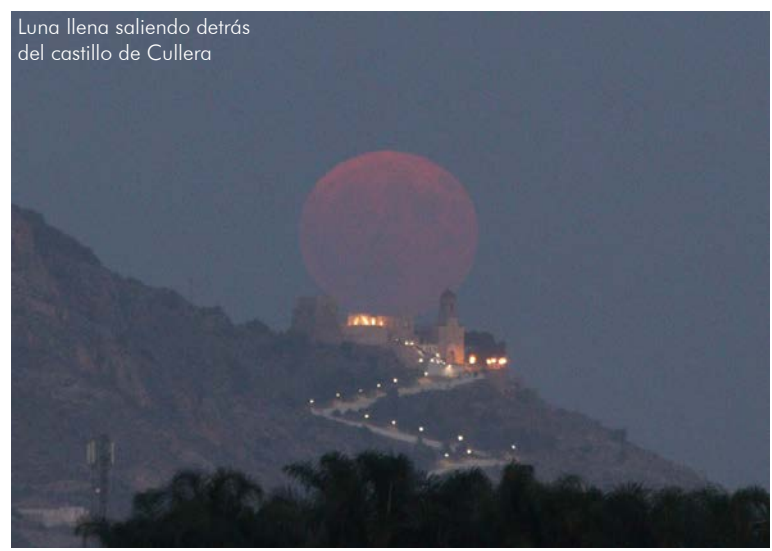

#### **-Ruido de color:**

Variación aleatoria del color en los pixeles de la cámara, hay 2 tipos.

-Hot pixels, que son píxeles saturados o quemados, siempre los mismos. Suelen ser por exceso de calentamiento en el sensor, píxeles gastados o muertos o por electricidad estática que genera la cámara al realizar muchas fotografías seguidas.

-Ruido de crominancia: Suele aparecer en las sombras cuando sobre calentamos el sensor, aasociado a largas exposiciones, timelapses y fotográfia nocturna.

Suele ser mas complicado de eliminar debido a la gran variación del color.

#### **-Ruido de luminancia:**

Variación aleatoria del brillo que procesa nuestra cámara respecto a la forma correcta en la imagen.

Es asociado a la falta de luz, por ello es mas fácil que aparezca en las fotografías nocturnas o de interiores.

Es debido a que como no obtiene información suficiente para obtener la imagen el procesador tiende a inventarse esa información.

En la foto de la izquierda, de tantísimo ruido que tiene, ha bajado drásticamente la nitidez, haciendo complicado reconocer el propio castillo de Cullera

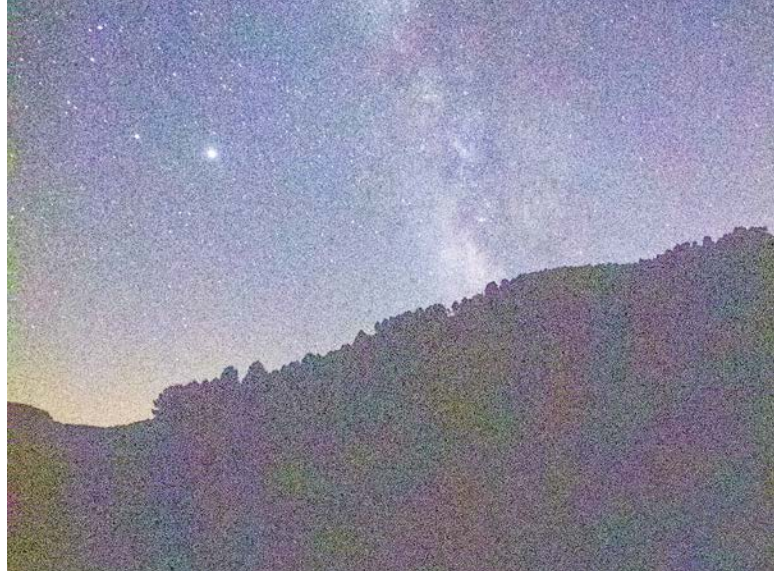

El ruido va directamente relacionado con la forma de exponer. Exponer correctamente será nuestra mejor herramienta para combatirlo.

A continuación tratare de explicarles las dos técnicas de exposición que considero correctas a día de hoy.

### **-Exponer a la derecha.**

#### **-Exponer a altas luces.**

Ambas técnicas y su utilización dependerá de la cámara que tengamos y de su forma de gestionar la imagen. Hay dos formas para saber como funciona la cámara que tenemos. Buscando en Internet si nuestra cámara es ISOless o su rango dinámico. O bien probando nosotros mismos como recupera luces y sombras.

A continuación explicaremos

#### **Exponer a la derecha:**

Básicamente lo que se pretende es balancear el histograma a la zona de altas luces, esto se debe porque al subir sombras en procesado se sube también el ruido, en cambio al bajar luces también bajas el nivel de ruido en la imagen.

Esto ocurre aun en muchas cámara fotográficas, en casi todas las Canon, a excepción de algunas de los modelos de mas alta gama.

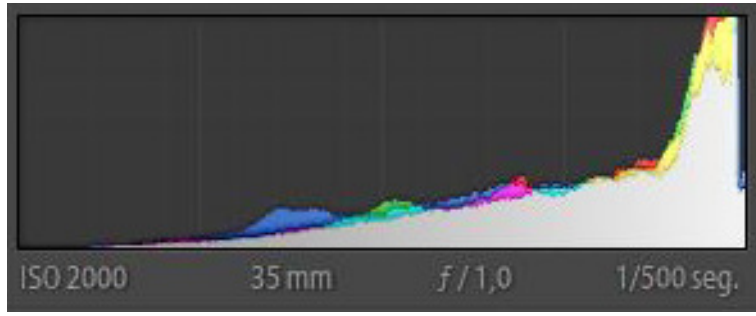

Las cámaras Sony (o que monten sensores de Sony , como es el caso de muchas Nikon) no se comportan así, tampoco lo hacen por ejemplo las Fujifilm, que incorporan una tecnología de sensor propia. Estas son las cámaras que denominamos de sensor invariante o ISOless.

Son cámaras donde sera mejor exponer a las altas luces y evitar que estas se quemen, porque subir sombras no hace aumentar notablemente el ruido de la imagen.

En fotografía hay 3 parámetros básicos que son los que cambiaremos para realizar nuestra exposición.

-Apertura -Tiempo  $-150 -$ **Controles físicos**, manipulas la cantidad de luz que llega al sensor **Control digital**, le indicas como procesar esa luz que ya ha incidido en el sensor y que ganancia sacarle

Para lo que ahora nos atañe solo nos interesa el ISO.

Viene siendo como el volumen de un equipo de sonido. La música ya se encuentra grabada, ahora solo hay que reproducirla e interpretarla dando una señal digital desde un proceso físico como es la luz que incide al sensor.

Cuanto más ISO más volumen, más luz en la imagen.

#### **Breve esquema del funcionamiento de un sensor habitual**

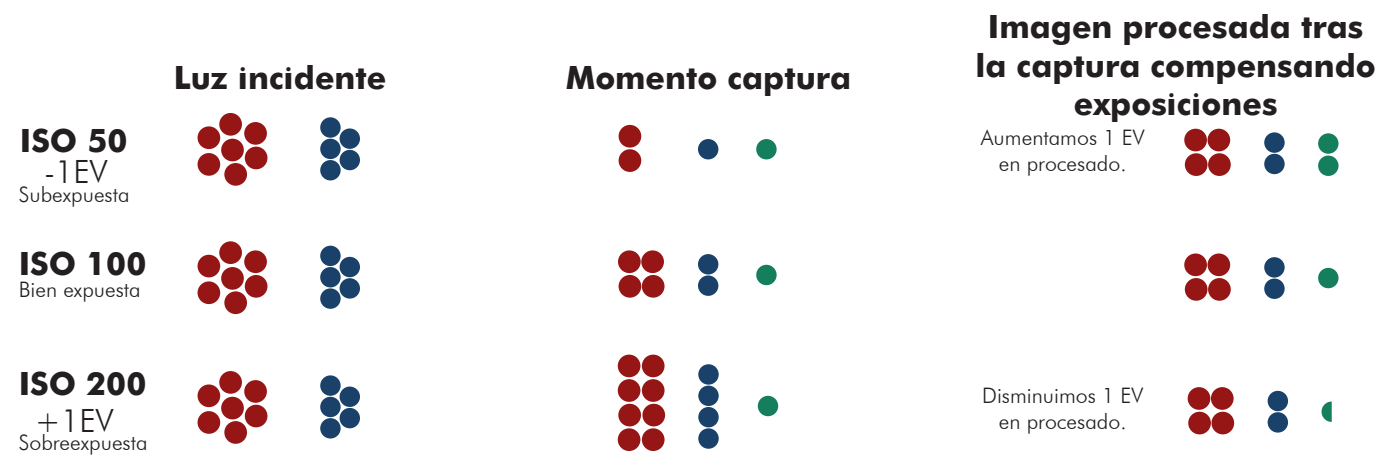

A todas las hipótesis les llega la misma luz, es decir, tiene la misma relación Señal/Ruido

Señal Ruido Fotónico Ruido de Lectura

En el momento de la captura aparece un nuevo tipo de ruido, el ruido de lectura que dependerá de nuestra cámara y su capacidad a tolerar mejor o peor el ruido.

Al variar la exposición de la toma en el revelado variamos todo, tanto la señal como el ruido.

#### **Conclusiones:**

Si subexponemos una fotografía y luego tenemos que aumentar su exposición, no solo estaremos aumentando la señal, también aumentaremos el ruido de lectura, por lo que tendremos más ruido. En cambio, si sobreexponemos y luego en procesado le bajamos la luz sobrante, obtendremos una imagen con menos ruido incluso que si hubiésemos realizado la fotografía bien expuesta durante la toma. Si nuestra cámara monta un sensor normal, Bayer, de los de toda la vida, nos convendrá derechear el histograma, para posteriormente en procesado bajar la luz y así lograr disminuir el ruido de lectura. Siempre y cuando no saturemos, si saturamos / quemamos la imagen no se podrá recuperar la información de la zona quemada, por lo que nos quedaremos sin una parte de la fotografía.

Esto es lo que ocurre en un a cámara habitual, sin embargo, las cámaras de mas alto nivel, que montan sensores de ISO invariante, esto no ocurre así, este tipo de sensores no añade ruido de lectura, por lo que este método de exponer no será el óptimo.

A continuación de nuevo un gráfico que sustenta mi tesis.

**Breve esquema del funcionamiento de un sensor ISO less**

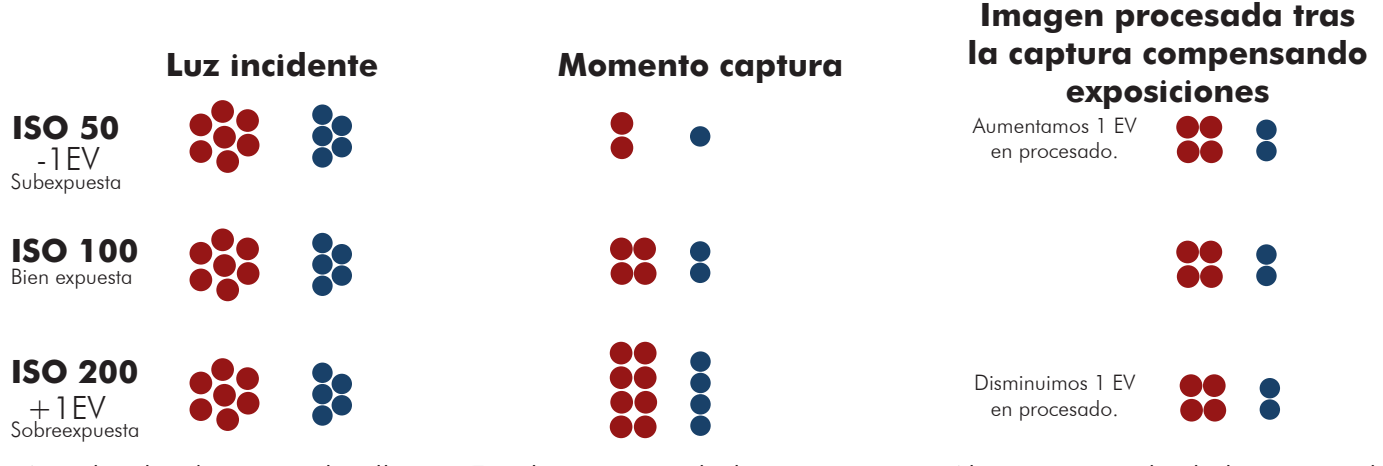

la misma luz, es decir, tiene la misma relación Señal/Ruido

Señal Ruido Fotónico Ruido de Lectura

A todas las hipótesis les llega En el momento de la captura no aparece el ruido de lectura como si lo hacia en el sensor anterior.

Al no tener ruido de lectura, todas las imagenes tendrán el mismo nivel de señal/ruido. Por lo que dará igual si subimos el ISO o no en el momento de la toma.

#### **Conclusiones:**

Puesto que en términos de ruido, nos será indiferente sub exponer o sobreexponer la imagen en este tipo de sensores, y si sobreexponemos tenemos mas probabilidades de que se nos quemen las altas luces, tenderemos a subexponer las imágenes en cuanto a ISO nos referimos.

De este método surge la otra doctrina, Exponer a Altas luces, que comentaremos a continuación.

#### **Exponer a altas luces.**

Es una doctrina para exponer bastante simple, consite fundamentalmente en localizar el punto mas luminoso de la imagen y fijar ahí nuestra exposición, es decir, evitar que esta zona se queme.

Podemos sobreexponerlo ligeramente, dependiendo de como se comporte nuestra cámara recuperando altas luces.

Las cámaras avanzadas suelen tener un aviso activable desde el menú de opciones que marcarán de alguna forma la zona quemada de la imagen, solo tendremos que ver cuando quemamos esa zona y darle un poco de margen que posteriormente corregiremos en procesado.

Bajaremos altas luces, para rescatar lo sobre expuesto y levantaremos sombras para recuperar información.

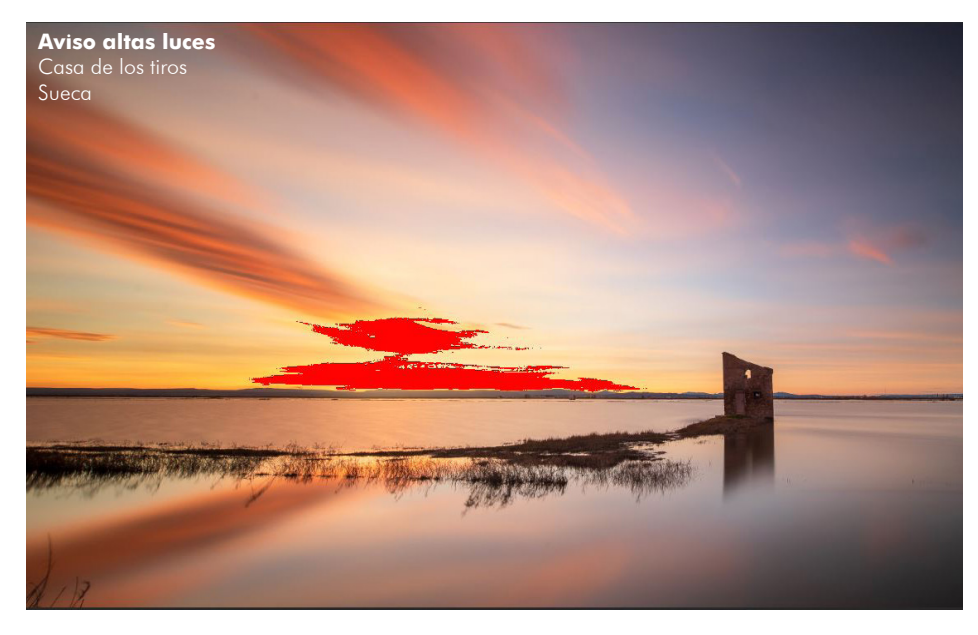

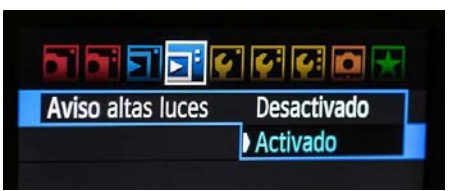

Arriba, el aviso en el menú de una cámara Canon y abajo en una Nikon. En algunas nos deja incluso elegir el color.

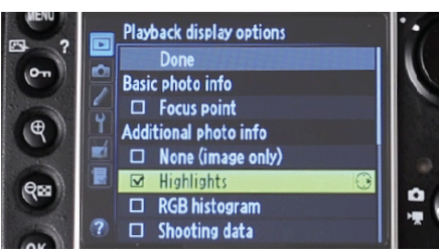

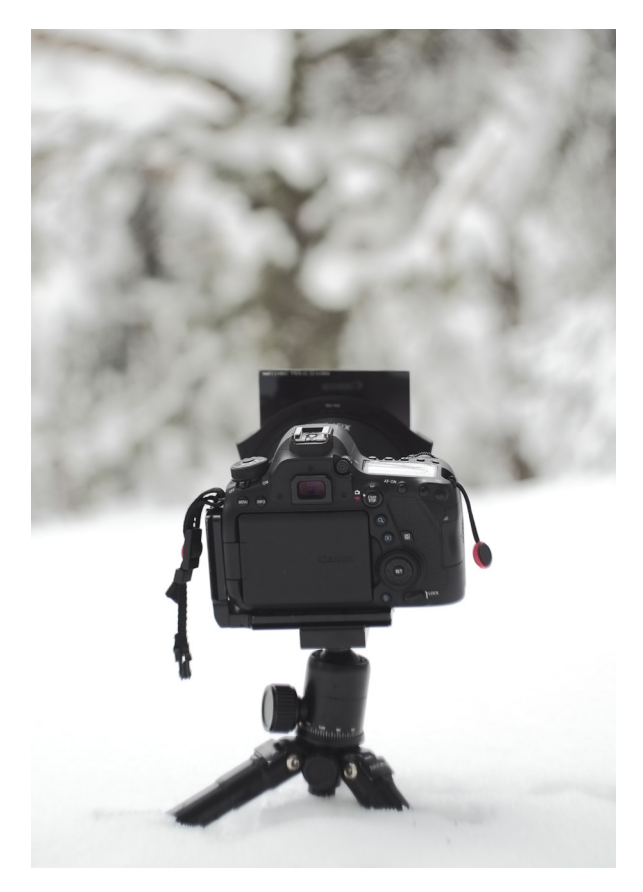

Al levantar sombras, con este método y con cualquiera estaremos aumentando también el ruido fotónico, ya que este, está presente en la naturaleza y nos es complicado de eliminar.

En el momento de la toma, sería recomendable igualar la escena, de forma que las diferencias entre luces y sombras sean menores, teniendo así un menor contraste y por tanto no tener que subir tantas sombras en procesado.

Esto es posible mediante el uso de filtros ópticos.

#### **Uso de filtros.**

En esta parte que nos atañe, nos vamos a centrar en el uso de filtros degradados, posteriormente hablaremos más en profundidad del resto de tipos de filtros existentes y sus diversos usos.

Los filtros degradados los podemos encontrar principalmente de 2 materiales.

De resina: siendo mas resistentes a golpes, pero no a arañazos.

De vidrio optico: Son más resistentes a arañazos, pero no a caidas. Puesto que el vidrio tiene mayor densidad que la resina estos filtros tendrán mejores prestaciones ópticas.

El degradado, puede ser de diversas formas, para adecuarse a la escena en la cual nos encontremos.

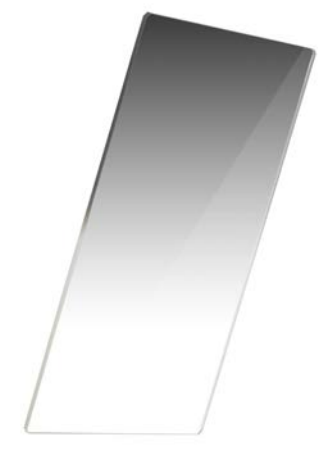

#### **DEGRADADO SOFT**

Situaciones en las que el cielo se encuentra más iluminado que la tierra y nuestro sujeto tiene un relieve escarpado o no recto y regular.

#### **DEGRADADO HARD**

Situaciones en las que el cielo se encuentra más iluminado que la tierra y nuestro horizonte es una linea recta.

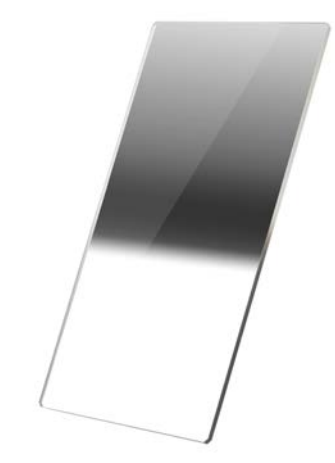

**DEGRADADO INVERSO**

Situaciones en las que el cielo se encuentra más iluminado que la tierra y nuestro horizonte es una linea recta. Y el sol se encuentra próximo a la linea de horizonte.

Su funcionamiento es bien sencillo, funcionan como unas gafas de sol quitando luz de la zona que nos interese de la escena.

Estos son los tipos mas comunes de filtros degradados neutros.

Lo de neutros es porque teóricamente no modifican el color por la zona oscura, pero los de baja calidad si que lo hacen.

También encontramos en el mercado algunos degradados coloreados que tiñen el cielo de algún color en especial, para por ejemplo saturar mas el azul o simular un atardecer a plena luz del día, en fotografía digital esos efectos son relativamente fáciles de conseguir, no así los de un filtro neutro degradado estándar.

¿Que pasa si la escena no se corresponde con la de los filtros existentes?

Tendremos que realizar un HDR que lo veremos próximamente en el capítulo de edición digital.

# **1.2.2. Triángulo de exposición**

Des-pues de saber como elegir una exposición correcta, para cada escena y saber donde debemos de exponer en cada situación, nos quedará saber con que mecanismos contamos para poder controlar la luz que recogemos con nuestro sensor y procesarla.

A continuación les explicaremos en grandes rasgos el triangulo de la exposición y luego, cada parametro lo analizaremos por separado.

Le llamamos triangulo porque son 3 parámetros, tienen una relación entre si. Son proporcionales y las cámaras suelen poder configurarse en 1/3 de paso, de modo que al hacer un click con la rueda de diafragma sea proporcional a hacerlo con la rueda de velocidades o ISO.

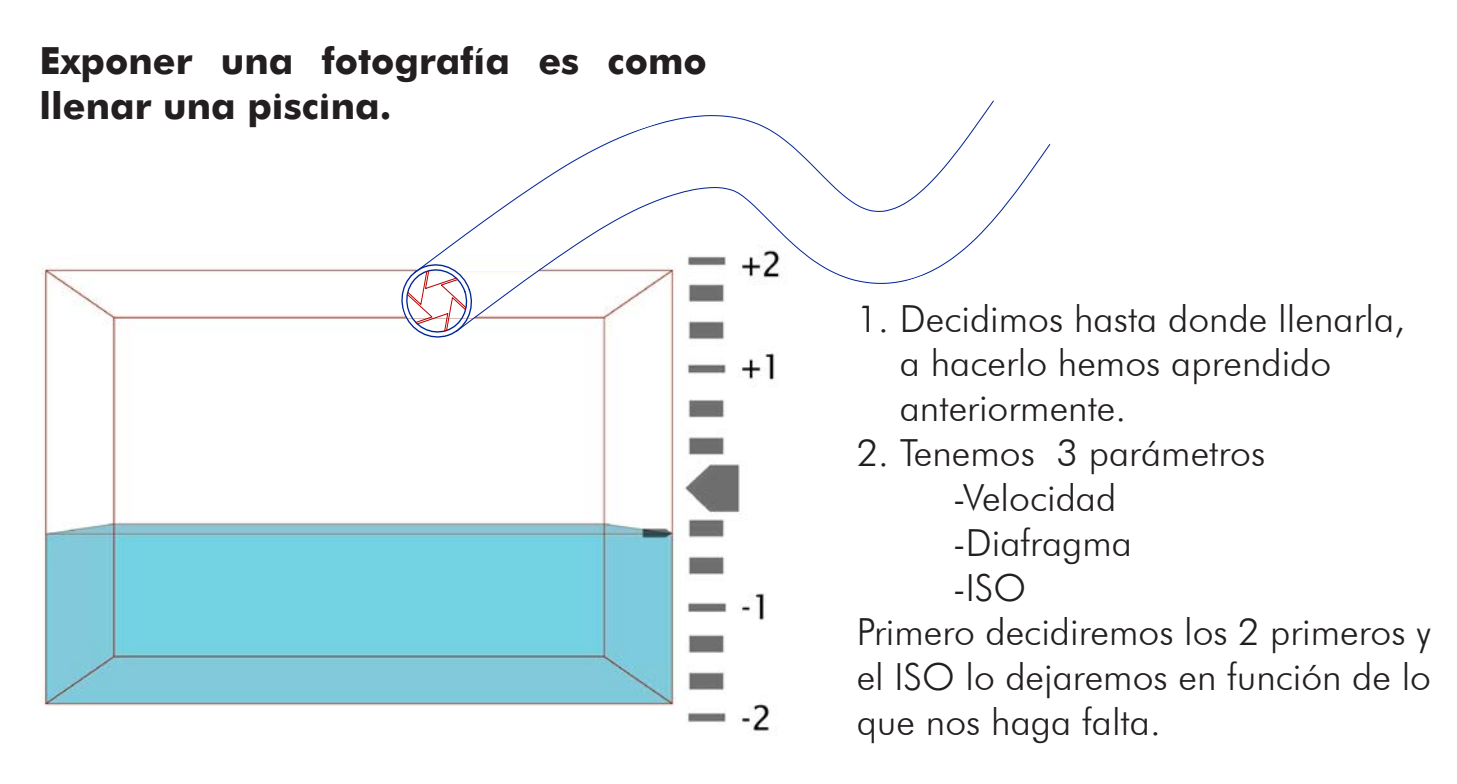

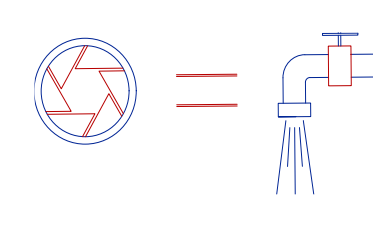

### **Apertura de diafragma:**

Lo abierto que esté el grifo, la apertura máxima será el grosor de la manguera.

A cada posición del diafragma le corresponde un número f. Cuanto más pequeño sea este número más luz entrará.

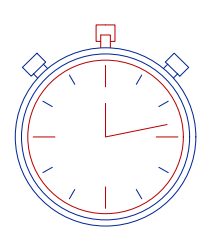

### **Tiempo de exposición:**

Lo que tardamos en llenar la piscina hasta el nivel correcto. Tiempo en el cual el sensor queda expuesto a la luz. Normalmente va de velocidades 1/4000 a 30s en los modelos mas austeros A luz del día, a f.16 con sensibilidad ISO100 expondremos a 1/125

# **ISO:**

Presión de la manguera con la cual llenamos la piscina.

Antes, este era un parámetro muy determinante, ya que no podias cambiarlo entre foto y foto, teníamos que esperar hasta que acabáramos el carrete. Ahora, la sensibilidad la podemos cambiar entre foto y foto. Es por ello que será el último parámetro a tocar, lo dejaremos en su ISO base al cual se ha calibrado. (habitualmente ISO100)

Si no hay mas remedio lo subiremos, pero siempre teniendo en cuenta que bajaremos notablemente la calidad de las fotografías.

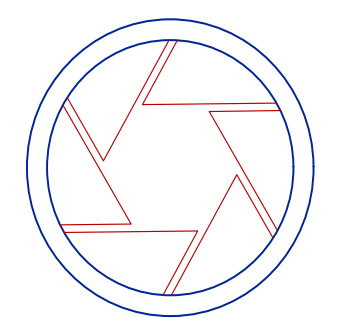

#### **-Apertura de diafragma:**

La apertura variable que regula el paso de luz que recibe nuestro sensor, se le llama diafragma.

Suele ser un conjunto de laminillas que solapan determinando en el centro un orificio de diámetro variable que controla la cantidad de luz que pasa a través del mismo.

Cuando el diámetro del circulo se duplica, el área del círculo se cuadruplica, dejando pasar 4 veces mas de luz.

El número f del diafragma sigue una proporción matemática. Por lo que en un mundo ideal, a mismo diafragma misma luz, para

cualquier objetivo. Esto no es así, ya que se producen perdidas en la transmisión de luz, por ello las vídeo cámaras en lugar de número f. usan número T, que mide la transmisión luminosa en el objetivo.

Pero prácticamente si, a igualdad de f. igualdad de luz.

 Focal (mm) **Nº f.**= Ø Apertura objetivo (mm)

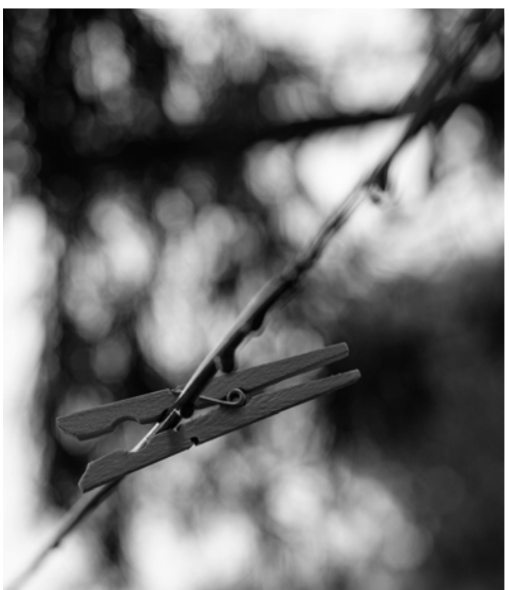

#### **Apertura y zona de nitidez.**

El diafragma, no solo regula la cantidad de luz que entra a la cámara, el diafragma, como cualquier objeto se rige por las leyes físicas que afectan al resto del universo, por lo que en el, caen más cuestiones que podemos utilizar como herramientas creativas. La primera y más conocida es su función de control de profundidad

de campo.

A mayor apertura (número f. más bajo) menor zona enfocada. En la foto de la izquierda, lo podemos apreciar muy bien, ya que fue tomada a f.2

Unicamente se encuentra enfocada la pinza, Si esa misma fotografía la hubiésemos tomado a f.8 saldría enfocado mucho mas trozo de cable.

 $f 2.8$ 

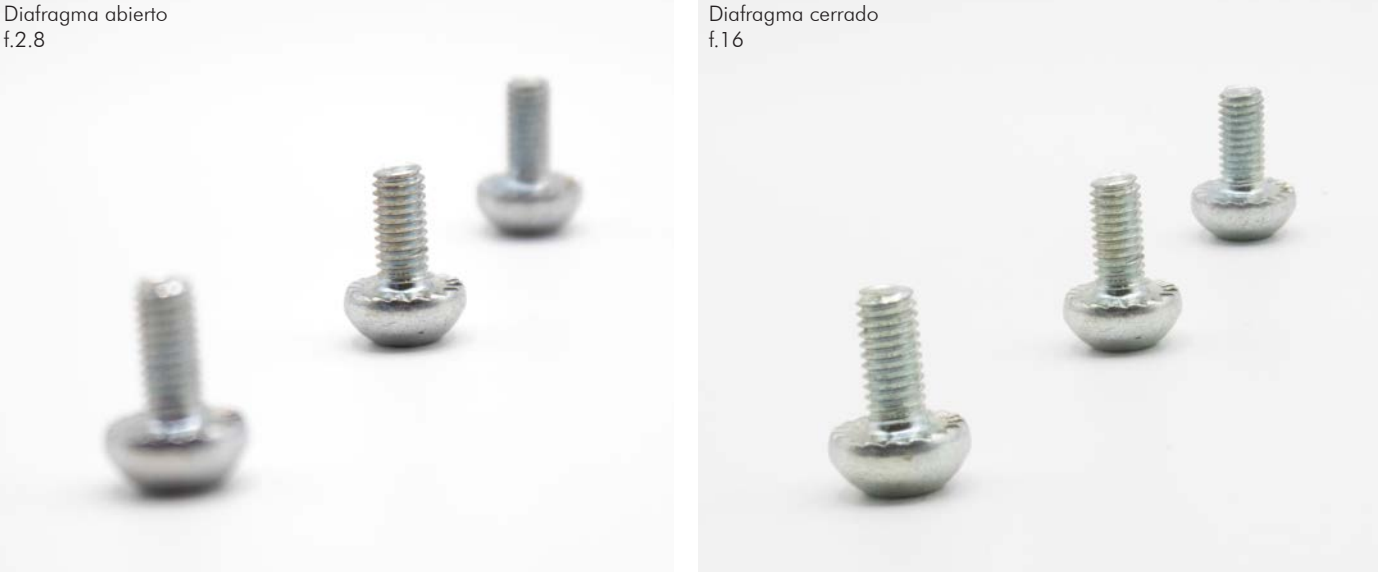

Tal y como vemos en las imágenes, el tornillo central se encuentra enfocado en ambas, ya que el enfoque se realizó sobre el. En la imagen izquierda con el diafragma abierto a f.2.8 los tornillos delantero y trasero se encuentran desenfocados. En cambio, en la imagen de la derecha, con el diafragma cerrado a f.16 podemos observar que los tornillos laterales prácticamente se encuentran en foco.

Esto, será proporcional, y a medida que vayamos cerrando el diafragma, irán estando más enfocados.

Para explicarles el porqué de este fenómeno es necesario primero conocer unos términos físicos nuevos.

### **Círculo de confusión:**

Es un termino que se creó para establecer una definición de lo que es nitidez. Define el tamaño aceptable de lo que es considerado como punto, siendo que en la realidad no se encuentra realmente enfocado. Cuando tal circulo no es percibido por el ojo humano como punto, se dice que ese punto en concreto no se encuentra enfocado. Es por ello que dependiendo del factor de ampliación aplicado parece que una imagen se encuentre enfocada cuando realmente no lo esté.

La industria, para realizar sus tablas, gráficos y demás ayudas de enfoque, ha establecido como circulo de confusión para una fotografía impresa de 20x25cm vista a 61cm de 0.25mm para que esta se encuentre enfocada.

En las ilustraciones inferiores podemos apreciar como varía el circulo de confusión en función del diafragma.

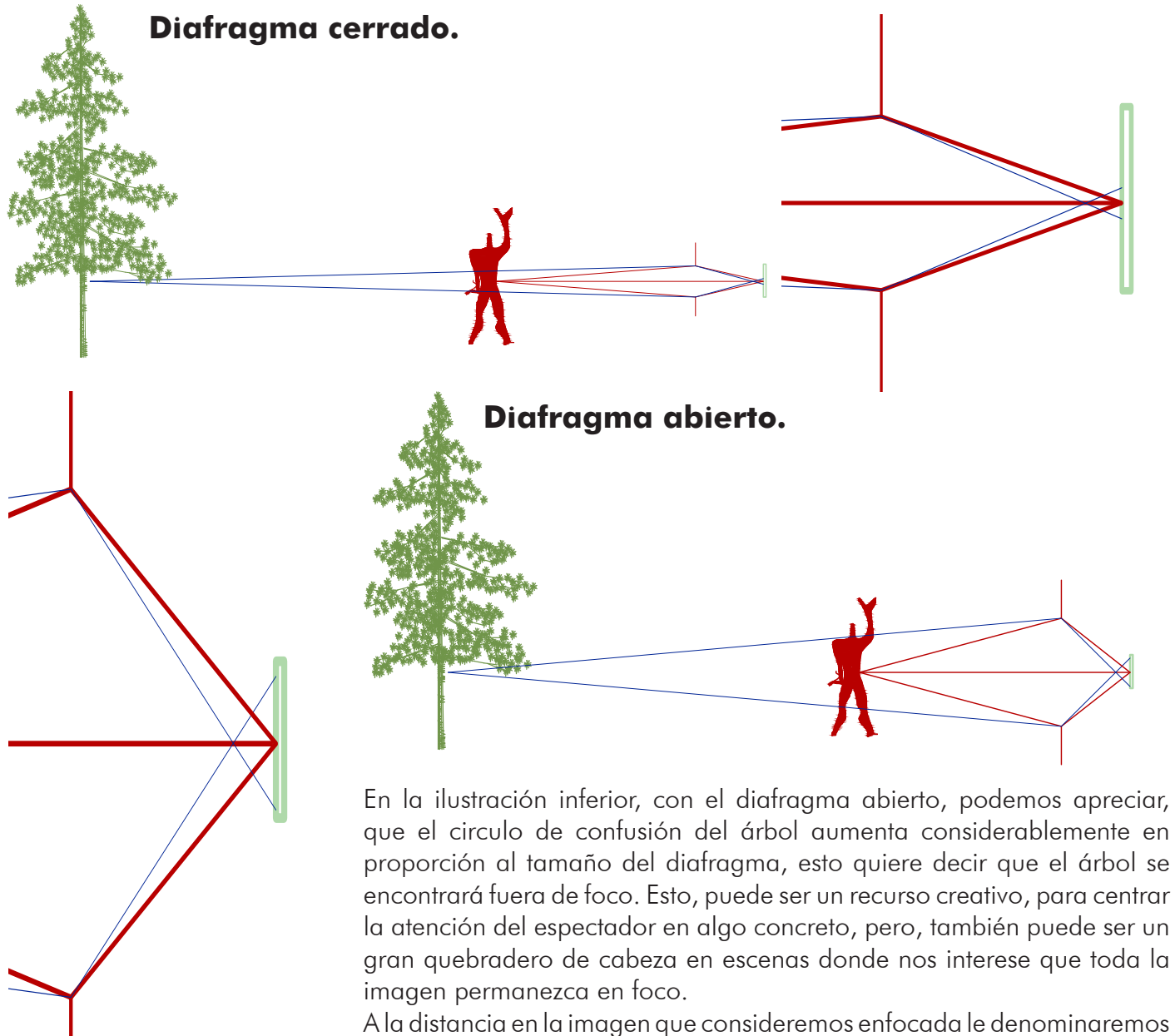

profundidad de campo.

La profundidad de campo se extiende por delante y por detrás del objeto enfocado. Esta depende de:

- -La distancia del sujeto a la cámara, cuanto mas cerca se encuentre mas desenfoque del fondo. -Diafragma usado, cuanto mas abierto, mayor desenfoque.
- -Focal utilizada, cuanto más larga, más desenfoque.
- -Distancia del sujeto al fondo

#### **Manejo de la profundidad de campo.**

Antiguamente, muchos objetivos, llevaban en su anillo de enfoque una guía de una escala de profundidades de campo, dependiendo de la distancia de enfoque a la cual se accionen.

En la actualidad, esta guía solo se hace presente en los objetivos de mas altas prestaciones y en algunos de ellos ni eso. Esto, es debido a que en fotografía digital, ese circulo de confusión variará tanto como lo haga tu recorte en procesado, también ha cambiado la forma en las que vemos las fotografías. Antes, las fotografías estaban hechas para verse en papel, ahora, la mayoría de imágenes que consumimos lo hacemos desde pantallas, donde ampliar hasta el más mínimo detalle no es nada complicado.

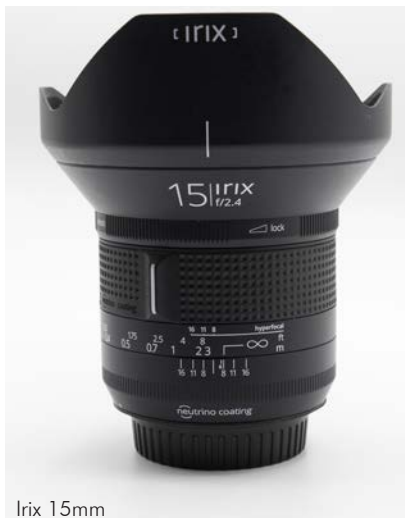

Hay que

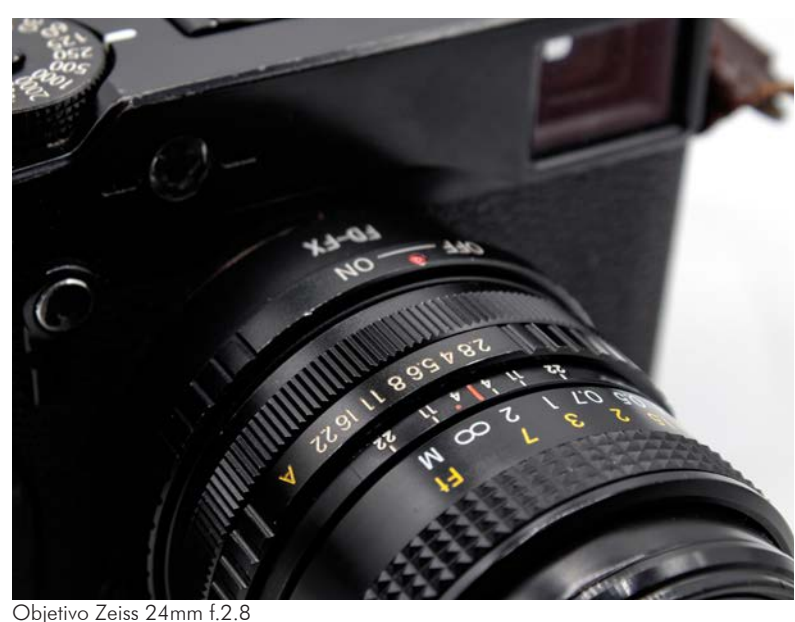

Objetivo traído de fotografía analógica. Podemos ver perfectamente como lleva impresa la escala de profundidades de campo en función de el diafragma utilizado. La escala indica el valor de la profundidad de campo por delante y por detrás del punto de enfoque.

Manejar estas escalas es bien simple.

Por ejemplo, cuando el objetivo se encuentra enfocado a algo más de 3m y nuestro diafragma será f.8

Nuestra profundidad de campo irá desde 2.5m hasta el infinito.

¿Si queremos enfocar al infinito, tendría algún sentido hacerlo? Si, pero muy probablemente con enfocar a la mínima distancia para la cual ya ente esté dentro de la profundidad de campo sea ya suficiente.

 Este tipo de objetivos, destinados a fotografía tranquila llevan ya una guía para dicha distancia, que se denomina **Distancia Hiperfocal.** También, este objetivo, cuenta con un aro mas, cuya función es bloquear dicha rueda de enfoque, dejar el enfoque a la distancia hiperfocal y trabarlo para evitar desplazar el enfoque accidentalmente.

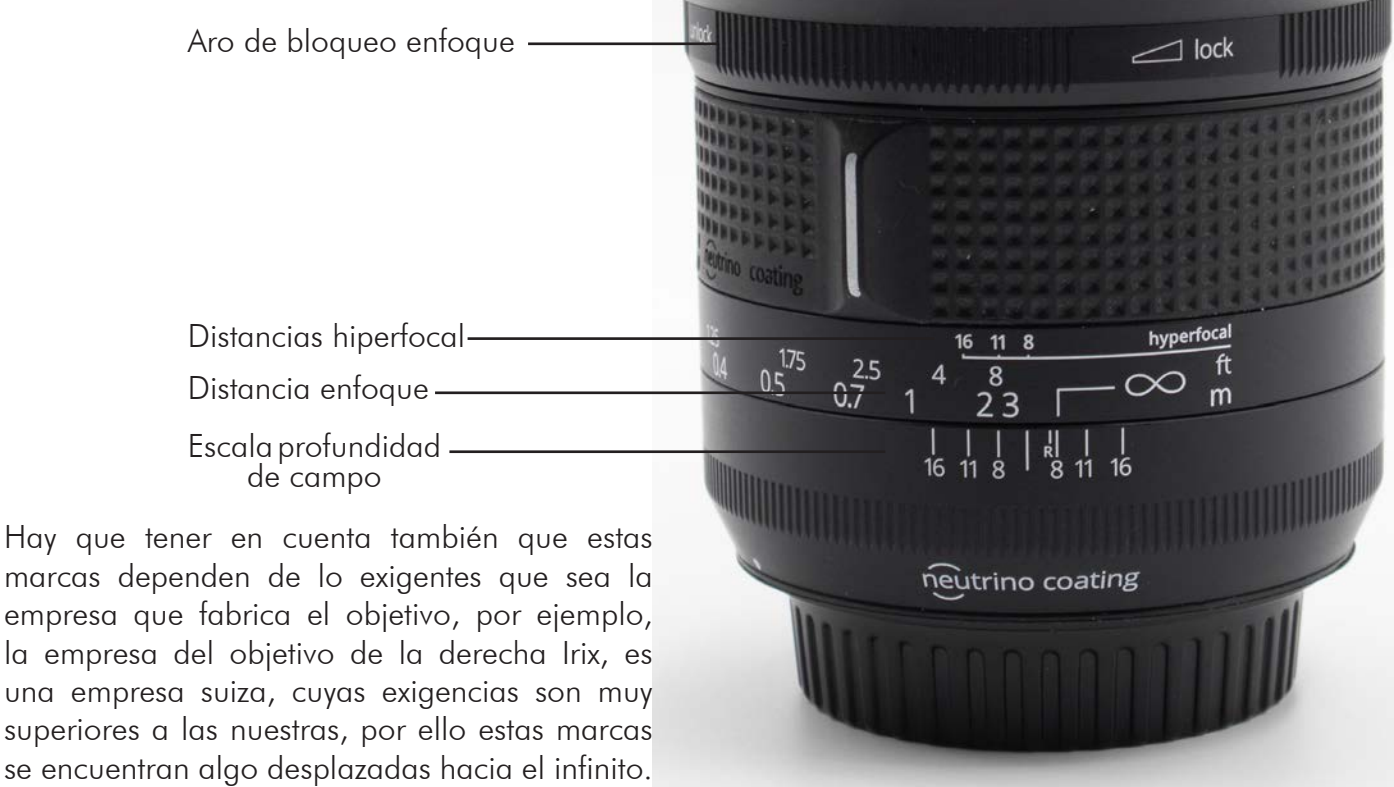

Las marcas del objetivo anterior son muchísimo mas restrictivas que la regla clásica que comentamos anteriormente.

Así lo podemos comprobar en Photopills, programa de planificaciones fotográficas que integra función de calculadora de profundidades de campo e hiperfocal.

Dicho programa, nos permite escoger la cámara, ya que dependiendo del tamaño del sensor tendremos una escala distinta. No será lo mismo para una cámara full frame, que para una Aps-c. También nos permite indicarle manualmente a la calculadora nuestro tamaño de círculo de confusión.

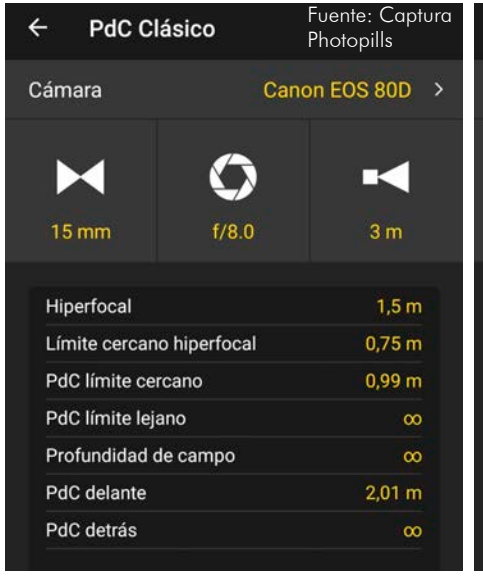

Aquí, podemos ver la profundidad de campo y la hiperfocal con un 15mm a f.8 en una Canon 80d cuyo sensor es Aps-c. Enfocando a 8m

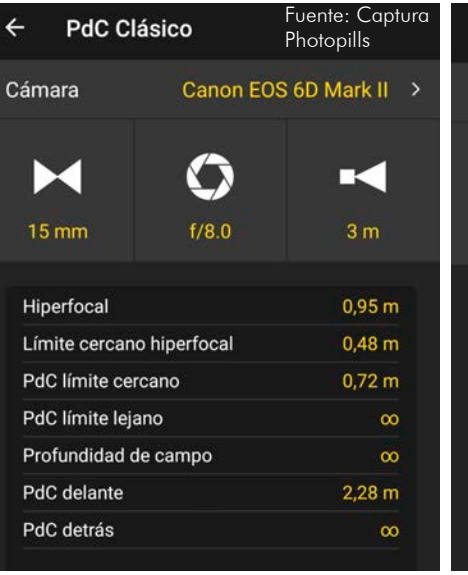

Aquí, podemos ver la profundidad de campo y la hiperfocal con un 15mm a f.8 en una Canon 6d II cuyo sensor es full frame. Enfocando a 8m.

Fuente: Captura **PdC Avanzado** PhotopillsCoC  $0,030$  mm > T.  $15 \text{ mm}$  $f/80$  $3<sub>m</sub>$ Hiperfocal  $0.95 m$ Límite cercano hiperfocal  $0,48 \; m$ PdC límite cercano  $0.72 m$ PdC límite leiano  $\infty$ Profundidad de campo ത PdC delante  $2,28$  m PdC detrás  $\infty$ 

Aquí, podemos ver la profundidad de campo y la hiperfocal con un 15mm a f.8 en función del circulo de confusión. Enfocando a 8m.

A la izquierda, tenemos la escala de distancias y profundidades de campo de un objetivo Samyang 10mm 3.1T como ya he comentado anteriormente, los objetivos destinados al video, marcan sus aperturas dependiendo de la trasmisión luminosa de sus lentes. Este en concreto es f.2.8 y en cambio es 3.1T, eso quiere decir que se pierden 0.3T en su óptica. En ultra angulares es bastante habitual. No obstante, es un objetivo diseñado para formato Aps-c, por lo que la numeración de la escala de profundidades de campo se encontrará dispuesta para tal tamaño de sensor. Es un objetivo completamente manual, la arandela inferior de la imagen es la encargada de controlar el diafragma, por ello cuenta con otra escala numérica más

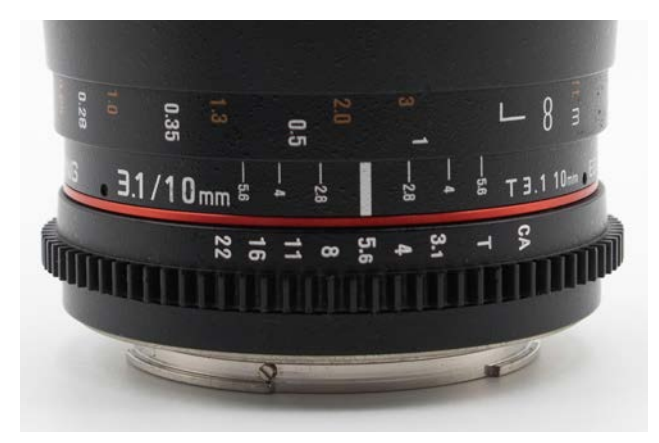

Les propongo un ejercicio para realizar.

Formen con sus dedos un pequeño agujero como muestro en la imagen de la derecha, aproximen la mano a su cara y miren a través del agujero.

Si llevan gafas quitenselas, al mirar a través del agujero se darán cuenta de que en menor o mayor medida todo se encontrará mas enfocado.

Esto sucede por un sencillo efecto estenotopeico. La luz entra en linea recta incidiendo directamente sobre la mácula, ya centrada.

Nuestros dedos han formado un pequeño diafragma.

Este mismo efecto o proceso estenotopeico, pinhole o como quieras llamarle, lleva ya muchos años en la historia de la humanidad, varios filósofos griegos hablan de el, en el siglo V a. C los chinos hablaron de el , en el renacimiento Da Vinci lo utiliza para describir la formación de imágenes estenotopeicas a través de orificios de las paredes de una iglesia. En la actualidad, incluso contamos con gafas que cuentan con multitud de agujeros que impiden la llegada de luz divergente a la retina formando así imágenes claras.

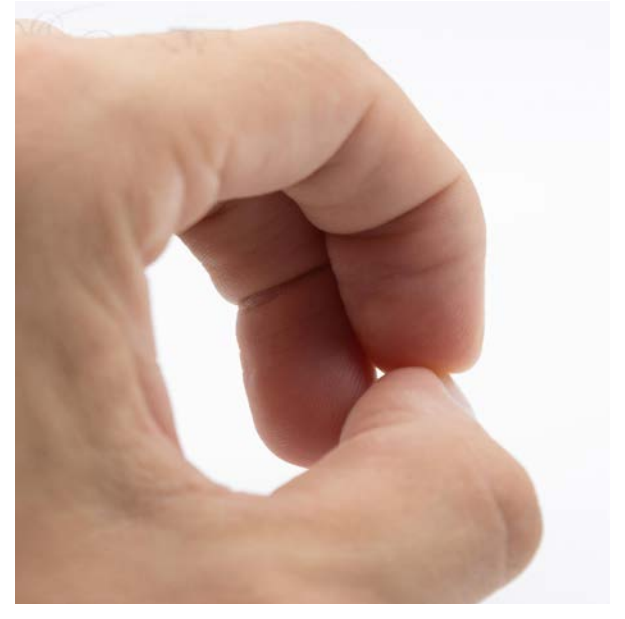

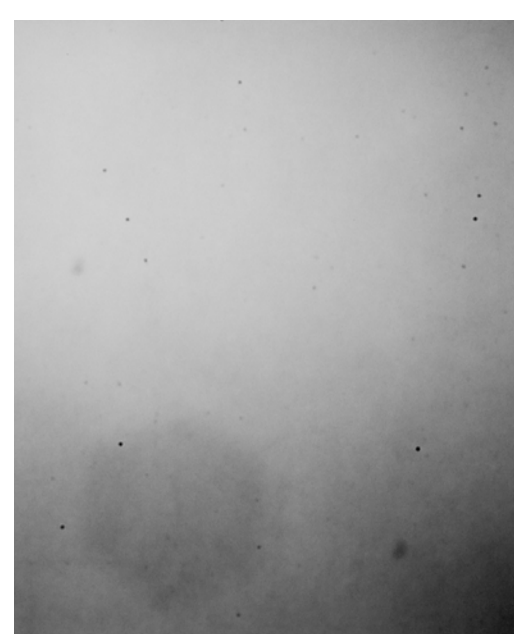

Para arquitectura podríamos decidir cerrar el diafragma todo lo que nos permitiese el objetivo, así tendríamos todo perfectamente enfocado.

Esta afirmación lleva muchos "peros" en ella.

Para empezar, en fotografía digital los sensores no son como en analógico, que se mantenían impolutos, la película se encontraba enrollada dentro del carrete, de tal forma que se iba renovando y no acumulaba polvo, grasa y suciedad. En la actualidad los sensores se ensucian mucho, y más aun en las cámaras sin espejo, que no cuentan con protección alguna delante del sensor, al cambiar el objetivo, el sensor, que se encuentra cargado de electricidad estática hace de imán y atrae toda la suciedad. También con algunos objetivos, que llévan grasa en su mecanismo de enfoque, al accionarlo, escupe parte de esa grasa al sensor.

Estas motas, son las que aparecen en la imagen de la izquierda. Es un sensor recién limpiado. La grasa es muy complicado de eliminar, normalmente lo que se hace es esparcirla, como la gran mancha oscura que se ve en la parte inferior derecha. Si cerramos el diafragma, todas estas motas se verán en nuestras fotos, por eso hay que pensárselo 2 veces cuando cerramos demasiado el diafragma.

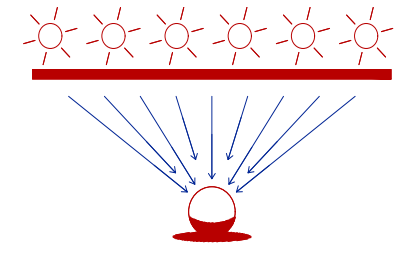

La partícula de polvo, proyecta una sombra difusa al tener el diafragma abierto.

> La partícula de polvo, proyecta una sombra dura al tener el diafragma cerrado.

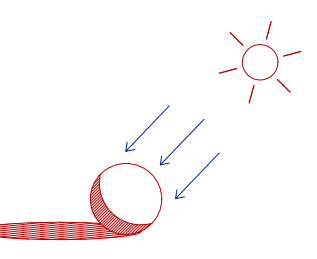

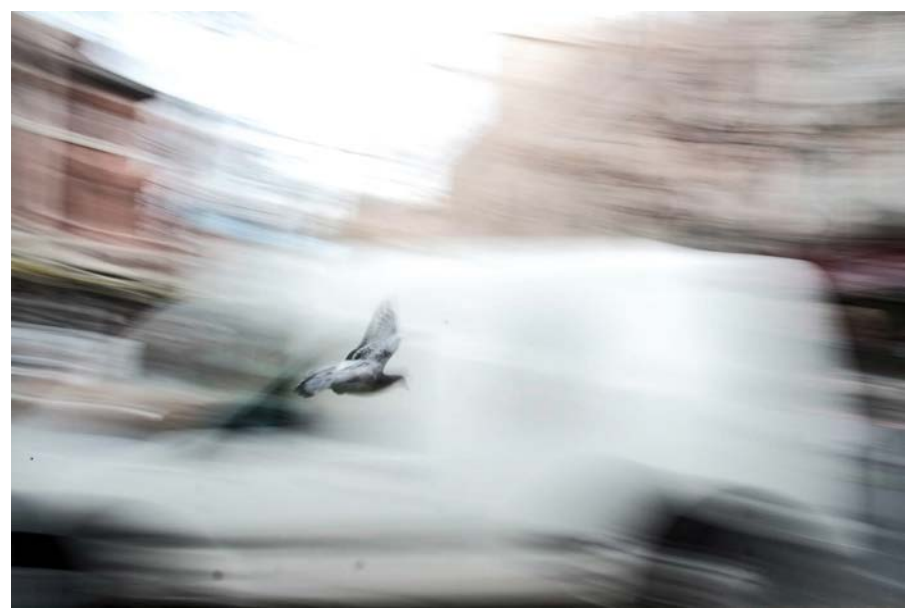

Sea cual sea tu óptica conocer su punto optimo te ayudará notablemente para exprimir todas sus posibilidades.

Este punto, suele encontrarse en aperturas intermedias, es decir: si tu objetivo es f.4 tu punto dulce se situará entre f.8 y f.11

Dependerá del objetivo y su fabricación, lo mejor es buscar información de dicho objetivo en Internet.

Pero si cierras en exceso el diafragma, conseguirás que la difracción se haga presente en la imagen.

La **difracción** es un fenómeno por el cual la onda de luz, al pasar por un orificio muy pequeño se deforma abriéndose en cono e impidiendo que la luz se concentre en un punto determinado.

Muchas marcas de reputado prestigio como por ejemplo Sigma, en sus objetivos tope de gama limitan el cierre de sus diafragmas a f.16 ya que a menudo se dice que es el tope para que sea muy evidente en las imágenes. Así consiguen que sus ópticas tengan un fantástico rendimiento en todos sus diafragmas.

Para realizar la fotografía de la izquierda aumentando el tiempo de exposición lo suficiente para hacer el barrido, se ha tenido que cerrar el diafragma lo suficiente como para que también salgan todas las manchas del sensor. Apreciable bajo la paloma.

Aparte del problema de la suciedad en el sensor, tenemos otra cosa en la cual pensar. Nitidez.

Si un objetivo no lo usamos correctamente da igual todo lo bueno que sea, su nitidez no será la óptima.

El punto más nítido de tu objetivo<br>(punto dulce) es el punto donde mejor trabaja<sup>'</sup> la óptica, es el óptimo, donde mejor responde, reduciendo aberraciones y dando una mayor definición a la imagen.

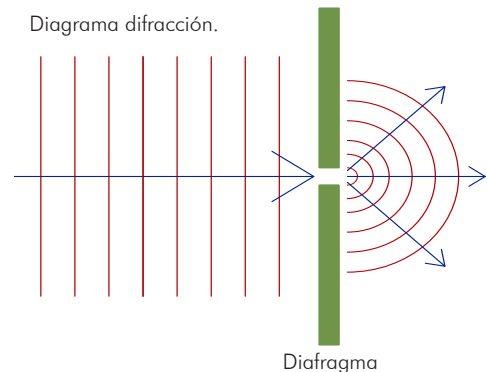

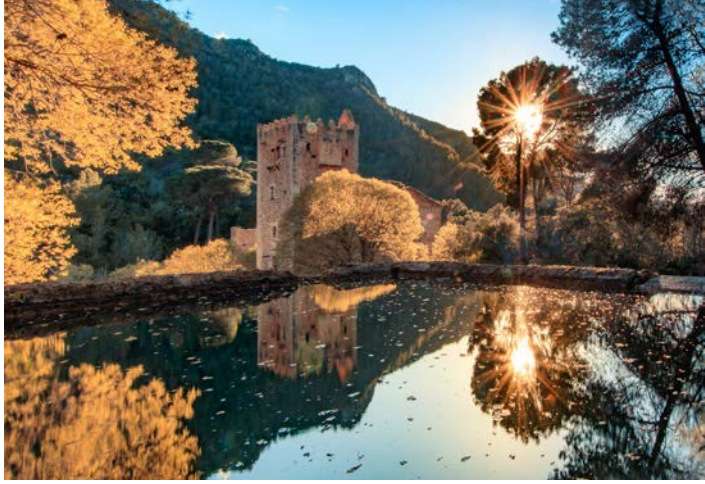

Monasteri de la Murta, Alzira. f.11 Canon 10-18

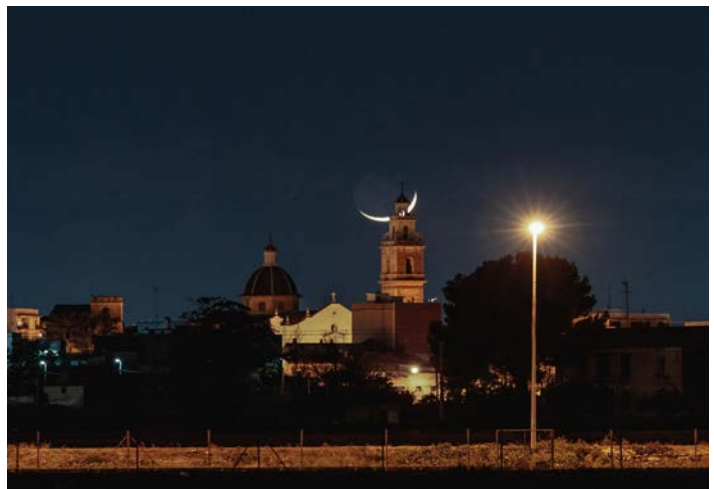

Iglesia de San Miquel, Burjassot. f.6.3 Sigma 70-200

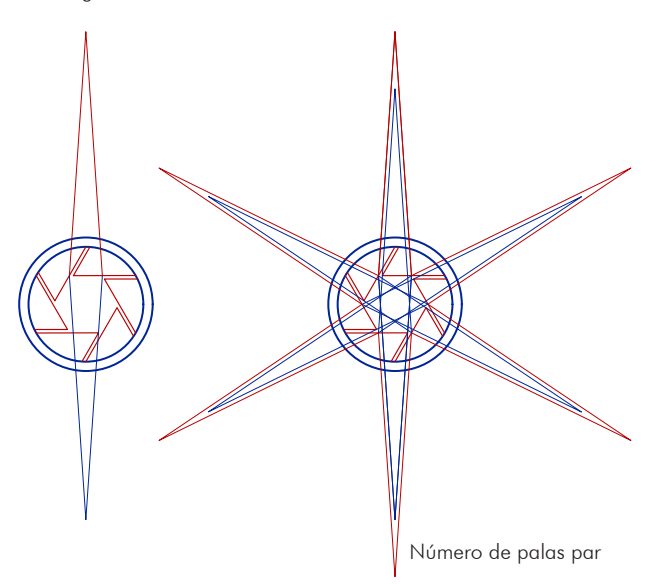

#### **¿Alguna vez has visto una fotografía como la de la izquierda, donde el sol se asemeje a una estrella?**

Es sencillo de conseguir, es un efecto que se caracteriza por trasformar las fuentes de luz de mucho contraste en rayos de luz en forma estrellada.

El efecto es llamado en ingles starburts, es una simpática forma de darle interés a tus fotografías, pero hay que saber como hacerlo, para obtener imágenes con calidad y no imágenes de desastrosa calidad y destellos borrosos.

El efecto estrella no es mas que el resultado de la difracción de la luz, como ya hemos explicado anteriormente, es un fenómeno por el cual la trayectoria recta de la luz sufre una ligera flexión al atravesar pequeños orificios como puede ser el propio diafragma.

Cuanto más cerrado se encuentre el diafragma, más pronunciado será dicho efecto. Pero menor nitidez tendrá la imagen.

Hay que saber jugar con los 2 ingredientes para cocinarlos en su justa proporción.

#### Objetivo

Conocer el objetivo es indispensable, no todos los objetivos hacen la estrella igual. Dependiendo de la focal, calidad, esquema óptico y palas de diafragma te dan una estrella u otra.

Conviene que el objetivo se encuentre impoluto, ya que cualquier mota de polvo saldrá multiplicada por el sol incidente junto con su diafragma cerrado.

Ya que vamos a fotografiar una fuente de luz muy potente con un gran contraste, es muy probable que el uso de filtros sea necesario. Pasa igual con estos. Tienen que estar impolutos.

Número de palas par Número de palas impartes de palas impartes de palas impartes de palas impartes de palas impar

Dependiendo del número de palas y su distribución las estrellas tendrán un número de puntas u otro. Los diafragmas pares, enmascaran la contraestrella, los impares no. Entonces en los objetivos con diafragmas impares, las estrellas tendrán el doble de puntas que el numero de palas.

Para un estrellado más potente, conviene que la fuente luminosa sea potente y pequeña, para reducir su tamaño es posible bloquearlo parcialmente. Con ramas, nubes o incluso parte del edificio a fotografiar.

A continuación un conjunto de fotografías realizadas con diferentes objetivos, para mostrar como se comportan en situaciones de estrella solar.

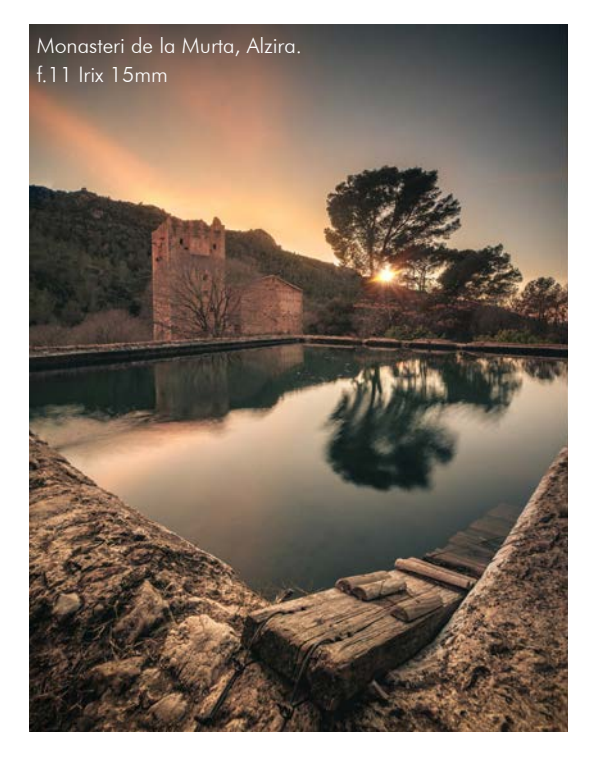

Observatorio Pico del Buitre, Javalambre Samyang 10mm f.3.5

Castillo de Alarcón f.16 Helios 44-M 58mm

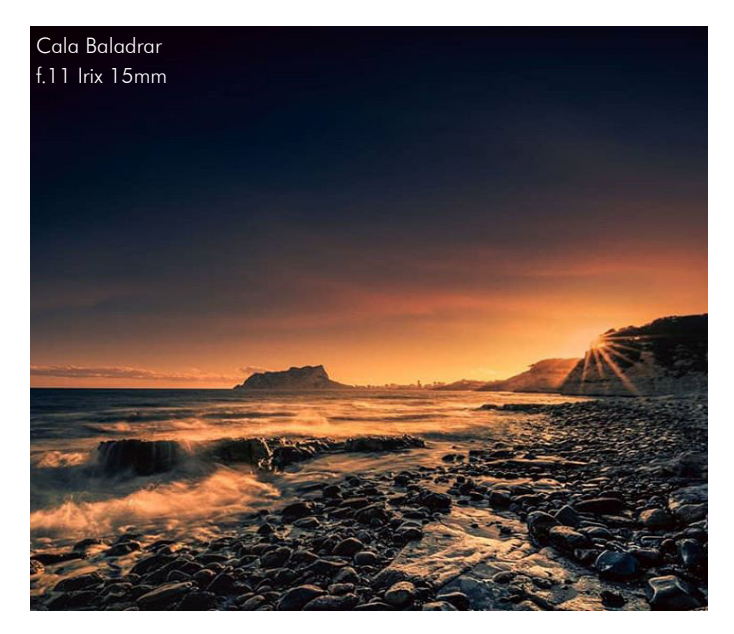

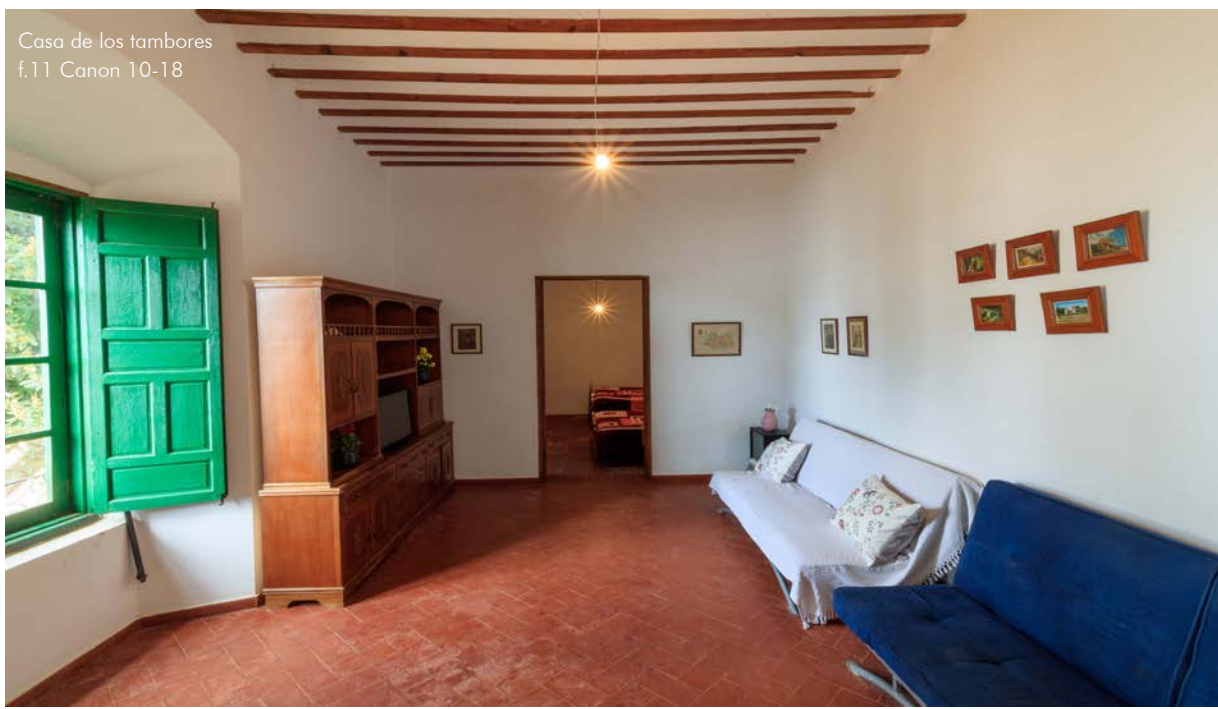

**A continuación unas pruebas con diversos objetivos.**

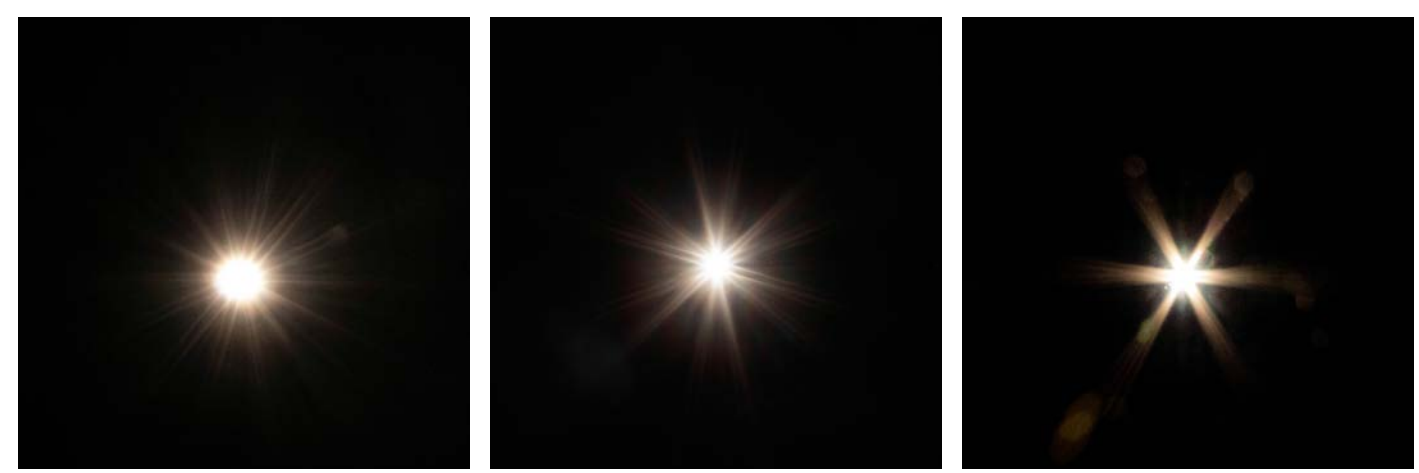

Canon 10-18

Canon 18-55

Samyang 10mm 3.1T

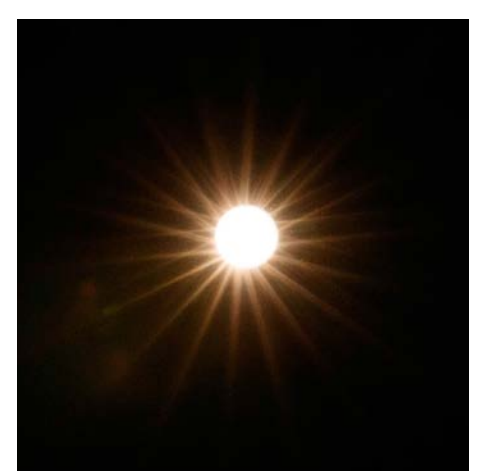

Sigma 70-200 2.8 OS Irix 15mm Firefly

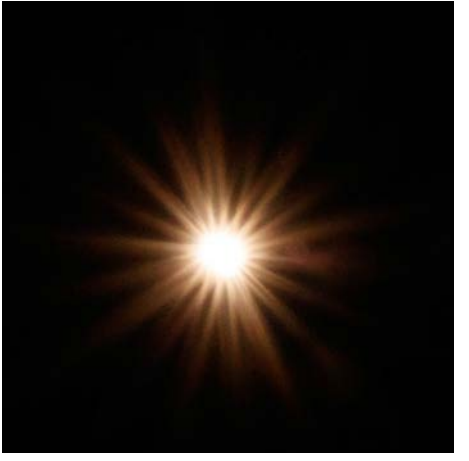

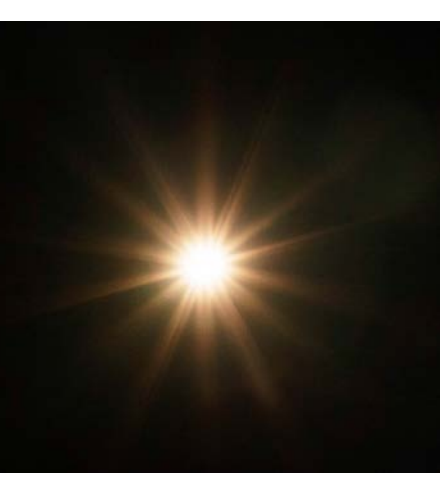

Sony 16-35 f.4

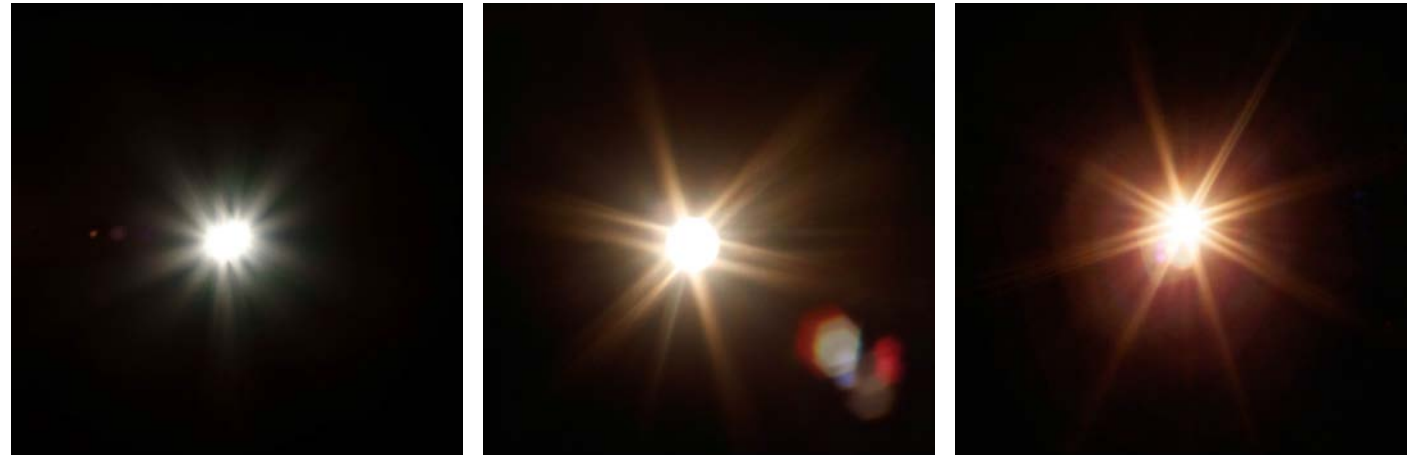

Zeiss 24mm 2.8 Macro **Helios 44-4 58mm** 

Helios 44-M 58mm con palas deformes.

Como vemos, cada objetivo, tiene un carácter propio, un alma de la cual nos tenemos que aprovechar.

En las ópticas modernas de mas avanzada tecnología, los fabricantes tienden a desalmar, a plastificar el comportamiento óptico haciendo que estos pierdan el carácter.

Antes, los objetivos en analógica contaban con un carácter propio que hacían que distinguir con que lente fue tomada una imagen no fuera tarea complicada.

Ahora, se intentan enmascarar sus almas, pero a ojos de un experto siguen teniendo sutiles matices que hacen poder distinguirse.

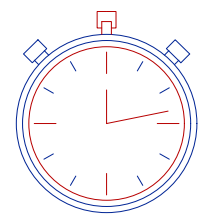

#### **-Tiempo de exposición:**

Una cámara cuenta con múltiples velocidades de obturación.

Esto las hace más polivalentes, la velocidad no solo radica en la obtención de imágenes con más o menos luz, la velocidad es un grandisimo recurso creativo. El poder de congelar, detener, pausar el tiempo es un hecho mágico.

Y no solo de congelarlo, también es posible arrastrar ese tiempo haciendo impregnar en el sensor el movimiento.

Cuanto mayor sea el tiempo de obturación menor será el grado de congelación.

Estos tiempos varían en franjas intempestivas, desde instantes, chasqueos producidos por luz flash u obturadores electrónicos hasta imágenes de varios meses.

Nosotros venimos a hablarles de arquitectura. Arquitectura que se encuentra estable, inmutable en un contexto catastrófico en constante movimiento.

La inalterabilidad del producto arquitectónico choca con esa atmósfera ruidosa y pataleante. Apacigüarla es nuestro trabajo.

La velocidad de obturación consigue transformar una nube tensa y voraz en un esponjado trozo de algodón de azúcar.

Hacerlo es relativamente fácil, puesto que la arquitectura se conserva quieta (si no, mal asunto) solo tendremos que aumentar el tiempo de exposición,

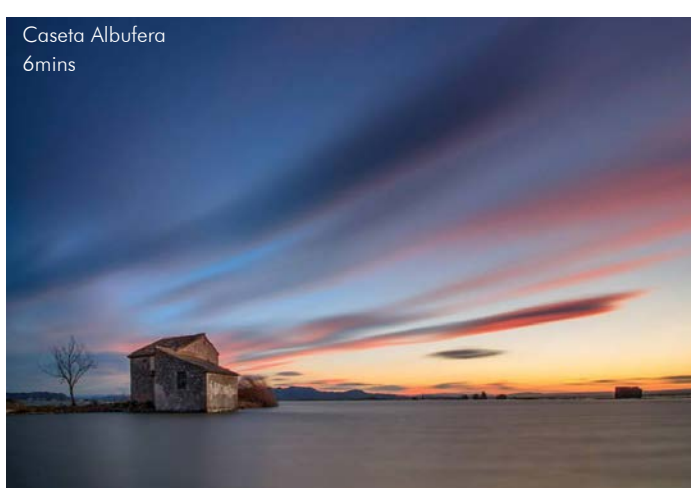

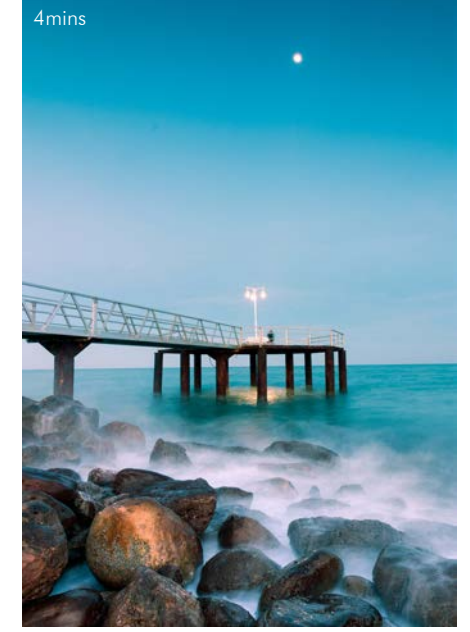

Para hacerlo, tendremos que colocar la cámara sobre un trípode lo más estable posible.

Pasarela Chilches

También conviene usar un disparador, para reducir vibraciones a la hora de disparar la fotografía.

Es muy probable, que para disparar imágenes de 4 o 5 minutos, como la de las imágenes anteriores necesitemos usar filtros nd. Tanto para la de la caseta de la albufera de la izquierda, como para el mirador de Chilches se ha usado un filtro nd de 10 pasos de luz. Aparte de un degradado de 3 suave para el cielo.

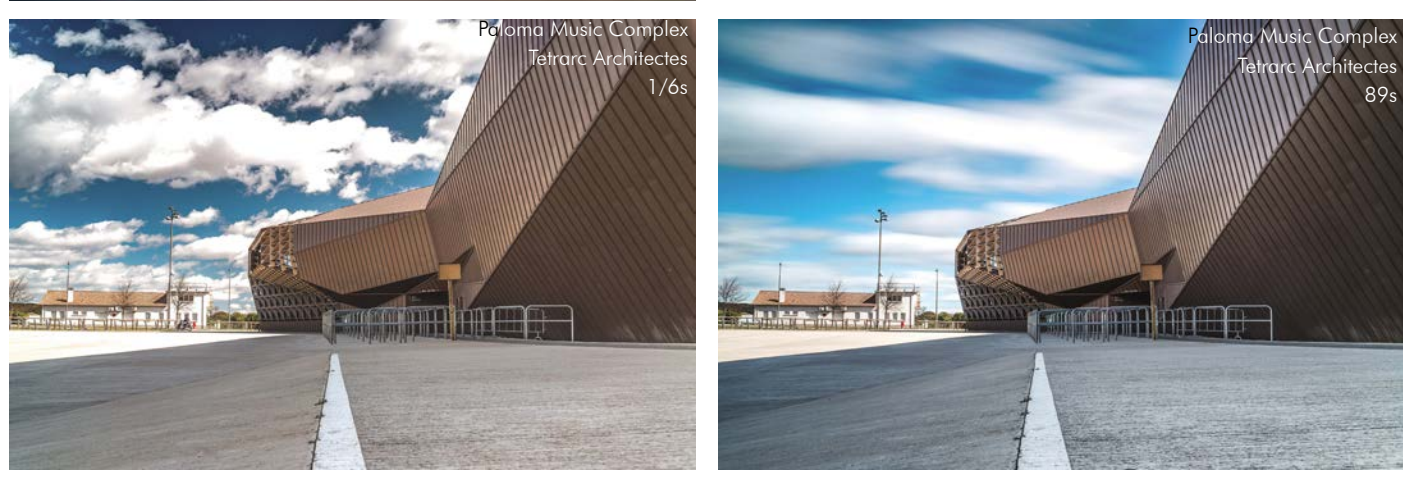

Hay que procurar no abusar de este típo de imágenes, no siempre quedan bien,en las imágenes superiores, por ejemplo en la de la izquierda (poco tiempo de exposición) se ha usado un polarizador, para potenciar los colores azules de las nubes, quedando así un cielo mas contrastado y equilibrado que en la imagen de la derecha, que queda un cielo empastrado y pegajoso debido al exceso de tiempo empleado.

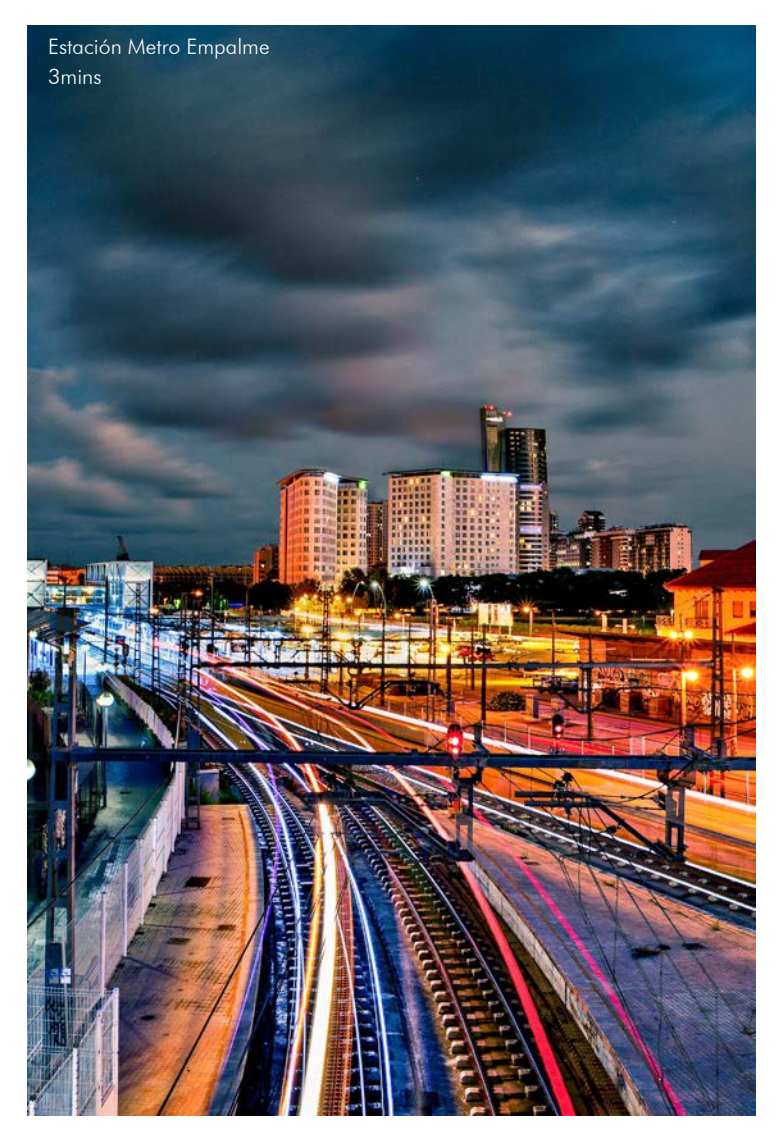

Cuando la noche cae y el sol se esconde. Las luces en la ciudad salen, el movimiento luminoso dibujado por luminarias es captado por nuestros sensores haciendo de la ciudad un juego.

Las trazas luminosas de coches, trenes, patinetes o cualquier cosa que ilumine puede ayudar a la composición (tema del cual hablaremos próximamente) cualquier fuente luminosa que incida sobre el sensor quedará registrada. Estrellas, fuegos artificiales o linternas.

Dentro de la estaticidad de la obra arquitectónica, el movimiento ocasionado por el vaivén de la ciudad, el caos del universo o un intrépido pirotécnico generan un movimiento armonioso que contrasta con la quietud otorgando un contexto muy necesario para la interpretación de la obra dentro de una historia.

Descontextualizar del entorno nuestras imágenes nos llevaría a hacer esculturas impropias de la obra arquitectónica. Es curioso, los índices que miden la felicidad de una ciudad miden realmente el grado de relación que sus habitantes tienen entre si.

Hagamos que la arquitectura se relacione con su contexto y saquemos este en las imágenes.

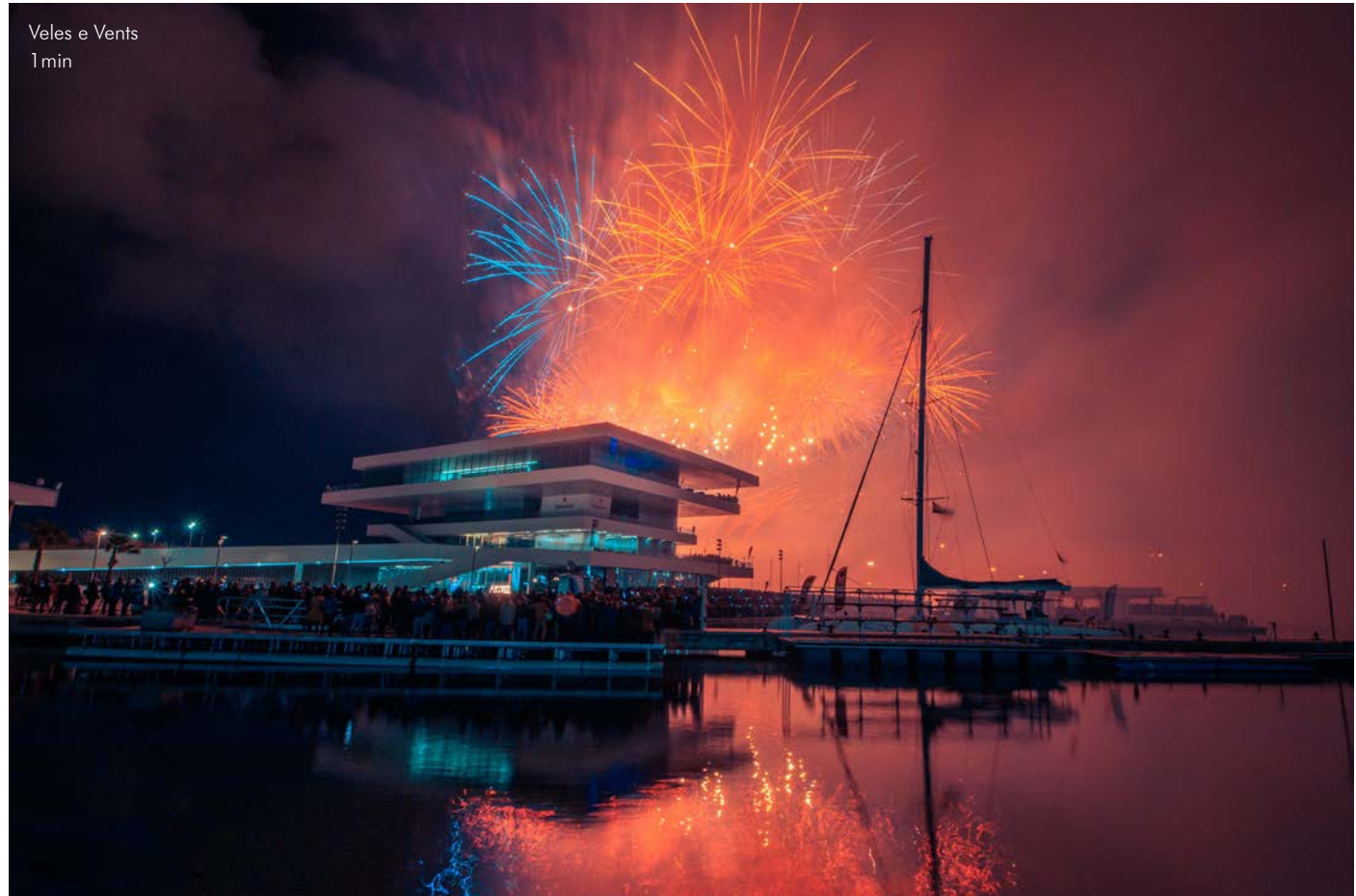

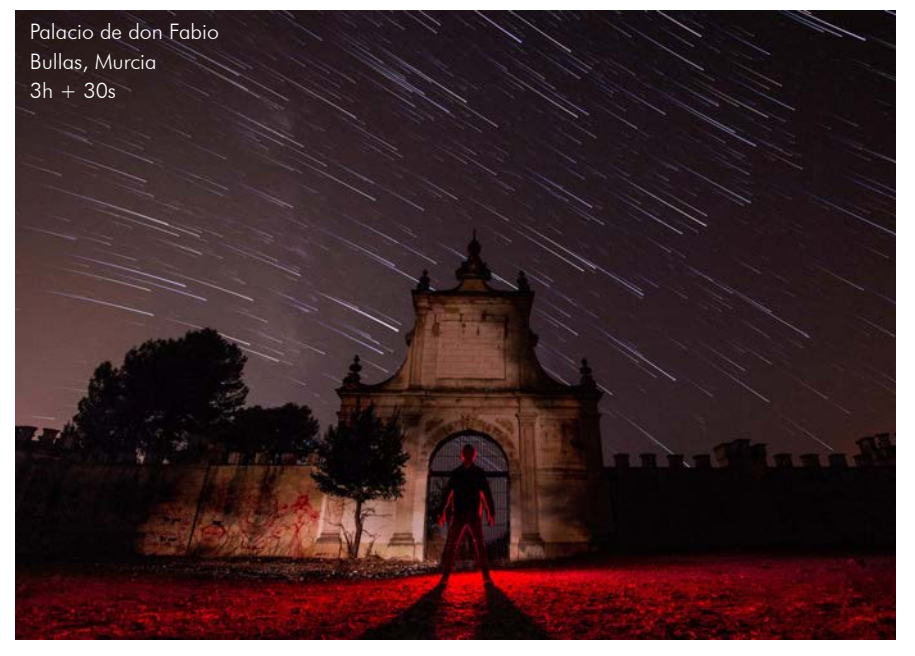

Castillo Banyeres de Mariola  $30s + 1/50$ 

#### **Relatividad del movimiento.**

No todo se mueve a la misma velocidad. La luna, las estrellas el cosmos y la vida, tienen diferentes velocidades que hay que comprender para fotografiar.

La persona en la fotografía de la izquierda tiene 30s de exposición, las estrellas cerca de 3h.

La luna, en la fotografía interior con más de 1/50s saldría movida, en cambio las luces de los coches necesitan los 30s dados para poder generar las trazas.

Por ello, debemos recurrir al montaje, que explicaremos posteriormente.

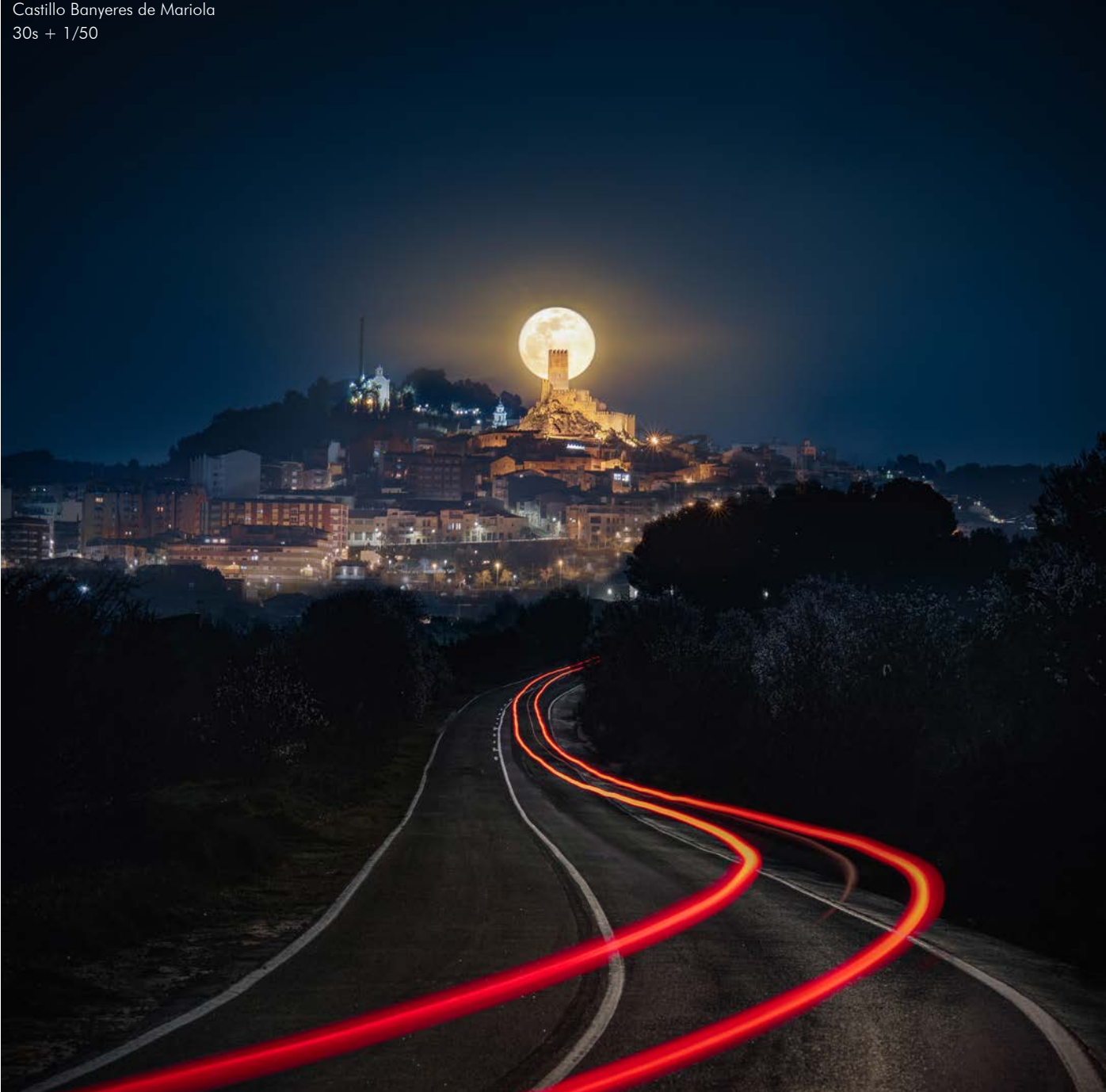

#### **La solubilidad del elemento humano en la fotografía de arquitectura.**

Recurso de ardua importancia. Saber integrar personas en nuestras composiciones para aportar una idea de habitado es complicado. En ocasiones llaman demasiado la atención robando protagonismo a lo importante, la propia obra.

La idea de desnaturalizar todo elemento humano haciendo que esté se encuentre desfigurado e irreconocible parece un poco descabellada.

El juego y la incógnita que despiertan sobre el edificio calmarán esa descabellez aportando aparte de sensación de uso, ESCALA a la arquitectura.

En la imagen de la derecha, vemos un repartidor motorizado, propio de alguna cadena de comida rápida. Este punto social y de naturalidad aportado sobre la cooperativa habitacional ayuda a comprender la obra haciéndola mas táctil que onírica.

Justo lo contrario que en la imagen inferior.

Se ha quemado a conciencia el entorno, para dar esa idea de arquitectura descontextualizada, onírica y futurista que se pretende trasmitir. En este caso el sujeto se encuentra casi desaparecido, borrado por su movimiento, desnaturalizado y desinhibido de su entorno.

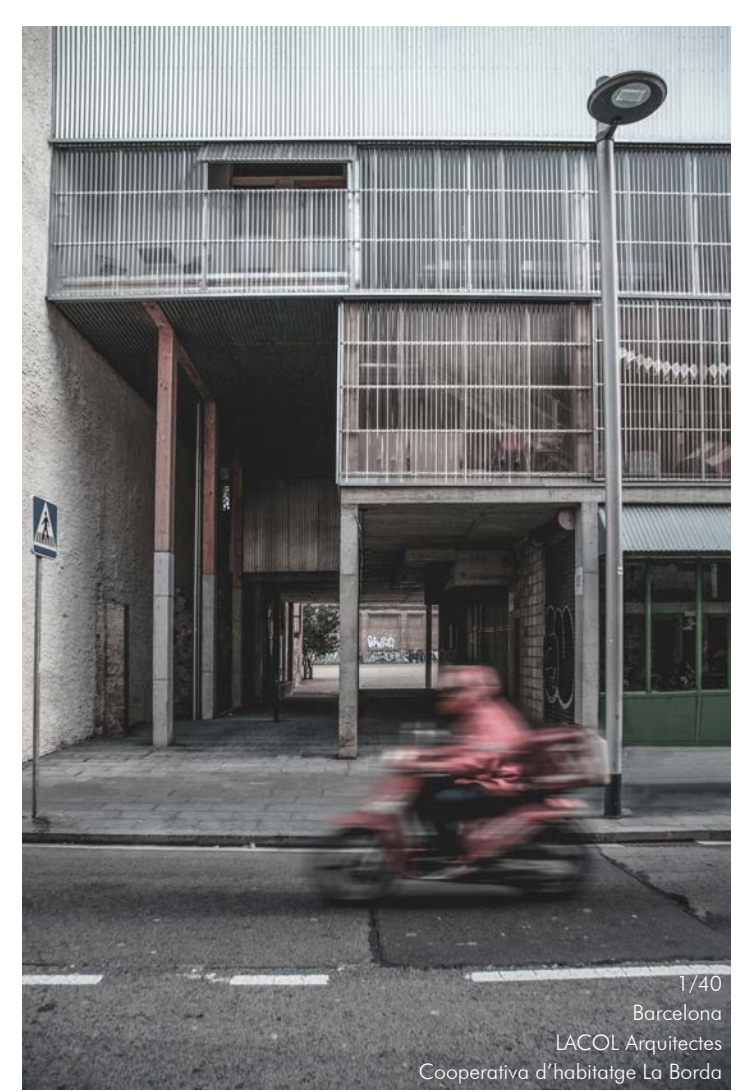

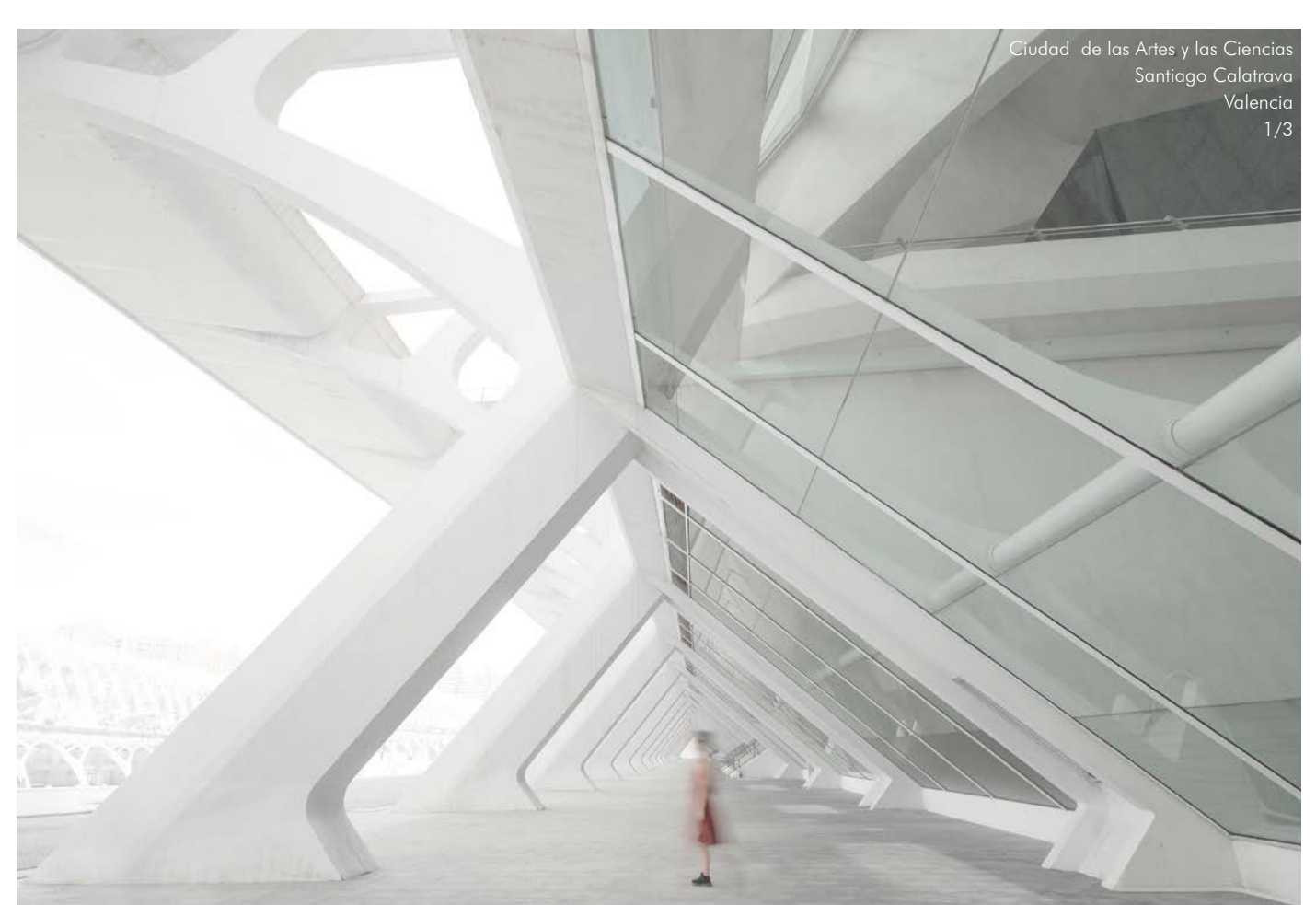
La imagen de la derecha, tomada a pulso, sin llegar a 1s es suficiente para enseñarnos el potencial de dicha desnaturalización. Nos es imposible reconocer el rostro, pero nos aporta esa fuerza de rotura de la diagonal de la fachada dándonos una idea de movimiento, de trasiego, de entrada USADA...

La imagen inferior, en cambio muestra la pista polideportiva del CEM Turó de la Peira usándose. Difusa, tanto ella, como los usuarios. Una malla de lineas de las diferentes canchas deportivas siendo alborotadas por los rápidos deportistas formando un caos. Un caos usado.

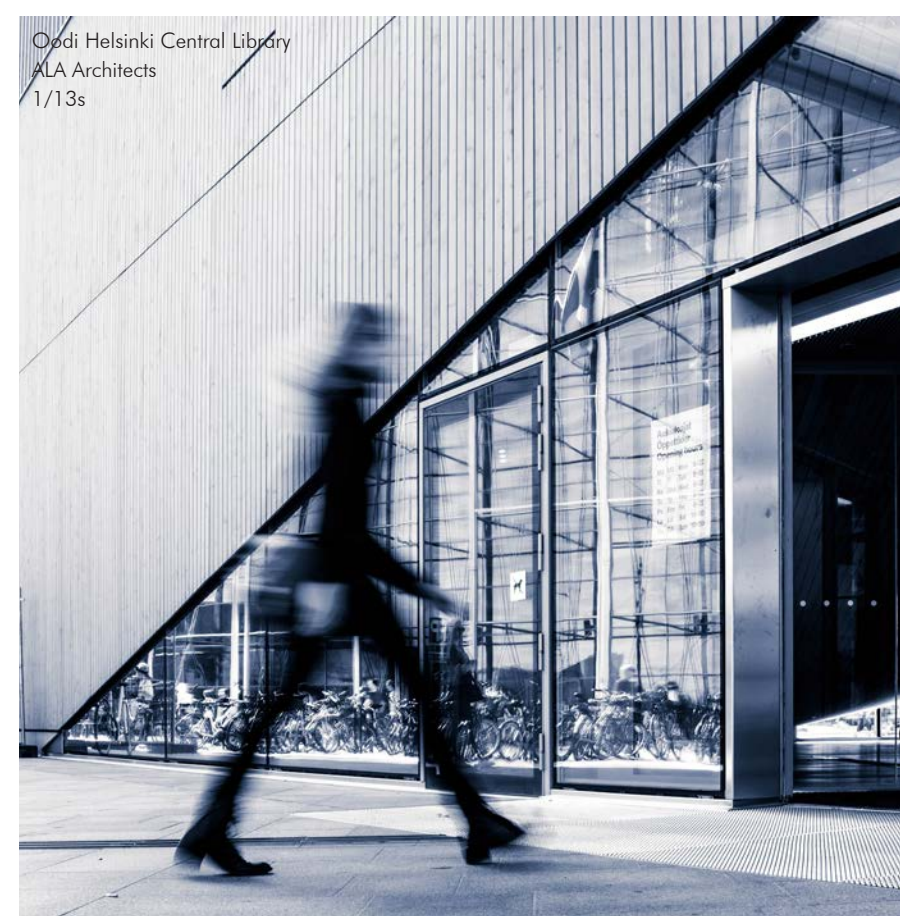

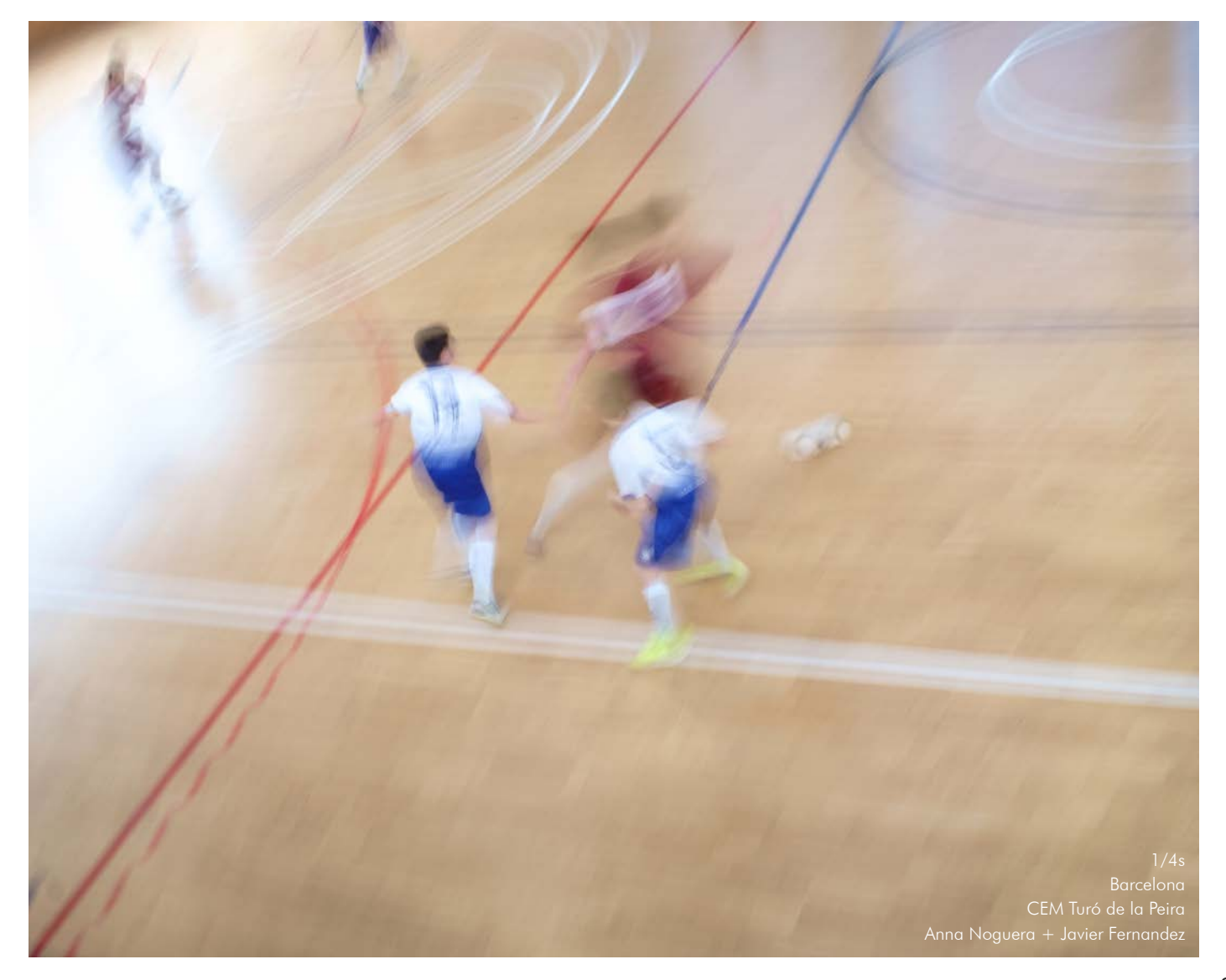

## **Eliminación de personas u objetos móviles mediante el tiempo de exposición.**

Los objetos estáticos enmascararan a los móviles si estos se desplazan rápidamente por la escena. Es más sencillo de enmascarar un objeto de color oscuro que uno claro, ya que irradia menos luz.

En la primera escena vemos pues que en las piedras oscuras del graderío con 30s no eliminamos a la totalidad de la gente. Hemos necesitado elevar el tiempo de exposición al minuto (segunda imagen) para hacer desaparecer a todos los transeúntes, logrando así el edificio sin personas, sin nadie que interfiera

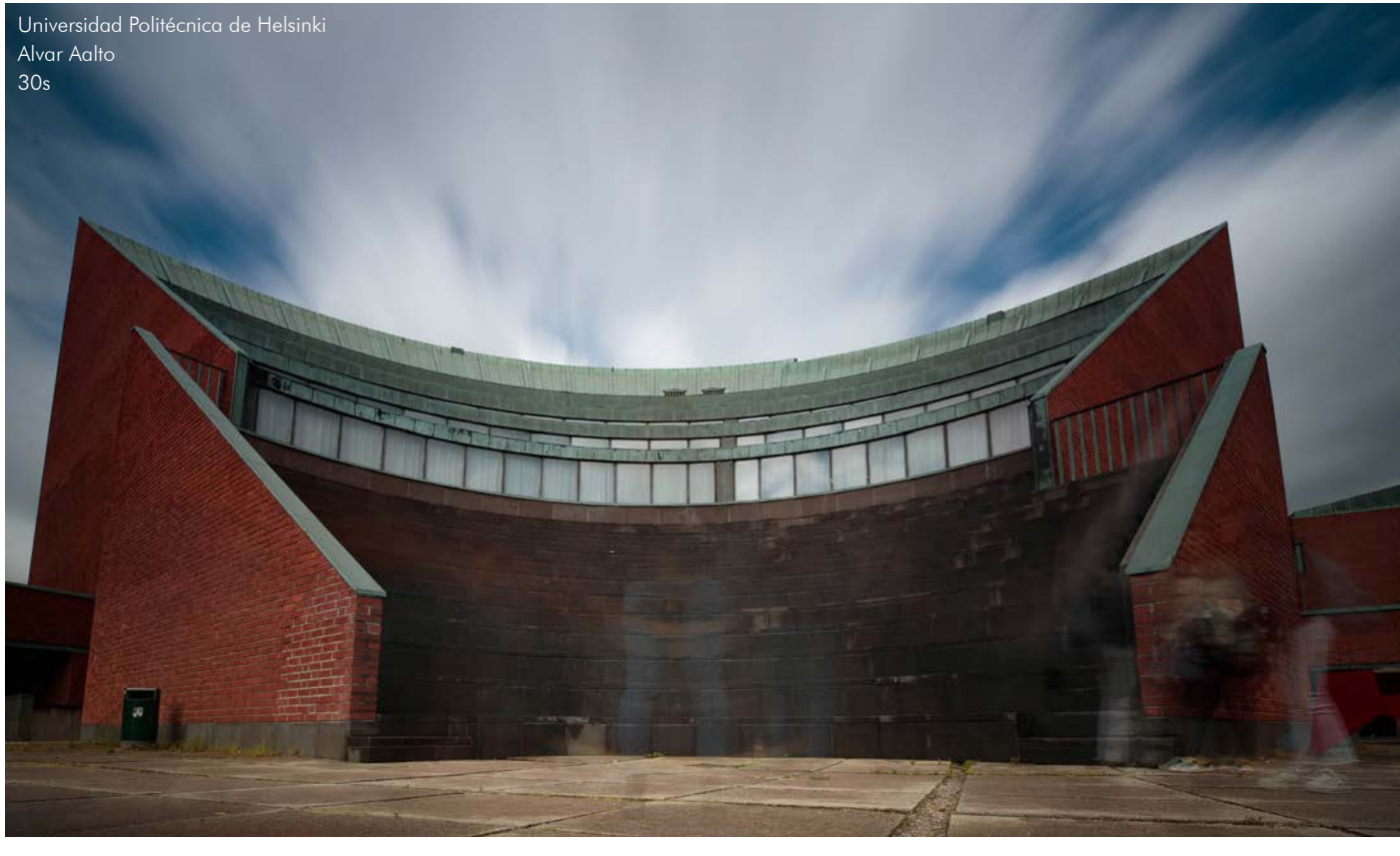

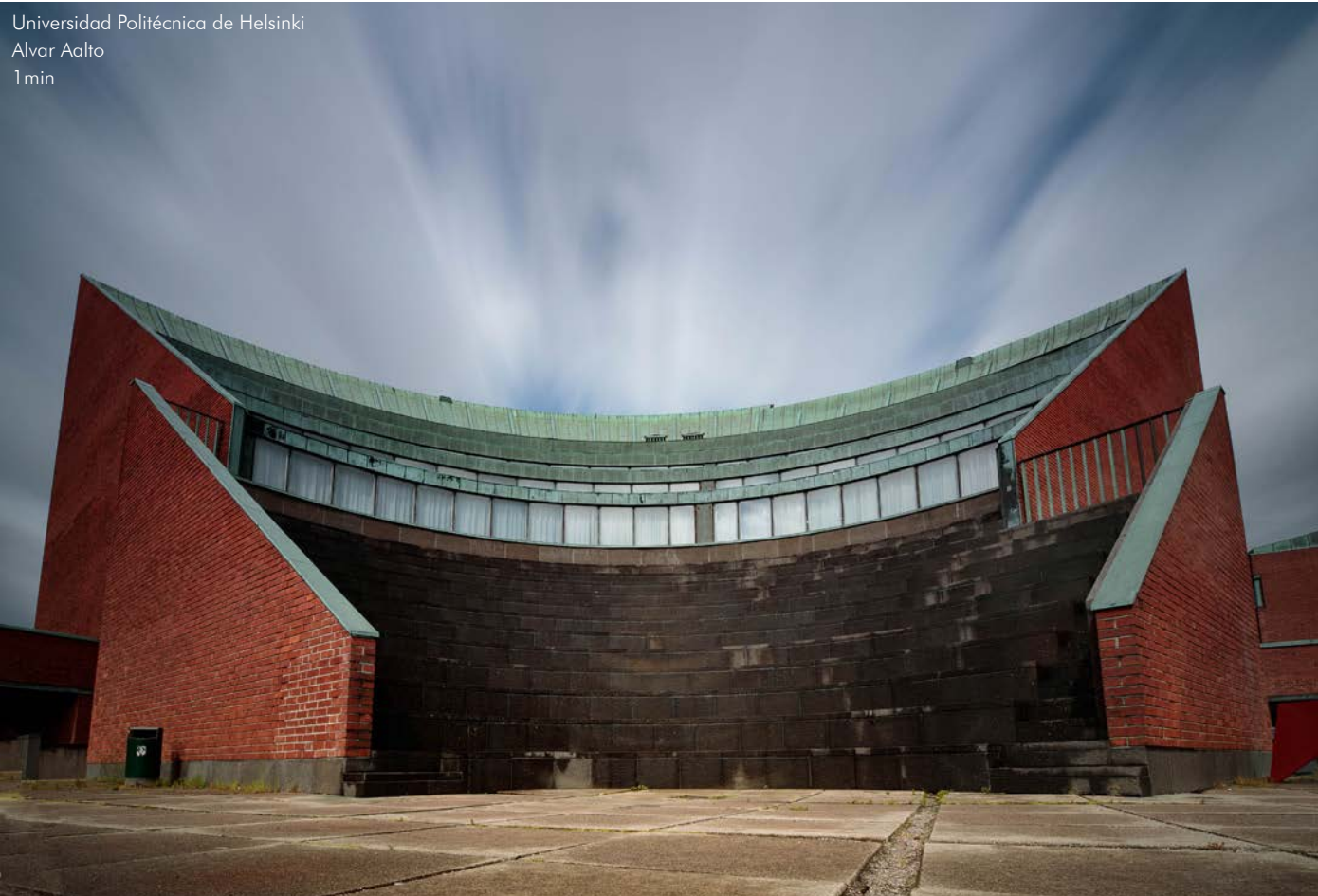

## **Banding**

La tecnología ha ido cambiando a lo largo de los años. Ahora las cámaras sin espejo están ganando mercado poco a poco a las tradicionales reflex. Uno de los avances que más eco ha suscitado ha sido el obturador electrónico. En lugar de desplazar una cortinilla por el sensor con las vibraciones que ello conlleva, este tipo de obturadores realiza un barrido por filas del sensor, capturando así la escena.

En exteriores, con luz natural, no suele haber problemas; pero en interiores, donde habitan luces LED o fluorescentes, en ocasiones nos provocarán un dolor de cabeza.

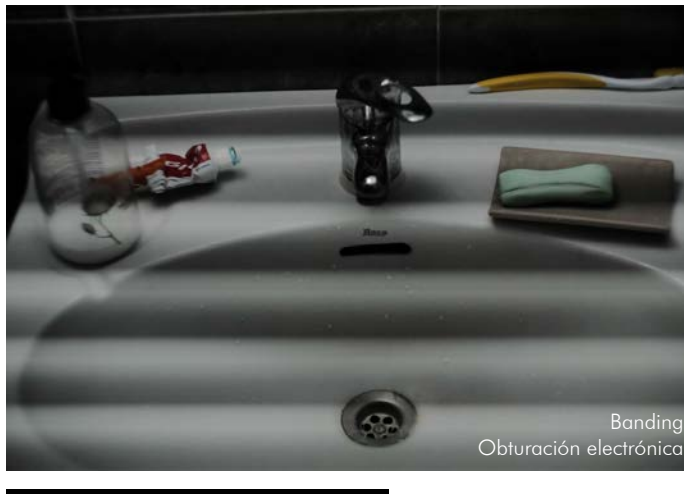

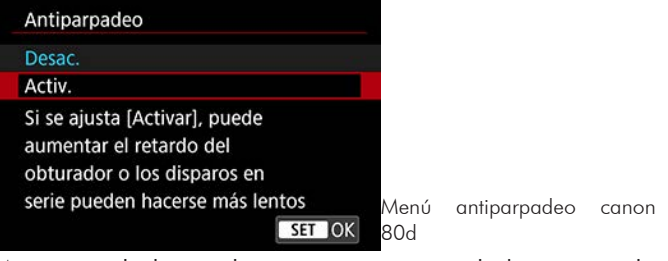

Aunque el obturador sea mecánico, dicho parpadeo se puede materializar en cambios de imagen a imagen de exposición o temperatura de color. Por eso las cámaras de alta gama cuentan con una opción que activándola la cámara inteligentemente sabe cuándo ha de realizar la obturación para que no coincida en un periodo de oscuridad.

Otro método, para reducir el banding.

Ese flickeo o banding dura un periodo de tiempo por lo que si exponemos más tiempo del que dura, evitaremos que se note demasiado. En Europa la frecuencia de la corriente alterna es de 50Hz, así que si nuestras velocidades las hiciésemos inferiores a 1/50s dicho banding desaparecería.

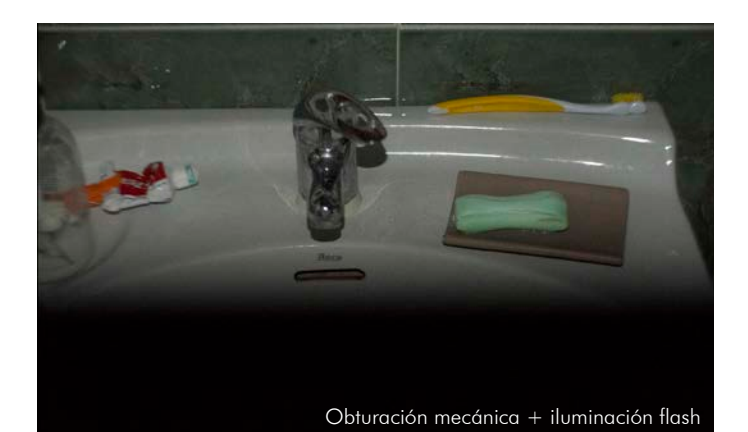

El banding es producido por el parpadeo de algunas luces artificiales debido a la frecuencia de la luz. Este tipo de frecuencia es por la transformación de la corriente alterna a corriente continua, que hace que se enciendan y apaguen continuamente.

Esto es una característica propia de tubos fluorescentes y luminarias LED. Nosotros a simple vista no percibimos dicho parpadeo, pero las cámaras si son sensibles a el.

En la fotografía de nuestra izquierda vemos dicho banding arruinándonos por completo la imagen.

Por suerte la mayoría de cámaras sin espejo aparte del obturador electrónico cuentan también con uno mecánico. Ésta será la solución más sencilla: cambiar a obturación mecánica.

En la imagen inferior, podemos ver la misma fotografía, pero realizada con obturación mecánica.

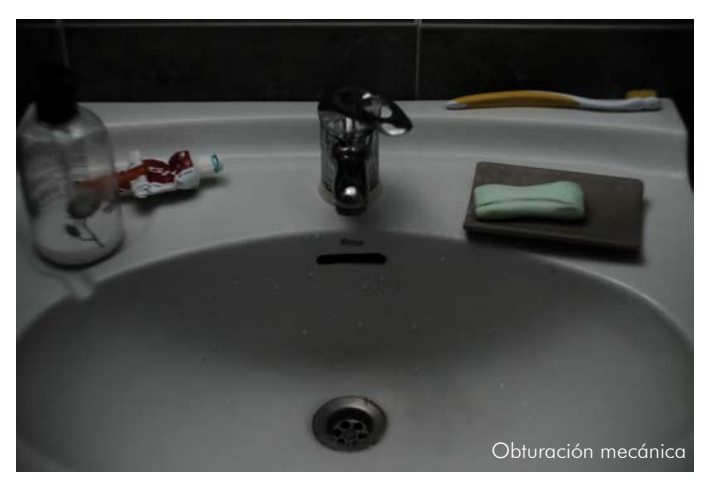

Algo parecido ocurre cuando iluminamos con flash. La luz flash es un destello luminoso que no se repite. Los obturadores, aunque sean mecánicos, llega un momento que la velocidad de obturación es demasiado alta para poder exponer todo el sensor de golpe. Ésta será nuestra velocidad de sincronización. A partir de dicha velocidad el sensor queda expuesto parcialmente, tapándose parte por una cortinilla y desplazando ésta por el sensor, minimizando así el tiempo en el que una parte quede expuesta.

Al fotografiar un destello luminoso producido por un flash (un destello muy, muy rápido) dejaremos parte de la imagen en sombra.

El resultado es una imagen parcialmente expuesta como puede ser la de la izquierda.

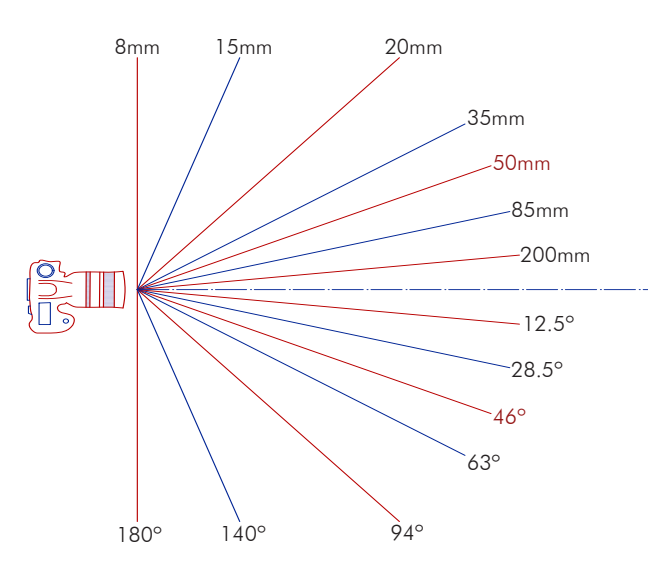

Ángulos visión en 35mm (full frame)

El conocido como paso universal. También existían películas de mayores y de menores dimensiones, pero la más utilizada era el negativo de 35mm.

Cuando te referías a una focal, era fácilmente entendible a cuál hacías referencia.

Ahora, con el caos de tamaños de sensor, se hace más complicado.

Principalmente en el mercado profesional encontramos 4 tamaños de sensor.

> **-Medio formato:** Cada fabricante tiene un tamaño y por lo tanto un factor de ampliación distinto.

> **-Full frame:** Paso universal, sensor de tamaño del negativo de 35mm.

**-Aps-C:** Factor de recorte habitual 1.5x Canon 1.6x

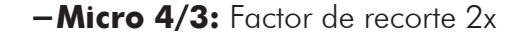

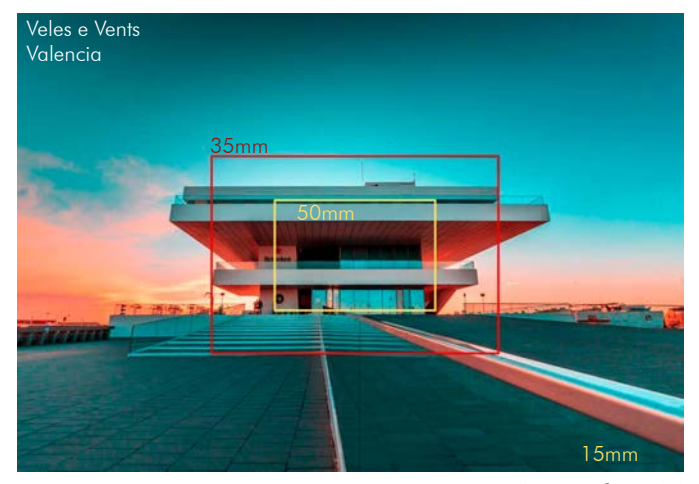

# **1.3. Distancia focal**

La distancia focal es la distancia que existe entre el centro óptico (plano focal, donde los rayos se cruzan) y el sensor.

Se mide en milímetros y es la que determina el ángulo de visión de tu cámara.

Cuanto mayor milimetraje, menor ángulo de visión.

No sólo la focal interviene en el ángulo de visión. El tamaño del sensor es también otro de los factores influyentes.

Cuando la película era la reina del tango, era fácil. Los objetivos estaban diseñados únicamente para el paso en el que trabajasen. La película más utilizada era el negativo de 35mm.

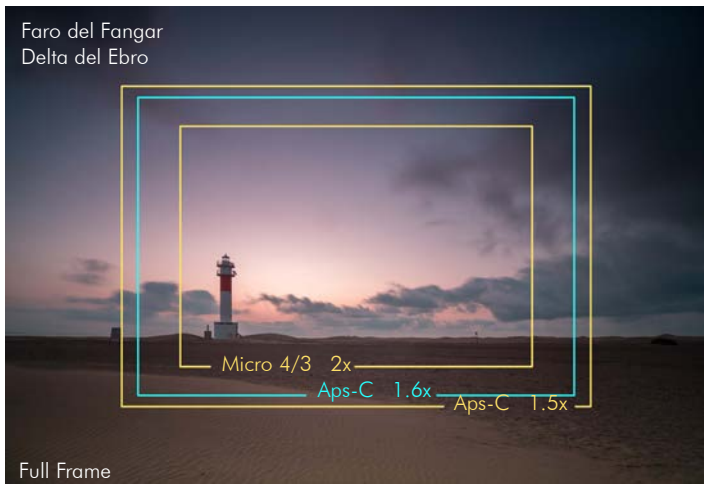

No hay un tamaño de sensor mejor que otro, todos tienen sus ventajas y sus inconvenientes.

Un sensor Full frame capturará mucha más luz que uno Micro 4/3m por lo que rendirá mejor a ISOs altos, tendrá mejor comportamiento al ruido, mayor rango dinámico y menor profundidad de campo.

Pero en contrapartida, un sensor Micro 4/3 al ser de menor dimensión podrá incorporar un buen estabilizador, los teleobjetivos son más teleobjetivos y lograrás tener mayor zona enfocada de la imagen. Esto lo puedes usar como herramienta creativa o puede ser un lastre.

Todo dependerá del potencial que le pretendamos sacar.

Como punto intermedio tenemos el formato Aps-C, formato ampliamente comercializado en las cámaras de aficionado, justamente por su versatilidad.

Si contamos con una cámara Aps-C o Micro 4/3 y queremos conocer a qué focal equivaldría el objetivo utilizado el paso universal, tendremos que multiplicar dicha focal por el factor de recorte

correspondiente. Lo mismo pasa con la profundidad de campo: tendremos que multiplicar el diafragma por el factor de recorte. No es así para la luz, que continuará comportándose el diafragma igual sea el sensor que sea.

# **1.3.1. Tipos de objetivos:**

-Ultra Gran Angular: hasta 20mm en full frame -Gran angular: de 20mm a 35mm en full frame -Normal: de 35mm a 70mm (lo más parecido a la vista humana 46º) -Teleobjetivo: de 70mm a 200mm -Súper Teleobjetivo: más de 200mm

Estas nomenclaturas son las mayormente aceptadas por los fotógrafos, pero son totalmente subjetivas. Cada fotógrafo suele tener un conjunto de ópticas predilectas que son con las que se encuentra a gusto trabajando.

Unos prefieren focales zoom, otros prefieres ópticas fijas.

Los zoom agrupan muchas focales en un mismo objetivo, sacrificando algo de calidad óptica, peso y luminosidad. El conjunto más usado probablemente sea el: 16-35, 24-27-70, 70-200.

Las ópticas fijas, en cambio, son más luminosas, perfectamente optimizadas para esa focal concreta, más ligeras y con mayor robustez. En ópticas fijas ya hay un poco de caos, cada uno suele elegir un conjunto de ópticas distinto. Las míticas focales son: 24mm, 35mm, 50mm, 85mm, 135mm.

En fotografía de arquitectura, resulta imprescindible conocer el funcionamiento de objetivos extremos. Para llamar la atención del espectador, resulta imprescindible conocer las propiedades geométricas que nos puede aportar cada tipo de óptica, para así poder lograr la imagen deseada.

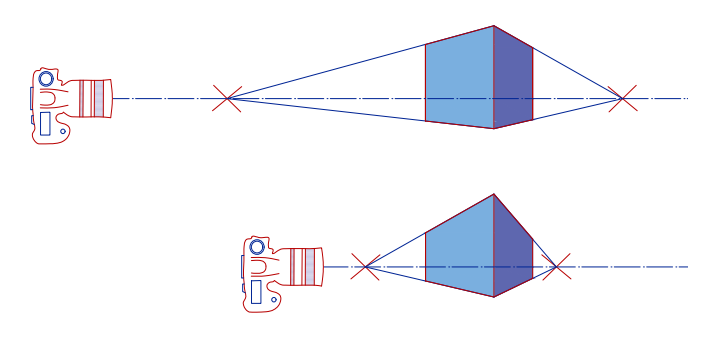

Al acercarnos más al objeto, los puntos de fuga se acercan entre sí, haciendo que los objetos parezcan deformes. Para seguir pudiendo mantener el encuadre del primer plano nos es necesario emplear ópticas más angulares.

Pero no son ellas las que deforman la imagen. Son las distancias al objeto.

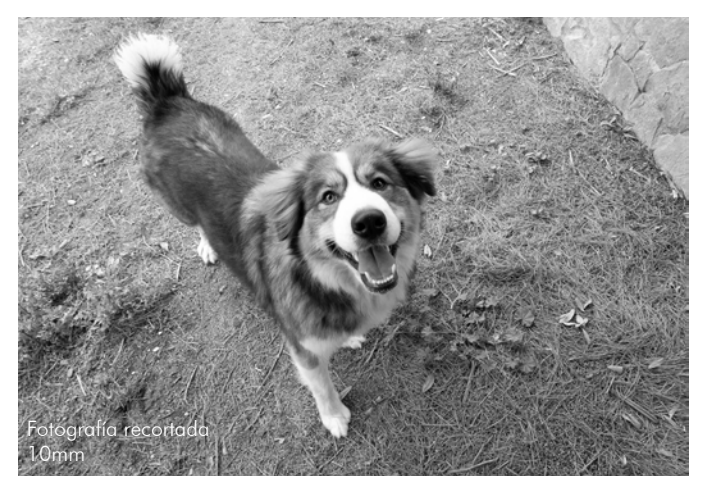

Realmente si estamos hablando de una óptica de comportamiento rectilíneo no debería de deformar la imagen.

No es la focal. Es la distancia al objeto.

A menudo, se le atribuyen propiedades a los objetivos.

A los teleobjetivos se les tiene como compactadores de la realidad. Se dice que comprimen las perspectivas.

En cambio, a los angulares se les atribuye la cualidad de deformar aumentando el tamaño relativo de los objetos de primer plano.

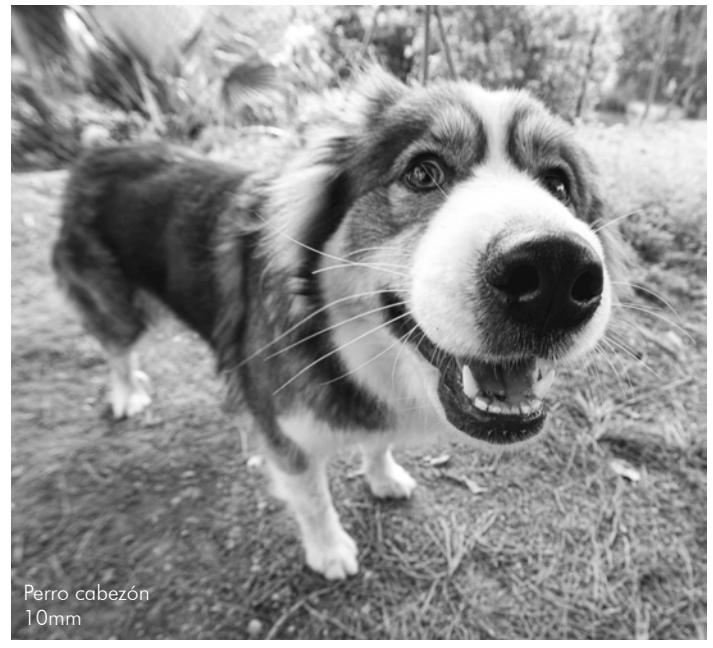

Ambas fotografías han sido tomadas con un 10mm en Aps-C. La de la izquierda ha sido recortada, estando el perro algo más lejos se ve perfectamente proporcionado. La de la derecha, en cambio, el perro al encontrarse muy cerca de la cámara ha salido "cabezón".

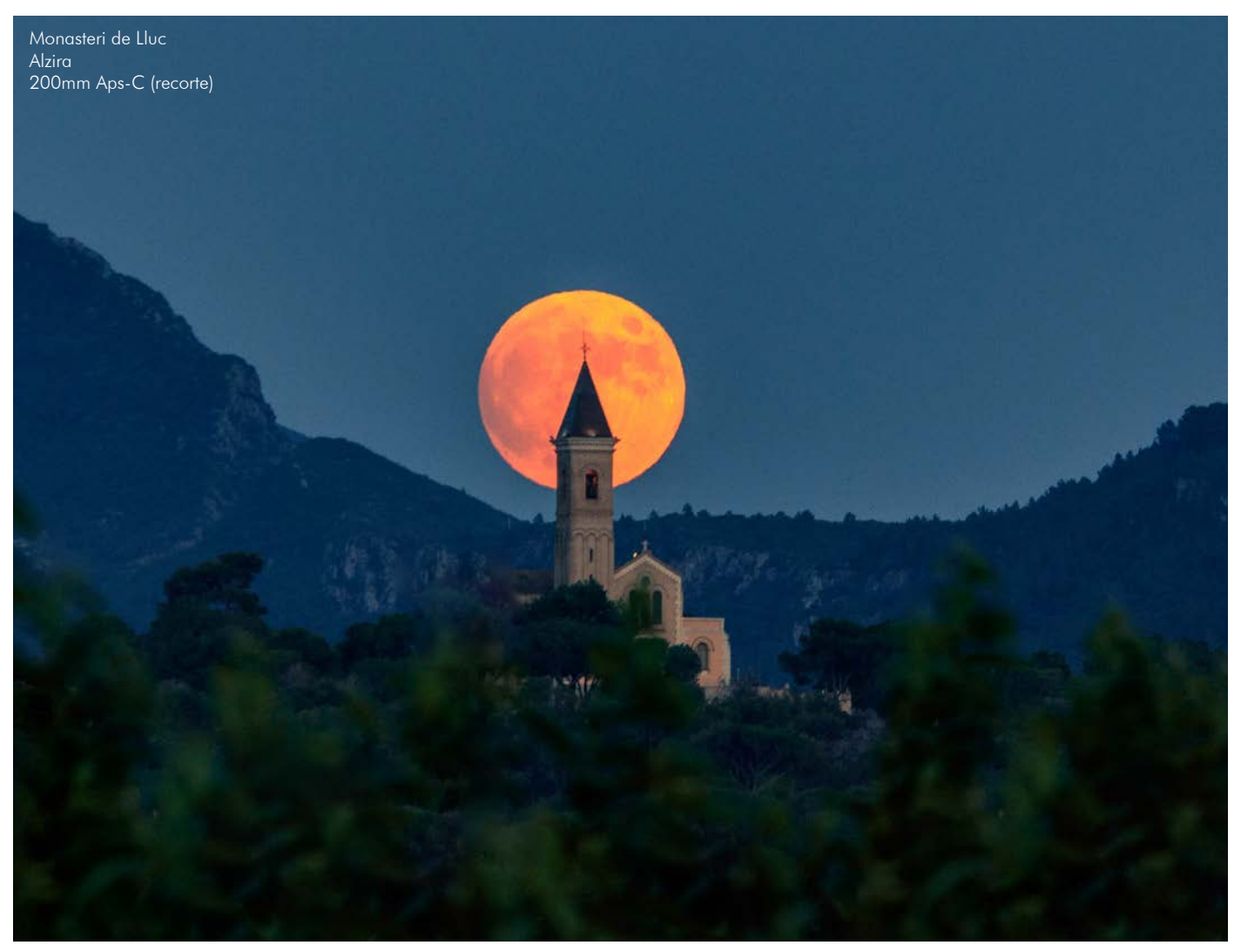

Lo contrario ocurre con esta imagen. Para que la luna salga de tamaño relativo tan grande respecto al Monasteri de Lluc, nos tuvimos que alejar varios kilómetros de él.

Aproximadamente has de alejarte de tu sujeto principal 100m por cada metro que quieres que te ocupe la luna en él.

Para poder apreciar la luna y el monasterio de un tamaño decente en la imagen, nos fue necesario usar un teleobjetivo de 200mm en Aps-C, aprovechando ese plus de aumento por su tamaño reducido de sensor. Aun así la imagen cuenta con recorte.

## Sobre los recortes:

Muy a menudo se habla sobre la nitidez aportada por el tamaño de sensor. Teóricamente debería de ser la misma; en un mundo ideal el tamaño de sensor no interviene. Pero en la realidad las ópticas no son perfectas, tienen impurezas, por lo que el comportamiento deja de ser ideal. Cada óptica tiene una definición efectiva, no importa que cuentes con un sensor de 60mpix, si luego le montas una óptica que de resolución efectiva tiene 15mpix.

Esto es muy habitual en los teléfonos móviles, donde solemos ver resoluciones de 50mpix en sensores y ópticas enanas. La resolución efectiva acaba siendo muy inferior a la resolución del sensor. Dando imágenes muy pesadas y con menos resolución real que las de una cámara de fotos al uso.

Aplicando estos conceptos al recortar una imagen, ya sea con un tamaño de sensor inferior o en procesado, la resolución de la lente será la misma, por lo que la nitidez al usar un sensor Aps-C en un objetivo full frame (ff) disminuirá. Notándose o no, dependiendo de la calidad de éste y el tamaño de la ampliación que estemos observando.

Cabe también añadir, que los objetivos diseñados para Aps-C o Micro 4/3 no son válidos para ff, puesto que el círculo luminoso que proyectan sobre el sensor es de menor tamaño y no cubriría el sensor completo.

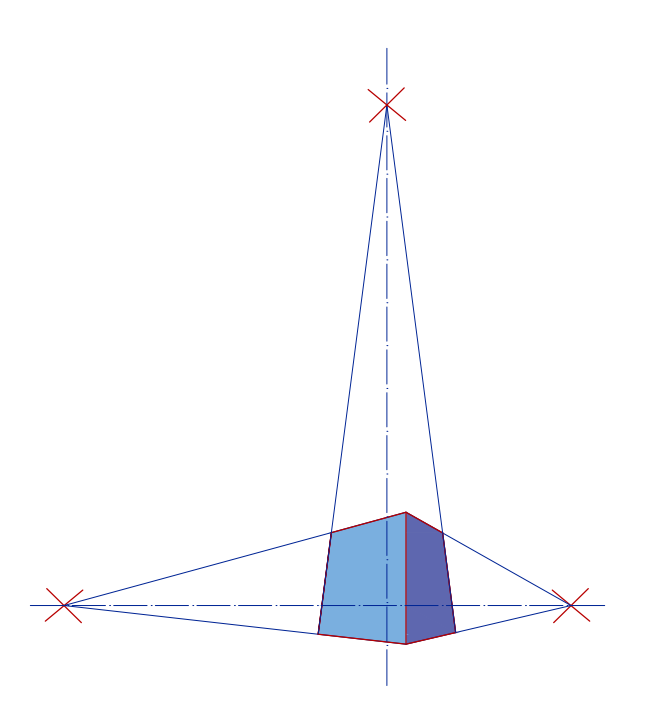

Como vemos a nuestra derecha, el objeto se encuentra muy fugado, ya que el espectador se encuentra próximo a él y para situarlo en el tercio inferior tiene que contrapicar la cámara haciendo que el centro de su lente se encuentre por encima que la línea del horizonte.

La linea del horizonte es un plano imaginario que corta todo el espacio a la altura del punto de vista del espectador. Al encontrarse dicho plano a la misma altura que el punto de vista, el espectador lo verá como una línea.

Al situar el centro por encima de la línea del horizonte, el objeto fugará hacia la parte superior de la imagen.

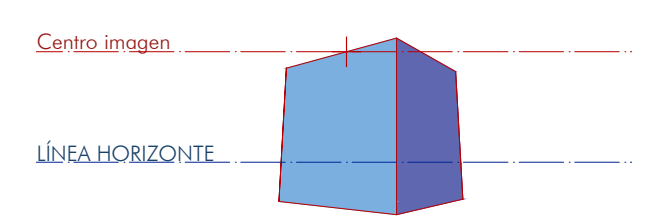

Cámara alejada del objeto

¿Por qué corregir las verticales en fotografía de arquitectura?

Sencillo. Lo importante es mostrar la obra tal y como la perciben nuestros ojos. Nuestro procesador orgánico se encarga de corregir las verticales para que las sigamos viendo verticales. Es por ello que las corregimos.

Al igual que los objetos fugan sobre la línea del horizonte, si también descentramos la cámara en el eje horizontal, balanceando su frontal hacia arriba o bajo crearemos otro punto de fuga distinto, igual que los puntos horizontales. Éste también se dispone teniendo en cuenta la distancia del espectador.

Si el espectador se encuentra cerca del objeto, por ende, ha de usar un gran angular. El objeto deformará más en su vertical.

En cambio, si el observador dispara desde lejos, el objeto deformará menos, pero será necesario que éste dispare con mayor focal para obtener el mismo tamaño del objeto principal.

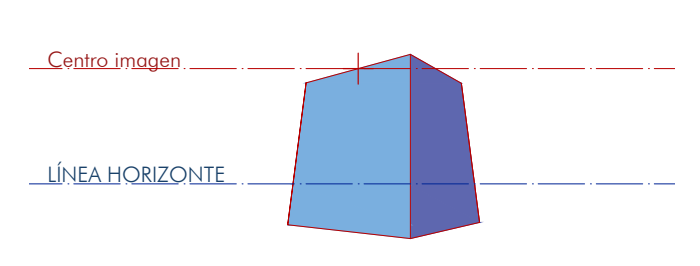

Cámara colocada cerca del objeto

A nuestra izquierda, en cambio, vemos una imagen menos fugada. Esto es porque el espectador se encontraba más alejado del objeto y por tanto, para conseguir el mismo encuadre situando al objeto en el tercio inferior, la cámara se encontraba menos contrapicada.

Esto es posible hacerlo si contamos con el espacio suficiente como para poder retirarnos.

Si no contamos con dicho espacio hay 3 cosas que podemos hacer para lograr que el objeto no fugue.

-Disparar con un Súper Gran Angular de forma totalmente horizontal y después recortar la parte de suelo que no nos interese.

-Disparar con un Súper Gran Angular y en edición deformar la perspectiva para lograr la deseada. (Pérdida de calidad, se estiran los píxeles y deforman las luces).

-Realizar la fotografía con un objetivo descentrable.

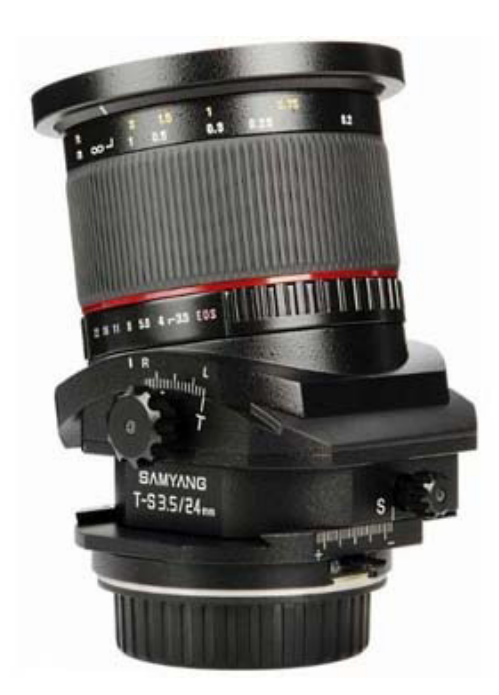

# **-Objetivos descentrables**

Un objetivo descentrable es un objetivo que te permite realizar unos desplazamientos con la ópticas (desplazamiento y basculamiento) que no permiten los objetivos normales.

El desplazamiento permite desplazar la óptica de forma paralela al sensor y el basculamiento, como su propio nombre indica, nos permite bascular o inclinar la óptica sobre su eje vertical u horizontal.

En arquitectura este último movimiento, el basculamiento, será el que más nos interese.

Dicho movimiento será el que nos permita nivelar las verticales de la fotografía sin tener que mantener la cámara nivelada, permitiéndonos lograr una imagen con las verticales completamente verticales.

Como bien hemos dicho antes, también tenemos la forma de conseguir por ordenador dicho efecto, ya sea recortando parte de la imagen o estirándola.

Entonces, ¿qué ventajas tiene la utilización de dichos objetivos?

No son objetivos aptos para todos los fotógrafos, no suelen ser ópticas económicas. Pero si nos dedicamos a fotografía de arquitectura acabarán saliendo rentables, ya que:

-Nos llevaremos de cámara la foto ya encuadrada, sin darnos posteriormente sorpresas a causa de no poder realizar cosas que planeábamos.

-Al descentrar la imagen, el resultado de un 24mm como el que podemos ver en la imagen de la izquierda puede acabar siendo a lo equivalente (por ángulo de visión) a una lente de hasta 15mm.

-No desperdicias parte de la resolución de la cámara al recortar la imagen para quitar esquinas blancas propias de la deformación, ni al eliminar parte del suelo.

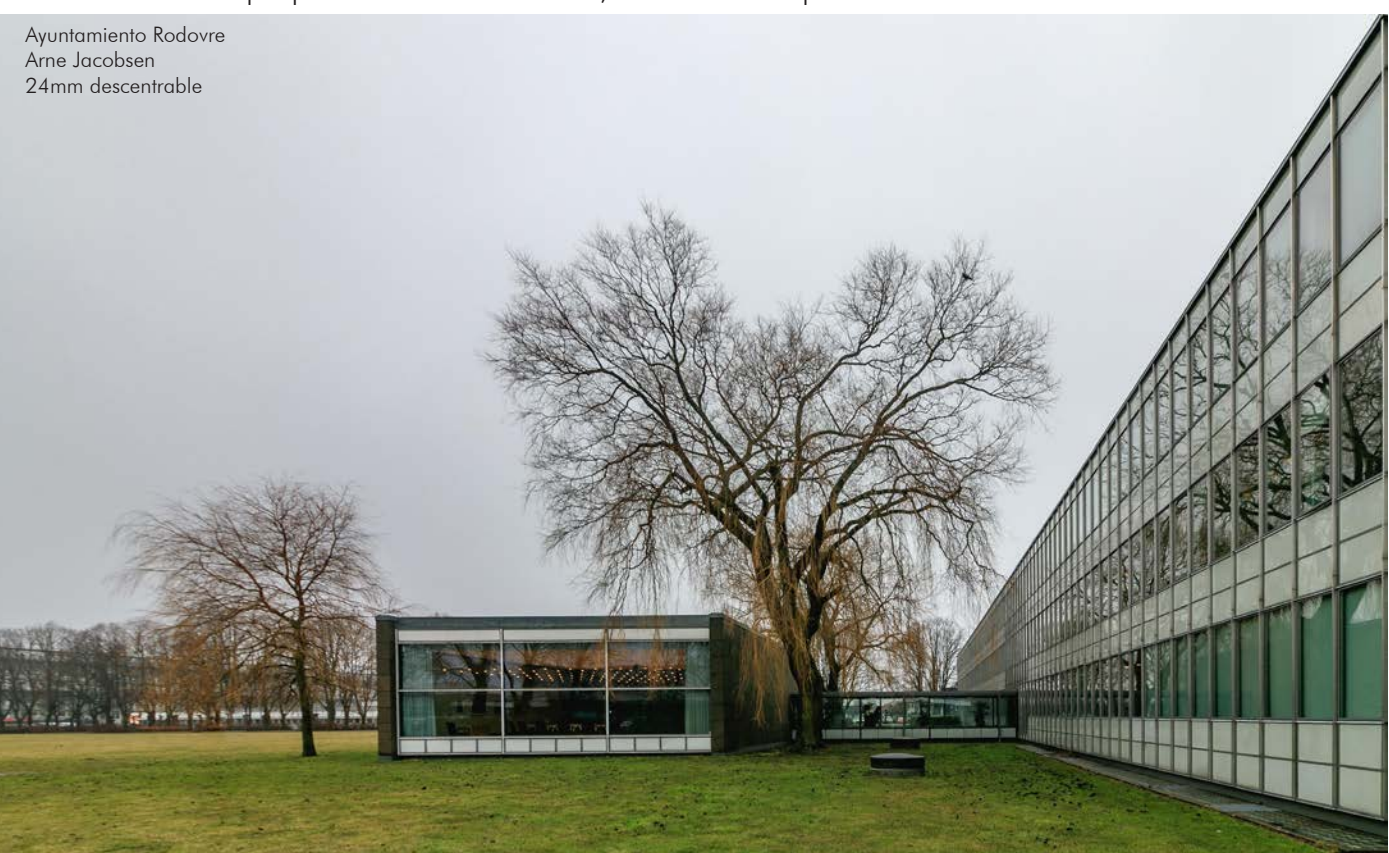

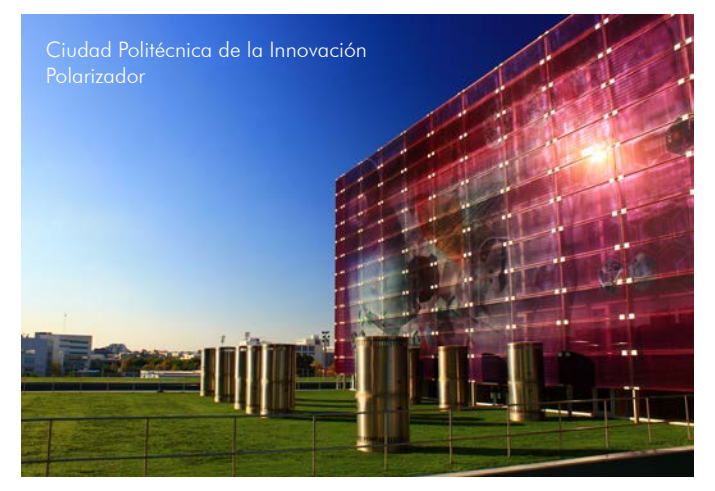

# **-Uso de filtro polarizador:**

Los filtros polarizadores son un tipo de filtros muy usados en fotografía de arquitectura.

Tiene múltiples usos no igualables en procesado.

Uno de ellos es la eliminación de brillos o reflejos indeseados en superficies reflectantes como puede ser el agua o vidrio.

En el caso de la imagen de la izquierda se ha usado para potenciar el color de los paneles de fachada eliminando los reflejos presentes del panelado.

Podemos observar otra cosa más.

El cielo se encuentra más contrastado, pero dicho contraste no es regular. Podemos ver que el cielo cambia de brillo a medida que se aproxima al horizonte y al foco luminoso presente a la izquierda de la imagen.

Para saber su causa es necesario comprender el funcionamiento de un polarizador.

Un polarizador es un filtro óptico que al igual que un ND se coloca delante del objetivo. Pero con la particularidad de que este gira, se orienta. Su materialización mundana podría ser un estor de lamas practicables. Las lamas, al girar el polarizador, se orientan permitiendo a la luz entrar o no hacerlo.

Al colocar un polarizador en un gran angular, la luz entra en forma de cono, viniendo de distintas partes, por lo que cuando cierras luz en una zona del campo de visión se abre por otra, haciendo muy complicado poder igualar las luces en toda la escena. Es por ello que cuando usemos polarizador en un Ultra Gran Angular hay que llevar cuidado con los cielos, es muy fácil descuidarse y que nos salgan cielos completamente a rodales.

Cuando utilizamos un filtro de densidad neutra también tenemos un grave problema; fácilmente solucionable en procesado. Pero esto no nos impide el deber de conocer y saber por qué ocurre.

Dicho problema es el viñeteado, ese oscurecimiento por los bordes de la imagen que puede ayudar a centrar la atención o puede ser un terrible quebradero de cabeza.

> Al ver el esquema de la izquierda nos queda bastante claro el porqué del oscurecimiento. En la periferia, al ser un ángulo mayor que en la parte central, atraviesa más trozo de filtro, que es el que quita luz.

Por ello en la periferia está más oscura la imagen.

Cuanto más gordo sea el filtro, más viñeteo tendremos en la imagen.

En el mercado actual hay de diversos grosores, siendo los de 2mm los más usados entre profesionales.

En el mercado actual hay de diversos grosores, siendo los de 2mm los más usados entre profesionales.

Algunas marcas, para evitar este problema y aún así seguir siendo compatibles con el resto de filtros de mercado lo que hacen es concentrar el oscurecimiento en el baño del filtro, dejando trasparente la parte central del filtro. Evitando así dicho problema.

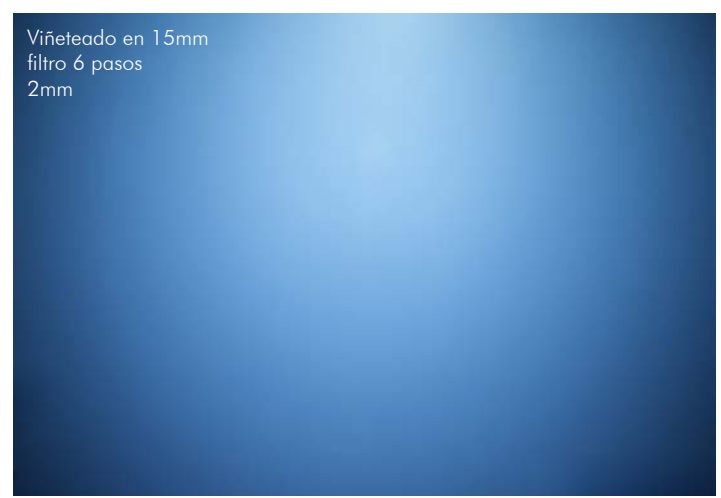

La imagen ya ha sido tomada, el sensor ha recibido la luz.

Sólo hará falta interpretarla para convertir esa señal analógica en una digital que puedan leer los demás dispositivos e interpretarla correctamente.

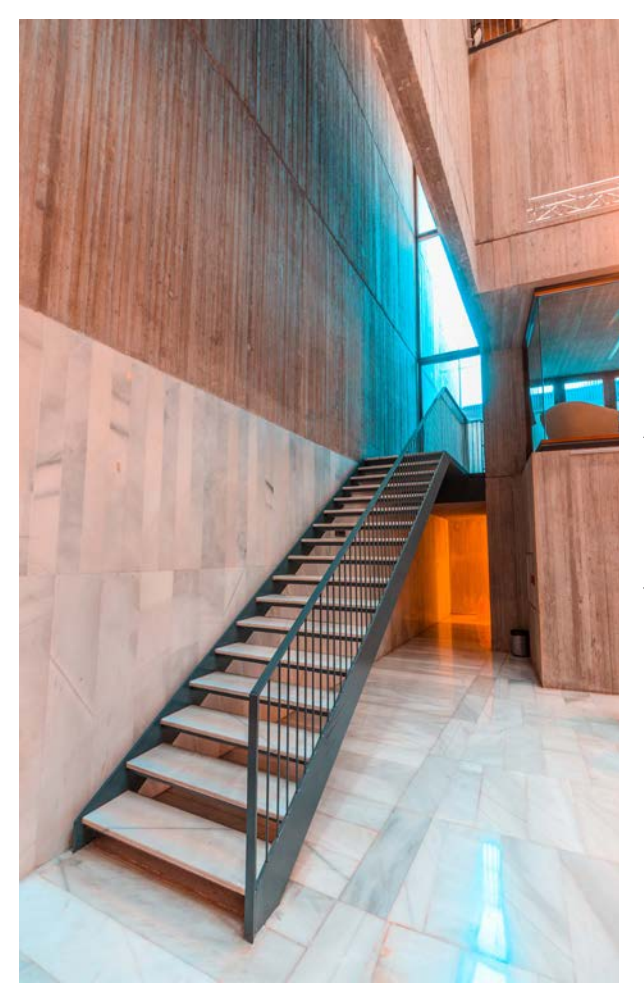

# **1.4. Formatos captura**

Hay que elegir un formato de captura acorde con las exigencias del trabajo que estemos realizando. Principalmente, en cámara vamos a tener 2 opciones.

> **-RAW:** Formato propio de cada fabricante, sin comprimir.

**-JPG:** Archivo comprimido, universal.

Antes, cuando elegías la película fotográfica, hacías una elección del color, balance de blancos, nivel de nitidez, saturación, contraste, y hasta el recorte que llevaría tu imagen. Ahora, el equivalente a eso sería el **formato JPG** donde toda esa información queda impregnada en la fotografía a tomar.

En cambio, al realizar una fotografía en **formato RAW** la cámara no mete toda esa información a la imagen. El procesador guarda la información recibida entera, sin inculcarle todas estas cosas. Posteriormente, nosotros después de la captura tendremos que dotar a dicho archivo en crudo de toda esta información y comprimir el archivo en formato RAW o exportarlo en otro formato que sea más universal, ya que el formato RAW no lo leen todos los visualizadores.

-Elección parámetros exposición

-Captura

-JPG: Cámara, antes de realizar la imagen

-RAW: Ordenador o cámara, pero después de realizar la imagen

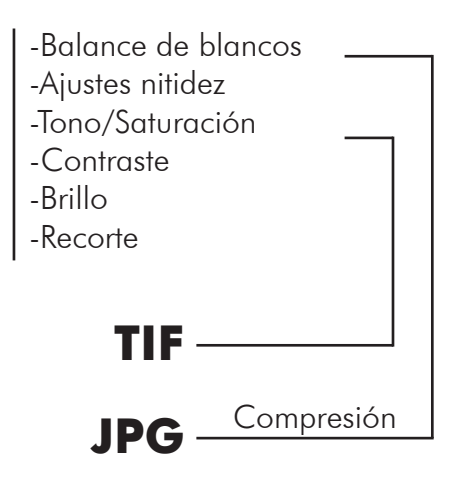

No todos los formatos son para todo el mundo ni para todos los usos.

No será lo mismo realizar un tipo de fotografía sencilla que no requiera posterior edición a realizar una imagen compleja donde dejarla lista desde la toma sería muy complicado.

También hay que tener en cuenta el factor tiempo. El formato RAW requiere de un tiempo posterior al de la toma para procesar. Tiempo que no siempre se tiene. A continuación elaboraremos una lista con pros y contras de cada formato

# **-Formato JPG**

-Es un formato mucho más manejable, debido a su gran compresión

-Por contra de lo anterior, hay una gran pérdida de información que radica en:

Menor margen de edición: Menor rango dinámico para corrección de errores Más notorios los ajustes posteriores

Posibilidad de posterizados en los ajustes de colores lisos

-Visible por la mayoría de visores

-Rapidez de uso

# **-Formato RAW**

CR2, CR3, Nerf, RAF, Dng...

-No lleva inscrito un perfil de color determinado, eso quiere decir que al revelar el RAW posteriormente podremos asignarle uno concreto y obtendremos una mayor fiabilidad de color que con un disparo JPG -"Tendremos el rango dinámico íntegro" No siempre, múltiples fabricantes merman las capacidades de los sensores de las gamas bajas. -Capacidad de centrarse en la toma en el menor número de parámetros posibles, dejando parte del trabajo para el posterior revelado.

-Es un formato que conlleva mayor carga técnica, ya que se precisan conocimientos de edición

-Si se pretende procesar/revelar correctamente, se necesita un ordenador, y no uno cualquiera, dependiendo de la cámara con la que se realizaron las fotografías es posible que se requiera de uno de altas prestaciones.

-No todas las cámaras son capaces de realizar fotografías en dicho formato.

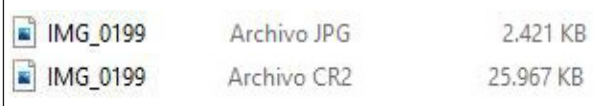

Una vez tenemos ya el archivo RAW en el ordenador (lo equivalente al negativo en época analógica) tendremos que procesarlo o revelarlo correctamente.

Hay que distinguir entre:

-Revelado: Ajustes básicos, solo tocamos la luz y color de la toma.

-Edición: Manipulamos el contenido de la escena adecuándola al sentimiento que queramos trasmitir.

Estas definiciones son muy personales. Cada quien marca los límites del revelado y edición en un sitio. Hasta el propio recorte de una fotografía puede estar supeditado a debate sobre purismo.

Purismo: Corriente ideológica dentro de una ciencia, arte o practica que defiende su pureza.

En fotografía hay firmes defensores del arte puro y sagrado por encima de todo. Suelen defender sus fotografías por el hecho de no llevar edición en procesado y cada purista marcará sus limites del purismo. Nosotros como fotógrafos tendremos que marcar los nuestros para así trabajar con una herramientas o con otras.

El flujo de trabajo es muy distinto. No será lo mismo pretender hacer todo en cámara que dejarse un determinado número de cosas para realizar después, en la edición.

A continuación, trataremos de enseñarles las principales herramientas de revelado.

En concreto, con el programa Adobe Lightroom Classic cc 2019

Pero la mayoría de herramientas de revelado integran las mismas herramientas, lo único que cambiaría es la disposición de los diales de control y la forma de acceder a ellos.

# **2. Revelado básico en fotografía digital.**

Los pasos a seguir pueden variar dependiendo de la imagen a tratar. Suponemos que se trata de imágenes tomadas en formato RAW, para poder exprimir el máximo potencial de las fotografías.

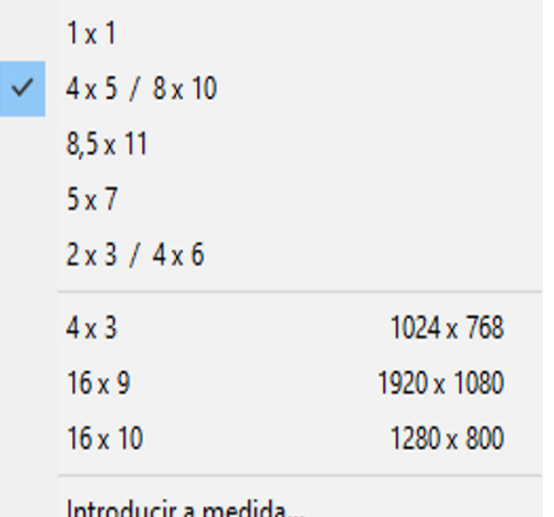

**1. Reencuadre, recorte y cuadrado de horizontales.**

Lo primero que realizaremos será mejorar el encuadre, si hay que hacerlo. Resulta muy molesto ver torcida la línea del horizonte.

Como recomendación inicial, conviene partir de unas proporciones de imagen ya creadas. Esto ayuda a la hora de visualizarse. Dependiendo del medio de publicación o impresión tendremos que habituar la imagen a un tamaño u otro.

La orientación de la imagen también depende de esto. No será lo mismo si nuestro cliente verá las imágenes desde un teléfono móvil que de un ordenador.

En el teléfono tendemos a visualizar las imágenes en formato vertical, aprovechando así lo máximo el tamaño de pantalla. En el ordenador, justo lo contrario. Tendemos a tener una pantalla horizontal.

# **2. Perfiles de color.**

Suelen aparecer varios perfiles, dependiendo de nuestra cámara, cada uno pondrá unos ajustes preestablecidos para habituarse a una escena concreta.

Por ejemplo: El perfil paisaje, saturará los colores para que se vean más vivos. Es de retrato hará que las pieles parezcan más suaves etc.

Son un buen punto de partida, pero nuestra edición no ha de tener por qué acabarse ahí.

Algunas marcas integran perfiles de color simulando los antiguos carretes de fotografía analógica.

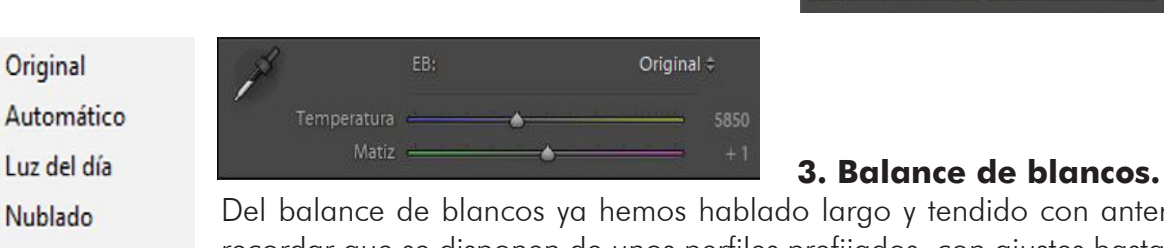

Del balance de blancos ya hemos hablado largo y tendido con anterioridad. Sólo recordar que se disponen de unos perfiles prefijados, con ajustes bastante comunes. Podemos seleccionar uno de estos o indicarle con los diales la temperatura de color que queramos para nuestra fotografía.

Si tenemos una carta blanca en la imagen, o algo que sepamos con certeza que es de color blanco, sin dominancia, podemos seleccionarlo con el cuentagotas y así obtener un balance de blancos lo más preciso posible.

## **4.Exposición.**

A medida

Flash

Sombra

Tungsteno Fluorescente

El dial de exposición viene siendo como tocar el volumen de un televisor. Sube la exposición global de la imagen. Desplaza el histograma hacia la derecha, es decir, hacia las luces. Al igual que subir el ISO, de esto también hemos hablado anteriormente.

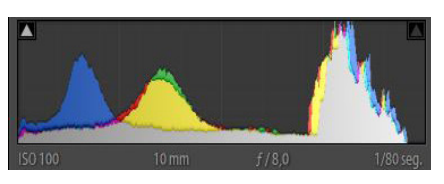

Exposición subida 1 paso

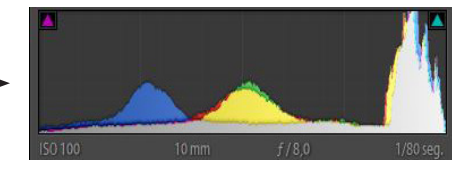

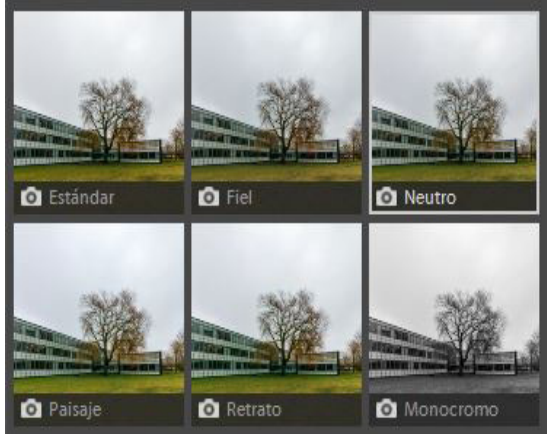

# **5. Contraste**

Al aumentar el contraste disminuimos la cantidad de información en los píxeles medios. Esto quiere decir que las sombras serán más negras y las luces más luminosas.

En otras palabras, al aumentar el contraste estaremos separando los picos de información de la imagen.

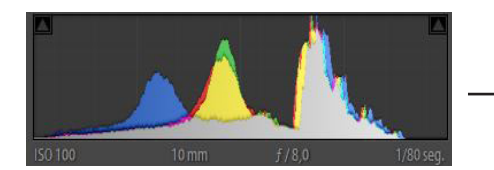

Aumento contraste

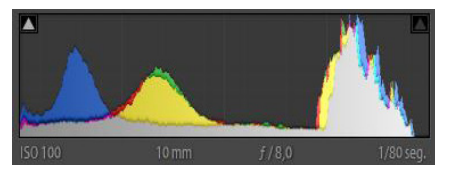

# **6. Altas luces**

Son las zonas más claras o iluminadas de la imagen. A menudo son las que pueden presentar problemas de quemarse. Como ya hemos comentado anteriormente, es una de las zonas donde solemos exponer, para evitar quemarla. En el histograma se encuentra en la zona de la derecha. Al aumentarla, desplazamos dicha zona hacia los blancos

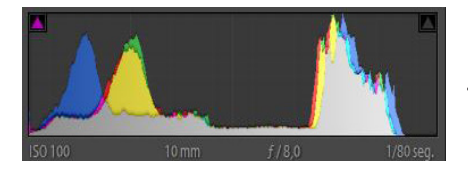

Aumento Altas luc

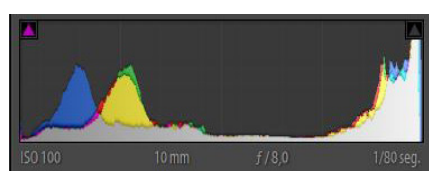

# **7.Sombras**

Zonas más oscuras de la imagen. Es donde suele aparecer ruido, debida a la falta de información en dicha zona, por lo que tendremos que prestar especial atención en dicha zona al disparar a ISOs altos. Al aumentar dicho dial, estaremos aumentando la luz en la zona de las sombras, es decir, desplazando la zona de la izquierda del histograma a la derecha.

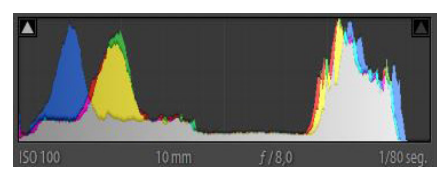

Aumento Sombras

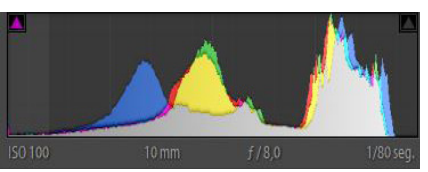

# **8. Blancos y Negros**

Los blancos van unidos a las altas luces, es el trozo más extremo del histograma. La cantidad de blancos. Cuando bajamos mucho las altas luces conviene subir en pequeña medida los blancos, para que la zona donde se le ha bajado mucha luz no quede empastada y de color grisáceo. Que quede más brillante.

Igual pero al revés ocurre con los negros. Van unidos a las sombras. Cuando subimos mucho las sombras conviene aumentar los negros, para dar algo de fuerza a las sombras, contrastándolas.

# **9. Claridad**

Va unido al Contraste, pero únicamente afecta a los tonos medios de la imagen.

Aumentándolo estaremos aumentando el contraste tonal, pero protegiendo las altas luces y las sombras, es decir, las zonas delicadas de nuestra fotografía.

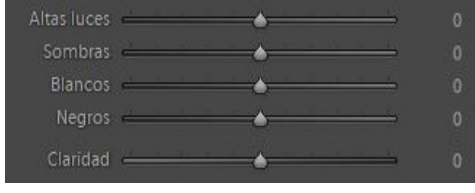

Todos estos ajustes son una serie de deslizadores donde podremos tocar cada uno de os ajustes por separado. Algunos programas también te permiten modificar el histograma directamente clicando y arrastrando sobre él.

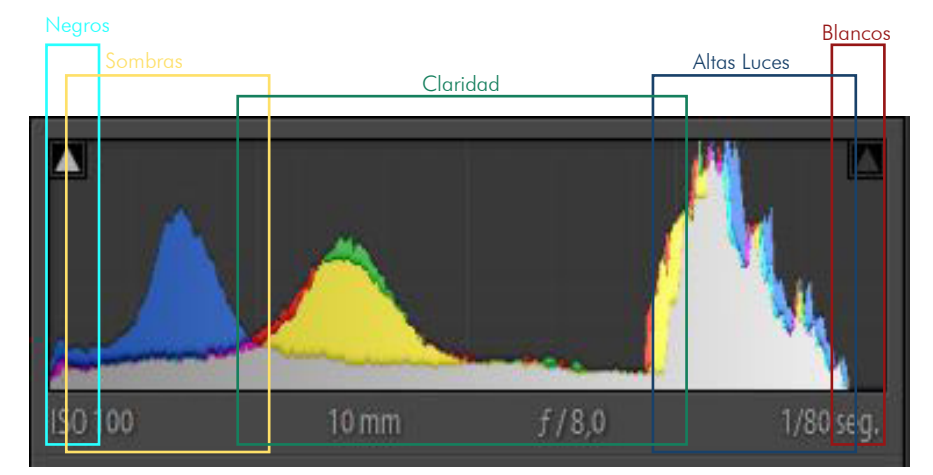

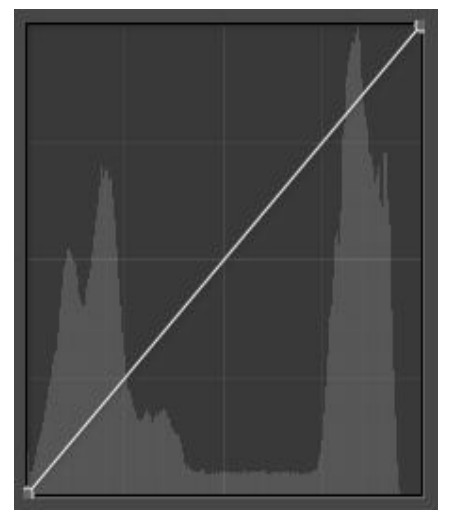

# **10.Curva tonal**

Herramienta muy potente, con la cual se puede manejar casi por completo un archivo RAW.

Hay que entenderla como un propio histograma. La altura sería la luminosidad de un tono determinado por su posición horizontal.

Al igual que un histograma, los tonos más claros se encuentran a la derecha y los más oscuros a la izquierda.

Lo explicado anteriormente, es totalmente válido para esta explicación. Si hacemos una S en la curva tonal, aumentando las luces y disminuyendo las sobras, estaríamos aumentando el contraste. Si por el contrario aumentamos sólo la parte de la izquierda máxima, estaríamos empastando los negros, desplazando el histograma fuera de la parte de los negros y convirtiendo estos en grises.

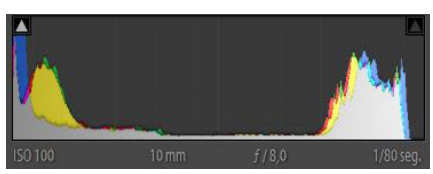

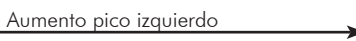

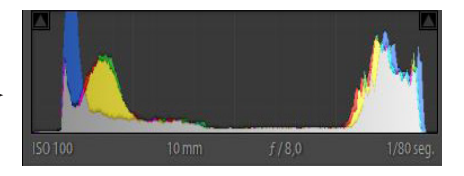

# **11. HSL (Matiz, saturación, luminosidad)**

Con esta herramienta podremos regular los colores, es decir, variarlos dependiendo del color.

Cada programa de revelado tendrá una interfaz propia. Pero el funcionamiento es similar.

Seleccionas uno de los colores que te dan de muestra, o con el cuentagotas uno determinado de la imagen.

De dicho color nos permite tocar:

-El matiz o tono, aproximándolo a sus colores cercanos, para hacer por ejemplo que los rojos pasen a ser anaranjados.

-La saturación de dicho color, aumentándola o disminuyéndola. -La luz de dicho color.

Dichos ajustes son muy utilizados para conseguir fotografías con colores surrealistas y así lograr captar una mayor atención del espectador.

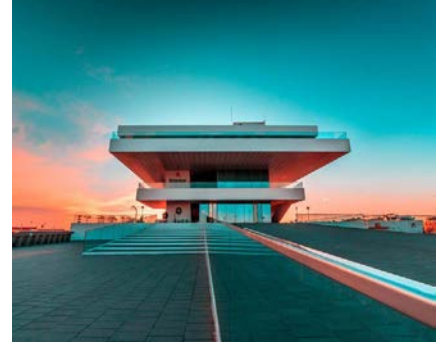

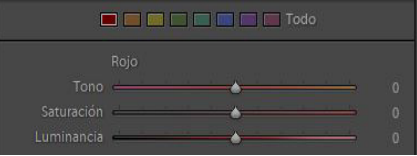

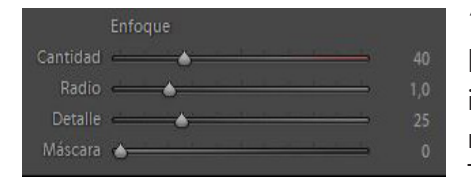

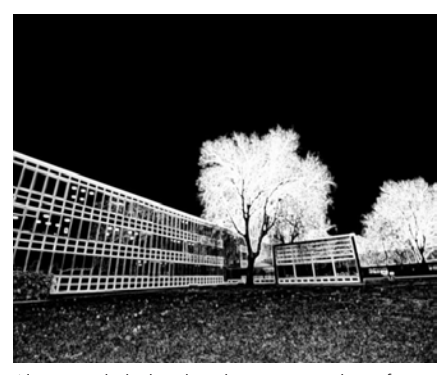

Al tocar el deslizador de máscara de enfoque se pone la imagen de esta manera, las tintas planas indican en negro la zona donde no está enfocando dicho filtro y en blanco donde se encuentra aplicado el enfoque seleccionado.

## **11. Enfoque**

El grado de enfoque de una fotografía es muy importante. Que una imagen quede enfocada, pudiéndose apreciar el detalle de los objetos no sólo radica en el momento de la toma y el material empleado. También en el procesado.

El deslizador de cantidad de enfoque en resumidas cuentas lo que hace es contrastar los bordes de lo que el considera como imagen. ¿Cuánto enfoco?

El deslizador de radio en cambio regula el tamaño del área de enfoque al rededor de los bordes. ¿Hasta dónde enfoco?

El deslizador de detalle es el encargado de marcar lo que es enfocable. Es decir, que considere como bordes una cosa u otra. ¿Qué es enfocable?

El deslizador de máscara, es importantísimo. Es el encargado de decirle al programa hasta dónde enfocar. Que no enfoque las áreas lisas de la imagen, ya que sólo estaría enfocando el ruido. ¿Dónde aplico el enfoque?

Importante no pasarse con el enfoque, si no, la imagen quedará demasiado surrealista.

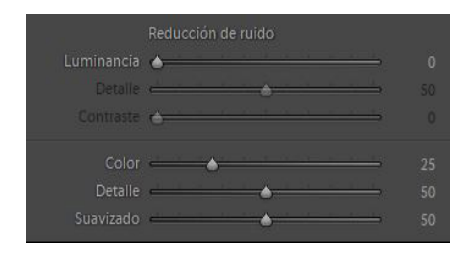

-Ruido de Luminancia.

Media la luz de los colores, selecciona un número de píxeles determinados y realiza la media de estos dando una imagen de salida con algo menos de detalle (dependiendo de la cantidad que se le aplique). El deslizador de detalle presente regula el umbral de pérdida de detalle, propiamente dicho.

**12. Eliminación de ruido.**

El deslizador de contraste, en cambio, aporta un puntito extra de contraste que el deslizador de luminancia ha eliminado. Ojo, también aumenta el ruido.

-Ruido cromático.

Sencillamente elimina las discrepancias de píxeles cuyo color no es el apropiado en el contexto en el cual se encuentran.

Los dos deslizadores inferiores trabajan igual que en la reducción de ruido por luminancia.

más certera posible.

# **13. Procesado por zonas.**

Todos los ajustes que se han enumerado anteriormente son ajustes para realizarse sobre la totalidad de la imagen. Puede que se quieran aplicar únicamente en alguna zona concreta de esta. En este caso existe la posibilidad de crear una serie de filtros en la zona donde nos interese actuar. Principalmente existen 3:

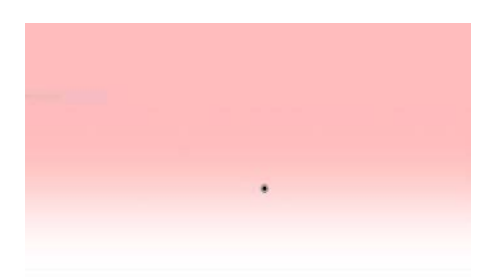

# **Filtro radial.**

Esta vez los ajustes se realizarán en la parte interior del círculo. El tamaño, dureza y forma del óvalo también serán totalmente ajustables para semejarse a las necesidades de nuestra imagen concreta.

Cabe destacar que también se puede invertir, de forma que actúe sobre el perímetro de nuestro óvalo.

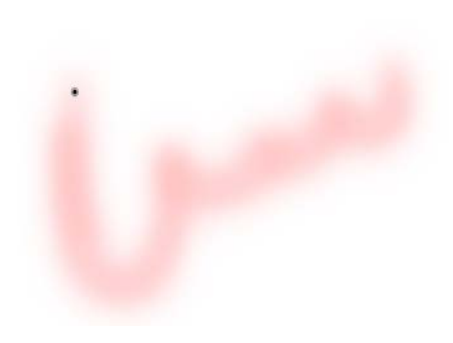

## **Pincel de ajuste.**

Este tipo de ajuste puntual es el más directo de todos. Directamente pintas sobre la zona donde te interesa cambiar los ajustes de manera selectiva. Suelen tener opciones de hacer máscaras de rango y inteligentes que te permiten no salirte de los bordes que estás pintando y así evitar ser brusco con la máscara.

También es posible borrar de los 2 filtros anteriores una zona que no nos interese mediante pinceles.

# **Filtro degradado.**

Al igual que un filtro degradado óptico, actúa sobre la imagen de manera transicional, con los ajustes prefijados. La dureza al aplicar el filtro es regulable según nos interese.

Como ya hemos comentado anteriormente, el ruido es un gran quebradero de cabeza habitualmente para los fotógrafos que diparan a ISOs altos. Dependiendo de su cantidad podremos corregirlo en una pequeña medida. Como ya hemos comentado anteriormente, hay 2 tipos de ruido. El cromático y el de luminancia, por ello los programas suelen diferenciar ambos tipos de ruido para efectuar una corrección lo

Hay que recordar que no pueden sustituir totalmente a los filtros ópticos, ya que el rango dinámico de nuestra cámara no es infinito. Lo que hayamos quemado al realizar la imagen ya se encontrará quemado y difícilmente será recuperable en procesado.

# **14. Correcciones de lente.**

En este apartado hay 2 casillas que conviene tener siempre marcadas.

-Aberraciones cromáticas: Las diferentes velocidades de propagación de los colores por una lente imposibilitan que converjan todos los colores a la vez, dejando una especie de halo de algún color distinto al que debería.

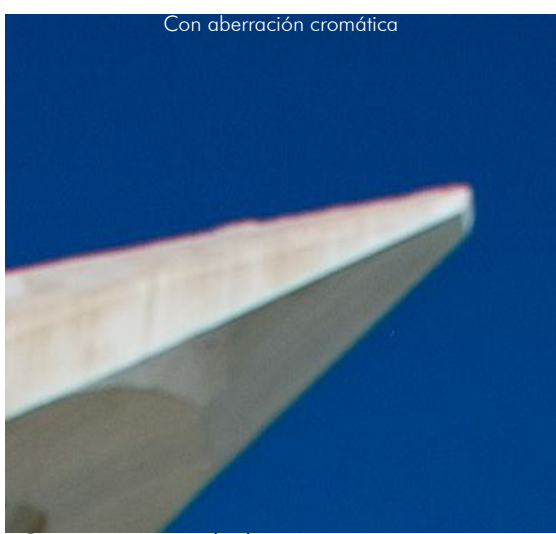

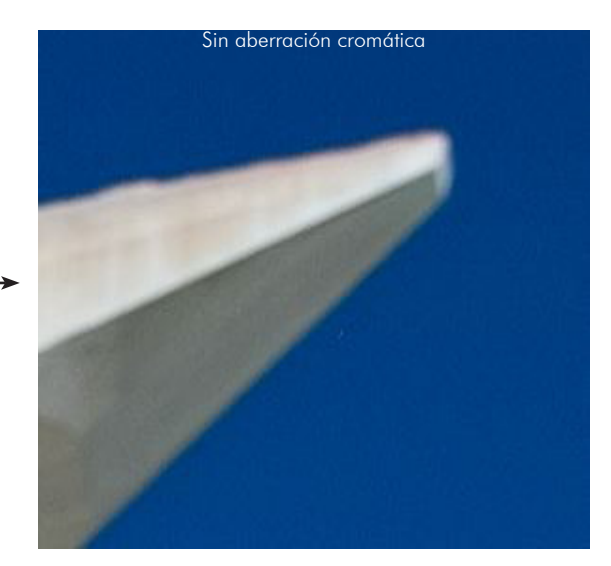

-Correcciones de lente

Si es una lente moderna seguro que tiene ya el perfil incorporado en los datos exif de la toma, por lo que al activar dicha casilla tanto las deformaciones de dicho objetivo como su viñeteado se corregirán automáticamente.

Si no es una lente moderna con electrónica, tendremos que corregir la distorsión y viñeteado nosotros manualmente. El viñeteado es relativamente fácil de corregir e incluso puede ayudar a expresar de una manera artística la obra. En cambio, la deformación de un objetivo cuesta bastante de corregir y se nota mucho, sobre todo en fotografía de arquitectura donde abunda la geometría rectilínea.

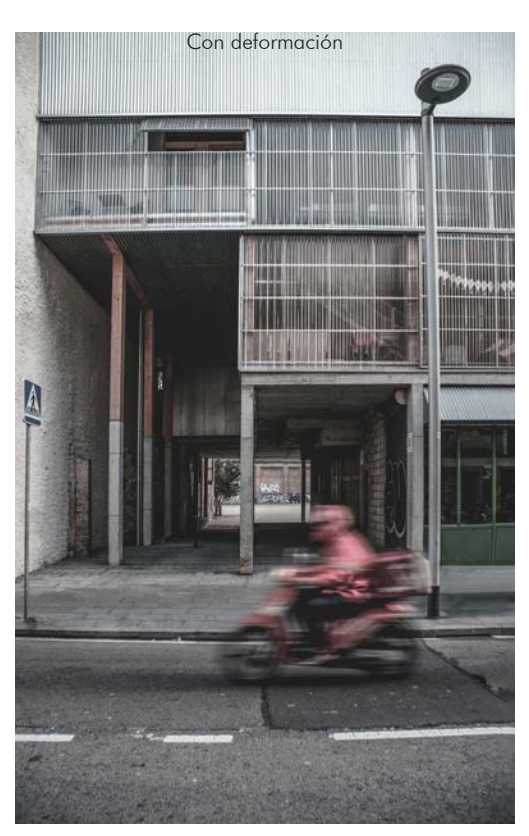

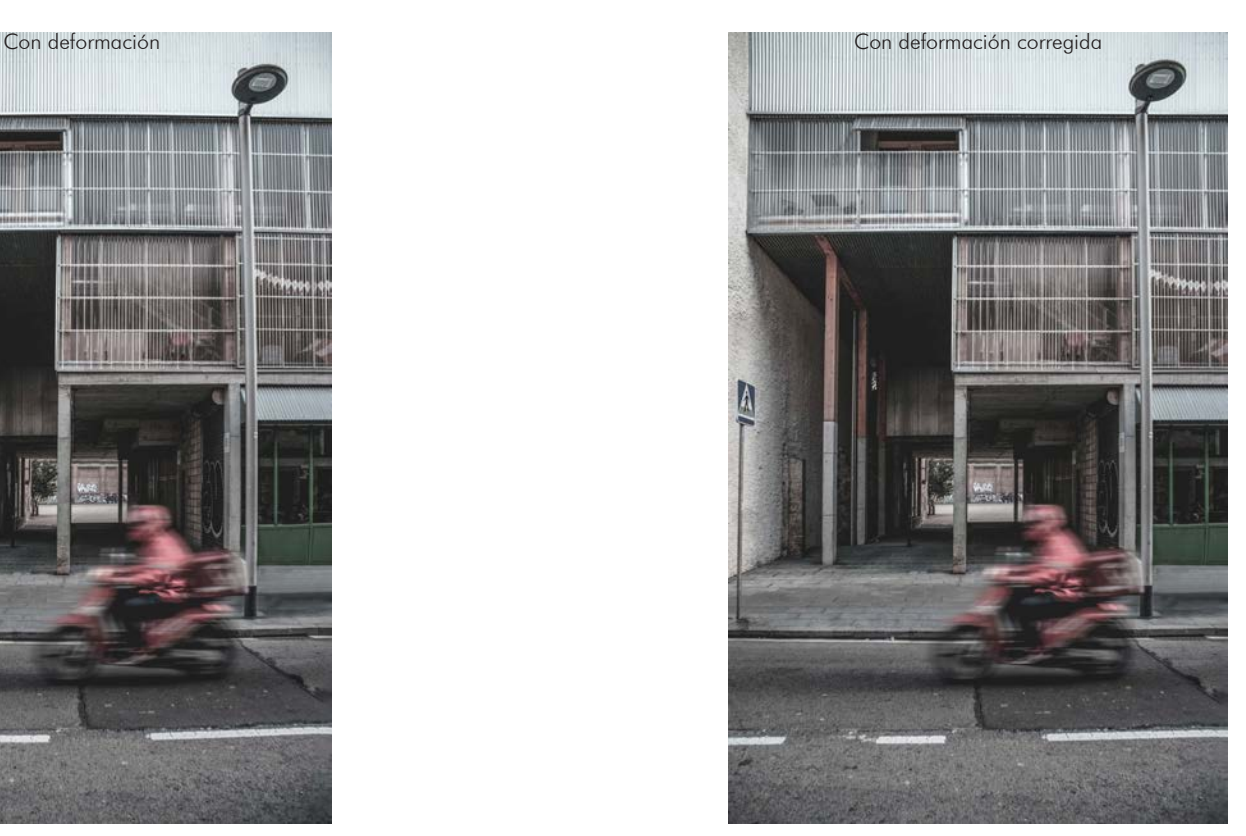

Si nos fijamos en las imágenes de la parte superior, en la de la izquierda (imagen sin corregir) la farola se curva en la parte central hacia el exterior, deformación arreglada en la imagen de la derecha. El grado de deformidad de las imágenes dependerá de la calidad de nuestro objetivo utilizado. Algunas marcas incluso nombran a sus objetivos por su nula deformidad "Laowa Zero".

# **3. Edición**

La edición fotográfica se refiere a la manipulación de la imagen digital. Es un paso más allá del revelado. Conlleva la manipulación o alteración del negativo digital pudiendo o no alterar la realidad plasmada en él.

No es algo nuevo de la fotografía digital. Antes, en analógico, numerosos fotógrafos de renombre han caído en la crítica por la manipulación de imágenes para dar mayor impacto.

La edición fotográfica es algo que hay que abordar con cuidado. Si no, llegaremos a tener una imagen demasiado surrealista y que quitará veracidad a lo fotografiado.

A continuación un pequeño conjunto de técnicas que pretenden superar barreras que el equipo o la física nos hacen difícil de superar.

# **3.1. Corrección de perspectivas**

Anteriormente ya hemos contado la importancia de que las verticales se conserven verticales. Si no contamos con un objetivo descentrable o preferimos no recortar la fotografía, también podemos estirarla deformando su perspectiva de forma que la imagen quede con las verticales realmente verticales.

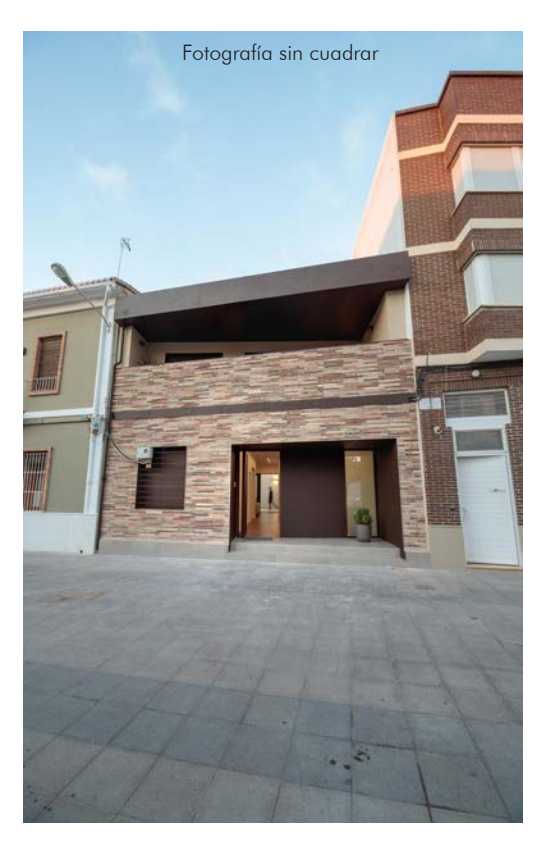

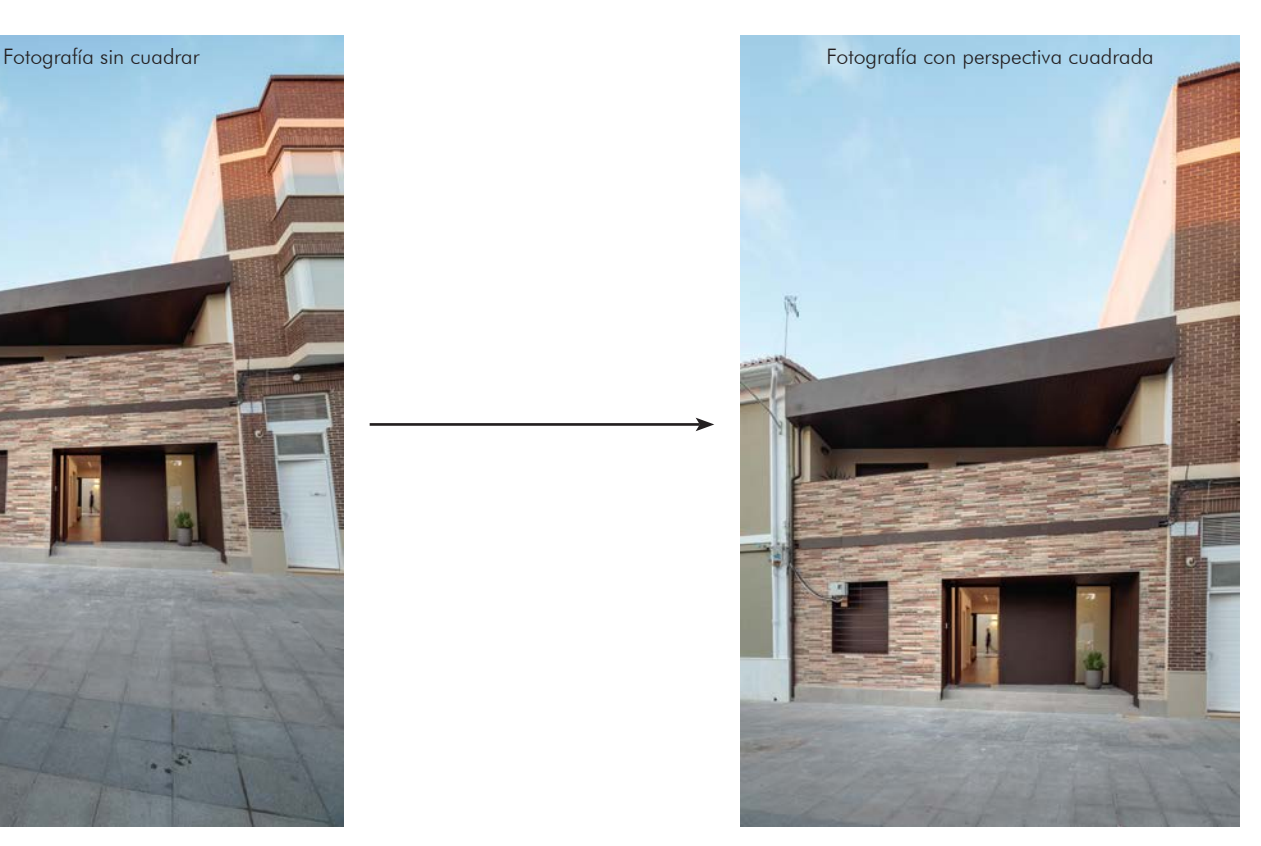

Cada programa de edición cuenta con una interfaz diferente para realizarlo. Prácticamente todos nos permiten realizar lo mismo de una forma muy parecida. Nosotros lo explicaremos con Lightroom Clasic 2019

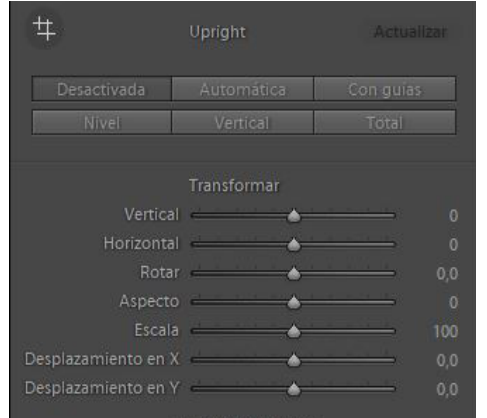

Las opciones que contamos en nuestro programa de edición son las de la izquierda. Automatismos que te permiten que el propio programa interprete las líneas por su cuenta. Luego, los diales inferiores para afinar más la perspectiva.

El automatismo más conveniente y preciso es la opción "con guías" Con él, lo que tenemos que hacer es marcar dos puntos de cada línea recta y a su vez marcar mínimo 2 líneas paralelas en la realidad para que el programa se encargue de estirar la imagen de forma que en la fotografía sigan siendo paralelas. Cuadra tanto verticales como horizontales. Al manipular dicha perspectiva, a la imagen le faltarán trozos, por lo que seguramente tendremos que recortarla.

# **3.2. HDR Alto rango dinámico.**

Las cámaras fotográficas, a diferencia de nuestros ojos tienen un rango dinámico mucho más reducido. Dependiendo del modelo concreto suelen tener entorno a 10 pasos desde sombras a luces.

Esto quiere decir que si exponemos a las luces, las sombras quedarán demasiado negras como para rescatarlas.

Si en cambio exponemos a las sombras, las luces quedarán demasiado quemadas como para sacar información de ellas.

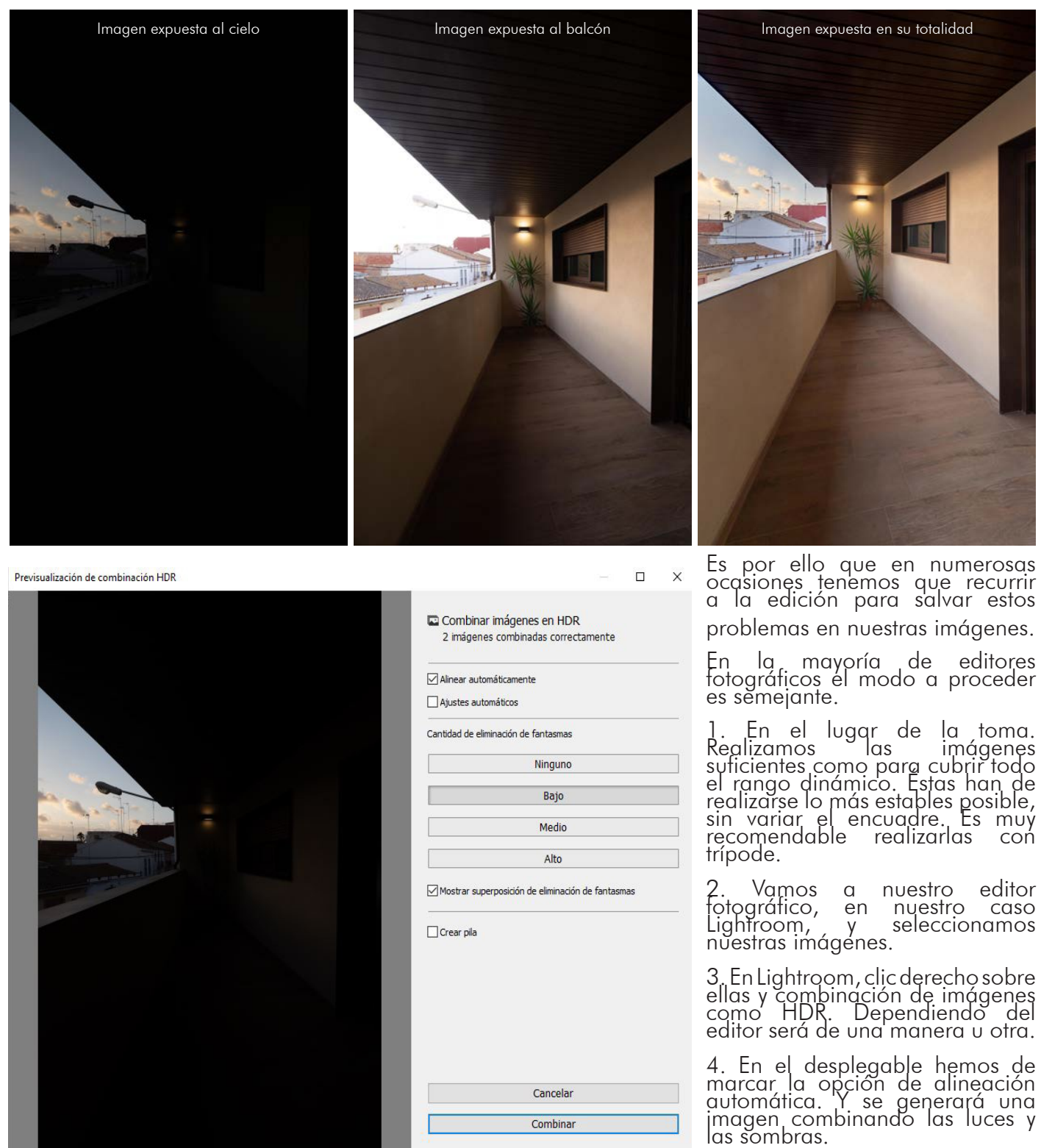

5. Dependiendo de si en el encuadre aparecen objetos móviles o no seleccionamos la opción de eliminación de fantasmas que más nos convenga. Si aparecen muchos objetos móviles le daremos a alto, si aparecen pocos, a bajo.

6. Sólo nos quedará trabajar la imagen resultante, ya sea con filtros locales o con niveles para obtener<br>la fotografía final.

# **3.3. Focus Starcking**

En fotografía de arquitectura, a pesar de soler disparar con grandes angulares donde la profundidad de campo suele ser sobrante, en ocasiones realizamos disparos donde aunque disparemos enfocando a la hiperfocal, no toda la escena se encuentra en foco. Dichas escenas suelen integrar primerísimos planos con objetos a unos pocos centímetros y también objetos lejanos.

En la fotografía inferior se ha tenido que realizar un apilado de enfoque ya que para poder lograr la toma no se podía subir el tiempo de exposición debido a que al subirlo saldrían movidas las florecillas de primer plano. Por ello, se tuvo que abrir mucho el diafragma y por tanto, al ser la profundidad de campo muy reducida, se tuvo que realizar 2 imágenes con distintos enfoques.

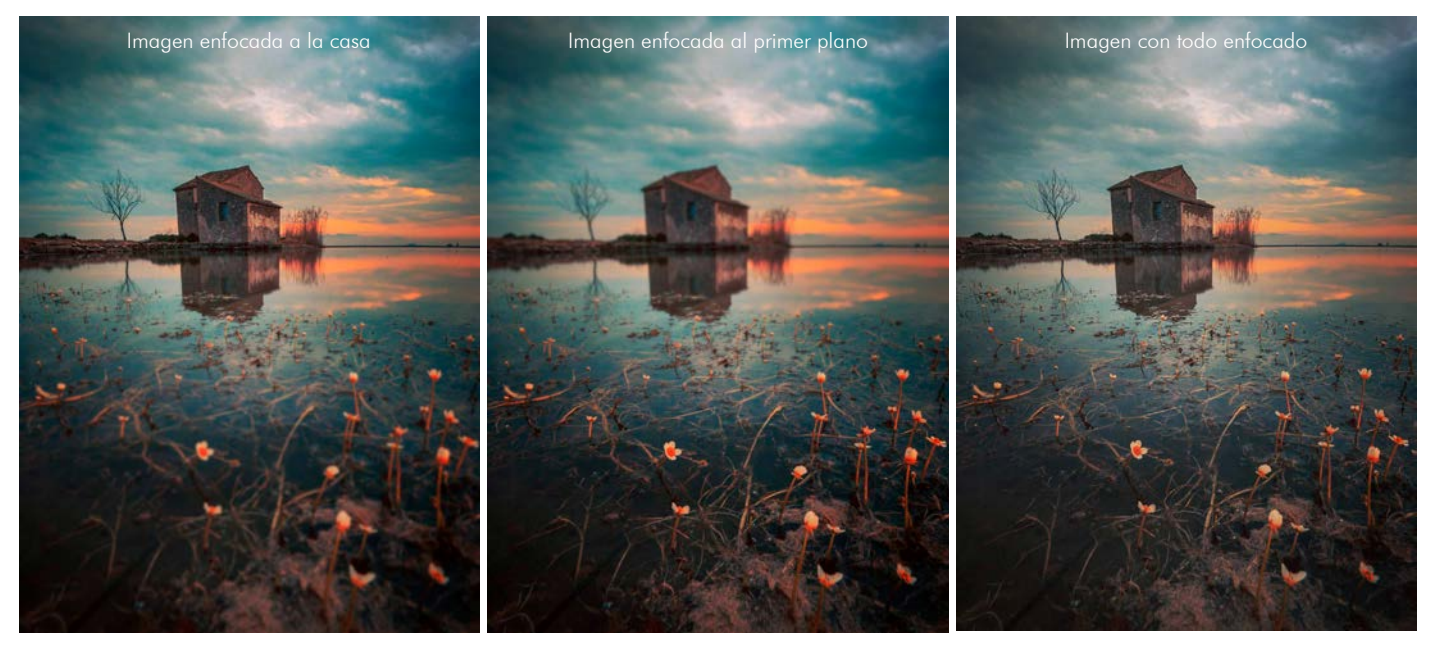

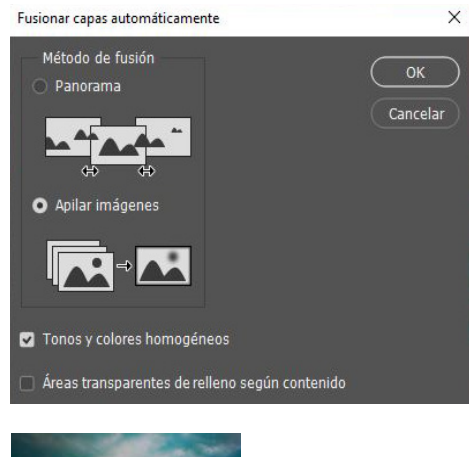

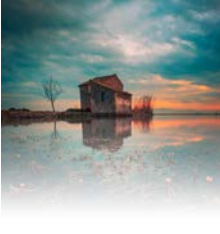

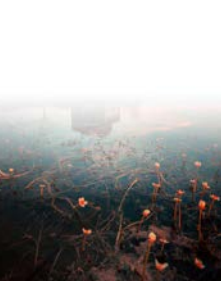

Para combinar dichas imágenes hay muchos programas dedicados. Dichos programas suelen estar enfocados a combinar fotografías macro, con cientos de fotos donde es mucho más complicado de realizar. En nuestro caso, podemos realizarlo mediante máscaras de capa manuales o bien de manera automática también en Photoshop.

1. En el lugar de la toma. Realizamos las imágenes suficientes como para cubrir todo el rango de enfoque. Éstas han de realizarse lo más estables posibles, sin variar el encuadre. Es muy recomendable realizarlas con trípode.

2. Vamos a nuestro editor fotográfico, en nuestro caso Adobe Photoshop, cargamos todas las imágenes como capas.

3. Alineamos todas las capas (edición, alinear capas automáticamente)

4. Fusionamos las capas automáticamente, con el modo de fusión de Apilado de imágenes. (Edición, fusionar capas automáticamente)

5. Combinamos la capa resultante y hacemos los ajustes de color necesario si no los hemos hecho anteriormente.

6. Enfocamos la imagen creada para exportarla correctamente.

El programa básicamente lo que hace es detectar las zonas donde se encuentran enfocadas las imágenes y seleccionarlas haciendo una máscara de capa para combinarlas consiguiendo que se encuentre la totalidad de la imagen enfocada.

En ocasiones, este método de fusión no funciona correctamente y tenemos que recurrir a programas de edición más sofisticados, como por ejemplo Helicon focus.

# **3.4. Multiexposición**

En ocasiones, nos es indispensable realizar varias exposiciones para realizar una sola imagen. Esto es por varios motivos.

Para aumentar el tiempo de exposición hasta límites insospechados. Podemos disparar repetidas fotos de varios segundos sin tiempo entre medias para poder combinarlas formando una sola toma de hasta varias horas. Dicha técnica ya existía en fotografía analógica: consistía en realizar varias fotografías sin avanzar la película.

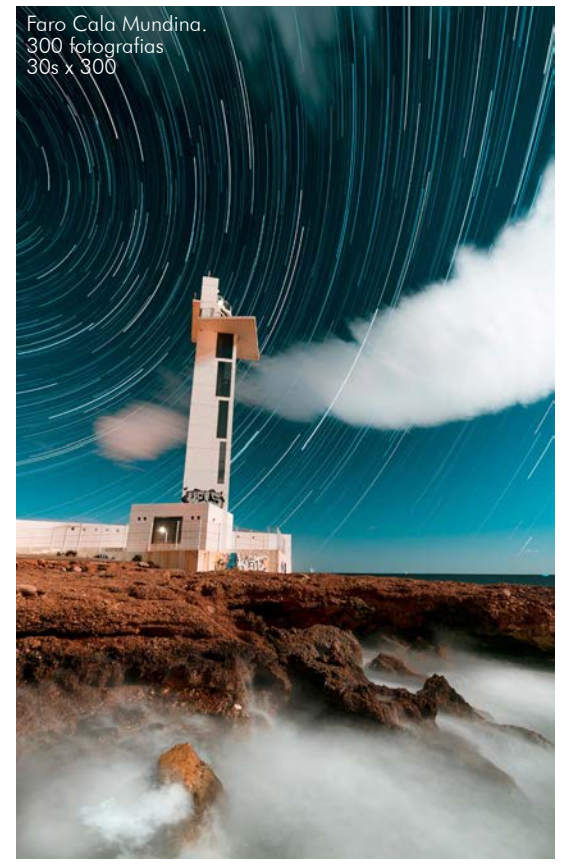

En la imagen de la izquierda, por ejemplo, se han combinado 300 fotografías de 30s formando una imagen final de 2 horas y media.

Se podría haber realizado una sola toma. Pero el sensor se habría calentado demasiado haciendo que éste sufra. Además de tener mayores posibilidades de que la fotografía salga mal ya que si algo sale mal durante las 2 horas y media quedaría una fotografía inservible. En cambio si ocurre algo durante las múltiples fotos puedes eliminar una de las tomas donde ha ocurrido y no se nota demasiado, lo único un parón intermitente en las trazas de las estrellas.

Realizarlo es relativamente simple.

Hay varios programas de edición dedicados unicamente a ello, como Sequator, pero no conlleva mucho misterio hacerlo nosotros mismos en Adobe Photoshop.

1. En cámara realizar todas las imágenes necesarias sin intervalo de tiempo entre ellas. Con trípode.

2. Alinear las diferentes imágenes en Adobe Photoshop.

3. Combinar las diferentes capas con uno de los modos de fusión que más se adecúe a lo que pretendamos hacer.

Tenemos diferentes modos de fusión dependiendo del resultado que pretendamos conseguir. No será lo mismo sumar luces, como se han hecho en la imagen superior del faro donde se ha usado el modo "Aclarar", que para la imagen inferior donde se han sumado las sombras del pájaro fotografiado en ráfaga de la imagen inferior, donde se ha tenido que usar el modo "oscurecer".

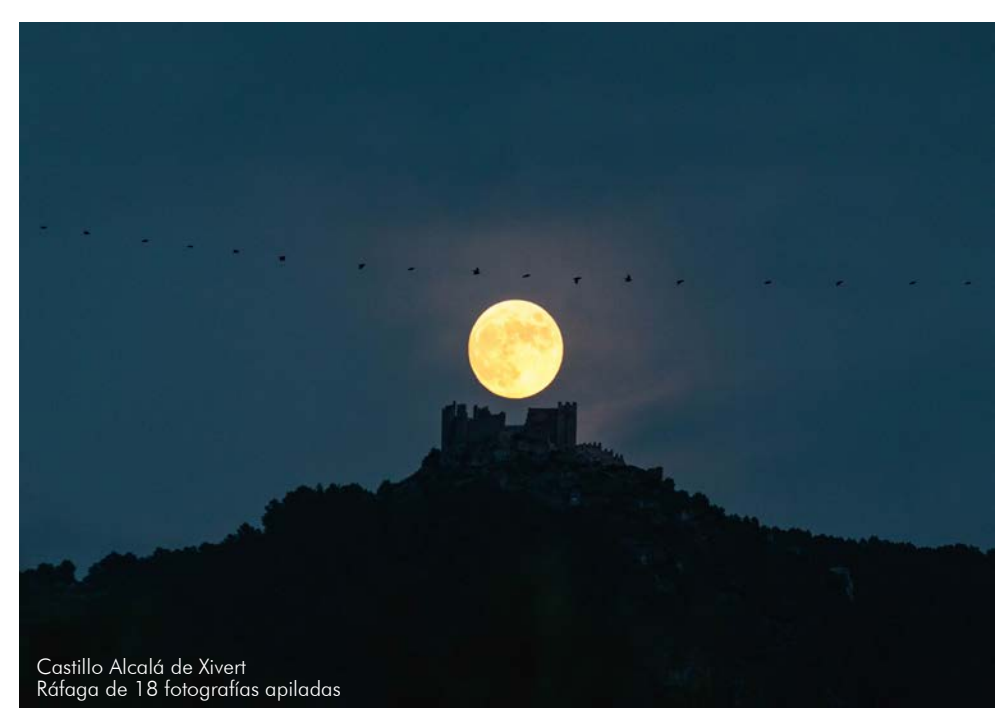

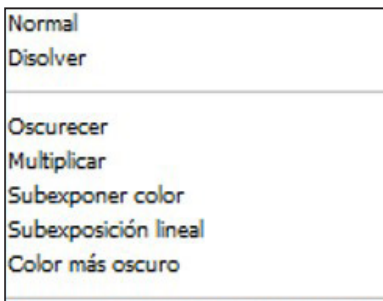

#### Aclara

Trama Sobreexponer color Sobreexpos. lineal (Añadir) Color más claro

#### Superponer

Luz suave Luz fuerte Luz intensa Luz lineal Luz focal Mezcla definida

#### Diferencia

Exclusión Restar Dividir

Tono Saturación Color Luminosidad Otro de los usos muy recurrentes de esta herramienta de edición es para **eliminar personas**.

En ocasiones el edifico o monumento que queremos fotografiar se encuentra muy transitado por viandantes, vehículos, animales o cualquier objeto móvil. Realizar una fotografía en un solo disparo puede ser muy complicado y poner filtros de densidad neutra no siempre es posible.

A no ser que nos encontremos a mitad de una pandemia como la de Covid-19, seguramente tengamos que recurrir a la edición para poder realizar las imágenes a una hora donde la luz acompañe.

Podemos eliminar a la gente de forma manual, mediante máscaras de capa, pero tardaríamos horas en la edición. Hay un método mucho más sencillo, que al igual que los anteriores de multiexposición nos ahorrarán mucho trabajo.

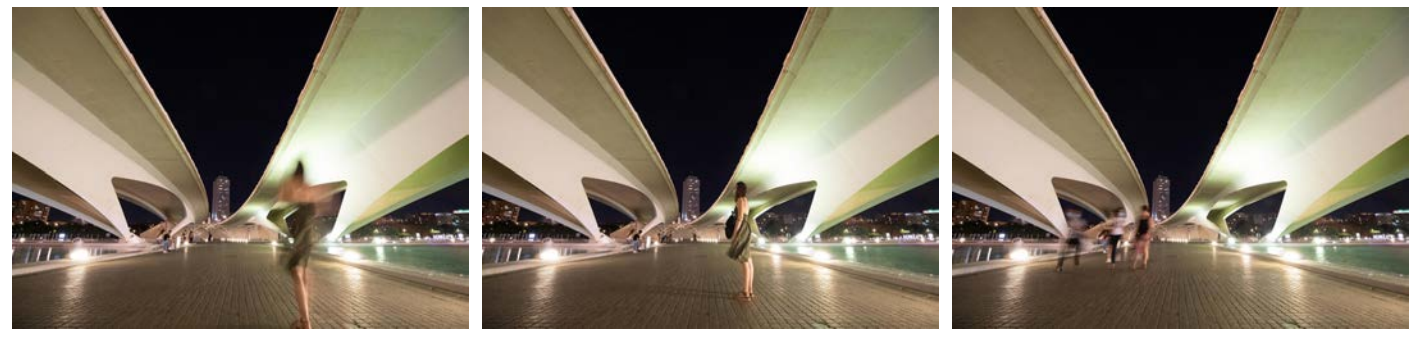

Recomendaciones:

- Realizar las imágenes con trípode.
- Cuantas más fotos hagamos mejor, tiene que haber espacio libre sin personas por toda la imagen. 20 fotos es un buen número de partida.
- Revelado previo antes de importarlas al programa de edición.
- 1. Importar como capas todas las imágenes.
- 2. Seleccionarlas todas y convertirlas en objeto inteligente.
	- Capas; Objetos inteligentes; Convertir en objeto inteligente
- 3. Combinarlas con modo de apilamiento Mediana.
	- Capas; Objetos inteligentes; Modo de apilamiento; Mediana
- 4. Si hay zonas que no hayan quedado bien por nubes, sombras u otros objetos que se mueven y quedan como trompicones, se puede pegar encima la zona que haya quedado mal con una máscara de capa.

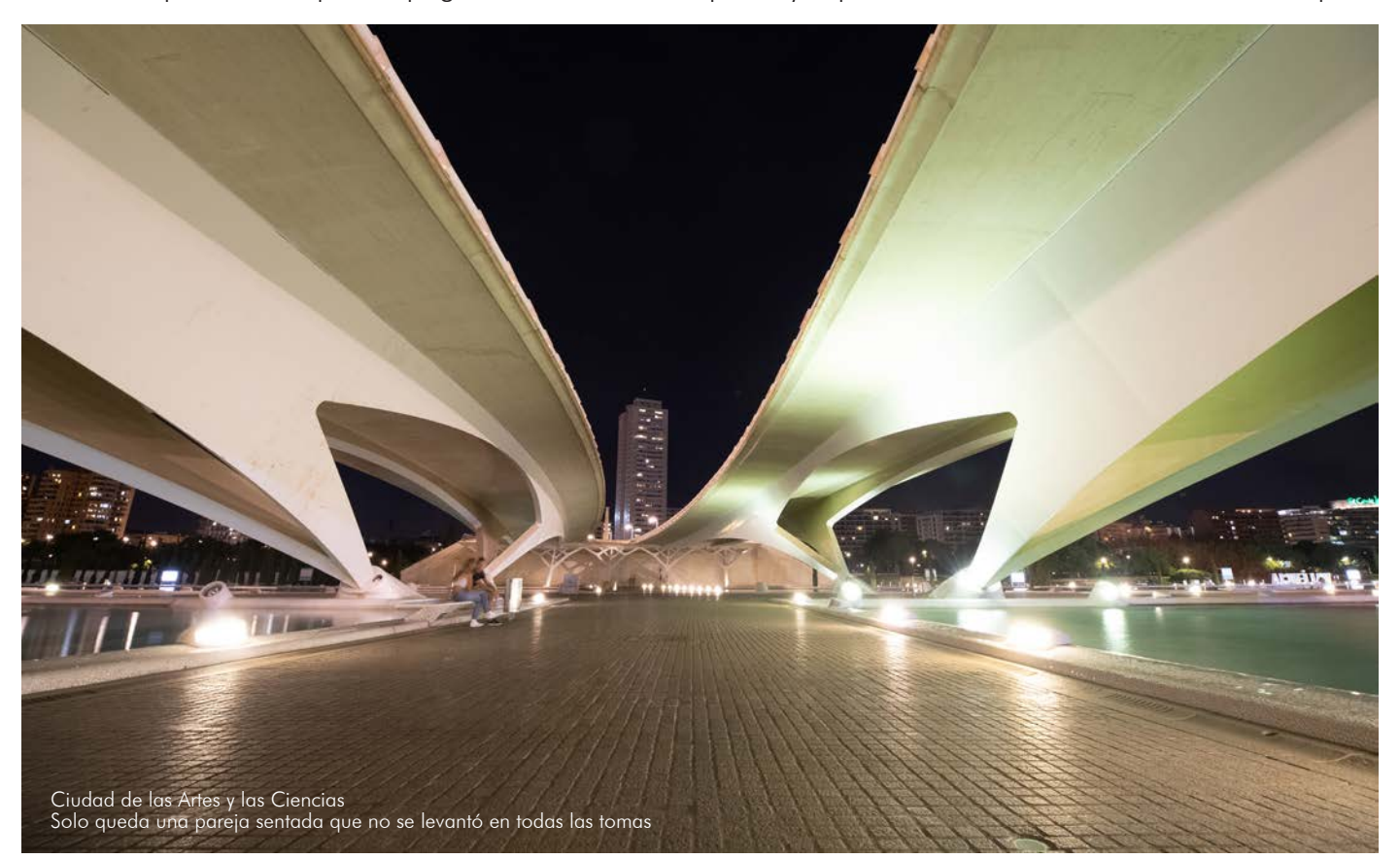

# **3.5. Clonado**

En repetidas ocasiones hemos realizado fotografías donde objetos indeseados, suciedad de la escena o la propia suciedad en el sensor ya comentada anteriormente podrían arruinarnos la toma. Objetos que sean de la procedencia que fueren nos gustaría que no apareciesen en la toma. Ahí es donde entran en escena las siguientes herramientas explicadas a continuación.

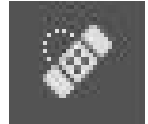

# **Pincel de corrección puntual.**

Como si de una tirita se tratase dicho pincel elimina las imperfecciones pintadas de forma inteligente buscando otra parte de la escena que tenga parecidos razonables con la periferia

de la zona pintada. Puesto que se basa en los colores y texturas de la periferia, es capaz de pintar sobre zonas sin información. Como inconvenientes podríamos destacar 2: el principal es que no respeta las texturas existentes y en ocasiones se nota muy brusca la zona de utilización, sobre todo en zonas grandes. Tampoco nos permite seleccionar la zona de donde coge los píxeles de referencia.

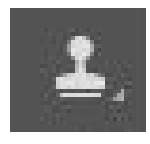

#### **Tampón de clonar.**

El funcionamiento de dicha herramienta es simple. Seleccionamos las características de pincel: grosor, dureza, opacidad... Pero en vez de marcar un color determinado, con esta herramienta seleccionamos una zona de origen que tomaremos como referencia para clonar

desde ahí sobre la zona pintada. Para evitar que salgan zonas donde distingamos la repetición de las texturas podemos bajar la opacidad y clonar de distintas zonas.

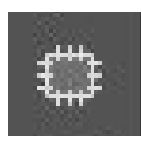

# **Parche.**

Dicha herramienta puede cambiar una zona entera que hayamos seleccionado. Seleccionamos la zona y posteriormente la arrastramos a otra zona donde queremos que tome como muestra de pegado. Dicha herramienta mimetiza muy bien los bordes y los adecúa al entorno donde

se encuentra. A día de hoy es una herramienta muy potente y ésta, combinada con el resto, es la que más veces resuelve las situaciones.

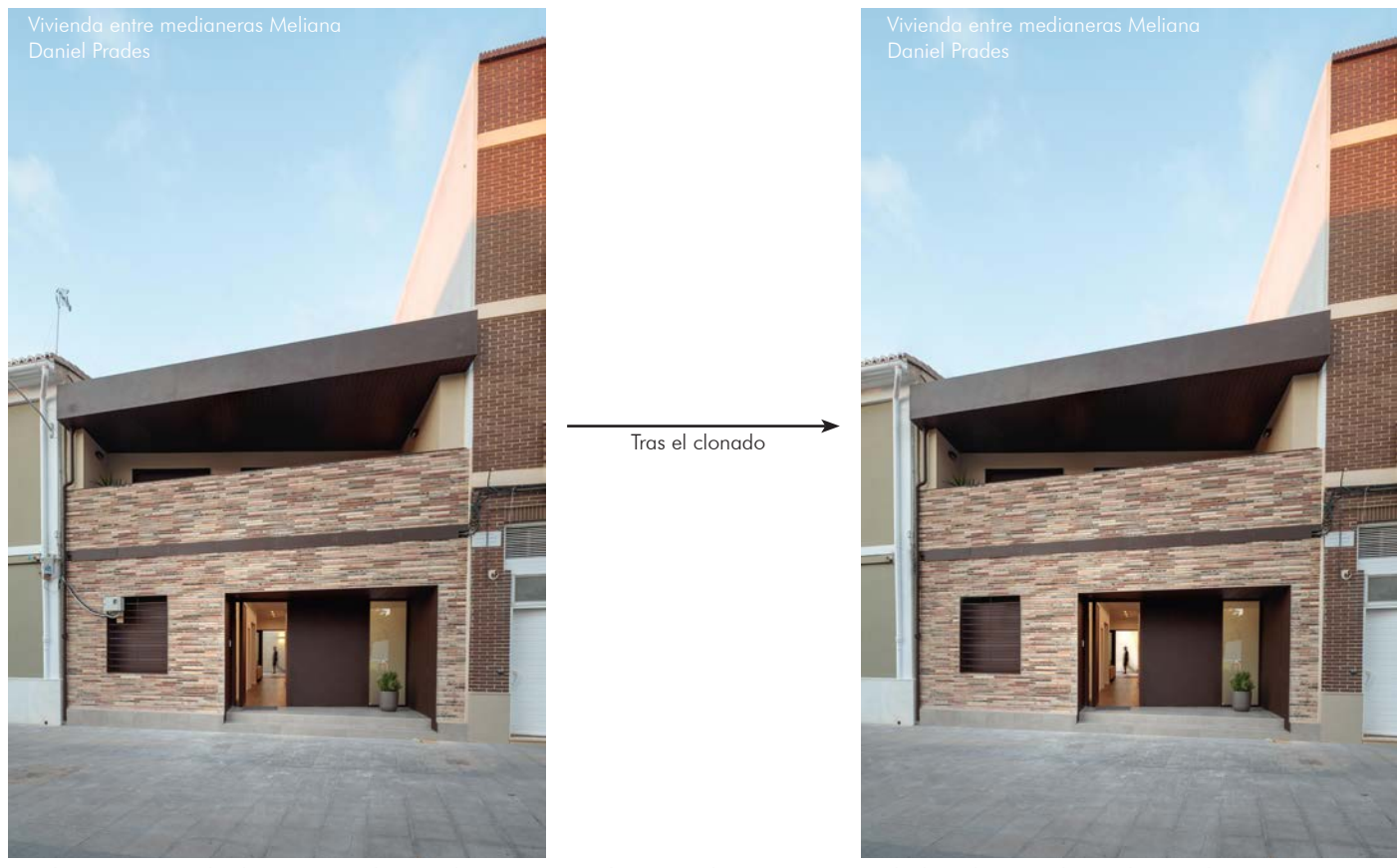

En la imagen de la izquierda podemos ver el contador provisional de obra colocado en la ventana. En cambio, en la imagen de la derecha hemos clonado y parcheado tanto el contador como la antena de la fina de al lado. De no ser por dicha herramienta nos hubiese tocado volver a realizar la sesión de fotos después de que quitasen dicho contador.

# **Clonado en perspectiva.**

Las herramientas de clonado habituales clonan sin tener en cuenta la perspectiva. Clonan todo del mismo tamaño sin respetar las fugas. Algunos programas de edición como Adobe Photoshop nos permiten indicarle al programa las fugas de los diferentes planos y así poder clonar con dicha perspectiva y que quede lo más realista posible.

1. En la pestaña filtro tenemos el desplegable **Punto de fuga,** le clicamos y se nos abrirá una nueva pestaña.

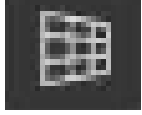

2. Generamos un plano con la herramienta Crear plano. Podemos generar tantos como zonas de actuación necesitemos.

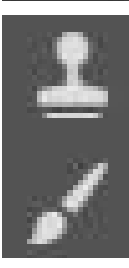

3. Al crear el plano, podemos clonar o pintar pero respetando las perspectivas. Esto es muy útil en fotografía de arquitectura donde solemos tener planos rectos y fugados donde si clonáramos habitualmente no quedaría del todo bien.

También hay que recalcar, que aunque sea tampón de clonar, podemos seleccionar diversos modos de clonación, algunos inteligentes que mimetizan el encuentro pincel/lienzo.

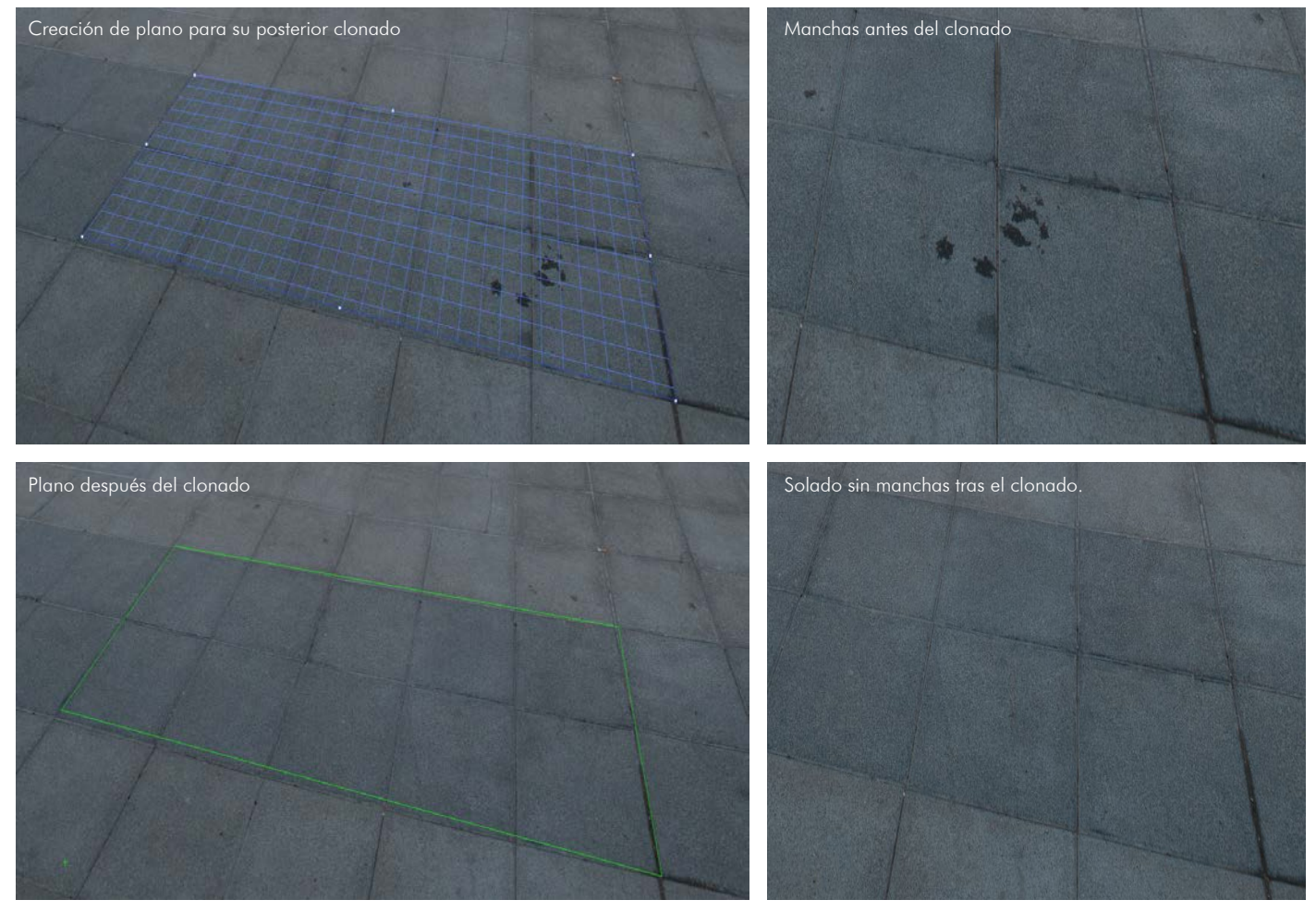

Podemos observar la potencia que tiene esta herramienta que nos permite realizar rápidamente trabajos que sin ella nos llevaría horas de realizar dada su complejidad.

Al igual que muchas de las otras técnicas de edición o revelado digital comentadas anteriormente, esta técnica conlleva el dominio del programa de edición que vayamos a utilizar. En nuestro caso hemos ejemplificado las técnicas con Adobe Photoshop por ser el software más usado a nivel profesional. Pero otros programas de edición de código libre, como puede ser por ejemplo Gimp, también integran dichas herramientas.

En otros programas cambiará la interfaz, pero el fundamento técnico será el mismo.

# **3.6 Panorámicas**

En numerosas ocasiones te has situado delante de tu objeto a fotografiar y a pesar de contar con un ultra gran angular te ha faltado ángulo para poder captar toda la inmensidad de la toma que tenías en la cabeza.

Una fotografía panorámica es una fotografía que mediante una técnica de cosido logra juntar un grupo de fotografías para combinarlas en una única imagen y así poder lograr tener un mayor ángulo de visión. Al realizar una imagen panorámica no sólo conseguiremos aumentar el ángulo de visión sino que también lograremos aumentar la resolución y por tanto el detalle.

El inconveniente más llamativo a simple vista pudiera ser las deformidades generadas al realizarse de forma incorrecta.

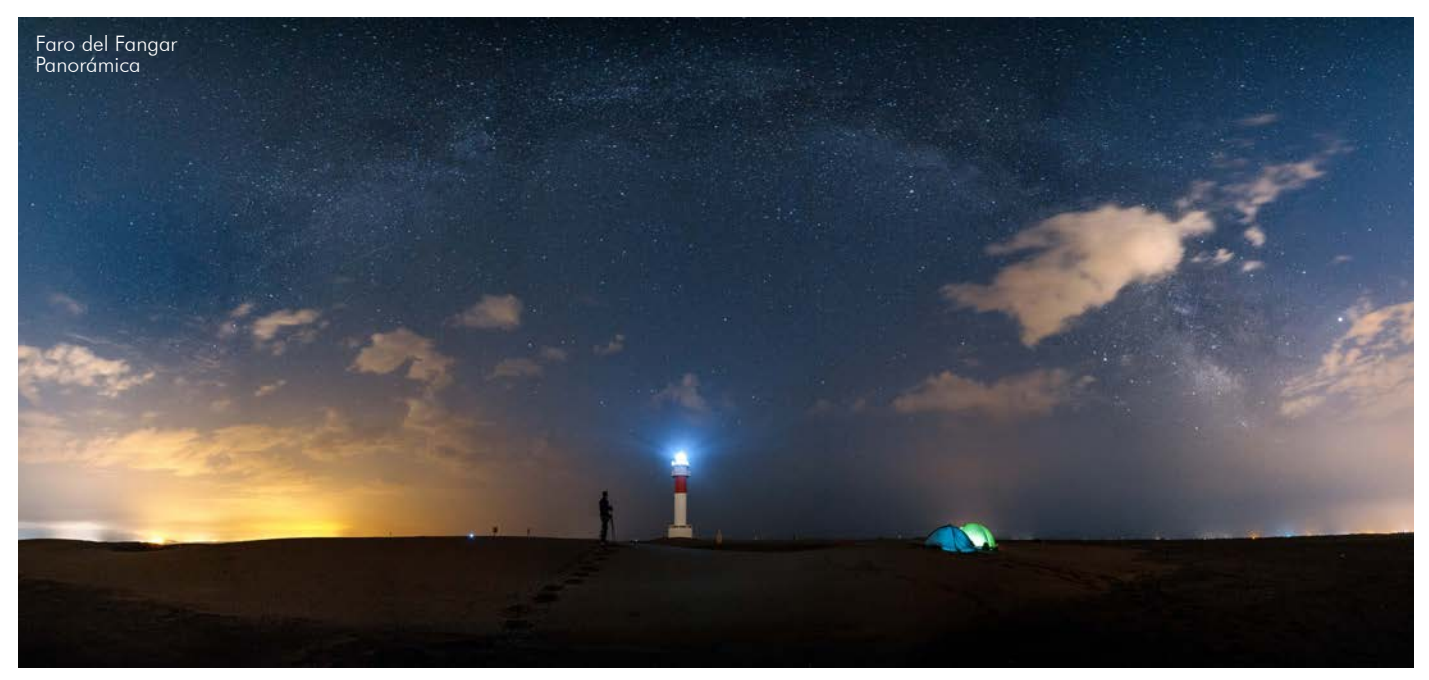

Fotografías panorámicas hay de muchos tipos:

Una sola fila de imágenes Varias filas de imágenes

Menos de 180ª Más de 180ª Esféricas 360º

Puesto que estamos hablando de fotografía avanzada de arquitectura, vamos a explicar únicamente cómo realizar las imágenes de forma lo más profesional posible, evitando así los problemas posteriores. Como tal, evitaremos la realización de las imágenes a pulso y los modos panorámicos que integran las cámaras fotográficas actuales.

Al realizar las imágenes a mano, es imposible logar un giro estático sobre el punto Nodal de nuestro esquema óptico.

Los programas de edición fotográficos nos otorgarán mayor control de ajuste sobre nuestras panorámicas que los que ofrecen nuestras cámaras.

1. Buscar el punto Nodal de nuestro sistema para así evitar el error de paralaje.

No es imprescindible, pero nos quitará horas de edición posteriores.

El punto nodal o punto de no paralelaje es un punto en el cual al rotar la cámara sobre él no variaremos el punto de vista de la cámara ni la perspectiva.

#### Eje no paralelaje

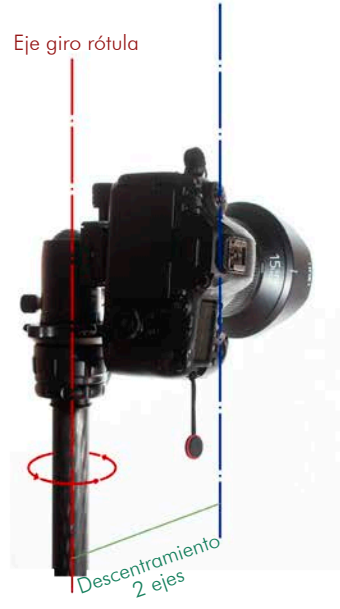

Habitualmente tendemos a inclinar la cámara en el trípode basculándola hacia un lado y rotando desde la rótula que queda separada del eje propio de la cámara. Esto para paisajes donde sólo intervienen elementos lejanos puede ser una rápida solución. Pero en la fotografía donde nos encontramos con elementos en primer plano esa pequeña desviación o movimiento puede deformarnos bastante la imagen.

Cámara basculada, descentrada en 2 ejes

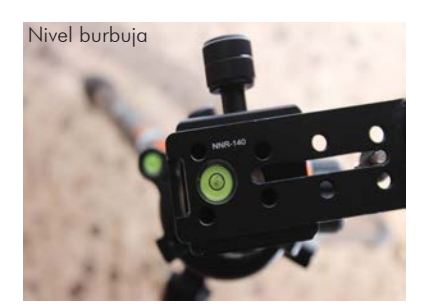

#### **1. Nivelar el trípode.**

Es imprescindible contar con el trípode bien nivelado. Si no tenemos el trípode bien nivelado, al rotar la cámara sobre el trípode la altura de nuestro horizonte iría variando haciéndonos que nuestra imagen quede completamente torcida. Podemos nivelarlo regulando las alturas de las 3 patas. O ser más preciso usando una base niveladora como la de la imagen.

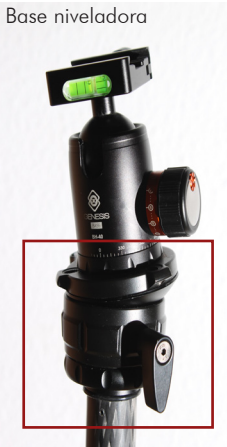

Muchos trípodes cuentan con Nivel de burbuja 360º antes de la rótula, para lograr tener bien niveladas las patas.

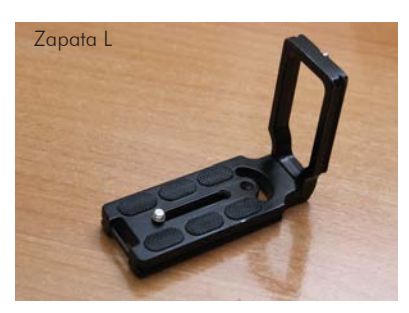

**2.** Al poner la cámara en vertical es importante no hacerlo mediante el basculamiento. Un accesorio indispensable y muy barato es el **plato en L.**

Con él podemos montar la cámara en posición vertical sin descentrar nuestro equipo del eje de giro de la rótula.

Si nos encontramos en una situación sin más recursos o una donde no tengamos objetos en primer plano cercanos a cámara suele ser el método más fácil y rápido de realizar una panorámica.

Las zapatas en L no sólo sirven para realizar panorámicas. Son muy útiles para otras circunstancias: para realizar fotografías en vertical de manera rápida y para dar unos centímetros más de agarre a las cámaras pequeñas. Esto es muy habitual en las recientes cámaras sin espejo donde prácticamente no tenemos espacio para colocar las manos.

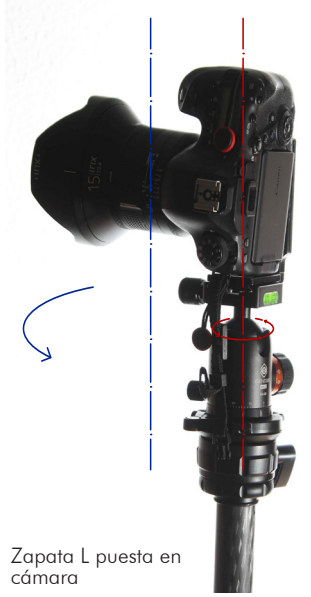

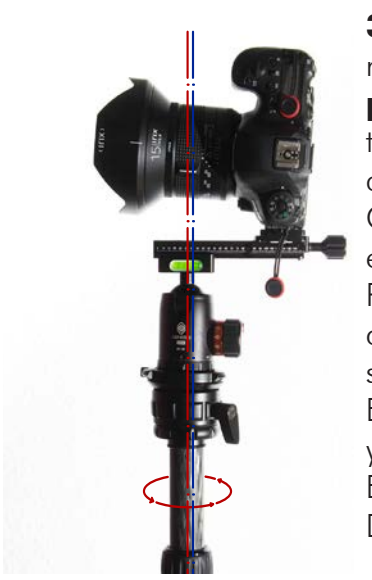

**3**. Retrasar la cámara del eje de giro habitual. Al girar la cámara sobre la rótula esta de normal girará sobre su empuñadura y no sobre el **punto de no paralelaje** comentado anteriormente. Para lograr que rote sobre dicho eje tendremos que incorporar un "carril nodal" básicamente una prolongación que consigue que la cámara rote más o menos por la mitad del objetivo. Como vemos en la imagen de la izquierda, el eje de giro de la cámara y el eje de no paralelaje de acaban juntando.

Puesto que cada conjunto fotográfico (cámara + objetivo) tiene unas dimensiones determinadas, contamos con raíles de diferentes dimensiones siendo ellos regulables también.

En el momento de la compra hay que elegir uno de las dimensiones adecuadas, ya que si lo compramos corto no podremos lograr descentrarlo lo suficiente. En cambio, si lo compramos largo, los asomará la punta en las fotografías. Dicho carril hay que calibrarlo. A continuación les mostraremos cómo.

1. Colocamos un objeto pequeño próximo a nuestra cámara y otro lo más alejado posible (podemos tomar como referencia un objeto del paisaje). Los alineamos.

2. Giramos la cámara desde el eje de giro habitual, pero con el plato o carril nodal puesto. Notaremos que se van separando o acercando entre sí.

3. Vamos adelantando o atrasando la cámara sobre el plato de forma que mientras realizamos giros en la cámara apreciemos cómo se desplazan menos los objetos entre sí. Nos daremos cuenta de que llegamos a un punto donde ambos objetos permanezcan estáticos y dejan de moverse relativamente. Éste será el punto Nodal de nuestro objetivo.

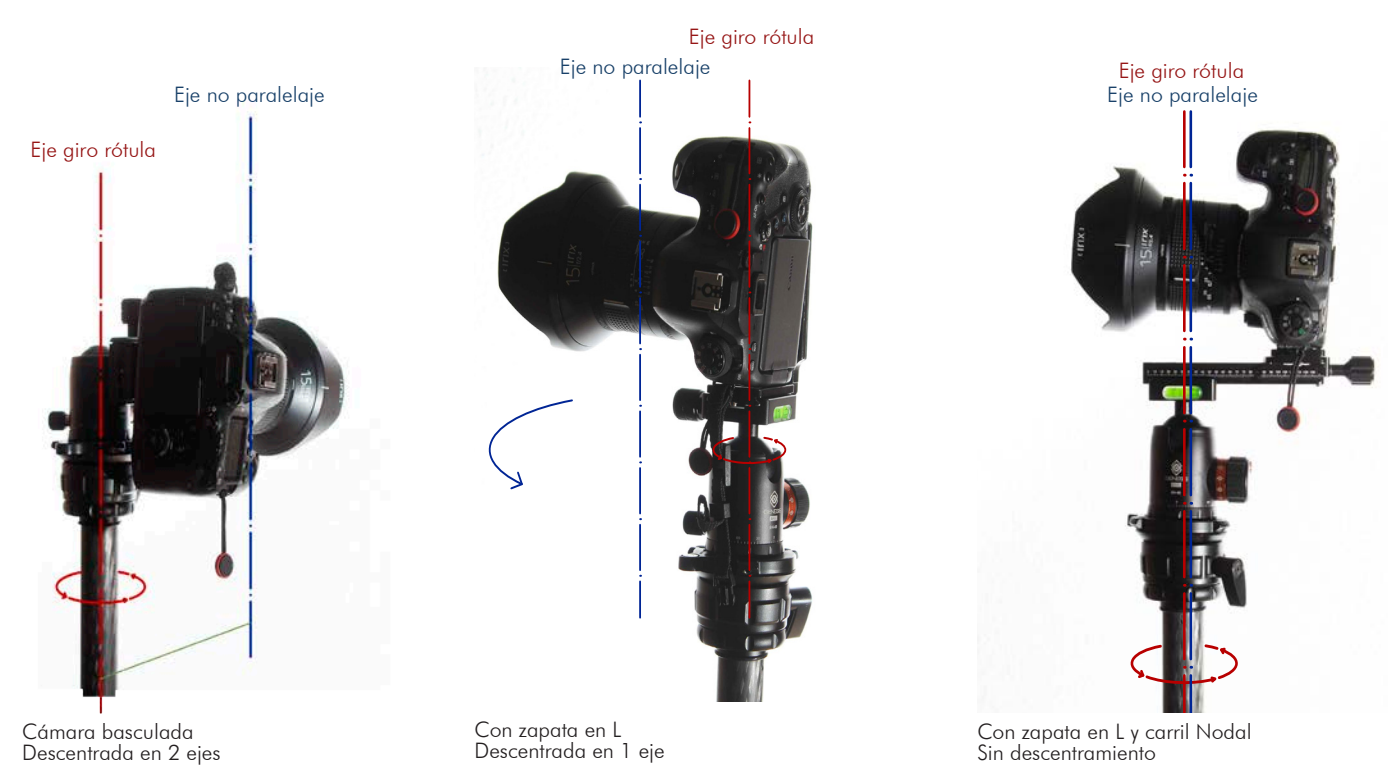

**4.** Ya tenemos calibrada la parte óptica de la toma. Nos faltarán saber los **parámetros** a colocar en la cámara para realizar las imágenes que tomaremos para su posterior montado.

- Las realizaremos en formato RAW, para tener la máxima información.
- En modo manual, para no tener diferencias de exposición entre las distintas fotografías.
- Si tenemos problemas lumínicos usaremos filtros ópticos o haremos HDR aunque esto complique en cierta medida el posterior montaje de las imágenes.

**5.** Una vez resuelto el apartado técnico tanto óptica como digitalmente, nos quedará **realizar las capturas.**

Aquí hay que diferenciar varios tipos de panorámicas. Las de una fila, las más simples son las que tenemos ya localizado el punto nodal. Si tuviéramos que bascular la cámara en el eje vertical para realizar la misma toma tendríamos que usar una rótula propia para panorámicas que localiza también el punto nodal de dicho eje. Puesto que normalmente no tenemos nada en primer plano en la fila superior de las imágenes y el primer plano suele encontrarse en el suelo o en la fila inferior y las imágenes superiores suelen tener todo relativamente lejos, nosotros vamos a omitir dicha rótula y realizaremos las imágenes con un carril nodal habitual.

El proceso es el siguiente:

1. Situaremos la cámara a mitad del encuadre y nivelaremos completamente la cámara desde la rótula.

2. Llevaremos la cámara al extremo izquierdo de la que será posteriormente nuestra panorámica. Esto es importante ya que después es más fácil de identificar la panorámica en el visor de esta forma.

3. Daremos más aire a la fotografía, siempre haremos mínimo una foto más por cada lado de las necesarias.

4. Realizaremos la primera imagen, a continuación la siguiente, solapando mínimo 1/3 de la imagen anterior. Repetiremos este paso tantas veces como sea necesario para completar nuestra primera fila de fotografías. Es recomendable que realicemos las imágenes rápidamente, sin que trascurra mucho tiempo entre ellas ya que pueden moverse las nubes, estrellas cielo o variar la iluminación de la escena.

5. En el caso de tener que realizar varias filas volveremos al paso 1 solapando el encuadre 1/3 de la fila de abajo y repetiremos todos los pasos explicados.

6.Si la fotografía a realizar es esférica tendremos que realizar el espacio completo.

Conviene dar bastante espacio alrededor de lo que se pretenda sacar en la panorámica. Posteriormente lo podremos recortar y es muy probable que la imagen final cuente con espacios laterales blancos donde falte información. Si no contamos con un margen para su posterior ajuste nos podemos ver en la situación de que necesitemos volver a ir a realizar el proceso analógico.

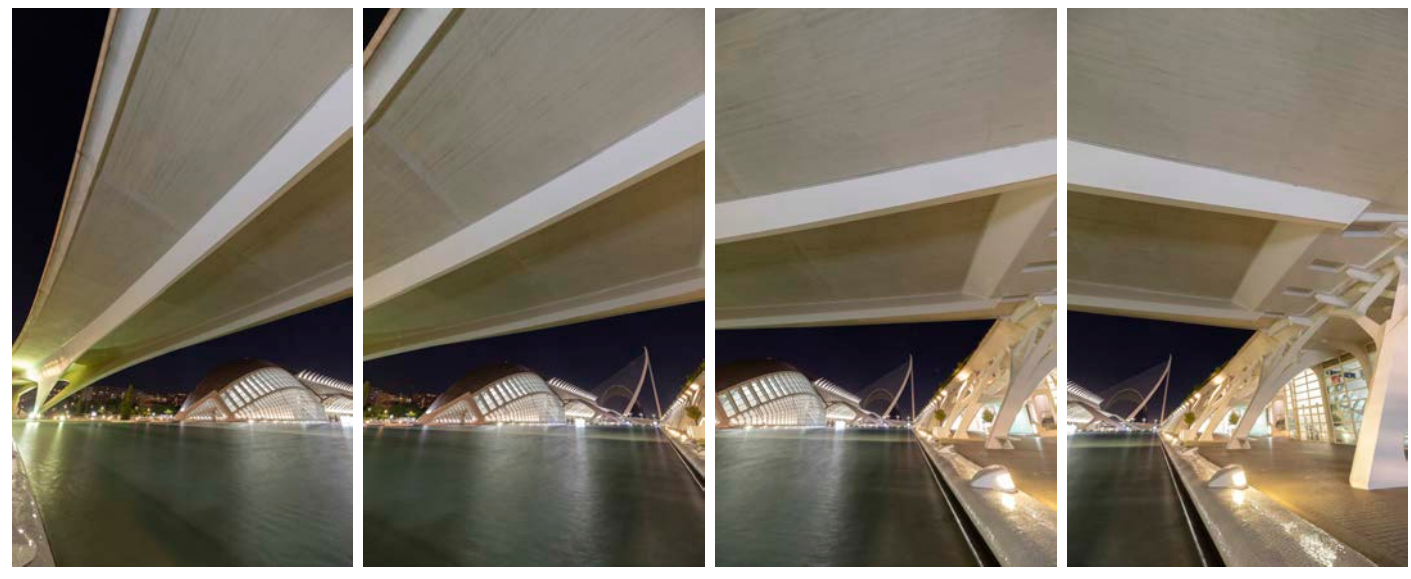

Diferentes imágenes para su posterior montaje panorámico.

6. Una vez realizadas las fotografías nos quedará **combinarlas** en nuestro programa de edición. Hay numerosos programas específicos. Dichos programas nos permitirán realizar panorámicas muy complicadas de montar. Con iluminación escasa donde por sí mismo el programa no sea capaz de montar las imágenes. También nos darán un mayor control sobre las proyecciones.

 En nuestro caso, puesto que hemos realizado las tomas desde el punto de no paralaje, podremos montar las imágenes desde un editor convencional, como puede ser Adobe Lightroom o Adobe Photoshop. El proceso de montaje es relativamente fácil.

1.Hacemos a la totalidad de las imágenes unos ajustes básicos previos. Balance de blancos, altas luces, sombras, nitidez... El más importante de todos es aplicar el filtro de corrección del objetivo. Es imprescindible quitar el viñeteo del objetivo antes de combinar, si no, se verán los manchurrones oscuros provenientes del viñeteado (en las fotos mal editadas podemos apreciar el número de imágenes con las que se ha realizado la panorámica).

2. Seleccionamos todas las imágenes.

3. Combinar fotografías como panorama, si es una panorámica con HDR le tendremos que indicar al editor que lo es para que no se vuelva loco al montar la panorámica.

4. Seguramente tengamos espacios en blanco en dicha panorámica. Podemos clonarlos, para rellenarlos manualmente o darle a rellenar. Algunos programas integran dicha casilla que te rellena automáticamente las zonas donde no hay información, ya sea porque se encuentre en el borde o por otra razón. Al realizar el movimiento en vertical sin la debida rótula panorámica es muy posible que los bordes de la imagen no sean regulares, que haya deformado la fuga. Es por esto que algunos programas de edición integran la opción de deformación de límites. Lo que hace dicha herramienta sencillamente es deformar los bordes del collage montado para rellenar los bordes blancos.

En fotografías exteriores donde los bordes sea suelo y cielo es una muy buena manera de recuperar información de la foto. En cambio en fotografía de interiores es más complejo de lo que parece, ya que es probable que al deformar los bordes también deformemos partes esenciales de la imagen. Por esto decía anteriormente de dar espacio a la imagen por todas partes, para que al aparecer el espacio en blanco poder recortar con facilidad.

5. Combinar definitivamente las imágenes.

6. Hacer los ajustes pertinentes a la fotografía final. Revelado por zonas y posterior edición final.

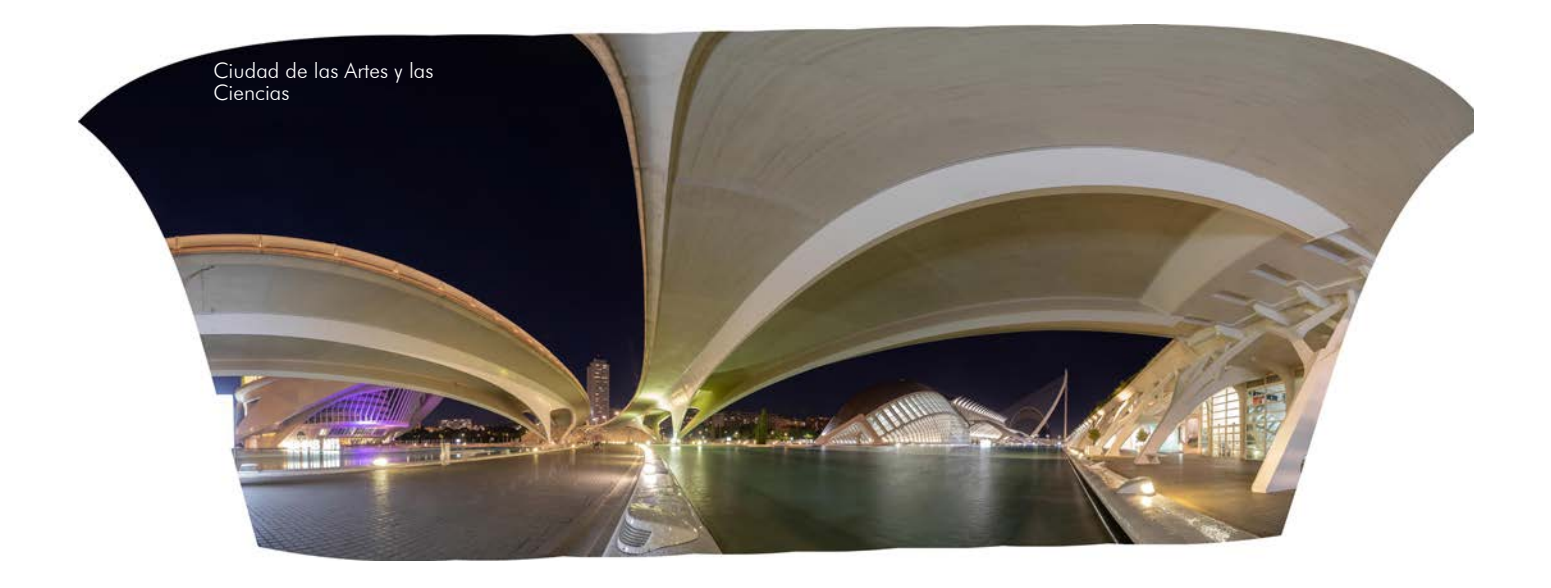

# **Panorámicas 360º**

Las panorámicas de 360° son panorámicas normales pero con la peculiaridad de que acogen toda la escena 360º. Visualizar este tipo de imágenes es complicado, por ello nosotros vamos a elegir como plataforma de visualización Facebook.

Cuando tenemos la panorámica ya compuesta cogiendo toda la escena por completo, tendremos que indicarle a Adobe Photoshop que es una imagen 360º.

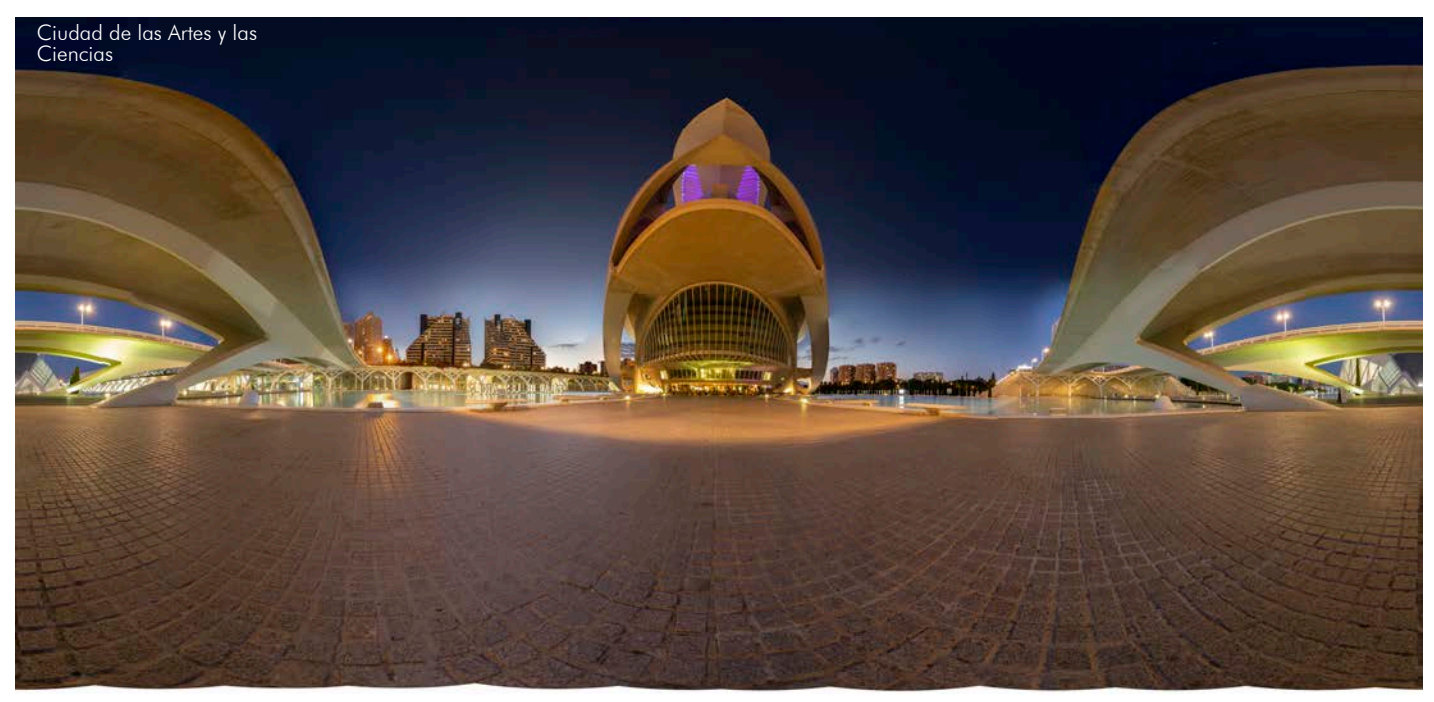

En la pestaña superior 3D; panorama esférico; nuevo panorama de las capas seleccionadas

Ésta será la forma de generar los panoramas esféricos. A partir de las versiones 2018 Photoshop ya incluye en los metadatos la información necesaria para que los programas reconozcan como imagen 360º.

De no contar con una versión moderna de Photoshop tendríamos que modificar los metadatos manualmente.

Así tendríamos creada ya una panorámica 360<sup>ª</sup> pero Facebook aún no sería capaz de subirla ya que el tamaño del lienzo no es el correcto y la parte de abajo de la imagen no sería recta, tendríamos zonas en blanco.

Para que Facebook reconozca la imagen como esférica tendremos que darle un tamaño a la imagen de 6000 x 3000 píxeles.

La proporción que él reconoce es ésta, 2x1 cualquier otra proporción aunque presente los metadatos correctos no será bien interpretada.

Puede que al modificar las dimensiones del lienzo se hayan quedado espacios en blanco. Por ello es necesario dar espacio cuando realizamos la panorámica.

Si por ejemplo dejamos sin sacar un espacio sin textura como puede ser el cielo, podemos estirarlo como en el ejemplo de continuación. Es importante no dejarse espacios en blanco.

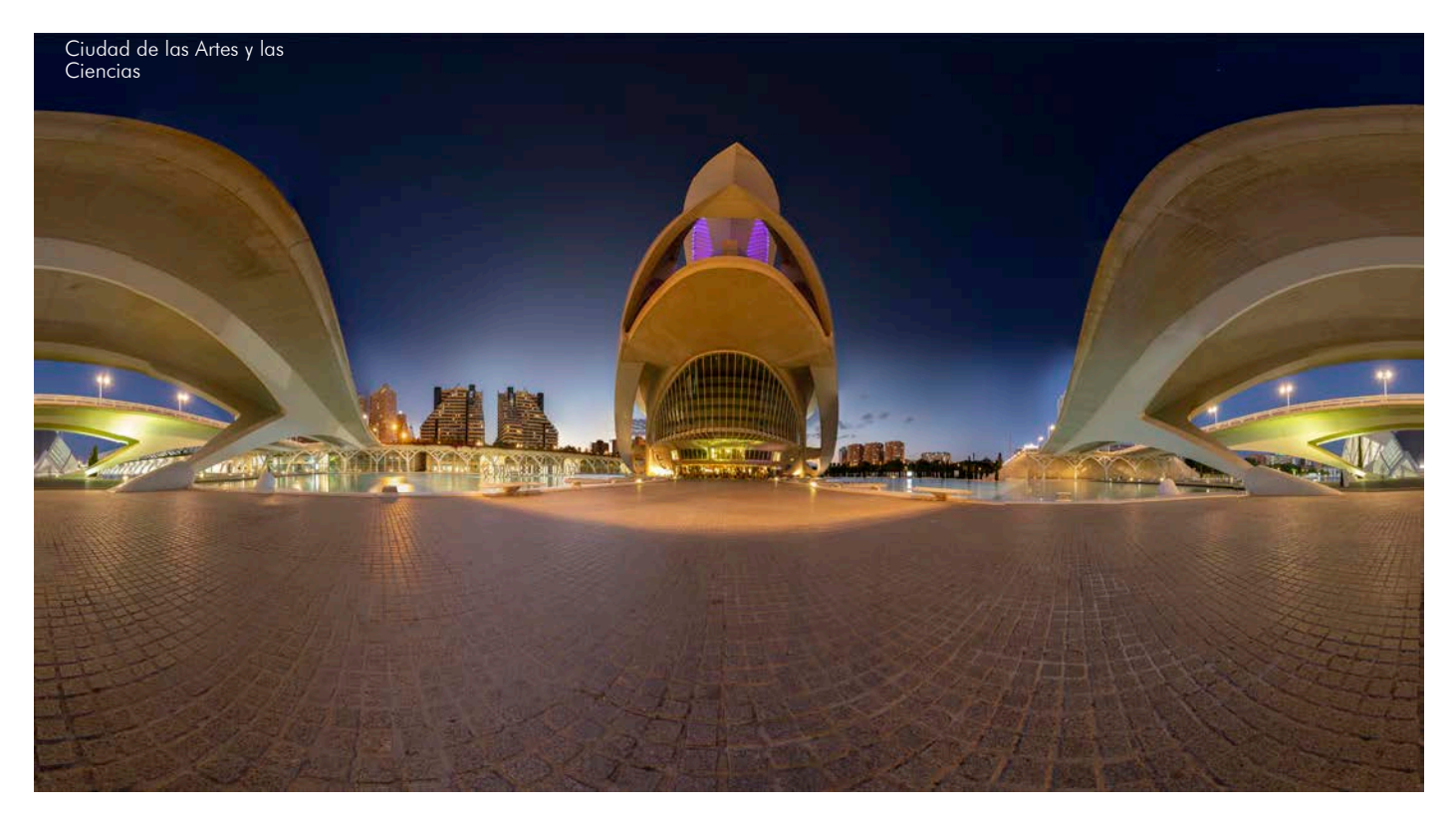

La panorámica superior es el resultado obtenido automáticamente desde Photoshop, podríamos clonar y mejorar las zonas donde se encuentran irregularidades dadas de la suma de la no utilización de una rótula propia para panorámicas y no usar un programa especializado. Probablemente al usar un programa especializado como es PTGui habríamos mejorado algo el solape. Pero habría sido un proceso mucho más lento.

Esta panorámica es un ejemplo muy extremo donde se intentaba poner a prueba al programa. En una panorámica donde no tengamos objetos en primer plano tanto arriba como abajo de la imagen no tendríamos problema alguno al realizarla con un simple carril nodal.

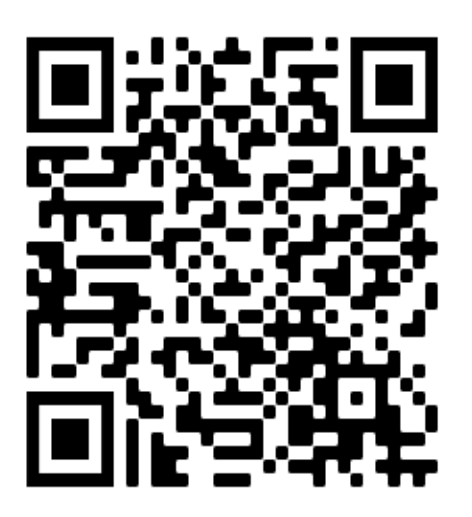

En el código QR superior tenemos un enlace de Facebook donde podemos visualizar la imagen creada por este simple método.

# **4. Espacios de color.**

Ya hemos visto cómo se realiza y obtiene la imagen. Ahora nos faltará poder exportarla correctamente en un formato útil para su visualización en otros sistemas.

Para poder visualizarla de forma eficaz, lo más simple es pasar la imagen a formato jpg.

Dentro del jpg hay numerosos perfiles o espacios de color.

En resumidas cuentas un espacio de color es la gama de colores que puede reproducir el medio donde se visualice.

Cuando tu cámara captura una fotografía, lo que está haciendo no es más que recopilar un conjunto de datos que posteriormente el procesador, ya sea de la propia cámara o del ordenador, tiene que procesar para trasformar y descodificar. Ahí es donde interviene el espacio de color. Dicho procesador lo descodificará en la gama de color que tiene disponible, que es mucho más limitada que la que existe en la realidad.

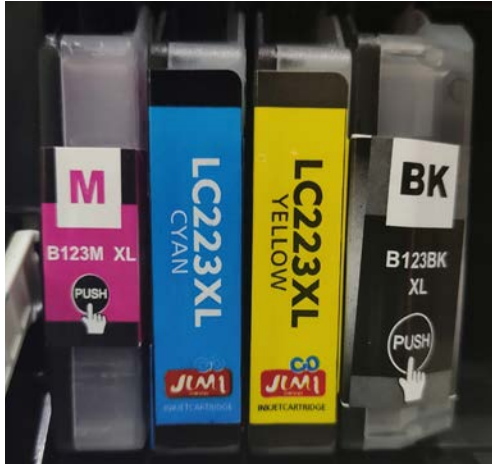

Las impresoras simples, por ejemplo, crean los distintos colores a partir de 4 colores: cían, magenta, amarillo y negro, como el archiconocido perfil CMYK. En cambio, las impresoras fotográficas de más nivel suelen tener más colores algunas hasta 12 o 36 colores, aumentando así su fidelidad cromática.

Las pantallas, por el contrario, usan otro tipo de representación mezclando otros colores. El Rojo, Verde y el Azul. También conocidísimo perfil RGB.

Al realizar esta conversión RGB a CMYK es cuando varían drásticamente los colores.

No solo aquí, al pasar de una pantalla a otra también hay variación del color. Esto es debido a la diferencia de panel. Por esto conviene contar con un monitor para editar que tenga el espacio de color lo más amplio posible y que se encuentre calibrado.

Aun de esta manera veremos diferencias entre los distintos paneles por lo comentado anteriormente.

Lo ideal sería trabajar con RGB pero puesto que la mayoría de monitores de consumo utilizan un perfil de color sRGB (es como RGB pero reducido, algunos menos colores) lo más recomendable al exportar una fotografía si no sabemos en qué pantalla va a ser visualizada será este perfil.

Podríamos pensar que al exportarlo en el perfil de color más grande que pudiéramos estaríamos haciendo las cosas bien, pero no es así. Esto es debido a que al reinterpretar por el nuevo procesador la imagen no sabemos cómo va a realizar esta conversión RGB a sRGB y por lo tanto lo recomendable es exportarla directamente nosotros ya en dicho formato.

Si por el contrario sabemos que la imagen va a imprimirse, pero no sabemos dónde lo harán, lo más recomendable será exportarla en el perfil CYMK para quitar un gran peso de traducción de código a la impresora.

Estos perfiles de color son en caso de no saber dónde van a acabar nuestras imágenes. Si en cambio sí lo sabemos lo que tenemos que hacer es importar a nuestro revelador el perfil de color del monitor donde se vayan a visualizar las imágenes o el perfil de color de la impresora donde vayan a imprimirse dichas imágenes.

Así, si tenemos nuestro monitor correctamente calibrado nos aseguraremos una fidelidad de color.

# **5. Composición.**

Dominando ya el proceso técnico de elaboración fotográfica nos faltará dominar el proceso artístico. No sirve de nada saber coger un bolígrafo si no sabes escribir.

Hasta ahora hemos aprendido a coger el lápiz correctamente. Ahora aprenderemos técnicas visuales para intentar trasmitir un mensaje.

Hay que conocer una serie de normas o reglas, para después poder saltárselas y generar arte. Dichas normas nos ayudarán a conseguir imágenes más atractivas visualmente, lo hacen hablándote de cómo situar elementos.

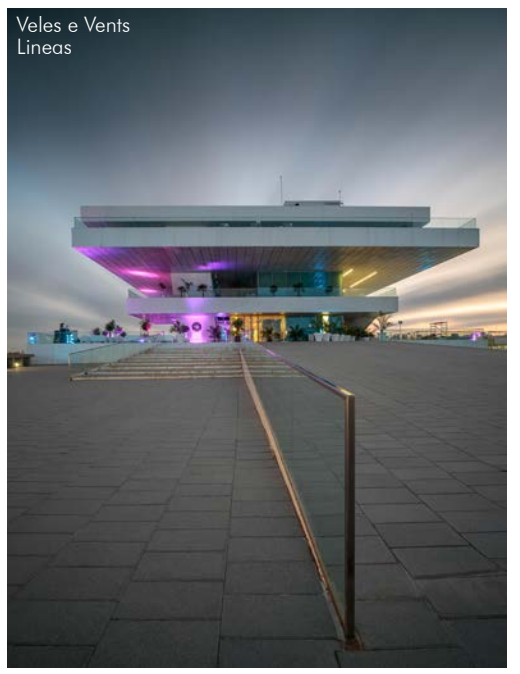

# **Línea.**

Las líneas proporcionan una estructura a la imagen ayudando a centrar la atención en un lugar determinado.

Las líneas zigzagueantes pueden dar una sensación de profundidad y movimiento lento, en cambio, las líneas rectas son rápidas.

Un recurso muy usado es intentar sacar las líneas desde las esquinas de las imágenes, ya que estas esquinas son puntos de máxima tensión. Al acabar de forma puntiaguda se genera una tensión que da pie y juego, haciéndonos sencillo componer partiendo de ellas.

En la imagen de la izquierda, todo fuga hacia el edificio. Las nubes se desdibujan en el cielo formando surcos lineales. Surcos que parten desde nosotros y acaban atravesando el edificio. La barandilla, las líneas del solado. Todo parece guiar nuestra vista hacia el edificio.

# **Ritmo.**

Consiste en la repetición de líneas y formas. Al igual que la textura, es un elemento que se encuentra en todas partes.

Rompiendo el ritmo, llamaremos la atención rápidamente fácilmente al colocar algún objeto diferente para romper .

Las luces y las sombras pueden ayudarnos generando repeticiones que consigan dar dicho ritmo.

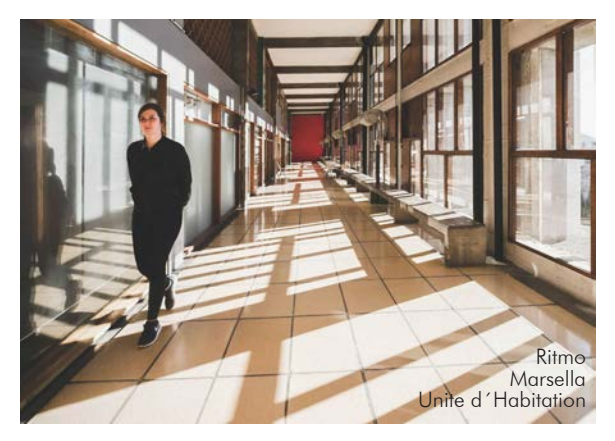

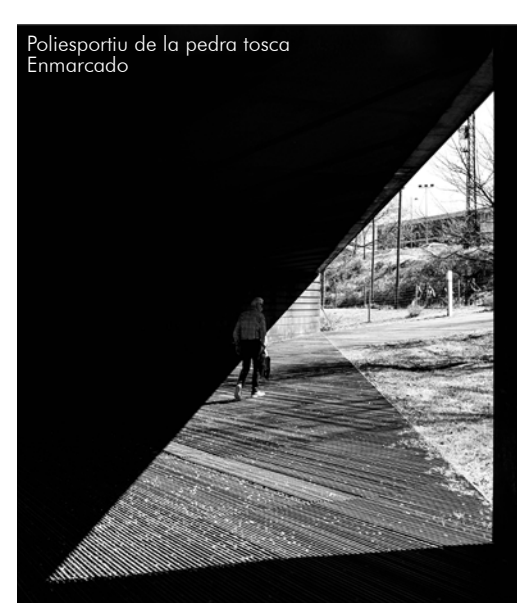

# **La forma.**

La forma como elemento básico de la elaboración de la imagen. La identificación de la forma suele depender del propio objeto y su relación con el fondo. De dicha relación fondo/figura ya hemos hablado anteriormente.

La forma contrasta más sobre un fondo plano, un cielo despejado.

**La forma y la línea** pueden emplearse para dirigir la vista del observador.

Frecuentemente, las imágenes carentes de interés son carentes por la falta de dicho elemento. Generar un centro de interés y guiar la vista hacia él resulta imprescindible.

No siempre es necesario que las líneas dirijan la vista hacia el objeto. En ocasiones también pueden rodearlo generando un marco.

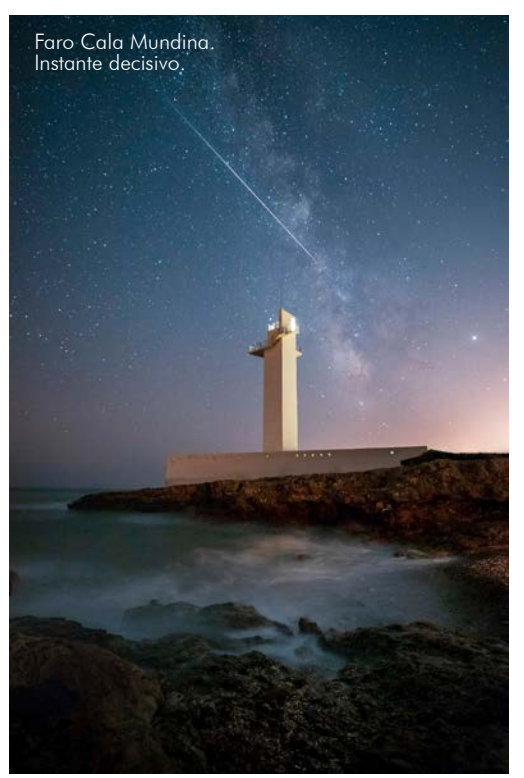

# **Momento decisivo.**

Siempre se ha atribuido a la fotografía de arquitectura la connotación de tranquila, reposada, pausada, quieta y reflexiva. En cambio, el factor humano, los fenómenos meteorológicos o astrales circundantes a la obra ocurren rápido.

Como un chasqueo de dedos. Para capturar ese instante decisivo es necesario estar preparado para la acción. En estos casos no vale la prueba y error, hay que acertar a la primera, incluso hay que prever lo que sucederá para anticiparse a dicha acción.

En la fotografía de la izquierda, por ejemplo, se sabía que había luna nueva, por lo que se vería bien la Vía Láctea y las estrellas. Al encontrarse en época próxima a las Perseidas, también suponíamos una mayor afluencia de estrellas fugaces.

Teniendo esta información previa a la toma de la imagen nos dispusimos en el sitio y tomamos diversas imágenes hasta lograr capturar una de estos bólidos celestes.

# **Regla de los tercios.**

Posiblemente, la más elemental. Muy básico recurso compositivo que sirve de aproximación a la proporción áurea.

La regla de los tercios logra dotar a las imágenes de una sensación de profundidad al igual que mayor equilibrio. Esto lo consigue guiando al ojo del observador con algunos

trucos visuales que expondremos seguidamente.

-Coge una fotografía y divídela en 9 partes iguales.

3 líneas horizontales y 3 verticales. Esas líneas, cruzándose forman unos encuentros de máxima fuerza. Al situar ahí a nuestro centro de interés se reforzará la idea trasmitida.

Antes tendremos que saber qué trasmite cada tercio.

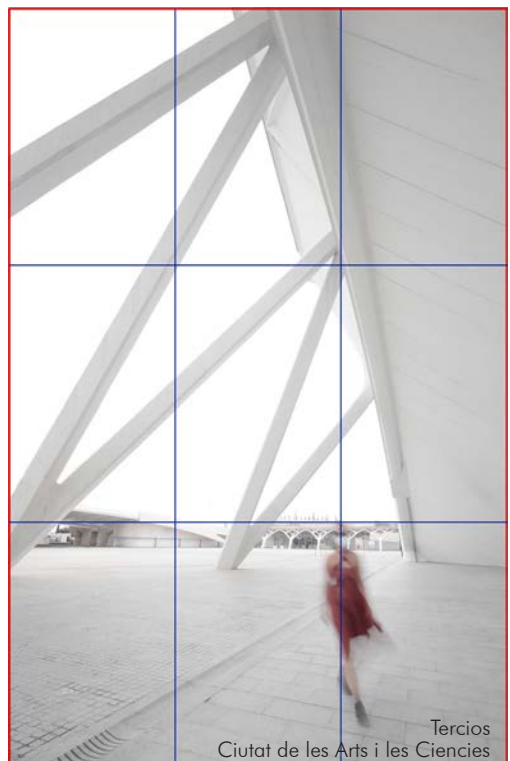

Como regla general, para la paz y armonía, se sitúa al objeto con mayor espacio por delante de él, de donde mire.

En cambio, para generar angustia, soledad, tensión, miedo o intriga, se sitúa al objeto con menor espacio en su espacio frontal, de forma que quede encerrado, sin espacio para respirar.

Quedando claro en qué parte del encuadre horizontal situarlo, faltará saber a que altura debemos situar el objeto para trasmitir nuestra idea de forma lo más veraz posible.

Dependiendo de cómo queramos ver a nuestro personaje o sujeto (sea edificación o personaje humanizado) no será lo mismo situarlo en la parte baja que en la alta del encuadre. La importancia se irá al suelo o al cielo.

Esta frase conlleva mucho misticismo pero el propio Valle-Inclán en una entrevista de 1928, mencionada junto a la escena XII de Luces de bohemia y el prólogo y el epílogo de Los cuernos de don Friolera, como base explicativa del esperpento, explicó lo circundante a las visiones en el arte.

Nosotros, de momento no pretendemos esperpentizar, nos quedaremos con la primera parte del texto, donde se nos explica de forma espléndida las distintas formas de ver a los personajes.

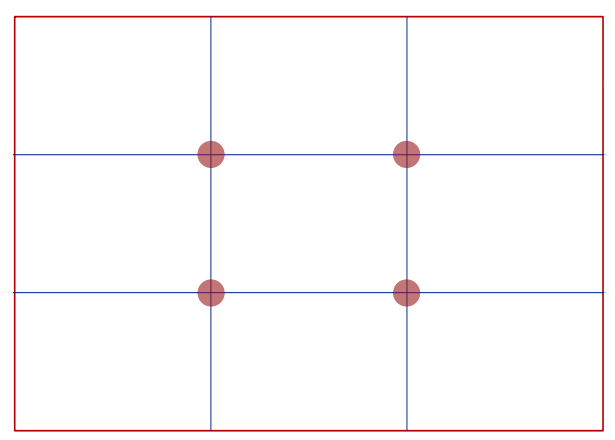

"—Comenzaré por decirle a usted que creo hay tres modos de ver el mundo artística o estéticamente: de rodillas, en pie o levantado en el aire.

Cuando se mira de rodillas —y ésta es la posición más antigua en literatura—, se da a los personajes, a los héroes, una condición superior a la condición humana, cuando menos a la condición del narrador o del poeta. Así, Homero atribuye a sus héroes condiciones que en modo alguno tienen los hombres. Se crean, por decirlo así, seres superiores a la naturaleza humana: dioses, semidioses y héroes.

Hay una segunda manera, que es mirar a los protagonistas novelescos como de nuestra propia naturaleza, como si fuesen nuestros hermanos, como si fuesen ellos nosotros mismos, como si fuera el personaje un desdoblamiento de nuestro yo, con nuestras mismas virtudes y nuestros mismos defectos. Ésta es, indudablemente, la manera que más prospera. Esto es Shakespeare, todo Shakespeare. Los celos de Otelo son los celos que podría haber sufrido el autor, y las dudas de Hamlet, las dudas que podría haber sentido el autor. Los personajes, en este caso, son de la misma naturaleza humana, ni más ni menos, que el que los crea: son una realidad, la máxima verdad.

Y hay otra tercera manera, que es mirar al mundo desde un plano superior, y considerar a los personajes de la trama como seres inferiores al autor, con un punto de ironía. Los dioses se convierten en personajes de sainete. Ésta es una manera muy española, manera de demiurgo, que no se cree en modo alguno hecho del mismo barro que sus muñecos. Quevedo tiene esta manera. Cervantes, también. A pesar de la grandeza de don Quijote, Cervantes se cree más cabal y más cuerdo que él, y jamás se emociona con él. Esta manera es ya definitiva en Goya. Y esta consideración es la que me movió a dar un cambio en mi literatura y a escribir los esperpentos, el género literario que yo bautizo con el nombre de esperpentos.

El mundo de los esperpentos —explica uno de los personajes en Luces de bohemia— es como si los héroes antiguos se hubiesen deformado en los espejos cóncavos de la calle, con un transporte grotesco, pero rigurosamente geométrico. Y estos seres deformados son los héroes llamados a representar una fábula clásica no deformada. Son enanos y patizambos, que juegan una tragedia. Y con este sentido los he llevado a Tirano Banderas y a El ruedo ibérico.

Vienen a ser estas dos novelas esperpentos acaecidos y trabajados con elementos que no podían darse en la forma dramática de Luces de bohemia y de Los cuernos de don Friolera."

*"Hablando con Valle-Inclán de él y su obra". Entrevista de Gregorio Martínez Sierra a Valle-Inclán publicada en el periódico ABC el 7 de diciembre de 1928. Recogida en Ramón María del Valle-Inclán, Entrevistas, conferencias y cartas. Edición al cuidado de Joaquín y Javier del Valle-Inclán. Valencia, Pre-Textos, 1994, págs. 393-397.*

Así pues, al situar al personaje en la parte baja de la imagen, éste se hará pequeño generando mayor importancia al cielo que a la tierra.

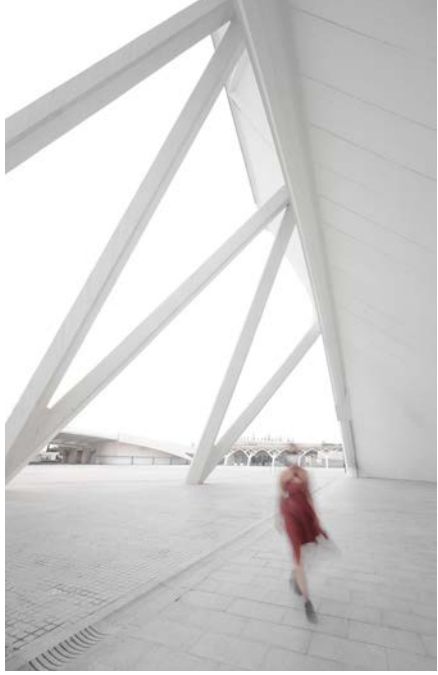

Ciutat de les Arts i les Ciencies Contrapicado

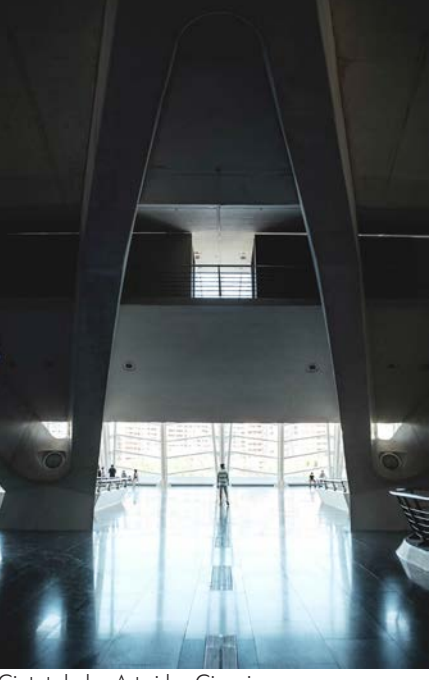

Al generar este contrapicado y situar la mirada del espectador desde un punto bajo nos otorga la visión de ser inferior.

El sujeto, de forma endiosada, crecerá moralmente frente a ti.

La imagen de la izquierda, el sujeto, grande y con dirección próxima al espectador otorga sensación de peligro. No sabes qué puede ocurrir.

En cambio, la de la derecha, la interpretamos como héroe, estático, protegiéndote desde la lejanía. Siempre en guardia, listo para la acción.

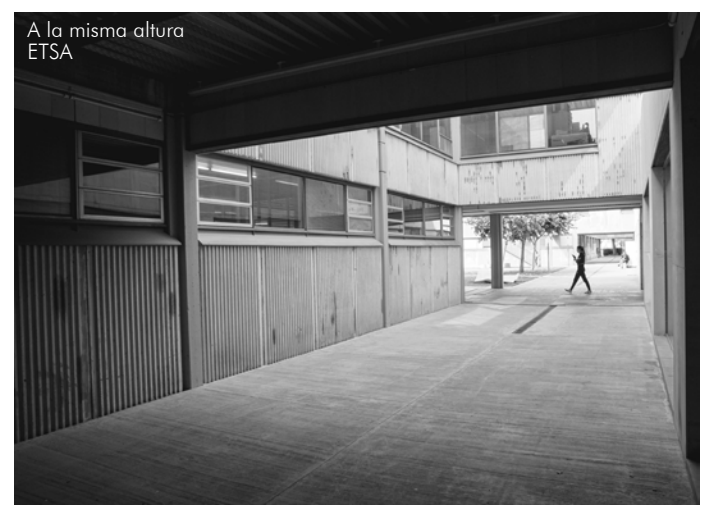

Cuando situamos al personaje u objeto de interés en la altura media del encuadre, nos genera una visión de igual. Podrías ser tú, o cualquiera de nosotros paseando tranquilamente.

Por último, al situar al personaje en la parte alta, de forma que tenemos que picar la cámara para tomar la imagen, estaremos entendiéndonos y generando cierto sentimiento de inferioridad en el personaje.

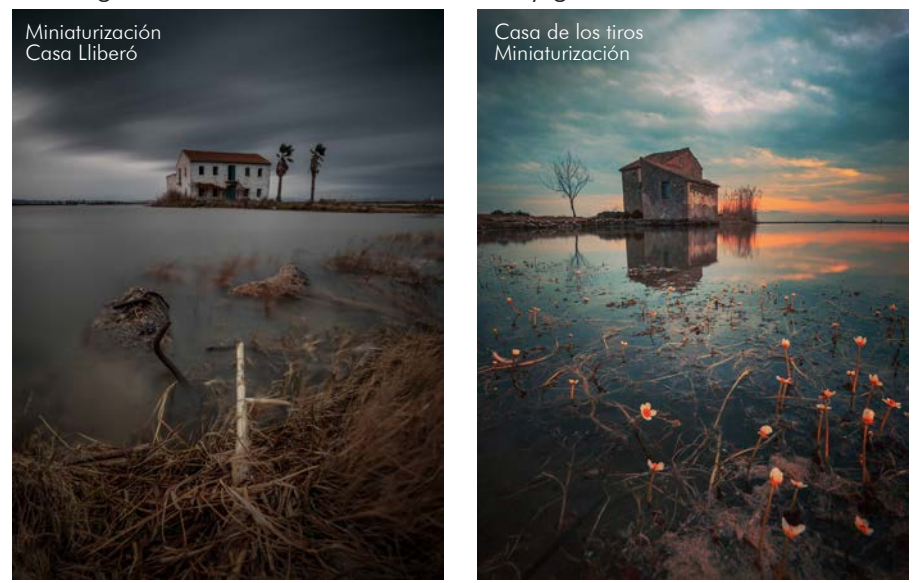

Incluso las fugas de las edificaciones lo hacen hacia la parte inferior de la imagen. Parecen maquetas o casitas para enanos o nomos.

Esto conlleva riesgos, ya que las propias verticales pueden cambiar y hacer que parezcan demasiado de cuento.

Tendremos que conocer todas las artimañas visuales, para poder trabajar con ellas y guiar al espectador en su forma de ver.

No necesariamente es necesario que el objeto se encuentre justamente en la intersección fuerte de los tercios.

Con que se encuentre por la zona y no se encuentre totalmente centrado será suficiente.

**El factor humano** en fotografía de arquitectura es indispensable, dota a las imágenes una idea de escala, una sensación de usado y profundidad.

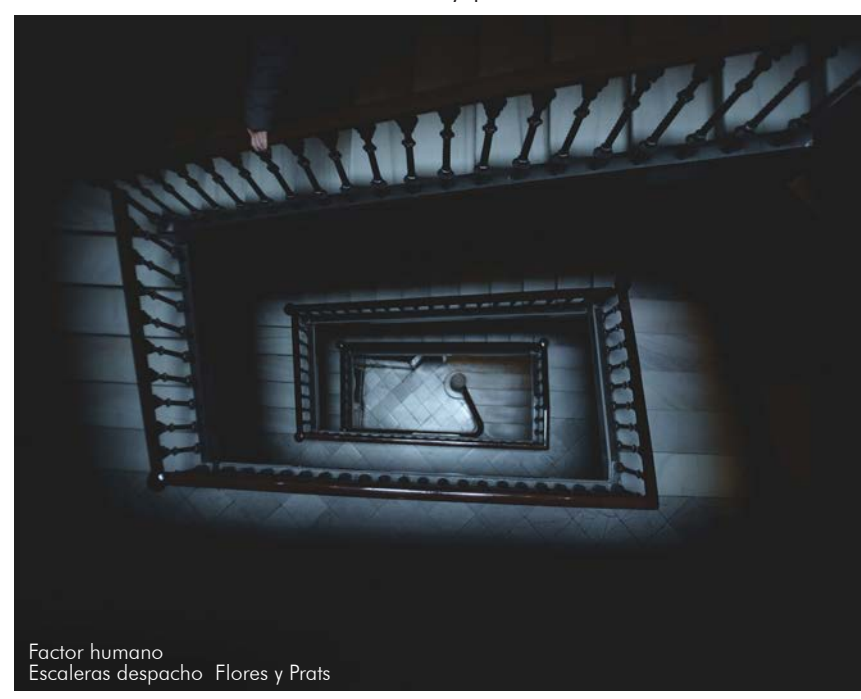

Las personas ofrecen dinamismo, algo difícil de conseguir en fotografía de arquitectura. La arquitectura es estaticidad. El elemento humano, junto a la naturaleza y los fenómenos adversos pueden aportar dicho dinamismo generando vida a la muerta arquitectura.

Esta inquietante mano de la izquierda, no se sabe si sube o si baja, pero indiscutiblemente sabemos que se encuentra moviéndose por las escaleras. Las escaleras, también ayudan a generar ese dinamismo, ya que suben, bajan y lo hacen de manera inclinada, rompiendo la estaticidad verticorizontal predominante en elementos arquitectónicos.

**El número de elementos** que decidamos integrar en nuestra composición también influye en la trasmisión del mensaje. La regla de los impares, nos sugiere, colocar un número impar de elementos para generar placer visual.

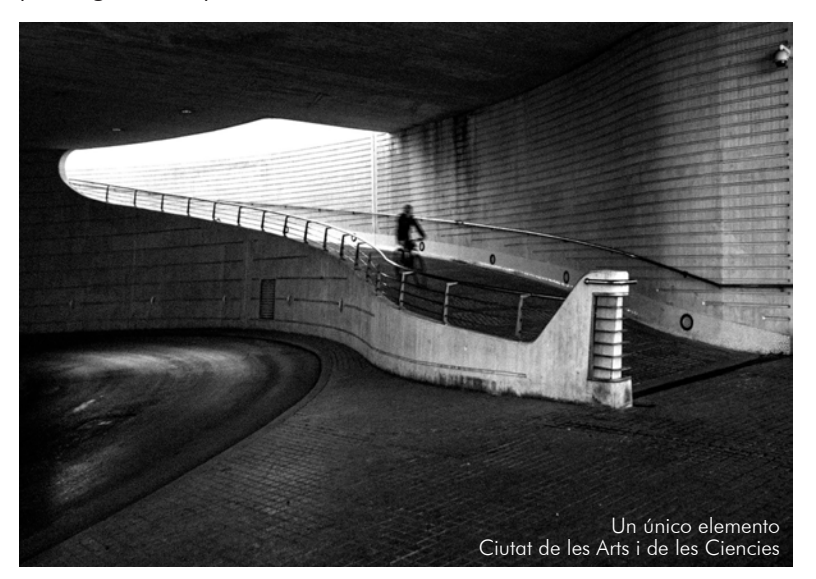

#### **Tres elementos.**

Tres elementos se convierten automáticamente en un grupo.

El número 3 se considera número mágico en nuestra cultura.

Los 3 cerditos, la triada vitruviana, los 3 mosqueteros, los 3 reyes magos...

Cuando necesitamos procesar un grupo de elementos, nuestro subconsciente tiende a emparejarlos y esto, separa la composición en partes.

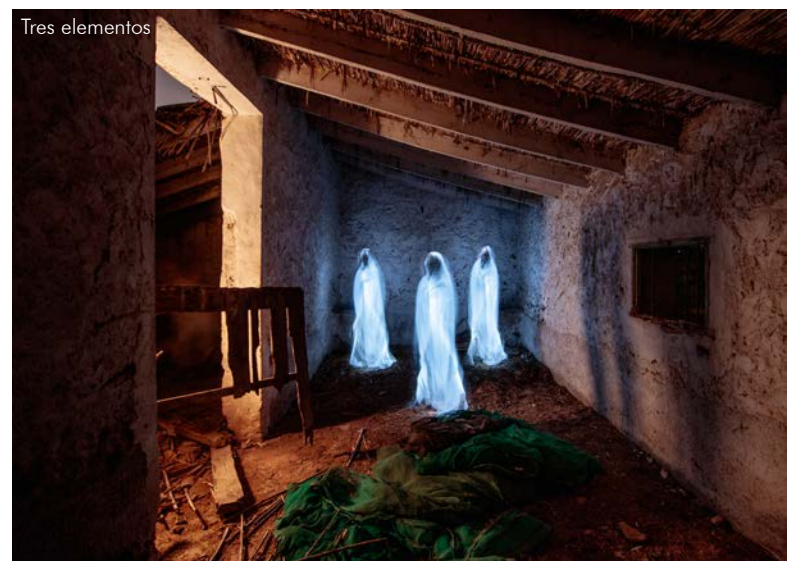

#### **Un único elemento.**

Un único elemento, se convierte en el protagonista indiscutible de la imagen.

Puede trasmitir diversas emociones: soledad, angustia, recogimiento u oscuridad.

## **Dos elementos.**

Sujetos acompañados. Se trasmite calma, confianza y equilibrio. Pareja.

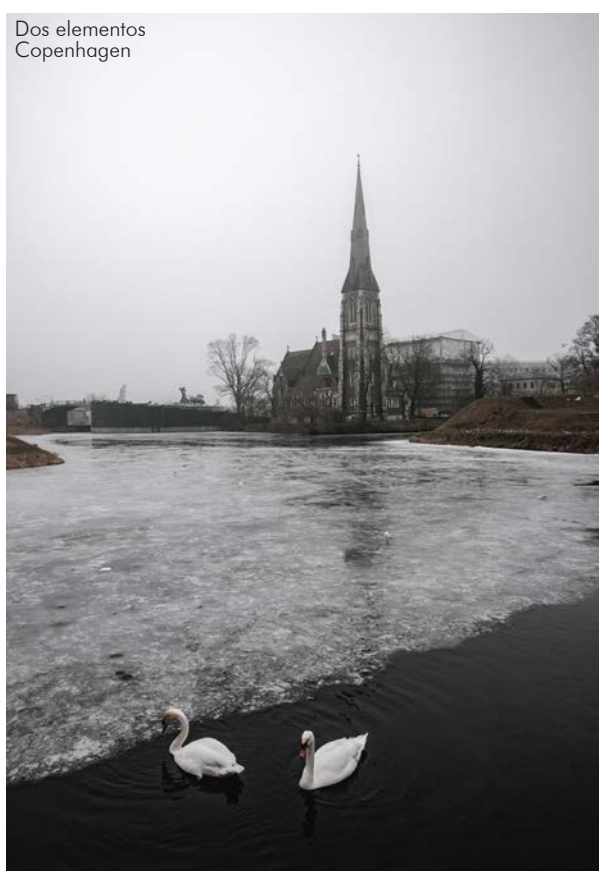

En cambio, cuando la composición está formada por un número impar no podemos emparejarlos.

La mayoría de las reglas de composición que existen dejan clara que la estaticidad es aburrida.

La simetría aburre, lo centrado aburre, la disposición ladeada de una figura es mucho más atractiva. Antes hemos hablado de la divinidad del número 3. Dicha divinidad continúa.

- Si colocamos un único objeto, éste se interpretará como punto
- Si colocamos dos objetos, crearemos una línea imaginaria.
- Si colocamos 3 objetos, generaremos una figura geométrica. Dicha figura geométrica resultante es un triángulo, aportando dinamismo y juego visual que contribuye al paseo por la imagen.

La volatilidad geométrica del triángulo es sabida por todos. Como grupo geométrico más simple que existe numerosos arquitectos se han servido de dicha inestabilidad. Aalto, por ejemplo, creó su mítico taburete Stool 60 pensado para terrenos irregulares.

3 son grupo, no pareja. Pero aun siendo grupo, hay que seguir buscando dicha estabilidad visual.
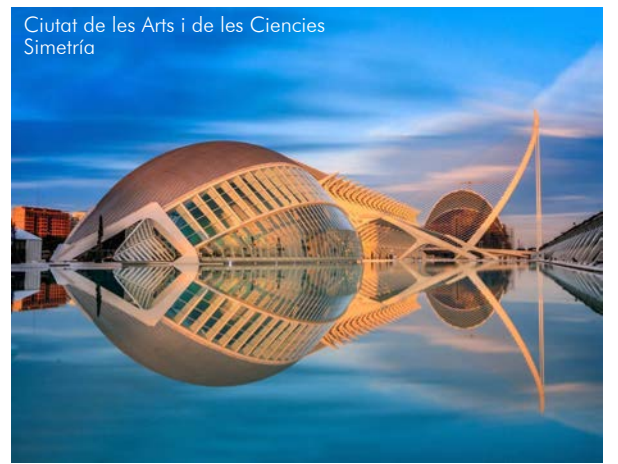

#### **Equilibrio visual.**

En composición conseguir parejas o números pares también es importante, lograr el equilibro mediante ellos es bastante más sencillo.

Podemos lograrlo mediante ejes de simetría como el que se encuentra en la foto de la izquierda.

El propio reflejo de La Ciudad de las Artes y las Ciencias, logra completar el pez y conseguir un fantástico equilibrio visual.

Lograr dicho efecto de equilibrio mediante grupos de 3 elementos se hace más complicado, pero no imposible.

#### **Profundidad.**

La profundidad en una fotografía es un elemento más para componer.

El ambiente y la geometría, las líneas convergentes fugando y generando esa sensación de fuga de espacio.

Un ambiente difuso, donde la nitidez disminuya con la distancia da pie a generar esa sensación de profundidad.

En procesado podemos disminuir la nitidez de los objetos más alejados mediante un pincel y el dial de enfoque y el de claridad.

Las líneas y la luz también juegan un papel importante. La vista va a la zona de la escena que se encuentre más iluminada. Dando profundidad a la escena. Es común generar un viñeteado para acentuar dicha idea antes hablada.

El uso de diafragmas abiertos también da juego con la profundidad a una imagen. El desenfoque selectivo obtenido de diafragmas abiertos disminuyen la nitidez de lo no enfocado, volvemos al primer punto, donde la falta de nitidez es la que genera esa profundidad.

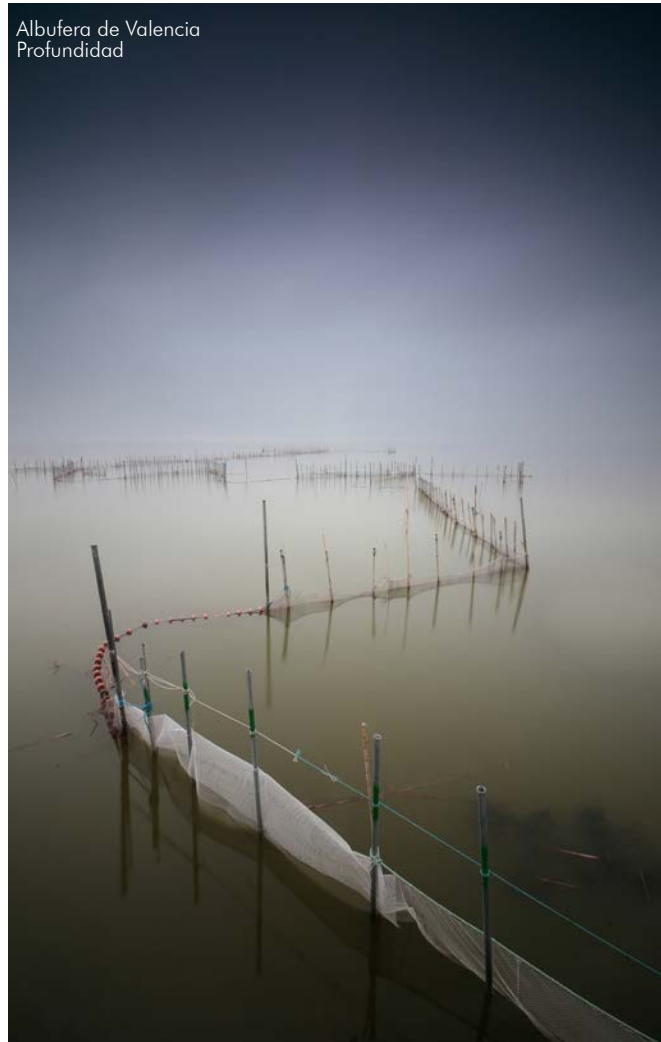

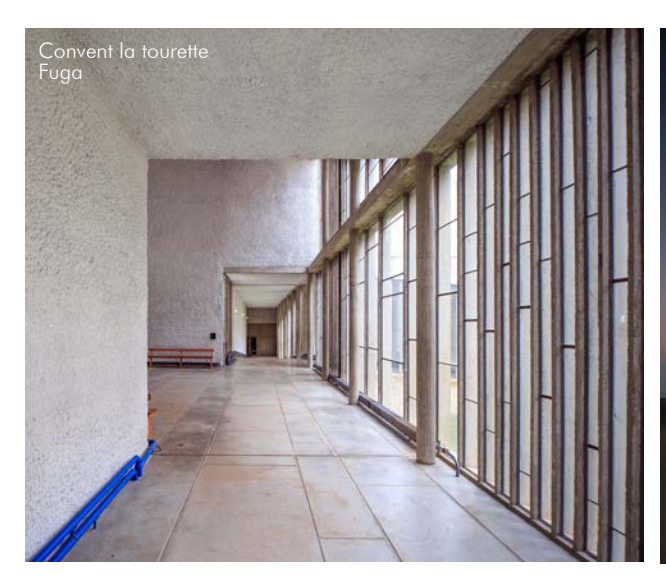

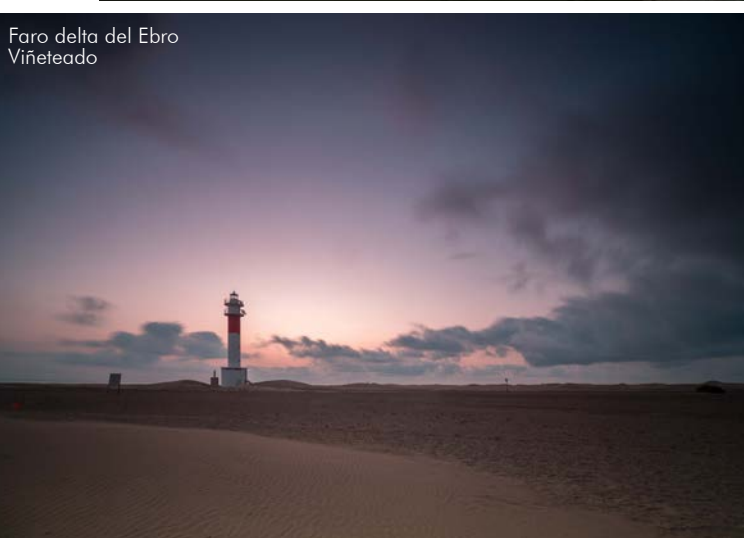

# **6. La fotografía de arquitectura como medio de expresión gráfica de la obra construida**

A continuación analizaremos algunas fotografías para intentar incorporar al análisis gráfico de la arquitectura algunos de los conceptos explicados anteriormente.

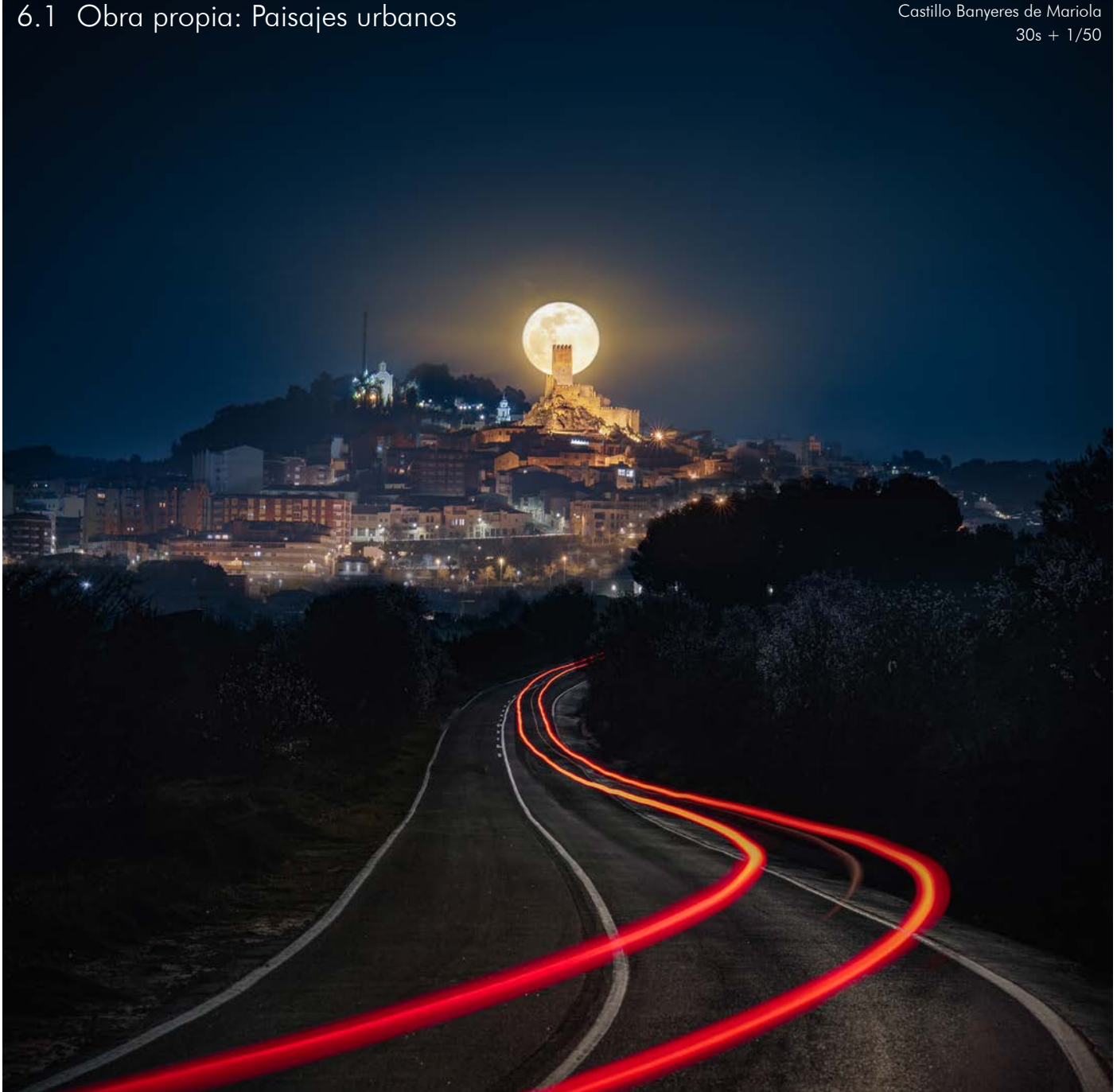

En la imagen superior podemos ver la luna saliendo por detrás del castillo de Banyeres de Mariola. La luna se desplaza bastante rápido aunque a simple vista no lo percibamos. Pero al colocar un teleobjetivo si podemos apreciarlo. Para evitar que la imagen salga movida hemos disparado a una velocidad de 1/50s un velocidad "rápida" considerando la oscuridad del paisaje al salir la luna.

Puesto que la luna es una gran fuente de luz, si hubiésemos expuesto al paisaje la luna se habría quemado. Por ello se han empleado 2 imágenes: una para la luna y otra para el suelo.

Para el suelo se ha disparado otra fotografía de 30s, tiempo suficiente para que el paisaje quede más iluminado que con la imagen de sólo la luna.

Al dar más tiempo de exposición a la imagen, salen las trazas de un coche que bajaba por la carretera. Estas trazas salientes de una esquina, al igual que las líneas de la calzada, ayudan a la percepción espacial de profundidad en la toma.

La composición general focalizada en el Castillo con la fuente de luz posterior destaca la importancia del mismo en la silueta urbana de la localidad

Dichas lineas, salientes de puntos de fuerza como son las esquinas llegan a impactar con el pueblo produciendo la gran luz con el destello de la luna.

Las nubes se encontraban presentes durante la toma, por lo que la luna produjo un precioso viñeteado que ayuda a centrar la atención al espectador haciendo que nuestra mirada viaje a través de las líneas recorriendo toda la fotografía y acabe en el castillo con la luna.

Dicha imagen fue tomada por el grupo Punto de i, grupo de fotografía en el cual me encuentro con el papel de planificador de lunas.

Imaginamos, planificamos y disparamos fotografías a la luna sobre campanarios y castillos.

Dicha imagen es usada actualmente como imagen promocional de la marca fotográfica Canon

A continuación, más imágenes de lunas del grupo.

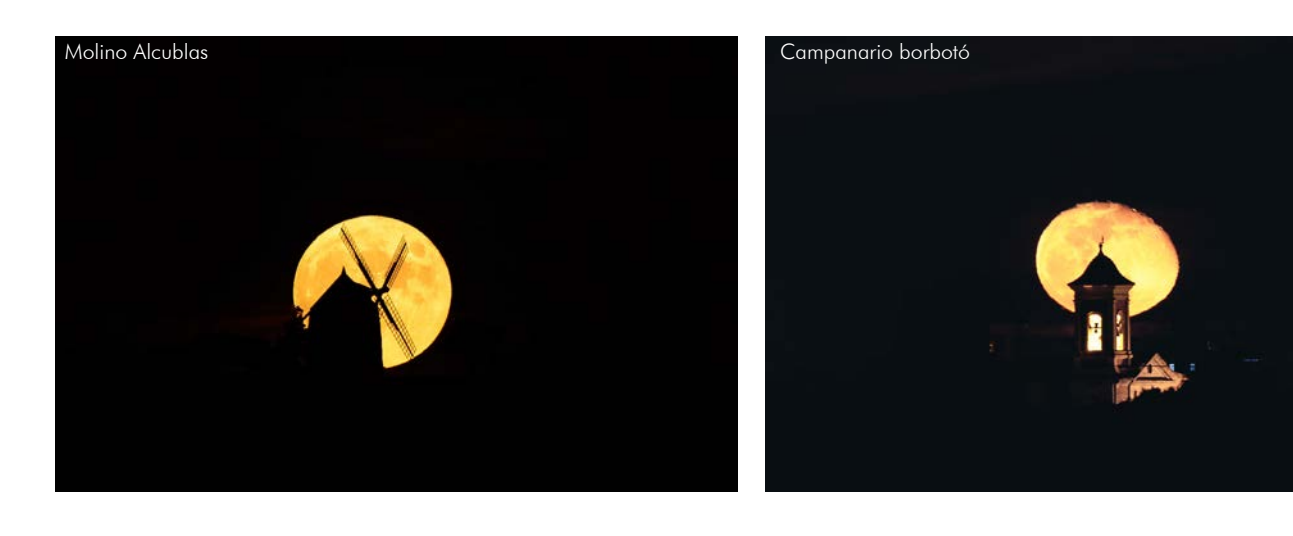

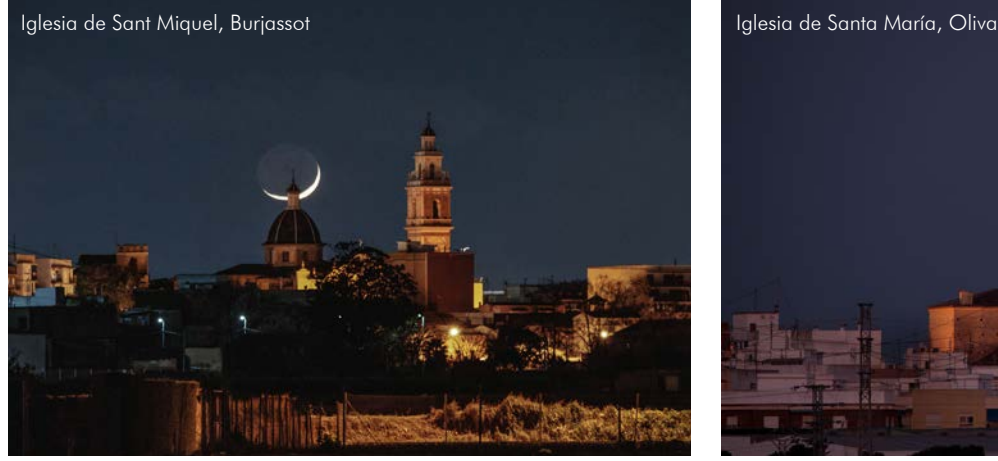

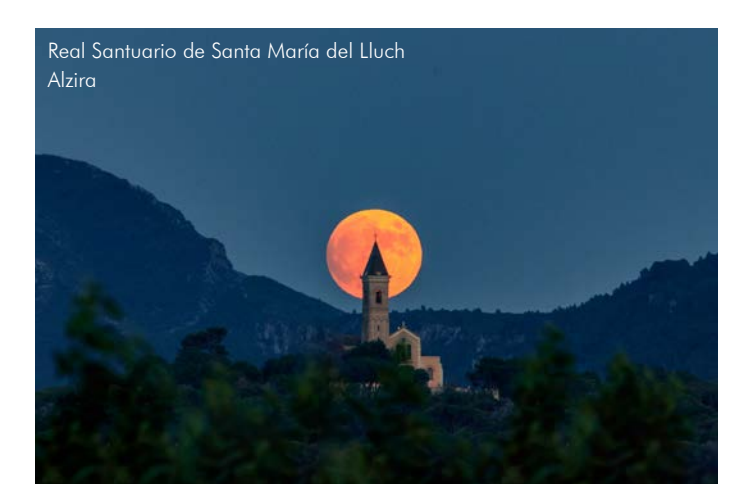

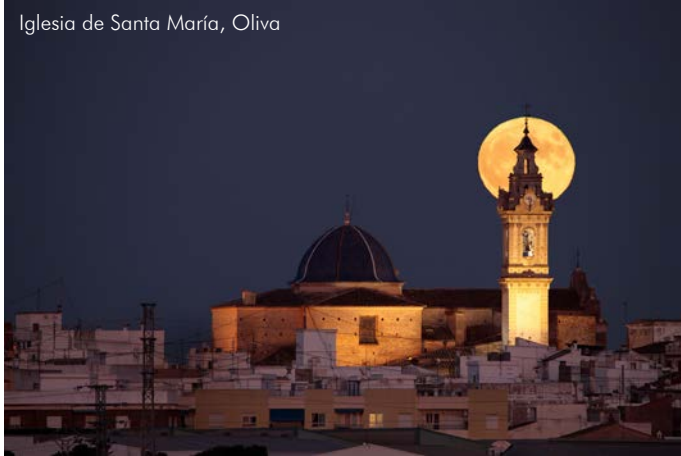

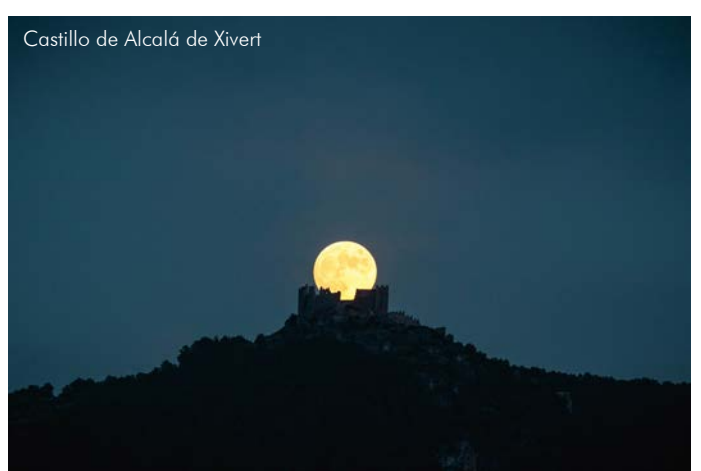

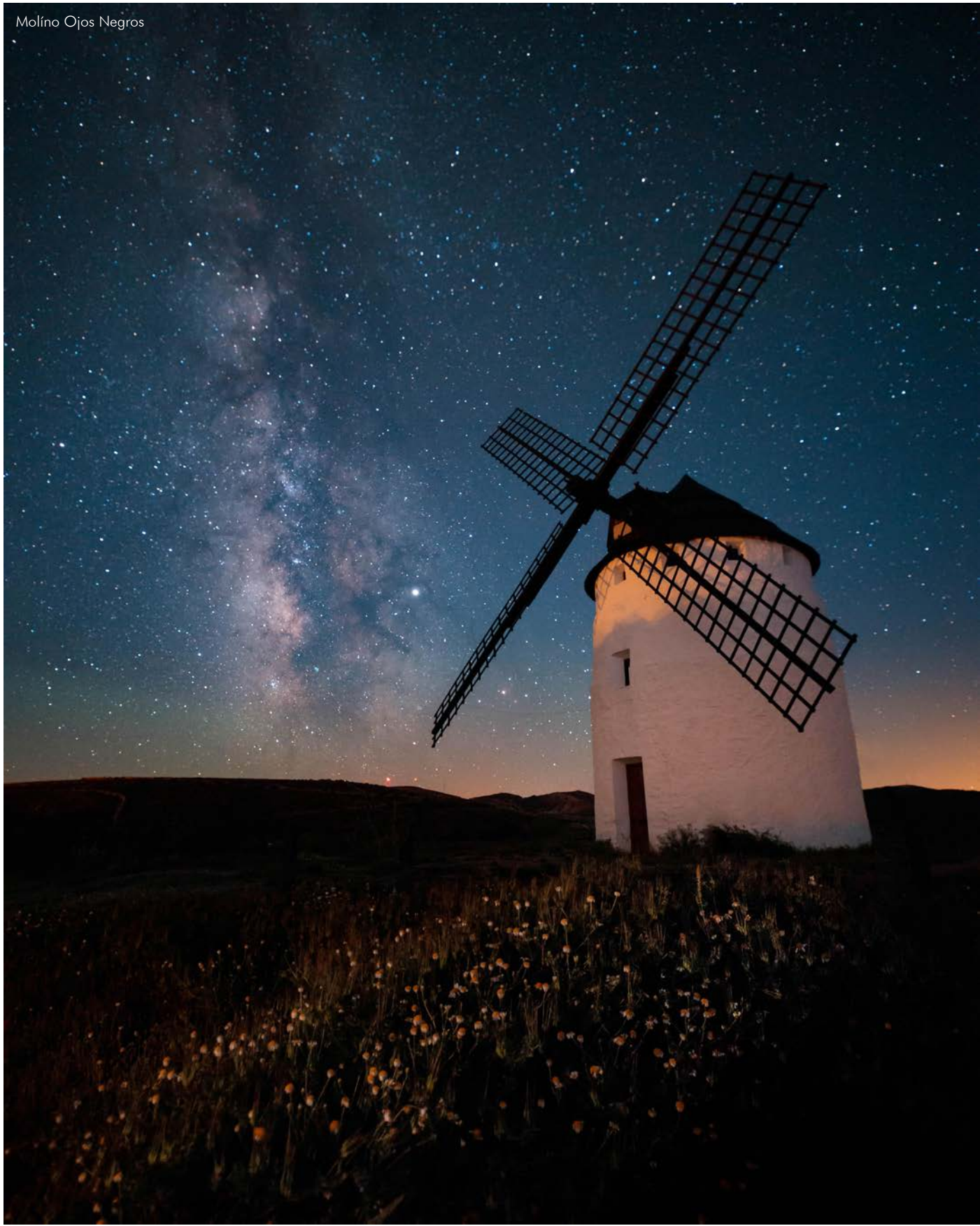

En la imagen superior vemos un molino situado en Ojos Negros.

Ese día nos desplazamos hasta Guadalajara a fotografiar el Castillo de Zafra, un conocido castillo que ha prestado escenario a numerosas series televisivas, entre otras Juego de Tronos. A la vuelta el grupo Punto de i paramos en dicho molino a realizar esta fotografía. Nos ayudamos de las florecillas de primer plano para dar sensación de profundidad a la imagen. Puesto que se encontraban en sombra tuvimos que iluminarlas con una linterna cálida. Por ello tenemos el cielo de color azul, como ya comentamos en el tema de color, al iluminar con una linterna incandescente y aplicar el mismo balance de blancos el cielo se vuelve de color azulado.

Para que las estrellas se viesen como puntos se empleó una técnica llamada regla de los 400, que consiste en dividir 500/mm focal, dicho tiempo será el máximo que podremos poner para que no salgan movidas las estrellas en una ampliación habitual.

Al tratarse de un 15mm en full frame, el tiempo máximo serian 33s, nosotros disparamos a 30s.

Otra vez se usa le mismo recurso, múltiples líneas salen de las esquinas, las palas del molino y la línea creada por las florecillas nos dirigen la mirada al molino. La vía láctea hace de plano posterior aumentando la sensación de profundidad y acentuando el contexto circundante a la obra. Contexto que ilumina lejanamente la parte superior del molino mediante las lejanas luces del pueblo.

Dicha imagen es usada actualmente como imagen promocional de la marca fotográfica Canon. A continuación, más imágenes de Vías Lácteas para inspirar.

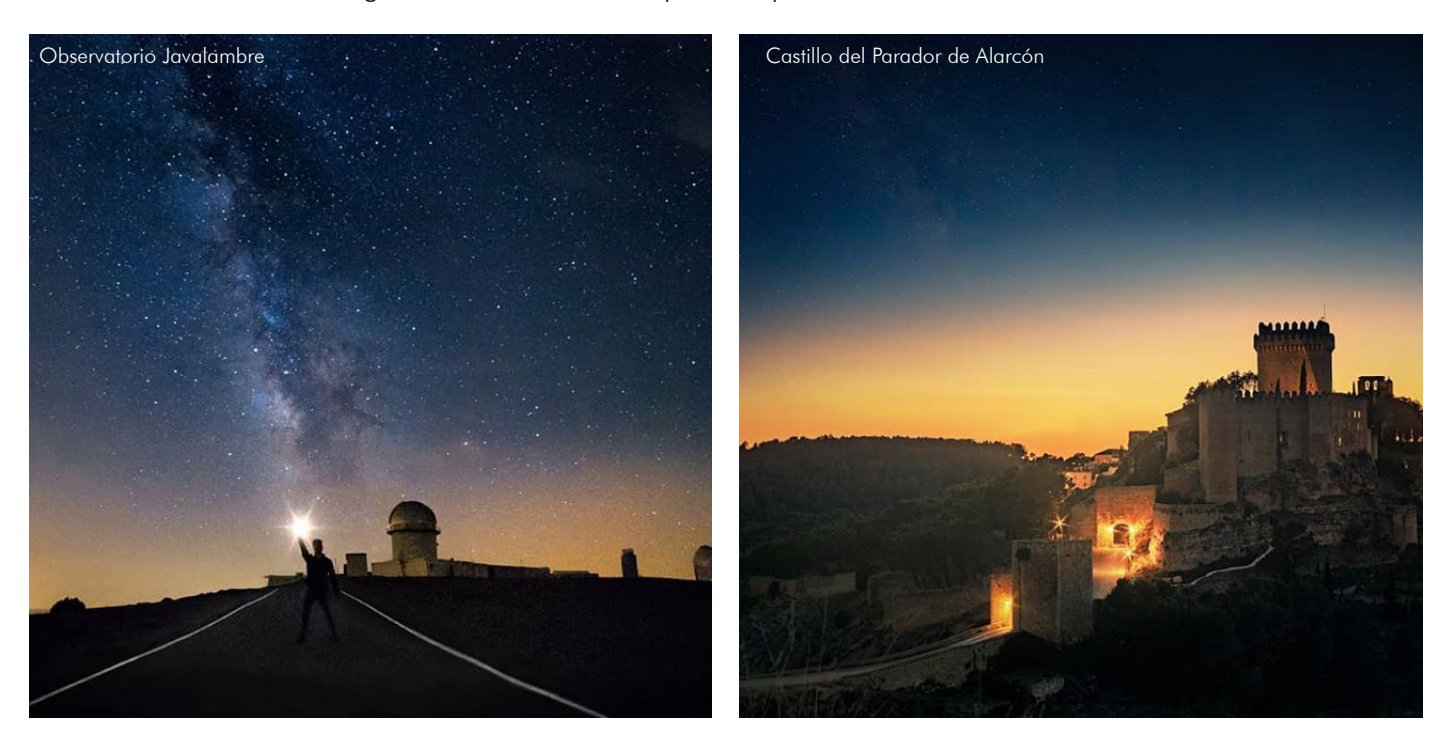

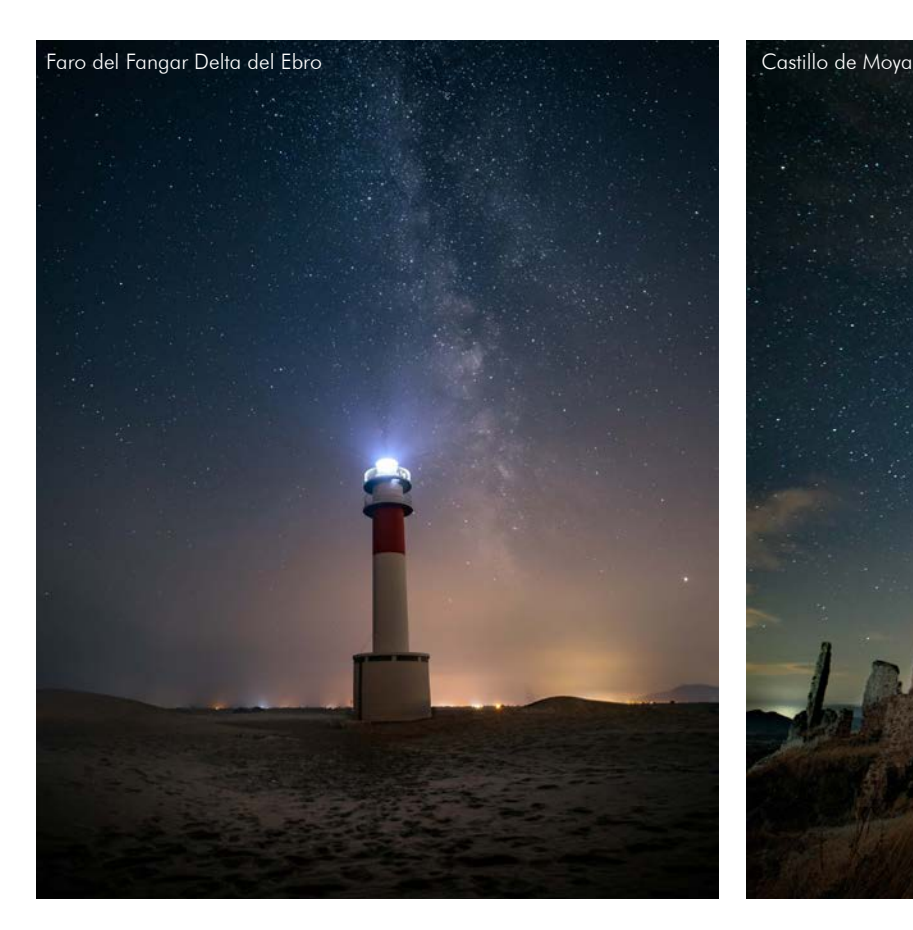

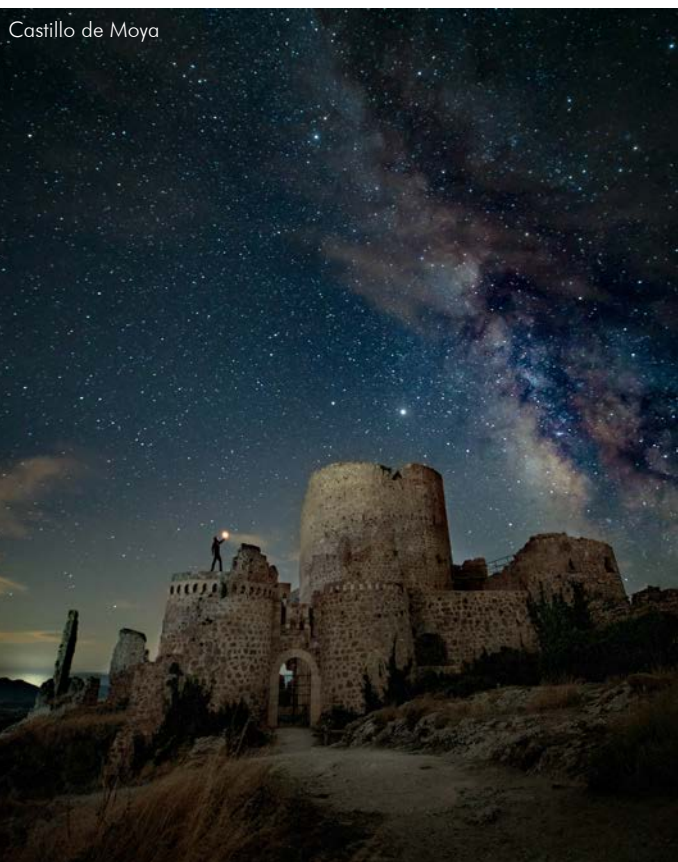

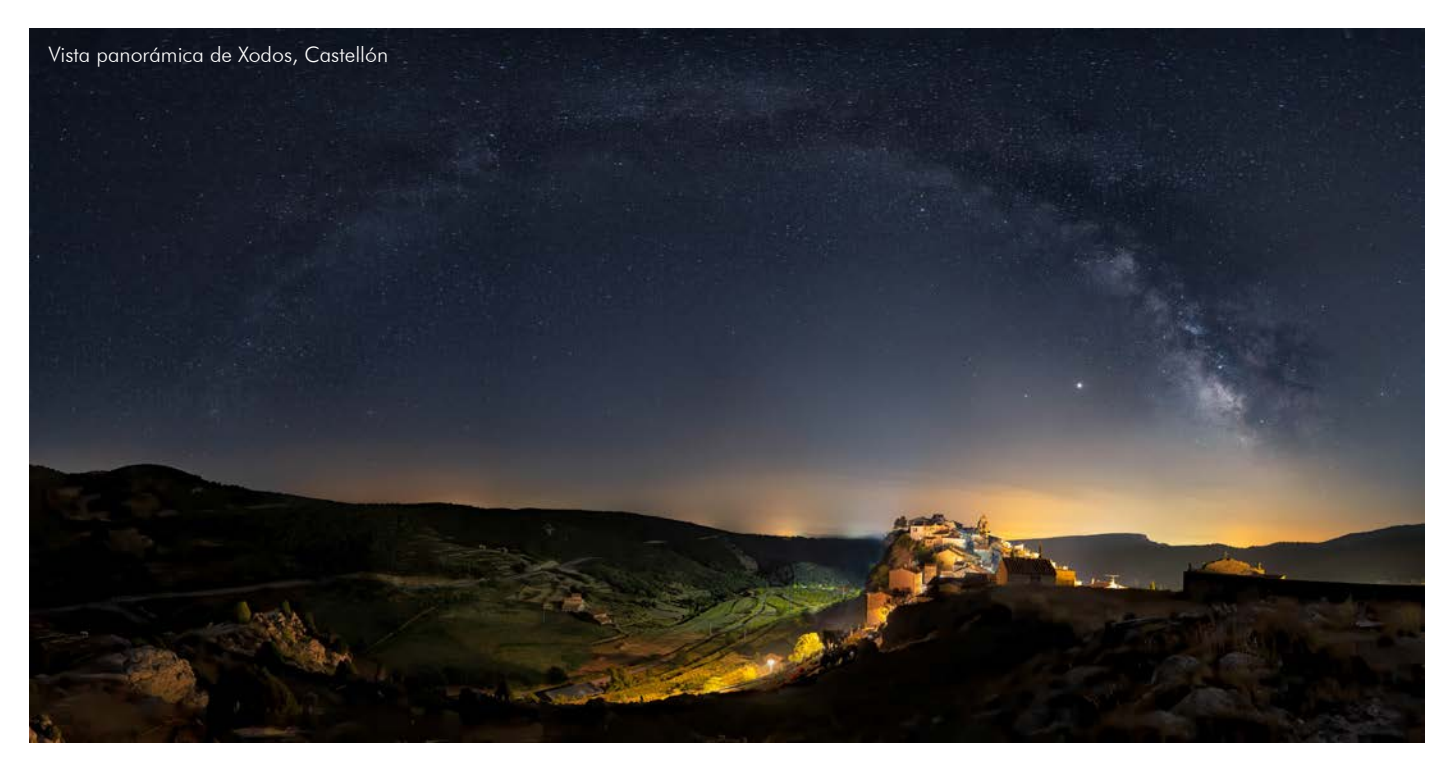

Panorámica realizada por Vicky Antón, gran fotógrafa de la Comunidad Valenciana e integrante del grupo Punto de i.

La realización de dicha panorámica realizada en el municipio de Xodos, Castellón es muy compleja. La fuerte presencia de iluminación del pueblo hace inviable la realización de una sola imagen suelo / tierra.

Para realizarse se ha tenido que disparar un horquillado para respetar las altas luces del pueblo y poder incorporar las grandes sombras que tenemos en la tierra.

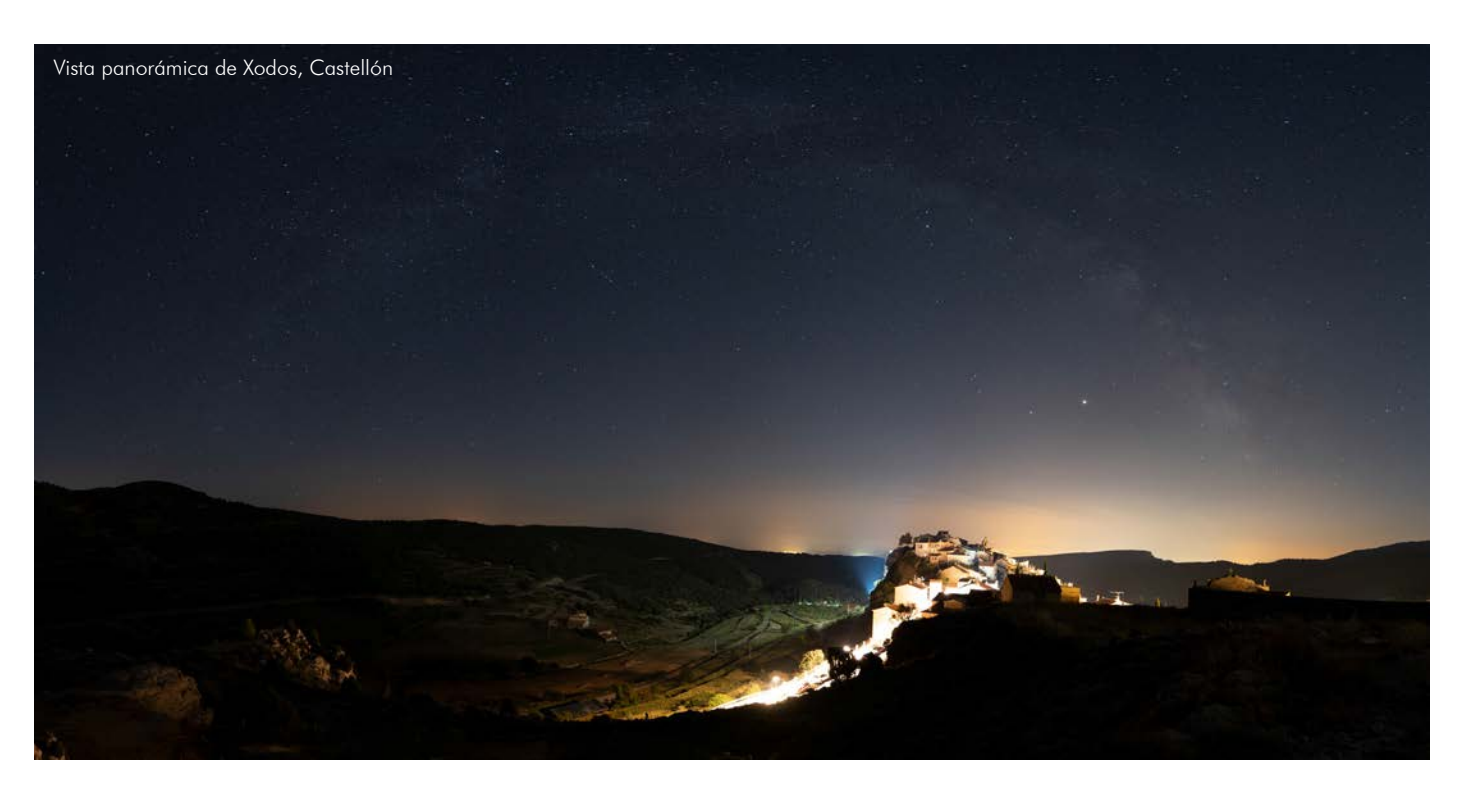

Por si fuera poco, para poder incorporar todo el arco al pueblo sin cortar la parte superior se han tenido que realizar varias filas, eso nos lleva a una gran cantidad de imágenes tomadas para realizar la panorámica.

El arco de la Vía Láctea genera una especie de encuadre natural que aporta contexto a la vez que rodea al pueblo dando una enorme sensación de confort lumínico.

Las luces de los bancales generan caminos que llevan al pueblo, la iluminación de las rocas de primer plano dan profundidad a la imagen dando esa sensación siempre buscada de: Primer plano, plano medio y plano lejano.

La contaminación lumínica generada por el pueblo ayuda a centrar la atención del espectador ya que guía la mirada hacia la zona más iluminada de la fotografía.

La gama cromática de los destellos del horizonte en conjunto a los colores de la bóveda celeste crean una atmósfera idílica que da lugar a la ensoñación y a la creatividad propia de un lugar onírico.

A continuación, algunas panorámicas de la Vía Láctea más para la inspiración.

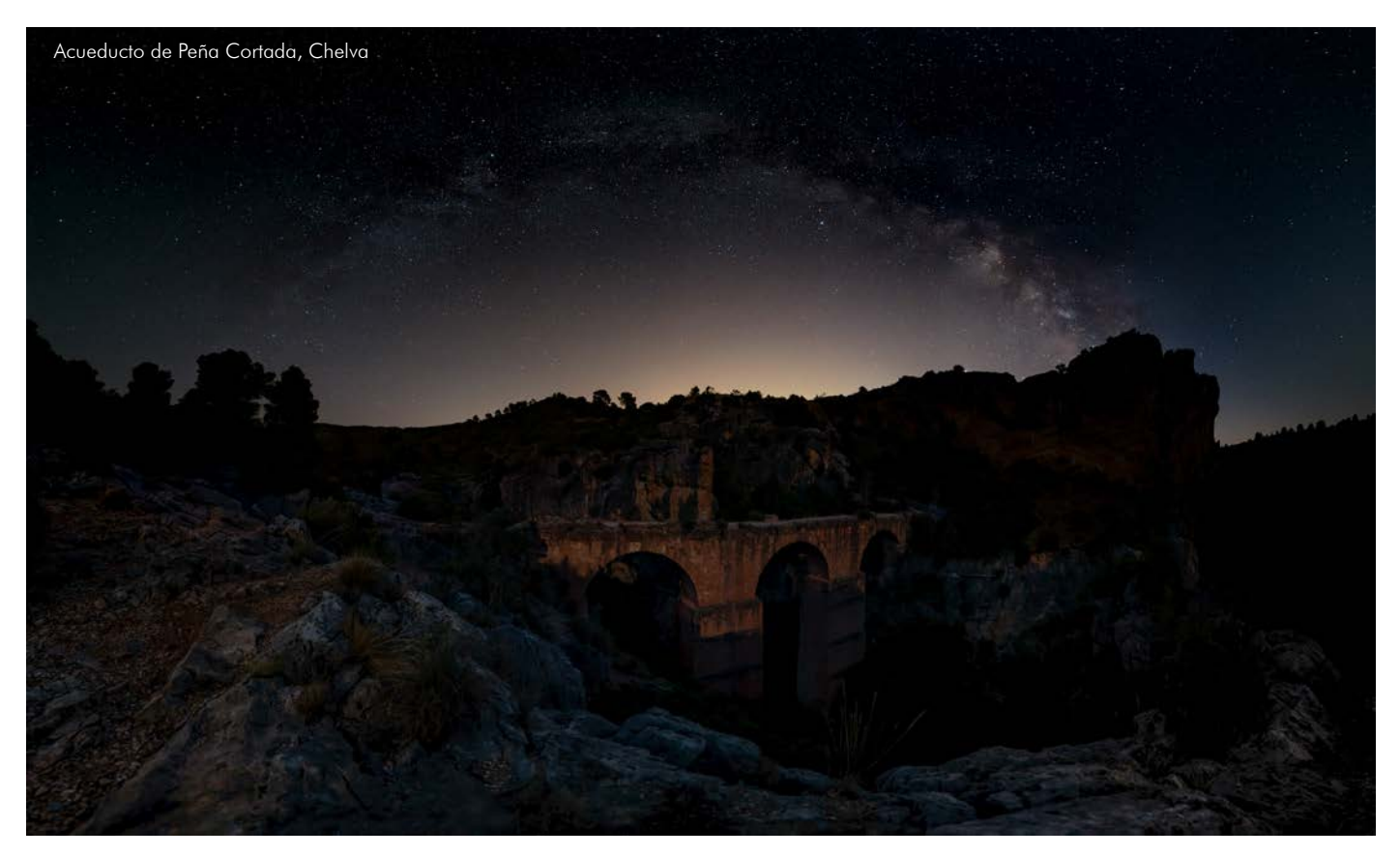

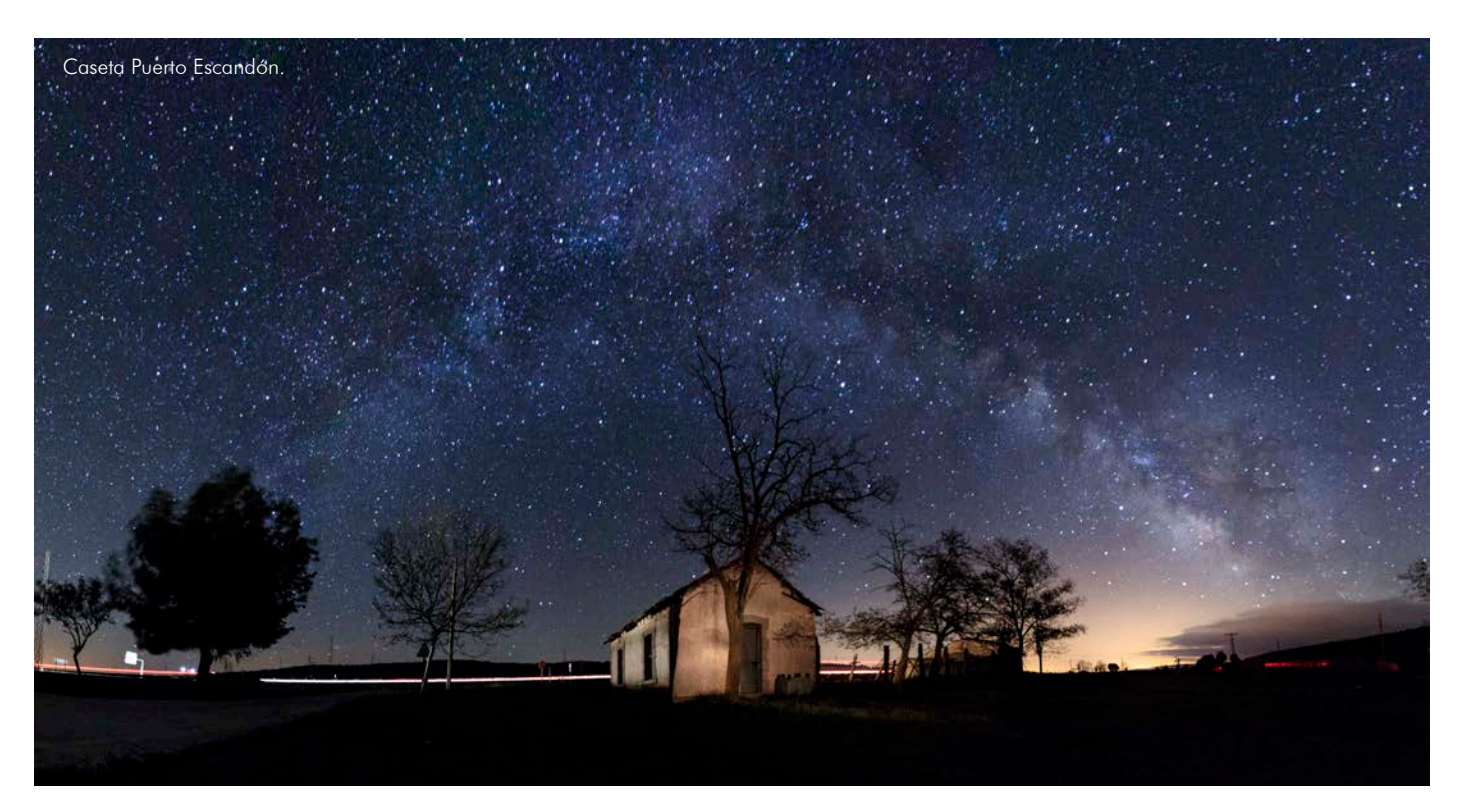

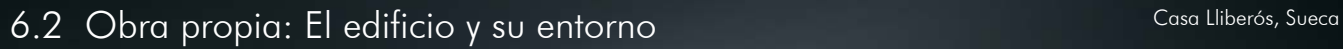

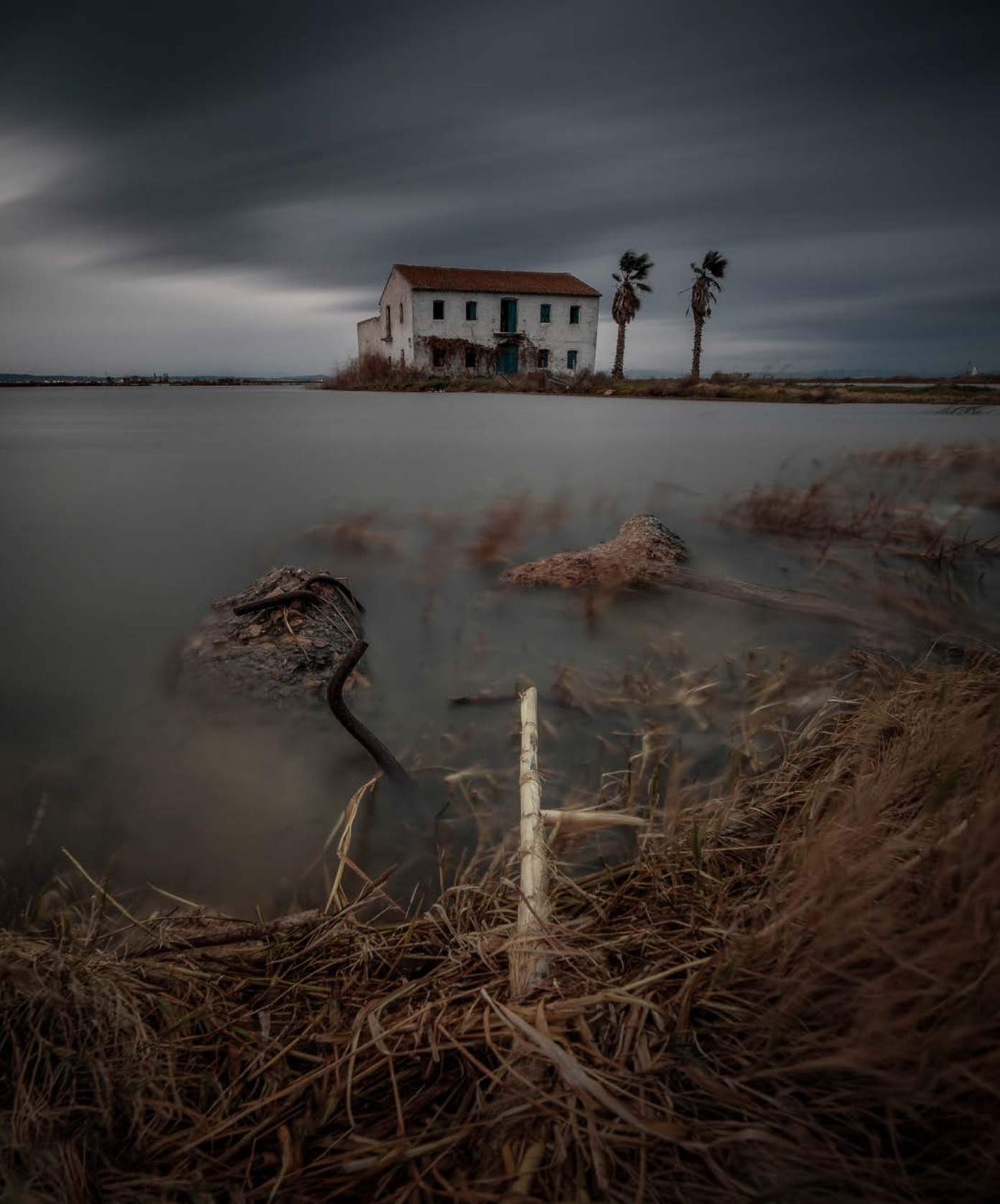

Casa Lliberós, Sueca. La imagen, tomada en un gélido invierno expresa esa borrasca que se tuvo durante la imagen y a la vez la calma sentida al realizarse.

Unas nubes bruscas y difusas por un elevado tiempo de exposición hacen acompañar la vista del espectador hasta la propia casa.

Un entresijado primerísimo plano, revuelto, como el tiempo de aquellos días hace muy llamativa la toma desintegrándose en ese palo que dirije la mirada una vez más hacia la caseta.

Caseta de color blanco que contrasta con el oscuro día.

El viñeteado producido al usar un filtro ND de 10 pasos se hace presente añadiendo un mayor dramatismo a la escena.

Aunque el día estaba nublado fue necesaria la utilización de un filtro degradado de 4 pasos para eliminar luz del cielo y centrar más la atención del primer plano.

Los colores para la toma han sido cuidadosamente elegidos para que entren en una gama próxima a un estilo Orange Tilt, estilo muy de moda que usa colores próximos a los cianes y los anaranjados.

A continuación, más imágenes de casetas de la Albufera de Valencia.

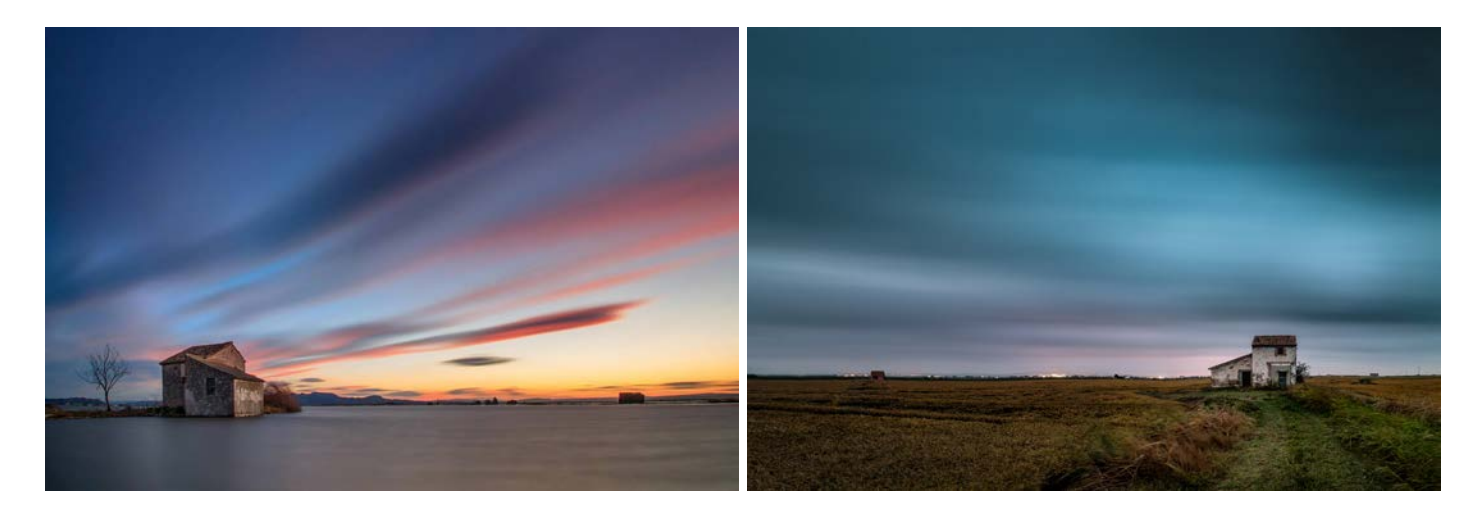

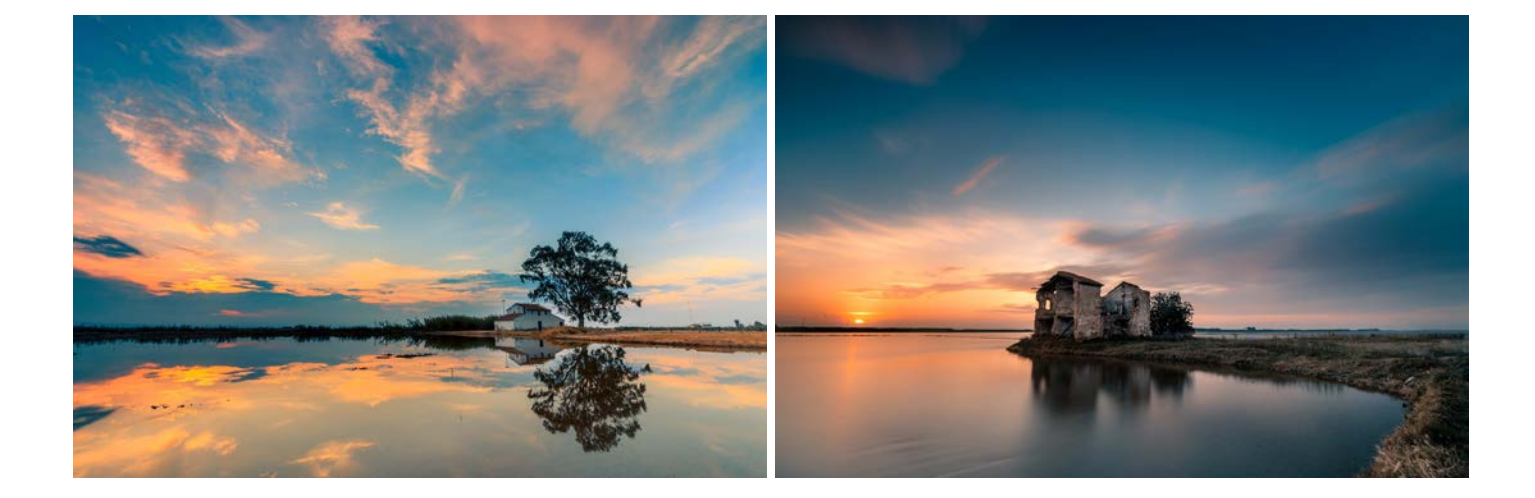

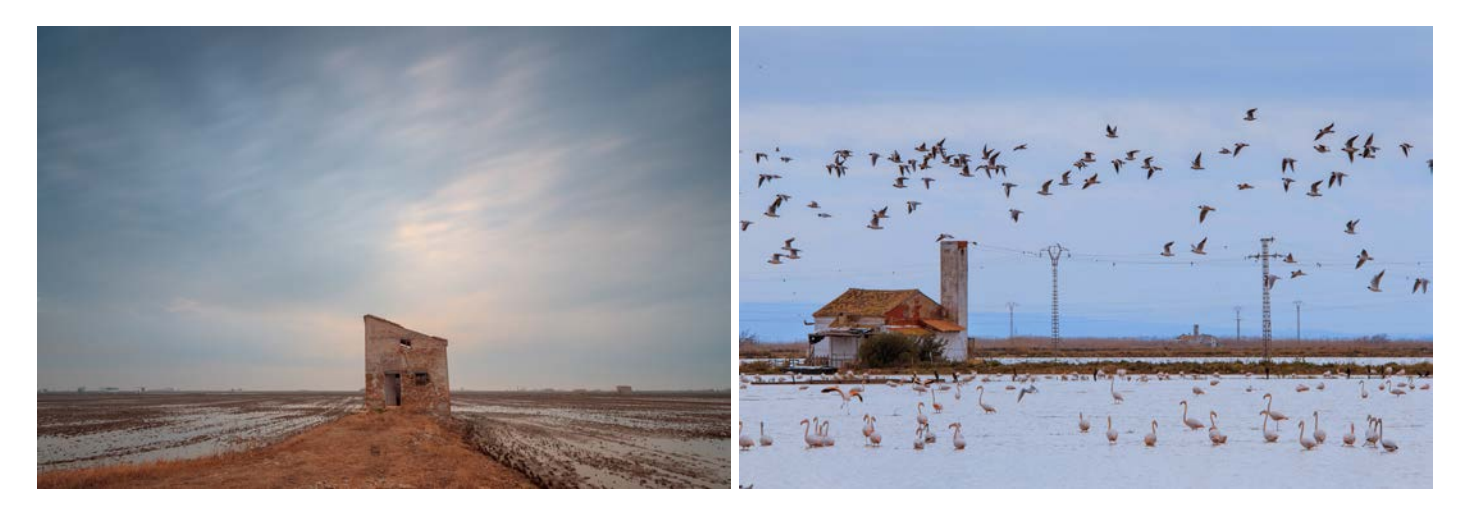

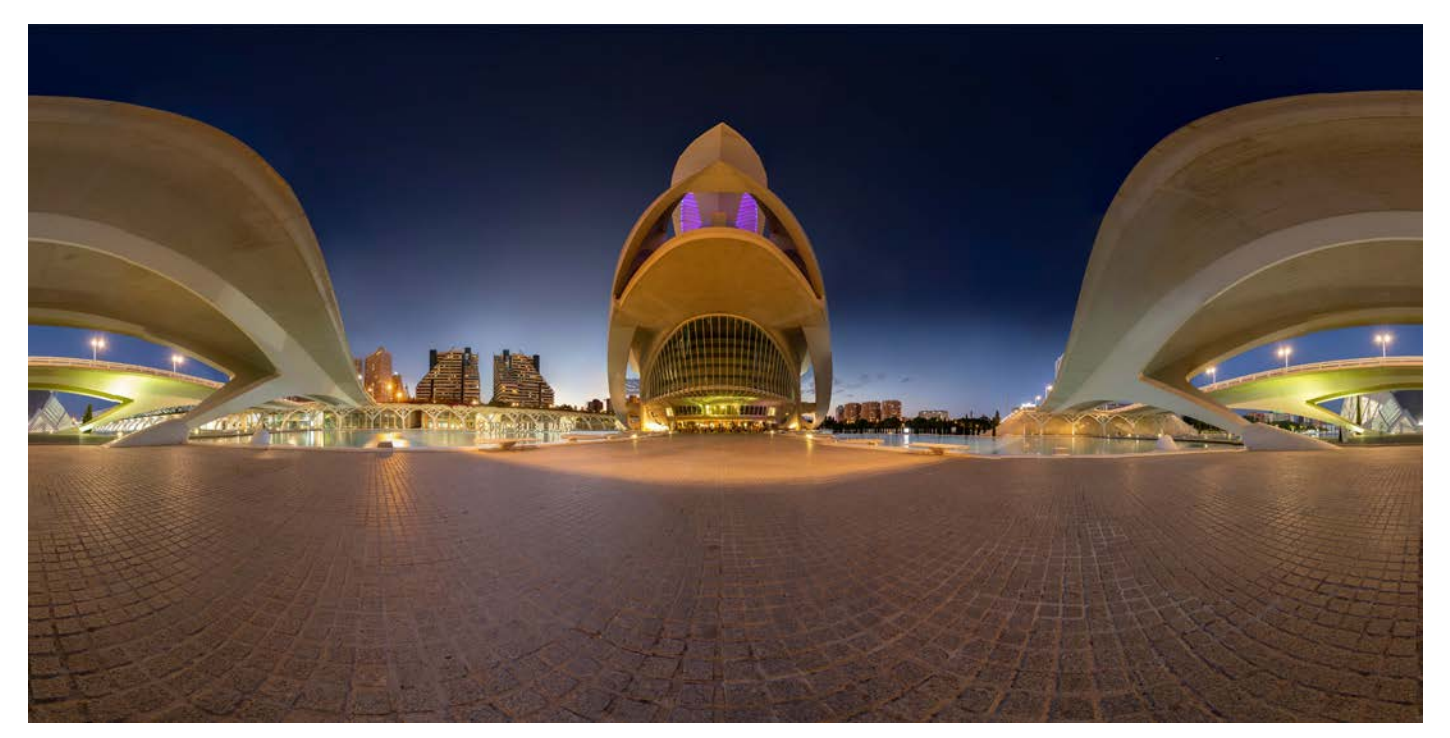

La fotografía superior es generada a partir de múltiples imágenes montadas en panorama, dicha técnica fue necesaria para poder completar los 360º que abarca dicha imagen.

Al situarse bajo el puente y encontrarse éste verdaderamente cerca de él, los laterales quedan fuertemente deformados/curvados generando una interesante curva que guía la mirada directamente hacia el edificio principal de forma simétrica, edificio principal que se encuentra situado totalmente frontal evitando el escorzo para fomentar esta idea de poder e imponer su carácter al espectador.

Situándose la toma durante la hora azul o crepúsculo náutico, conseguimos obtener un color de fondo azulado recordando a ese agua ya inexistente en el antiguo cauce. Dicho color azulado, contrasta suavemente con la calidez obtenida al iluminar la ópera mediante iluminación cálida.

Fondo azul que trasmite esa idea de calma y tranquilidad pretendida durante el eterno descanso de los restos del animal al desecar el cauce

Ausencia de elemento humano dramatizando la propia idea apocalíptica obtenida al desecar las aguas de un rio dejando única muestra de vida los esqueletos de animales que conforman los propios edificios.

En la parte inferior nos encontramos con una imagen donde unas grandes rampas y escaleras que nos ayudan a acceder al edificio. En la imagen, se ha pretendido que la vista del espectador recorra dichos elementos de comunicación generando un recorrido visual lo más semejante al recorrido de acceso al propio edificio.

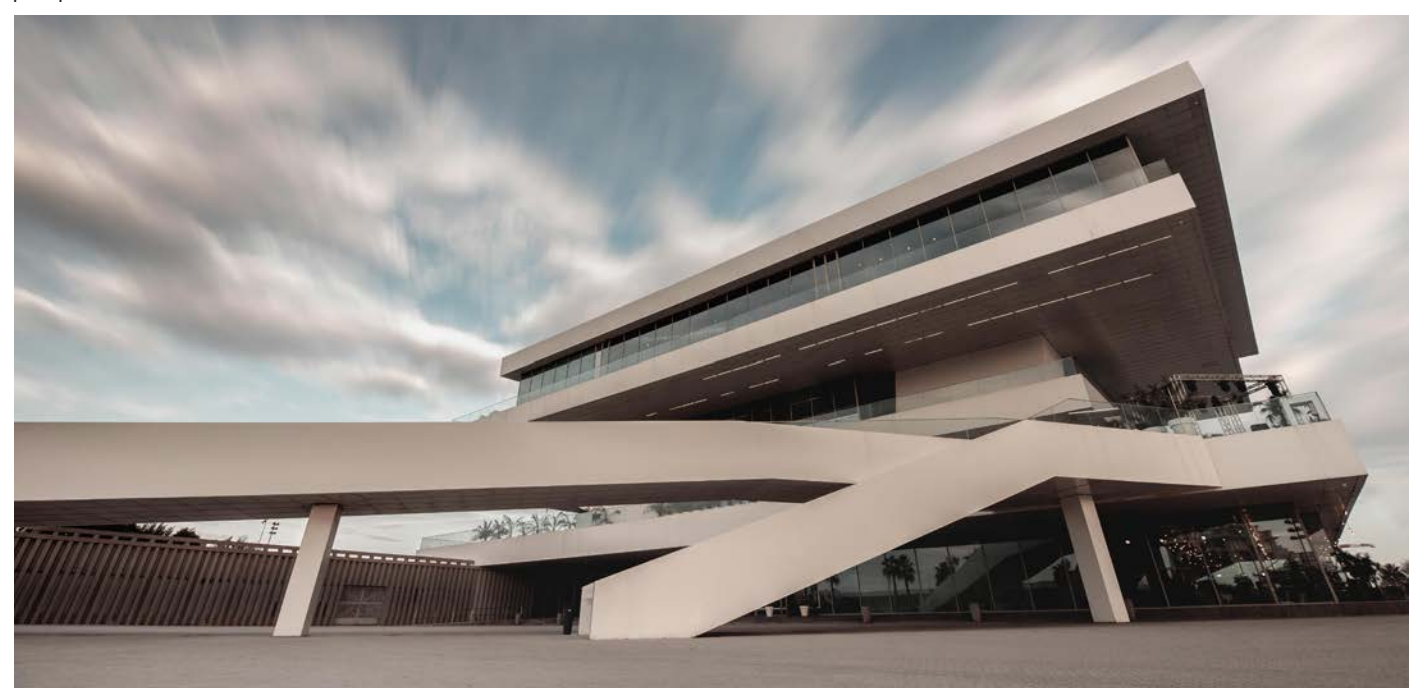

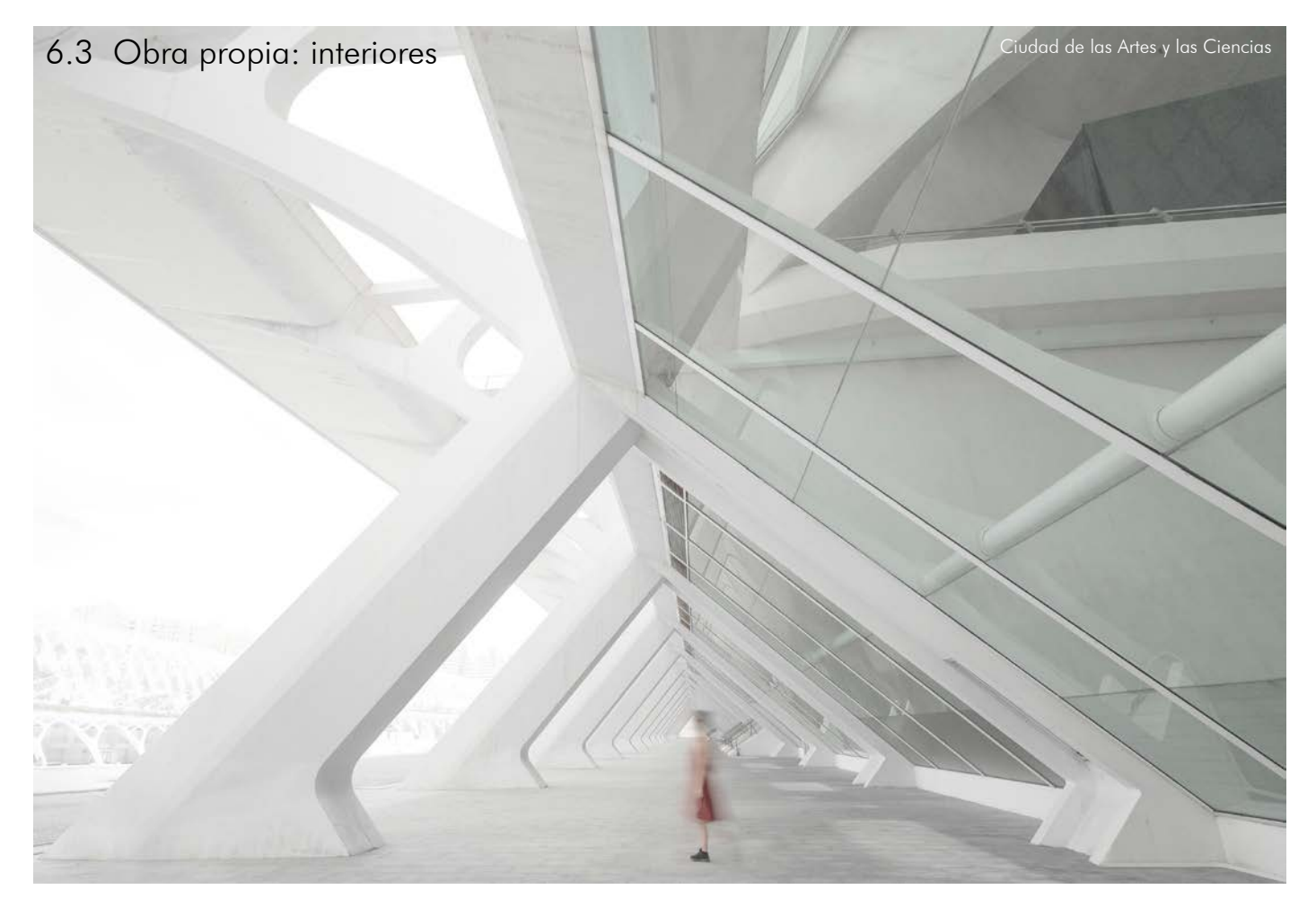

Geometría pura en la Ciudad de las Artes.

Puras líneas, repeticiones que van fugando, alejándose de la mirada del espectador hasta perderse en el infinito.

Líneas que emergen de las esquinas, fugando al centro con impacto acentuado por el vestido rojo de la chica.

Chica que difusa, irreconocible, que refuerza la idea de habitado y genera la duda en la onírica.

Onírica generada por la ausencia de contexto ya que lo no geométrico del exterior ha sido quemado para evitar las distracciones.

Líneas cojas, en movimiento, inclinadas y tambaleantes que crean una idea de movimiento, movimiento ficticio de una arquitectura estática, pero contrastante con la figura que se mueve.

A pesar de moverse la figura queda en el medio de la imagen, dando una idea de simetría y a su vez de poder. La figura no se sitúa en los laterales, se sitúa en el centro de la imagen justo donde convergen todas las líneas y donde tiene más fuerza.

El color rojo del vestido no es arbitrario, es un color elegido para la ocasión para que contraste con el verdoso tono del cristal de la arquitectura. El resto de colores han sido desaturados.

Los zapatos negros han sido elegidos en dicho color para que hagan juego luz/sombra con el hormigón blanco tan presente en las obras de Calatrava.

La pierna difusa de la chica se encuentra en posición paralela a la cristalera.

Cristalera que se encuentra triangulando la geometría. El triángulo es la figura geométrica más fuerte, esto contrasta con la suavidad y dulzura de la pierna de la chica.

La perspectiva central acusa la composición seriada del edificio y la enorme fuerza tectónica de sus lineas compositivas

La geometría triangular no aterriza sobre el suelo de forma limpia, lo hace ensanchándose y ocupando el máximo territorio, dando sensación de pesadez y base a la vez que ligereza por la abundante luz. Una vez más contrasta con la chica, que da la sensación de encontrarse en un sueño flotando, sin sombra, con luz muy suave, pero abundante.

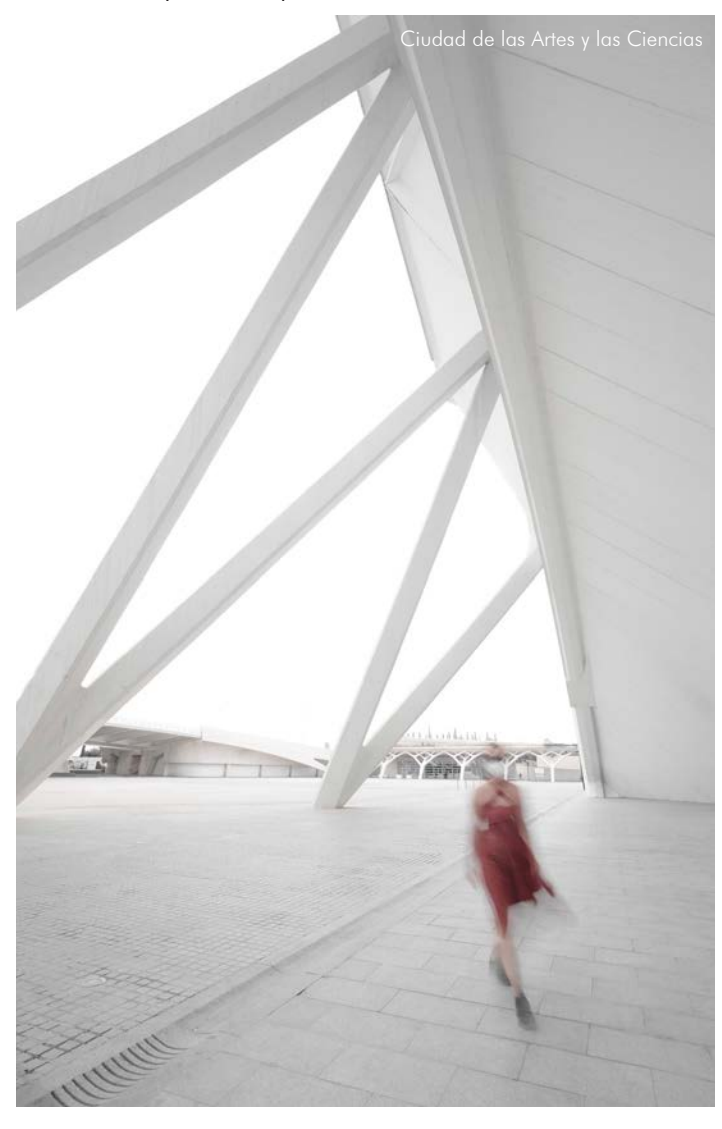

Durante la misma sesión, también se realizó la imagen de la izquierda.

Imagen del mismo estilo donde las líneas generadas por la geometría crean un escenario de repetición triangular.

Triángulos estáticos pero inclinados dando una inestabilidad acentuada por la rotura de la línea de suelo producida de nuevo por la chica de rojo.

Color muy llamativo y rompedor.

Rojo significa peligro, dicho peligro no se encuentra alejado del espectador, dicho peligro se acerca a él rápidamente ofreciendo intriga y suspense mientras avanza rompiendo las geometrías.

El vuelo irregular del vestido hace una rotura de la pureza de la línea que resulta interesante a la vez que enigmático.

Otra vez, contexto quemado para centrar la atención en la acción en la escena que trascurre.

En la imagen inferior podemos ver algo parecido pero aplicado a la cotidaneidad del hogar.

Una figura en movimiento en sentido ascendente, al igual que la línea escaleante. Las luces de la escena, la posterior, la derramada del nivel superior y la luz lineal, dan como resultado un ligero contraluz, el cual junto a El punto de vista oblicuo potencian la sensación de espacialidad que se pretende

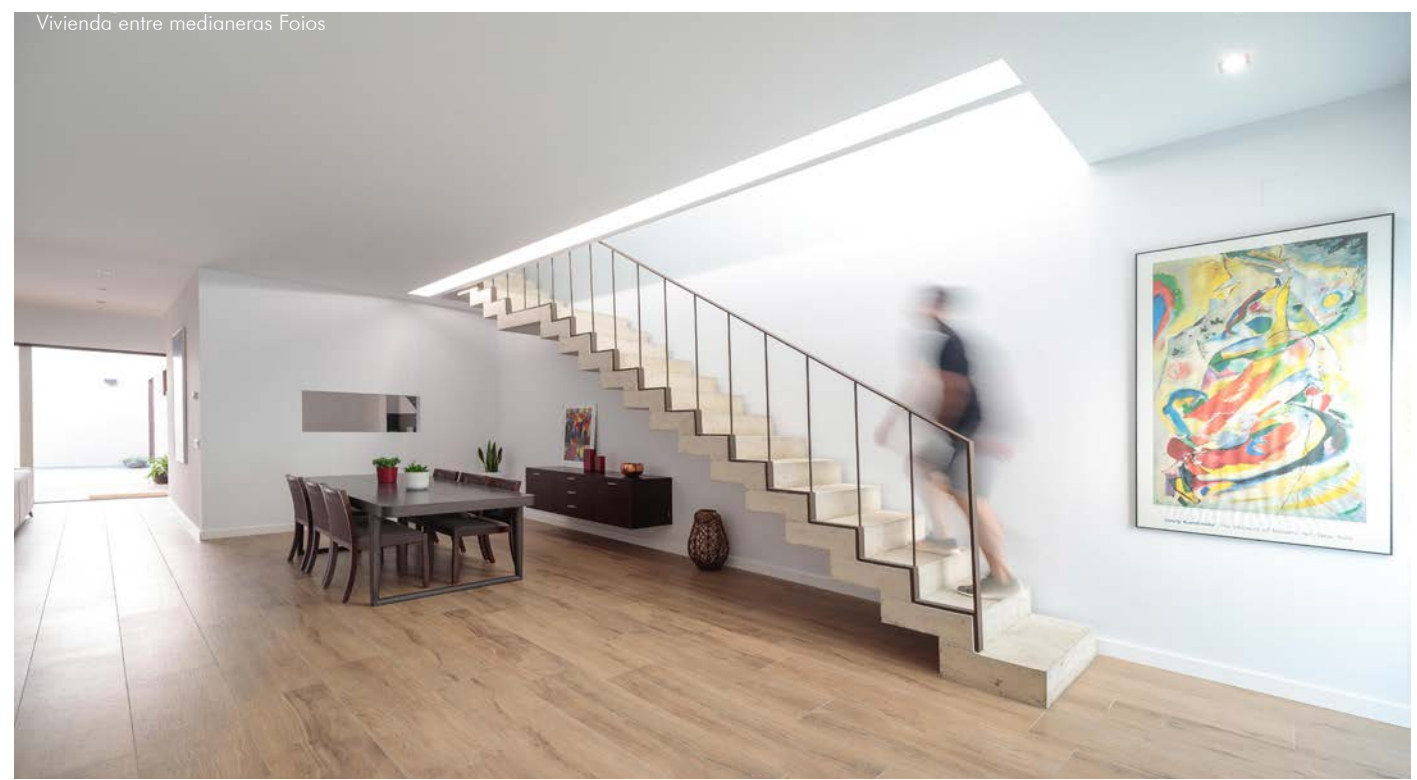

#### 6.4 Fotografía de Duccio Malagamba

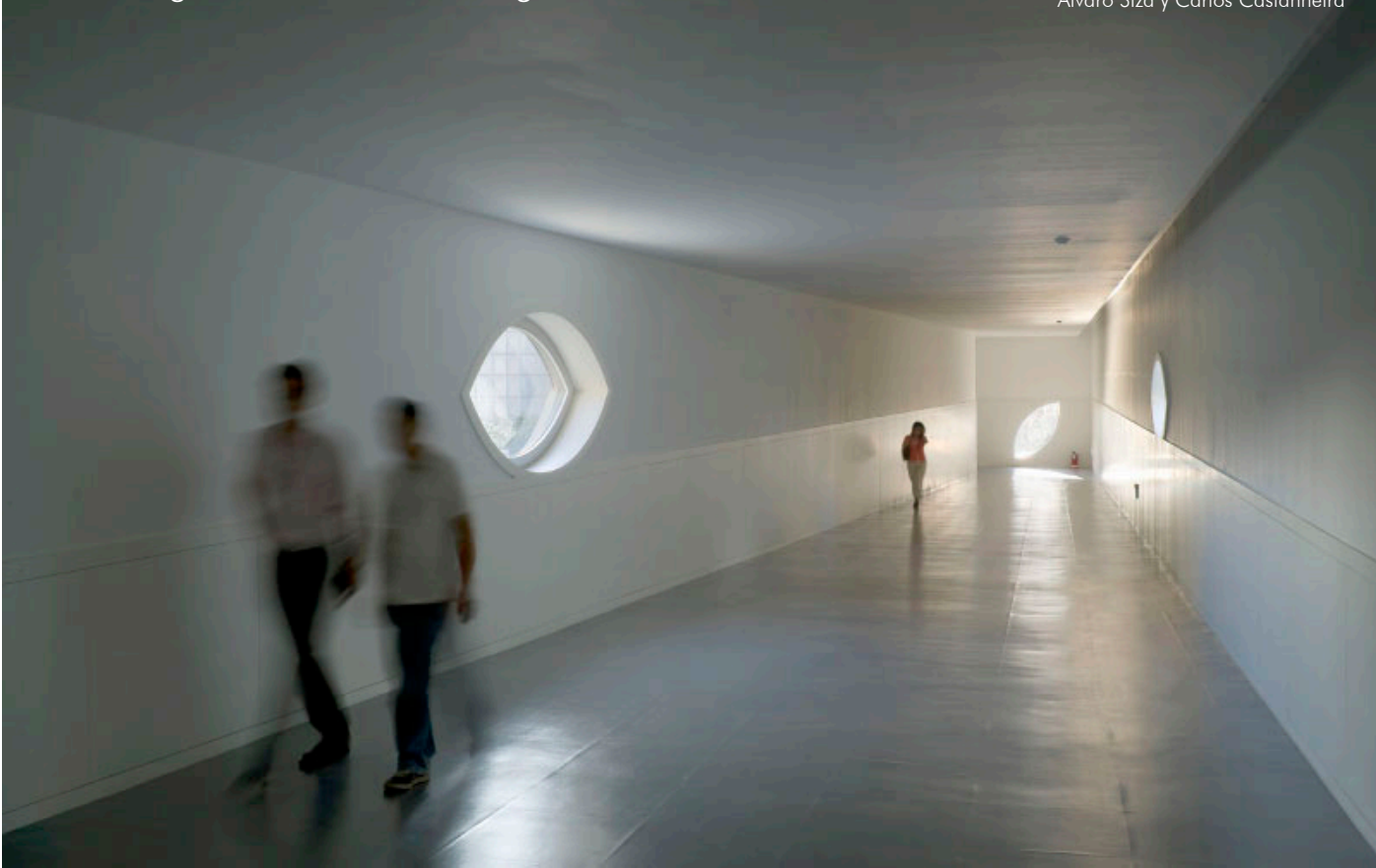

### **Fotografía de Duccio Malagamba**

Fotografía que busca la naturalidad de los laboratorios. Tres personas recorriendo los pasillos del lugar, curiosamente son 3, una pareja y una figura suelta que persigue a la pareja.

La pareja sale cerca de la cámara viniendo hacia ella. Para evitar su reconocimiento se ha usado un tiempo de exposición algo lento consiguiendo así generar esa desnaturalización de la que hemos hablado largo y tendido en su debido capitulo.

Las personas, algo descentradas y compensadas; la pareja con la aislada junto a la iluminación trasera aportan profundidad a la imagen haciendo fácilmente comprensible el espacio. Seguramente habrá usado una focal no más angular de 24mm para acentuar justamente eso, la idea de introducir al espectador dentro de la imagen. Idea ayudada al colocar la altura de la cámara a la misma que lo estarían los ojos.

Las paredes surgen de las esquinas, consiguiendo así ese impacto lineal del que ya hemos hablado.

La imagen ha sido enderezada posteriormente en edición, de ello nos damos cuenta en la ausencia de un segundo punto de fuga. La imagen sólo fuga hacia el interior cuando tendría que tener también una fuga lateral, ya que la fuga interior se encuentra descentrada.

Gracias a la introducción de personas que dotan de escala al espacio también nos damos cuenta de que tal espacio se encuentra en rampa y la línea del alicatado acaba en el paramento vertical de forma horizontal. En la pareja la altura del alicatado respecto al suelo incide en la zona pectoral de nuestros esfumados visitantes. En cambio, en la de la chica de la parte posterior es más alta que su cabeza. Da la sensación de que cambia la altura de manera muy brusca, seguramente sea debido a la compactación propiciada por la distancia al primer término.

La luz viñeteada aumentando con la distancia genera una atmósfera inmersiva que te hace recorrer la fotografía desde la cercanía hasta la lejanía acabando en esa figura geométrica infinita y luminosa.

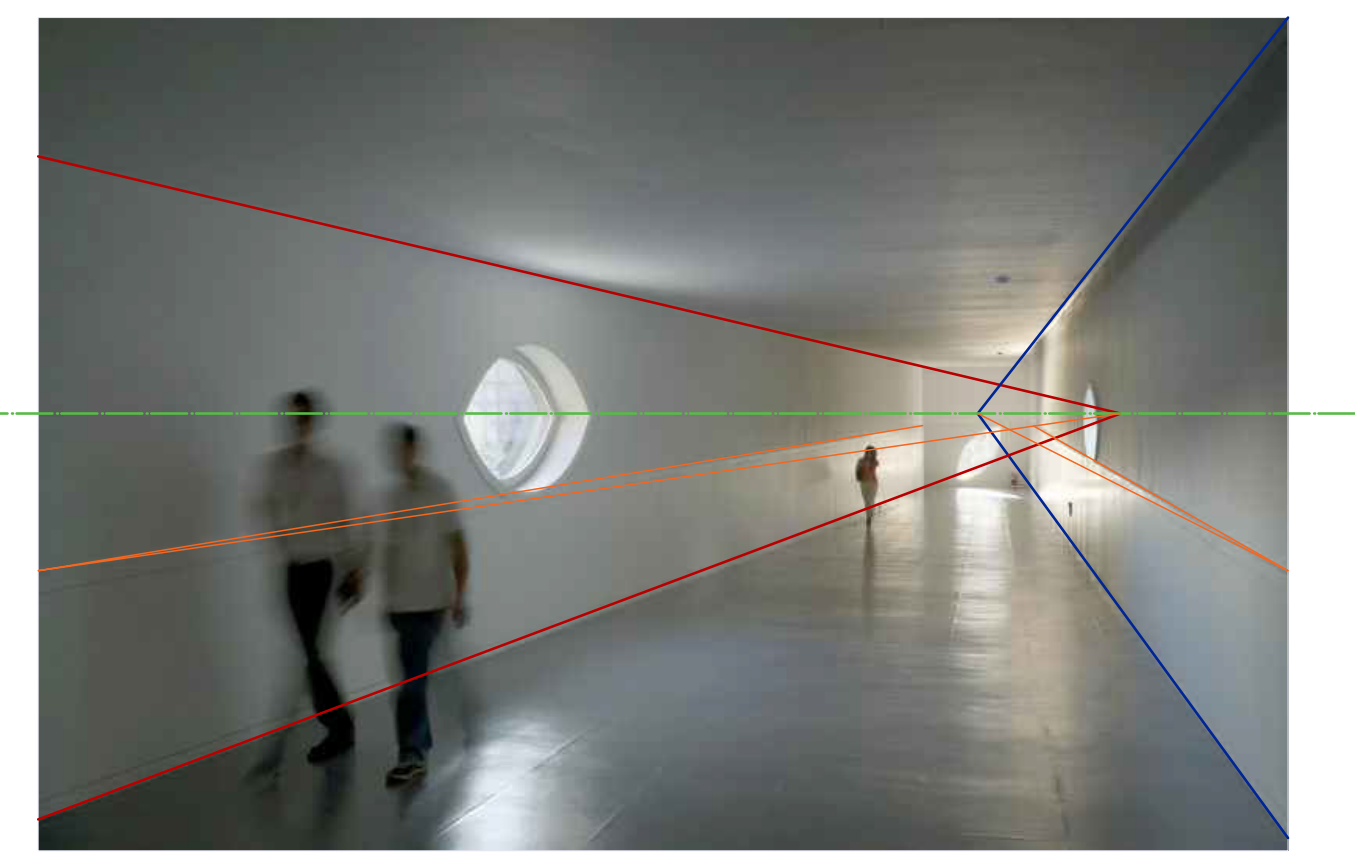

Analizando la imagen en profundidad nos damos cuenta de lo comentado anteriormente: el horizonte se encuentra en la fuga de los planoformantes de la pared, con fuga distinta pero próxima entre ellas. La línea verde, a la altura de las cabezas de los andantes próximos dejan ver el desnivel ya comentado anteriormente.

La no fuga naranja del alicatado nos refuerza la idea de desnivel.

Abajo tenemos otra fotografía más de dicho espacio.

Sensaciones de profundidad con las perspectivas centrales y contraluces matizados en estos ejemplos

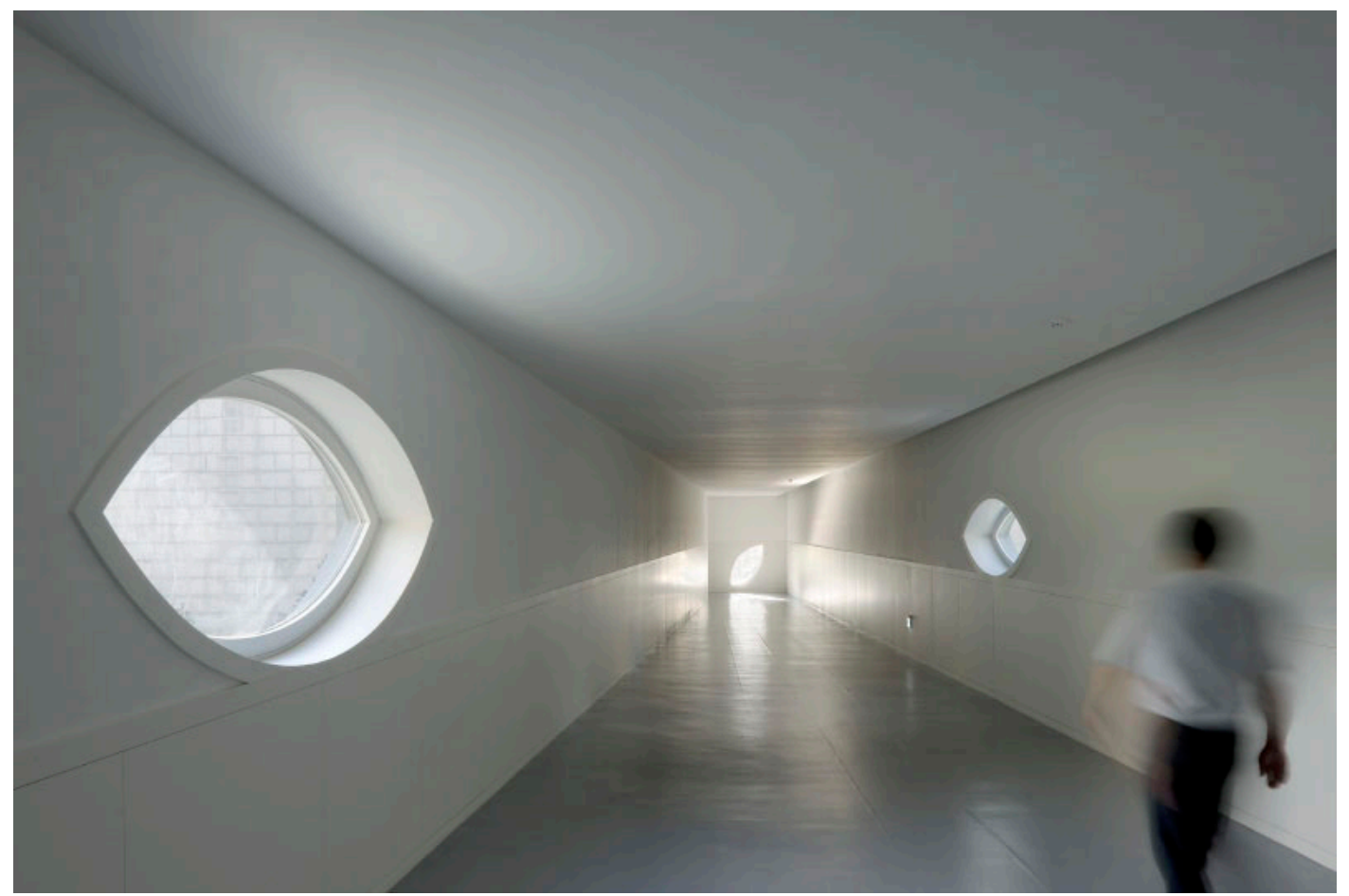

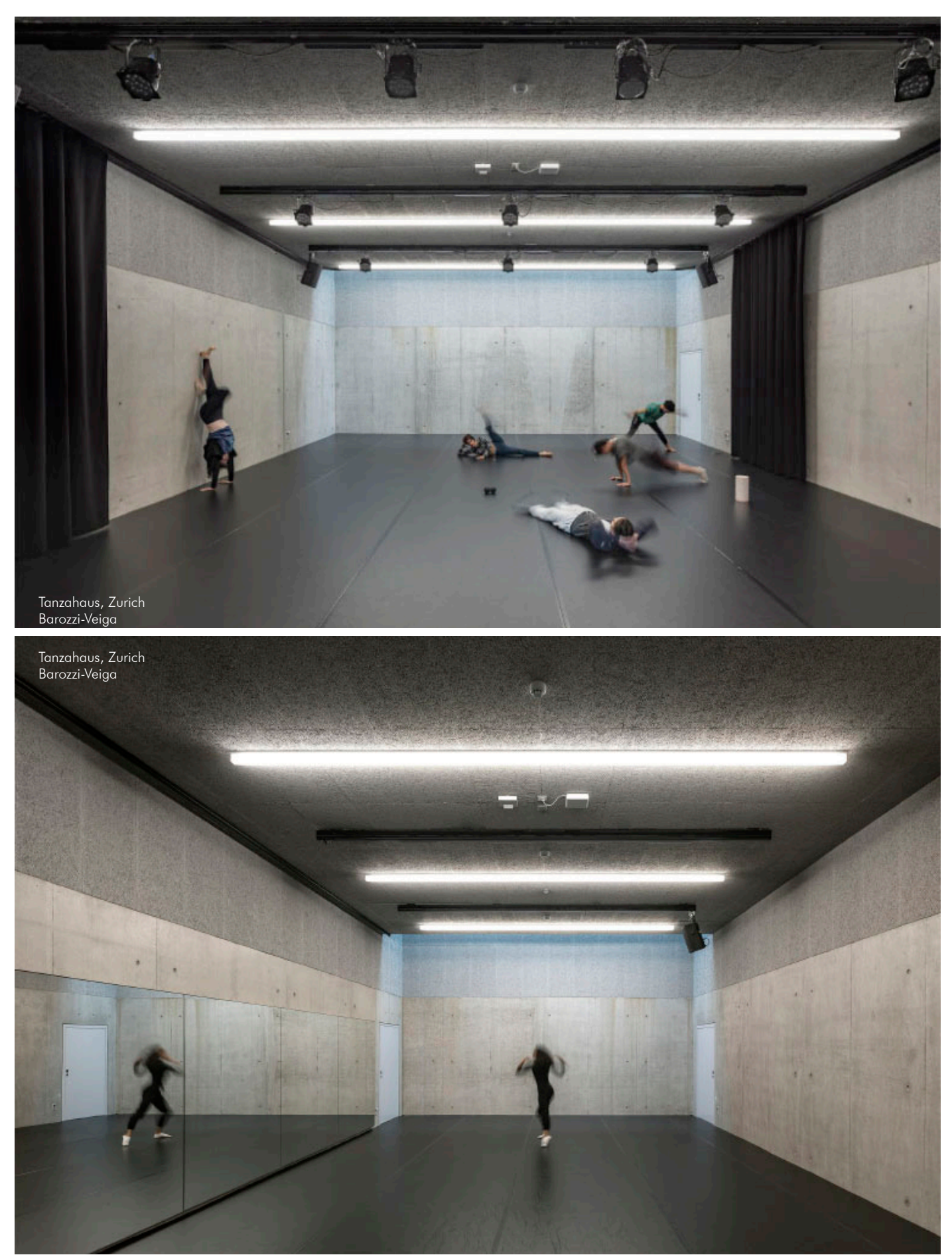

#### **Fotografías de Duccio Malagamba**

Ambas fotografías representan un espacio, pero de manera distinta. Ambas introducen personas para dar sensación de habitado, pero la de arriba presenta un grupo (impar) de manera descentrada, dando sensación relajada. En cambio la fotografía inferior presenta el impacto del salto musculado y agitado acentuado por la convergencia de las lineas hacia la zona central de la imagen.

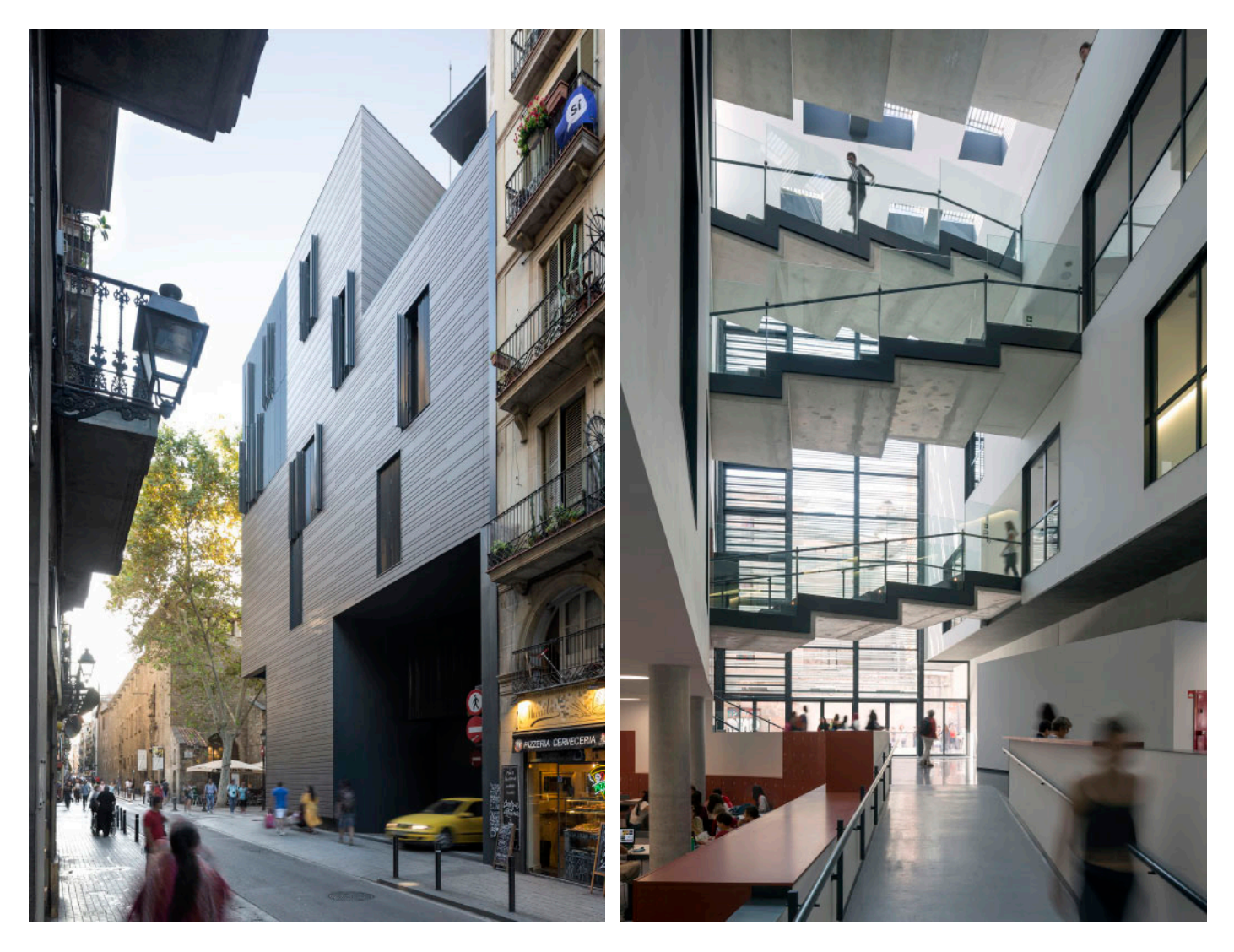

#### **Fotografía de Duccio Malagamba**

En las fotografías superiores más de lo ya comentado anteriormente: personas esfumadas e irreconocibles en primer plano con líneas que generan el espacio lleno de visitantes que aportan la idea espacial. En la imagen de la izquierda podemos ver la inclusión de la diversidad social, gente con carritos, andadores, niños y coches que salen del edificio guiando hacia ellos nuestra atención debido a su amarillento color.

Cielo y exterior quemado para dar una sensación de ligereza lumínica que impacta en la lejanía produciendo un ligero desenfoque que pretende mostrar una idea de grandeza espacial. Si nos fijamos en ambas imágenes cuentan con un ligero viñeteo que da sensación de atmósfera profunda ya comentada anteriormente. Atmósfera que se vuelve desenfocada (seguramente desenfoque gausiano en postproducción) con la distancia y se acentúa en las zonas poco relevantes como son los edificios circundantes al protagonista.

Las líneas verticales de las imágenes no fugan, seguramente se habrn realizado con un objetivo descentrable y dada la angularidad de la imagen seguramente sea con un 24mm descentrable.

Cabe presentar al autor de dichas imágenes como un fotógrafo con más de 25 años de trayectoria profesional con numerosos premios. Colabora habitualmente con numerosos arquitectos de prestigio como Álbaro Siza, Miralles, Carme Pinos o Rafael Moneo entre otros.

Sus fotografías son regularmente publicadas en revistas internacionales y realiza numerosos estudios relacionando la arquitectura con el paisaje y el paso del tiempo (aunque luego eliMine toda relación con el entorno en sus imágenes).

Sus fotografías son entendidas como una narración que trasmiten al espectador una serie de emociones, experiencias y sentimientos habitados en las obras que fotografía.

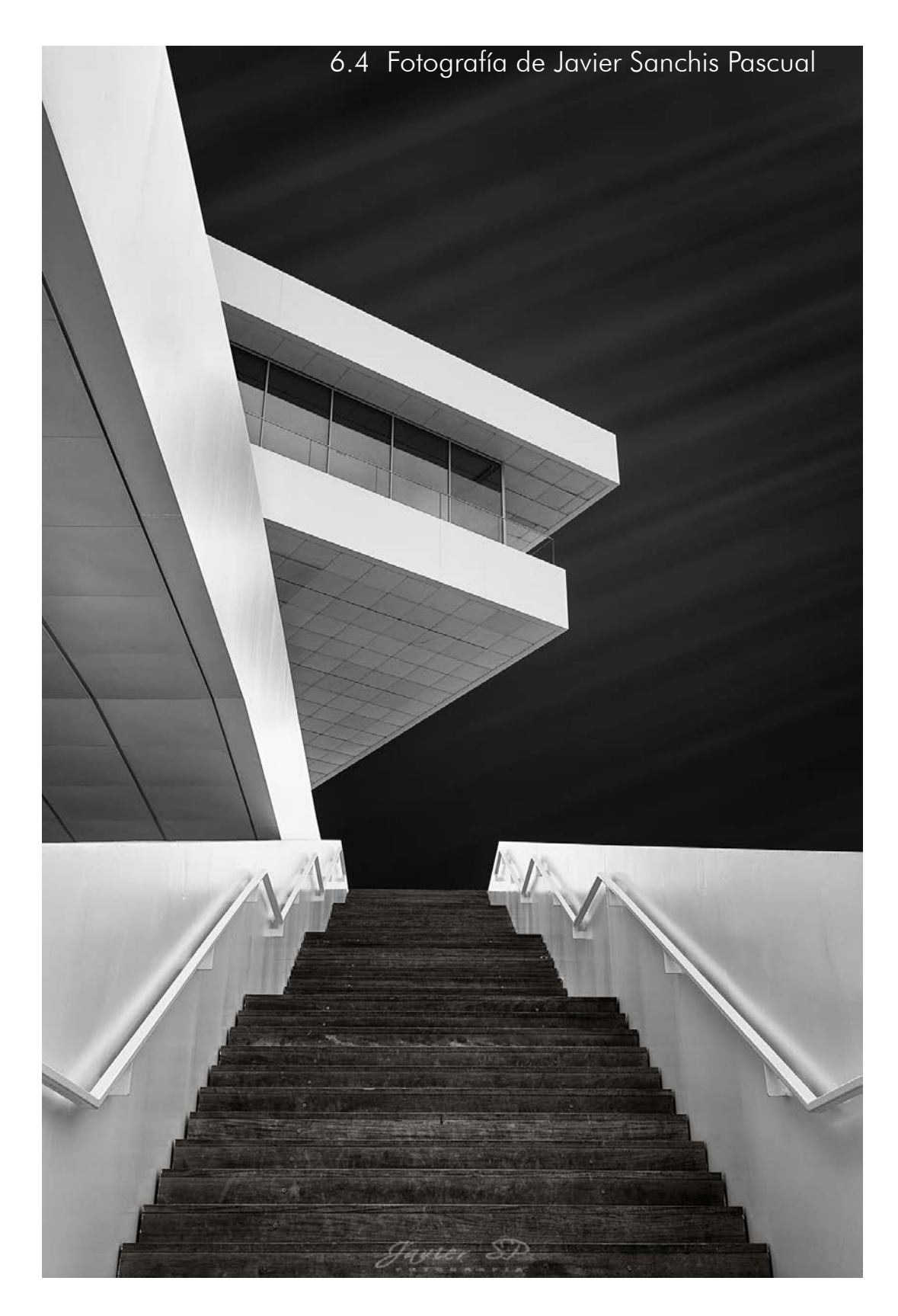

#### **Fotografías de Javier Sanchis Pascual**

Miembro creador del grupo Punto de i, la geometría se apodera de sus imágenes, tanto en color como en blanco y negro.

Primer planificador de lunas del grupo, actualmente retirado aunque sigue exponiendo sus opiniones criticando algunas imágenes.

Fuerte recurrencia a las ediciones Fine Art, donde los negros pasan a ser gris oscuro y los blancos contrastan fuertemente con ellos.

La perspectiva centrada en la geometría de la escalera destaca las dos axialidades de la composición del acceso, así como la idea básica del edificio formado por bandejas lleno – vacio –lleno, casi flotantes, que se asoman como vigías que divisan el mar próximo

En la imagen destacada vemos el Veles e Vents estático mientras un mar de nubes lo envuelve con un elevado y excitante tiempo de exposición.

Tiempo que genera trazas acentuando la mirada hacia el edificio. Seguramente el cielo haya sido oscurecido tan drásticamente en procesado ya que siendo de día es complicadísimo obtener un cielo de tal oscuridad directamente en cámara.

Al tener tal tiempo de exposición, no salen personas aun sabiendo lo frecuentado que suele estar dicho edificio.

Las barandillas serpenteantes generan una idea dinámica en el ascenso al edificio contrastando con la estabilidad de los peldaños.

A continuación, más imágenes de dicho autor.

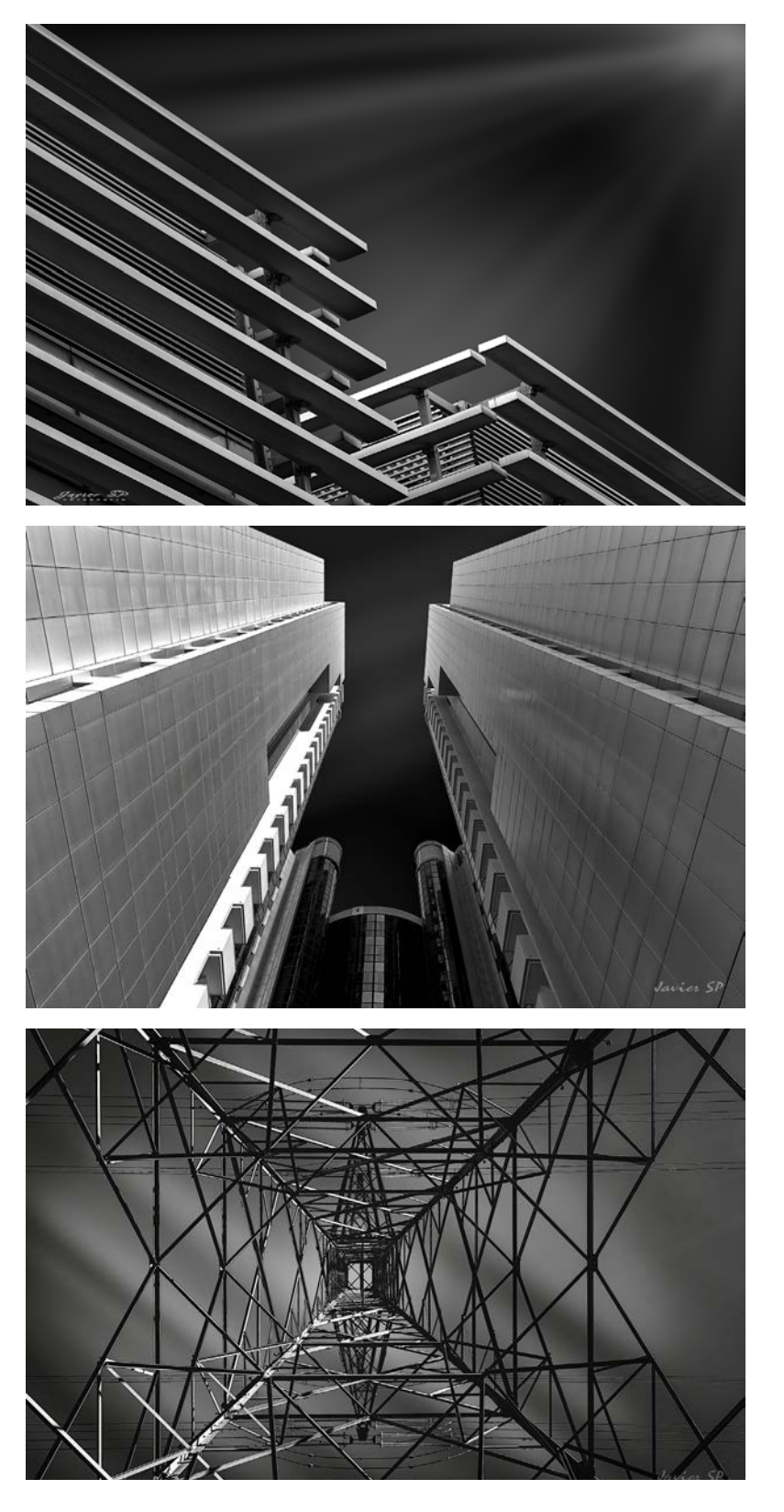

## **7. Conclusiones**

Aquí un breve resumen de cómo abordar la fotografía arquitectónica de forma avanzada.

No se ha pretendido ser guía ni manual, simplemente se ha tratado de contar la forma a proceder para obtener una imagen que sea capaz de contar una obra. Enseñar la gramática visual es más complicado que esto y ha de venir ya dada por la obra a fotografiar, nosotros nos dedicamos a contar algo, no a crear esa historia.

La fotografía es técnica, arte y sentimiento. No sirve de nada saber escribir si no tienes nada que decir. Por el contrario, si sabes mucho pero no puedes expresarte, dichos conocimientos no saldrán a la luz. Por ello nace la necesidad de conocer las bases de la expresión gráfica.

La arquitectura como mejor se interpreta es visitándola y recorriéndola con el paseo del que hablaba Le Corbusier. Puesto que no siempre nos es posible recorrer dicha arquitectura, debemos saber representarla de manera lo más fiel posible con un método gráfico que acerque al espectador a la obra; ese método se llama fotografía. Ya lo decía Lluís Casals, "la fotografía es una manera de representar la arquitectura".

Como ya apunté en la introducción, la planimetría es una manera grosera de representar la idea edificada. Nosotros no vemos en planta, vemos en cónica, como una cámara. Fugamos y edificamos nuestra dimensión creando no alzados, sino cónicas. Una fotografía habitual tampoco es nuestra visión, nuestra visión es mucho más que todo esto, nuestra visión cuenta con un sistema de inteligencia, pero no artificial, es un sistema orgánico que arregla los problemas aparentes. Corrige verticales, expone automáticamente equilibrando las diferencias lumínicas y genera panorámicas con la visión periférica. Todo esto lo hace sin el menor de los desgastes y con la máxima fidelidad. Consiguiendo apreciar de una manera única cada proyecto arquitectónico, con este trabajo lo que se pretende no es otra cosa que intentar explicar cómo acercar la idea de arquitectura de cada proyecto a un espectador que se encuentre distante captando de una manera óptima la esencia o el carácter de la obra de forma que nos haga creer que conocemos el edificio sin haber estado en él.

Hace tiempo se leían libros, libros de cientos de páginas donde el lector se encontraba inmerso en una historia, se veían películas, en ocasiones sin audio donde el propio espectador tenía un mensaje que interpretar. La seducción era lenta y suave, igual que la música. Pero actualmente nos encontramos en una sociedad instantánea, las historias tienen 140 caracteres, las películas son de 1 minuto con audios ya grabados (tiktok) y se escuchan músicas obscenas donde no hay seducción y se va directo al grano.

No queda tiempo para esa interpretación de planimetrías, no hay tiempo para pensar, ya lo hacen por nosotros nuestros miles de objetos inteligentes que nos rodean. Si queremos competir en este , tenemos que habituarnos a él. Tenemos que ser capaces como arquitectos de representar nuestras obras mediante fotografías. En nuestro nuevo mundo digital la fotografía acaba ejerciendo papel de producto final en el cual nos basamos para realizar las diferentes acciones en nuestro día a día. Compramos online basándonos en una imagen, elegimos habitación de hotel mirando fotografías del lugar e incluso contratamos a un arquitecto mirando sus fotografías en las diferentes redes sociales.

Por ello es necesario el aprendizaje de la fotografía como una manera de expresión que nos ayude a contar nuestros proyectos mediante las imágenes, pero sin dejar de lado las otras técnicas expresivas más tradicionales y precisas. Sabiendo adecuar cada una de las diferentes técnicas expresivas para un contexto determinado como también debemos saber habituar los distintos tipos de fotografía con el receptor que nos encontremos. No será lo mismo orientar nuestras imágenes a un receptor técnico que se interese por la construcción del edificio en cuestión que orientar nuestras imágenes para un lector de revista de decoración interesado por los interiores generados utilizando arcilla cocida combinada con la calidez de una madera noble.

En resumen, intentemos conversar con el cliente con un idioma que entienda y no en el nuestro. Intentemos trasmitirle la idea del proyecto con unas imágenes más explicitas que unas planimetrías.

El fotógrafo LLuis Casals dice que la fotografía es una manera de representar la arquitectura. Pero no, hemos visto que es más que eso. Se trata fundamentalmente de un medio de expresión de valores esenciales de una obra arquitectónica, en la que intervienen tanto una base técnica sólida, como las bases geométrica y visual propias de la expresividad del soporte gráfico.

Podemos concluir que la fotografía avanzada de arquitectura supone una prometedora vía de transmisión de valores esenciales de la obra de arquitectura construida, novedosa y a la vez complementaria de lo que ha supuesto tradicionalmente el análisis gráfico de la arquitectura dibujada, que reivindica también el papel esencial que este medio tiene que alcanzar entre los arquitectos que nos interesamos por el conocimiento de la expresión gráfica de la arquitectura

Aprendamos a transmitir lo esencial de una obra de arquitectura, a compartir con la gente el sueño del autor.

# **Bibliografía**

Adobe. (s.f.). Adobe Lightroom Clasic CC 2019.

- Adobe. (s.f.). Adobe Photoshop CC 2019.
- Amparo García, M. d. (1986). Fondos fotográficos del archivo de la diputación de valencia. En M. d. Amparo García, Fondos fotográficos del archivo de la diputación de valencia. Valencia, España: Exma. Diputación de Valencia.
- Antón, V. (Numerosas conversaciones 2016-2020). El tiempo en la fotografía.
- Beckham, B. (2007). Manual básico de Photoshop. En B. Beckham, & J. Viñuales (Ed.), Manual básico de Photoshop. Barcelona, España: Ediciones Folio S.A.
- Beckham, B. (2007). Retoque fotográfico con Photoshop. En B. Beckham, & J. Viñuales (Ed.), Retoque fotográfico con Photoshop. Barcelona, España: Ediciones Folio S.A.
- Blog del fotografo. (2010-2020). Blog del Fotógrafo. (Mario, Productor) Obtenido de Blog del Fotógrafo: https://www.blogdelfotografo.com/
- Candela, J. M. (Numerosas conversaciones 2016-2020). Ediciones, purismo y composición.

Canonistas. (2000-2020). Canonistas. Obtenido de Canonistas: https://www.canonistas.com/

- Carvajal, M. (Diversos años). Youtube. Obtenido de Youtube: https://www.youtube.com/channel/ UCuO1xux3iL813LIUPNenppQ
- Cope, I. P. (2007). Introducción a la fotografia digital. En I. P. Cope, & J. Viñuales (Ed.), Introducción a la fotografia digital. Barcelona, Esñapa: PGE, S.L.
- Cope, I. p. (2007). Introducción a la fotografía digital segunda parte. En I. p. Cope, & J. Viñuales (Ed.), Introducción a la fotografía digital segunda parte. Barcelona, España: PGE, SL.

Dzoom. (Diversos años). Dzoom. Obtenido de Dzoom: https://www.dzoom.org.es/

F. Planeta, SA. (1982). Enciclopedia Planeta de la Fotografía. En J. M. Lara, & J. Domingo (Ed.), Enciclopedia Planeta de la Fotografía (Vols. 1, 2, 3, 4, 5, 6, 7 ,8, 9). Barcelona, España: F. Planeta, SA.

Fujistas. (Diversos años). Fujistas. Obtenido de Fujistas: Fujistas

- Giménez, C. (2018). ENIGMA Decodificando el mundo secreto de Albert Adrià . En C. Giménez, & S. Fernando Gil (Ed.), ENIGMA Decodificando el mundo secreto de Albert Adrià . Madrid, España: NEOLITH DISTRIBUTION, S.L.
- Grupo AFAL Almería. (1980). EVERFOTO 5. En G. A. Almería, EVERFOTO 5. Almeria: Editorial Everest, S.A.
- Ignacio Matoses Ortells, J. H. (2015). Arquitectura tradicional y patrimonio de la serranía valenciana. En J. H. Ignacio Matoses Ortells, Arquitectura tradicional y patrimonio de la serranía valenciana. Valencia, España: General de Ediciones de Arquitectura.
- Ignacio Matoses, J. H. (2017). Arquitectura tradicional y patrimonio de la Ribera del Xúquer. En J. H. Ignacio Matoses, Arquitectura tradicional y patrimonio de la Ribera del Xúquer. Valencia, España: General de Ediciones de Arquitectura.
- gual, J. (2013-2020). Multiples conversaciones e interrogatorios hacia su persona . (J. M. Román, Entrevistador)
- Igual, J. (2015). Fotografía digital con Lightroom 6 y CC. Valencia, España: Editorial Universitat Politècnica de València.
- Igual, J. (2017). Óptica y fotografía. Valencia, España: Independently Published.
- Igual, J. (2019). Ruido, Sensores y Exposición. Valencia, España: Editorial Universitat Politècnica de València.

igual, J. (Diversos años). Foto igual. Obtenido de Youtube: https://www.youtube.com/channel/UCMyYu-2dKFl3Bi6NTRjGp6NA

- José Huguet Chanzá, M. G. (1989). Historia de la fotografia valenciana. En M. G. José Huguet Chanzá, Historia de la fotografia valenciana. Valencia, España: Levante-EL MERCANTIL VALENCIANO con el patrocinio de agfa.
- Lambies, V. (Numerosas conversaciones 2014-2020). Óptica analógica y su caracter.
- Langfort, M. (1991). La fotografía paso a paso un curso completo. En M. Langfort, & D. K. Limited (Ed.), La fotografía paso a paso un curso completo (A. C. Herce, Trad., Décima ed., pág. 224). Londres WC2, Gran Bretaña.
- Leborg, C. (2013). Gramática Visual. En C. Leborg, Gramática Visual (A. L. Ruiz, Trad.). Barcelona, España: Gustavo Gili.
- Leicanistas. (Diversos años). Leicanistas. Obtenido de Leicanistas: https://www.leicanistas.com/
- Losana, J. M. (Numerosas conversaciones desde el 2015 hasta el 2020). Filtros ópticos y demás cacharreria.
- Maddox, C. (1990). Salvador Dalí. En C. Maddox, Salvador Dalí (F. Treumund, Trad.). Bonn, Alemania: Benedikt Taschen.
- Navalón, G. G. (s.f.). 26 autores en la teorñia de la arquitectura. En G. G. Navalón, & E. Escila (Ed.), 26 autores en la teorñia de la arquitectura. Valencia, España: Editorial Escila.
- Ordiñana, M. (Numerosas conversaciones 2018-2020). Bibliografia propicia para el tfg.
- Pérez, F. J. (2010). Berlín La arquitectura de viaje. El viaje de arquitectura. En F. J. Pérez, & F. J. Pérez (Ed.), Berlín La arquitectura de viaje. El viaje de arquitectura. Valencia, España: Editorial Universitat Politècnica de València.
- Photopills. (Diversos años). Photopills. (photopills, Productor) Obtenido de Photopills: https://www. photopills.com/
- Prado, A. (Diversos años). processingraw. (A. Prado, Productor) Obtenido de processingraw: https:// processingraw.com/
- RAW, P. (Diversos años). Youtube . Obtenido de Youtube: https://www.youtube.com/channel/ UCt0ifJqOgvzxS0C7H-kHskQ
- Roig, J. (Diversos años). Youtube. Obtenido de Youtube: https://www.youtube.com/channel/ UCuoE2KfiwYhEYMbovOwa86A

Vigué, J. (s.f.). Atlas ilustrado de Fotografía Digital. En J. Vigué, Atlas ilustrado de Fotografía Digital. Madrid, España: SUSAETA EDICIONES, S.A.

Ojos rojos. (2020). festivalojosrojos.com. Obtenido de https://festivalojosrojos.com/

Llopis, J. (2018). Arte, individuo, sociedad. Valencia: Ediciones Computense.